**IBM PowerHA SystemMirror for AIX Enterprise Edition** バージョン **7.2**

# **Geographic Logical Volume Manager**

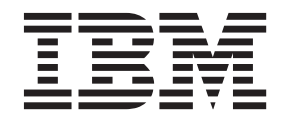

**IBM PowerHA SystemMirror for AIX Enterprise Edition** バージョン **7.2**

# **Geographic Logical Volume Manager**

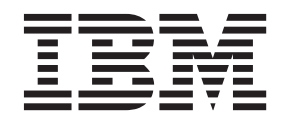

#### お願い -

本書および本書で紹介する製品をご使用になる前に、 147 [ページの『特記事項』に](#page-154-0)記載されている情報をお読みください。

本書は、IBM PowerHA SystemMirror 7.2 Enterprise Edition for AIX および新しい版で明記されていない限り、以降 のすべてのリリースおよびモディフィケーションに適用されます。

お客様の環境によっては、資料中の円記号がバックスラッシュと表示されたり、バックスラッシュが円記号と表示さ れたりする場合があります。

原典: IBM PowerHA SystemMirror for AIX Enterprise Edition Version 7.2 Geographic Logical Volume Manager

- 発行: 日本アイ・ビー・エム株式会社
- 担当: トランスレーション・サービス・センター
- **© Copyright IBM Corporation 2015.**

# 目次

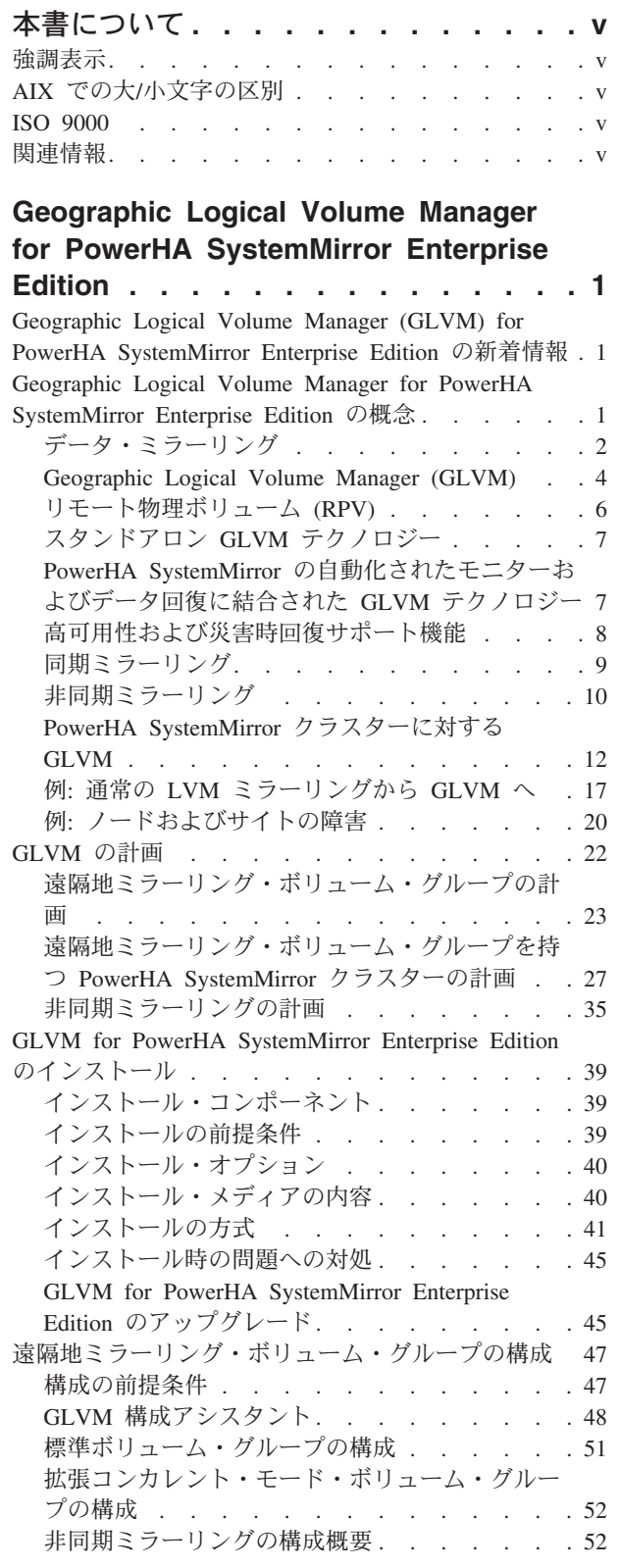

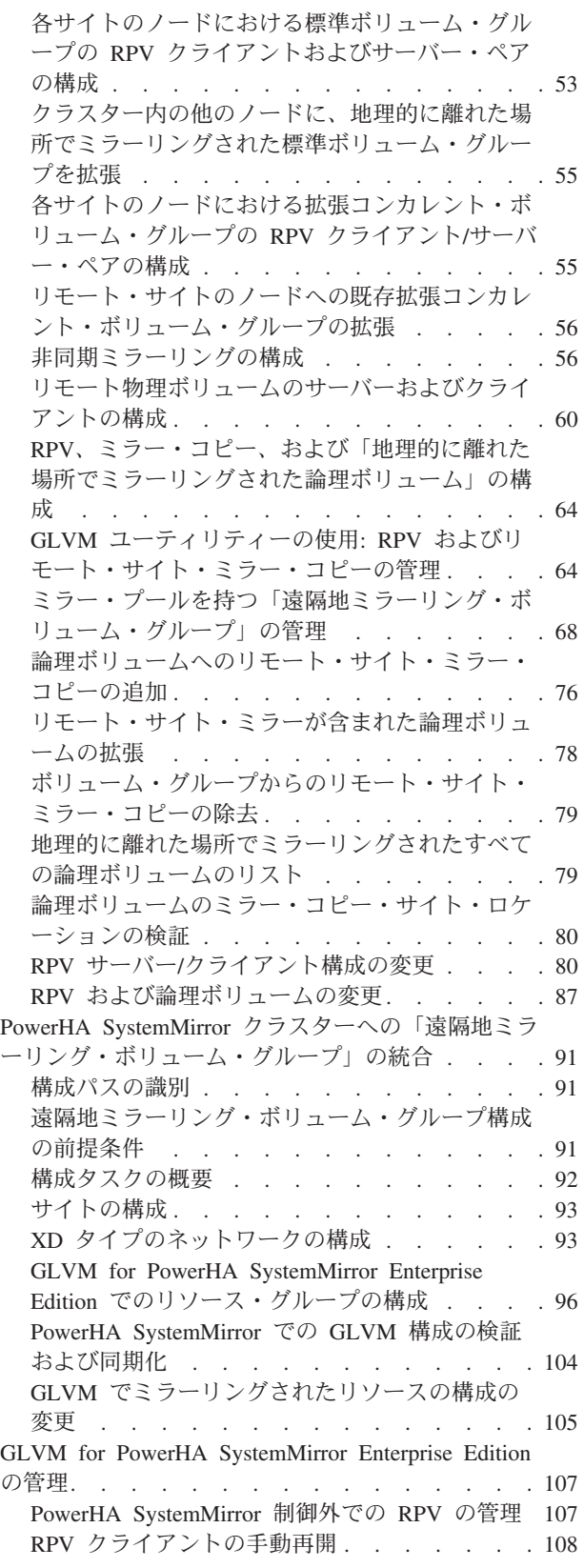

 $\bar{\mathbf{I}}$ 

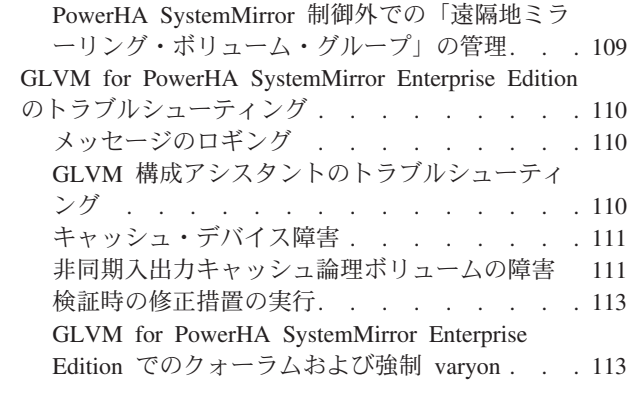

| |

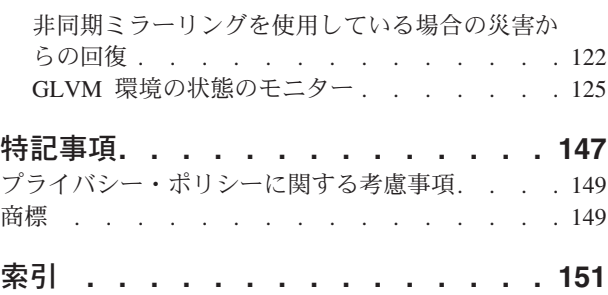

# <span id="page-6-0"></span>本書について

本書は、PowerHA® SystemMirror® Enterprise Edition for AIX® ソフトウェアを紹介するものです。この情 報は、オペレーティング・システム付属の文書 CD にも収録されています。

# 強調表示

本書では、以下の強調表示規則を使用します。

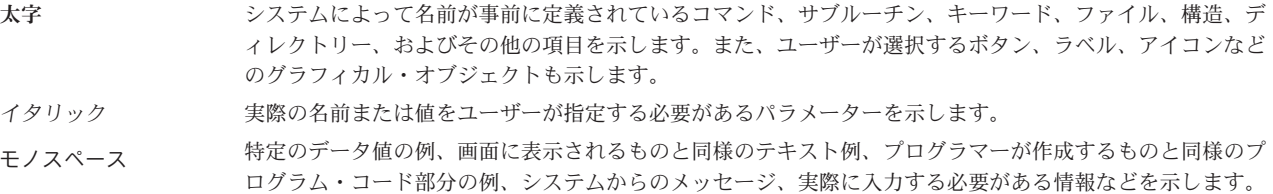

# **AIX** での大**/**小文字の区別

AIX オペレーティング・システムは、すべてケース・センシティブとなっています。これは、英大文字と 小文字が区別されるということです。例えば、**ls** コマンドを使用するとファイルをリスト表示できます。 LS と入力した場合、そのようなコマンドはないという応答がシステムから返ってきます。同様に、 **FILEA**、**FiLea**、および **filea** は、同じディレクトリーにある場合でも、3 つの異なるファイル名です。予 期しない処理が実行されないように、常に正しい大/小文字を使用するようにしてください。

# **ISO 9000**

当製品の開発および製造には、ISO 9000 登録品質システムが使用されました。

# 関連情報

- v PowerHA SystemMirror の PDF 資料は、『[PowerHA SystemMirror 7.2 PDFs](http://www.ibm.com/support/knowledgecenter/SSPHQG_7.2.0/com.ibm.powerha.navigation/powerha_pdf.htm)』トピックで入手可能で す。
- PowerHA SystemMirror リリース・ノードは、『[PowerHA SystemMirror 7.2 release notes](http://www.ibm.com/support/knowledgecenter/SSPHQG_7.2.0/com.ibm.powerha.navigation/releasenotes.htm)』トピックで入 手可能です。

# <span id="page-8-0"></span>**Geographic Logical Volume Manager for PowerHA SystemMirror Enterprise Edition**

GLMV for PowerHA SystemMirror Enterprise Edition は、PowerHA SystemMirror 7.1.2 Enterprise Edition for AIX でのみサポートされています。

本書には、Geographic Logical Volume Manager (GLVM) for PowerHA SystemMirror Enterprise Edition の計 画、インストール、構成、および保守を行うために必要な手順に関する情報が記載されています。

注**:** PowerHA SystemMirror は、HACMP™ の新しい名前です。

# **Geographic Logical Volume Manager (GLVM) for PowerHA SystemMirror Enterprise Edition** の新着情報

Logical Volume Manager (GLVM) for PowerHA SystemMirror Enterprise Edition トピック集の新規情報また は大幅に変更された情報について説明します。

#### 新規情報または変更情報の参照方法

この PDF ファイルでは、左マージンに新規情報と変更情報を識別するリビジョン・バー (|) が表示される 場合があります。

## **2015** 年 **12** 月

48 ページの『GLVM [構成アシスタント』ト](#page-55-0)ピックに、GLVM ミラーリング用に適したボリューム・グル ープを自動的に作成および構成するために使用可能な GLVM 構成アシスタントに関する情報が追加されま した。

# **Geographic Logical Volume Manager for PowerHA SystemMirror Enterprise Edition** の概念

Geographic Logical Volume Manager (GLVM) for PowerHA SystemMirror Enterprise Edition は、遠隔サイト でのデータの災害復旧およびデータ・ミラーリング機能を提供します。リモート・ミラーリングによってサ イト全体での障害からデータを保護し、また参加サイト間の無制限の距離をサポートします。

GLVM for PowerHA SystemMirror Enterprise Edition は、地理的に離れた 2 つのサイトにわたるボリュー ム・グループおよび論理ボリュームを作成するために AIX 論理ボリューム・マネージャーおよび GLVM サブシステムを使用して、災害時回復機能を提供します。

GLVM テクノロジーは、スタンドアロン方式で使用することも、PowerHA SystemMirror Enterprise Edition と組み合わせて使用することもできます。

このソフトウェアは、2 サイト・クラスターの場合、ハードウェアやソフトウェアの停止 (計画的な停止な のか意図しない停止なのかに関係なく) の間にサービスを継続的に提供することによって、データの可用性 を向上させます。 サイト間の距離に制限はありません。 IP ベース・ネットワークを使用して両方のサイ トから、ミラーリングされたボリューム・グループに順次アクセスできます。

<span id="page-9-0"></span>また、このソフトウェアを使用すれば、災害や、計画された停止から、障害が発生したシステムが回復する までの間、リモート・サイトのテークオーバー・システム上でビジネス・アプリケーションを実行し続ける ことができます。

このソフトウェアは、以下のソフトウェア・コンポーネントを利用して、災害回復時の停止時間と回復時間 を短縮します。

- v AIX LVM サブシステムおよび GLVM
- TCP/IP サブシステム
- PowerHA SystemMirror for AIX クラスター管理

# データ・ミラーリング

データ・ミラーリングの重要性をさらに理解するには、このセクションを読んで検討してください。

ユーザーがデータにアクセスできる構成では、データ損失に対するさまざまな保護レベルを使用できます。 以下の大まかなデータ・アクセス構成を検討してください。 これらすべての構成で、ユーザーはデータに アクセスできます。データ損失に対するデータ保護レベルは、後に出てくる構成ほど高くなっています。

#### **1** つのデータ・コピーを使用する単一サーバー

次の構成では、基幹業務データの単一コピーが 2 つのディスクにまたがっています。 どちらもディスクも Single Point of Failure となる可能性があります。

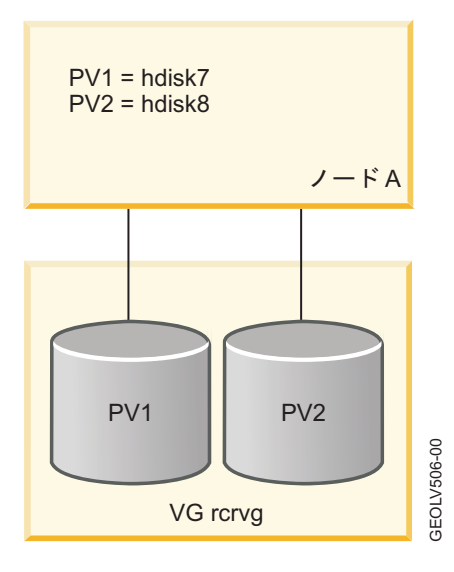

### 標準の **AIX LVM** ミラーリングを使用する単一サーバー

次の構成には、別のミラー・コピーが含まれた 2 つ以上のディスクがあります。 ただし、それでもサーバ ーが Single Point of Failure となる可能性があります。

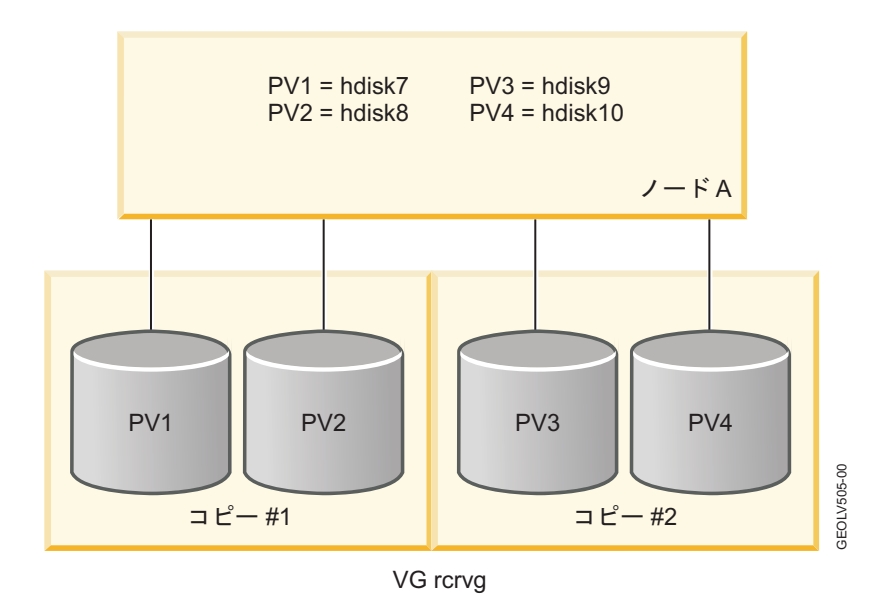

# 標準の **AIX LVM** ミラーリングを使用する **PowerHA SystemMirror** クラスター

次の構成は、AIX LVM ミラーリングを使用する PowerHA SystemMirror クラスターに基づいています。

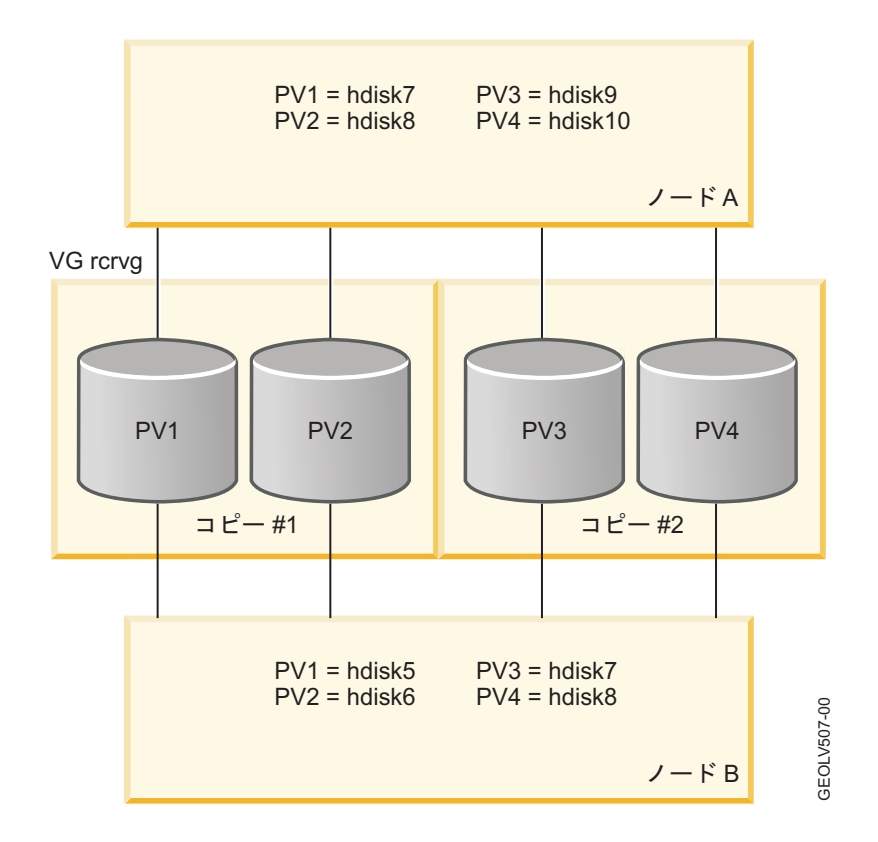

この構成では、Single Point of Failure の可能性はほとんどありません。 ただし、災害が発生した場合、ク ラスター全体が基幹業務データのすべてのコピーとともに破壊されるおそれがあります。

## <span id="page-11-0"></span>**GLVM** ミラーリングを使用する **2** サイト **PowerHA SystemMirror** クラスター

最後に、次に示す構成には 2 つのサイトが含まれていて、それぞれのサイトにノードがあります。 実際 に、1 つのボリューム・グループが両方のサイトにまたがっています。 それぞれのサイトには、基幹業務 データのミラー・コピーが含まれています。非常に長いディスク・ケーブルの代わりに、TCP/IP ネットワ ークおよび RPV デバイス・ドライバーが使用されていて、リモート・ディスク・アクセスが可能になって います。

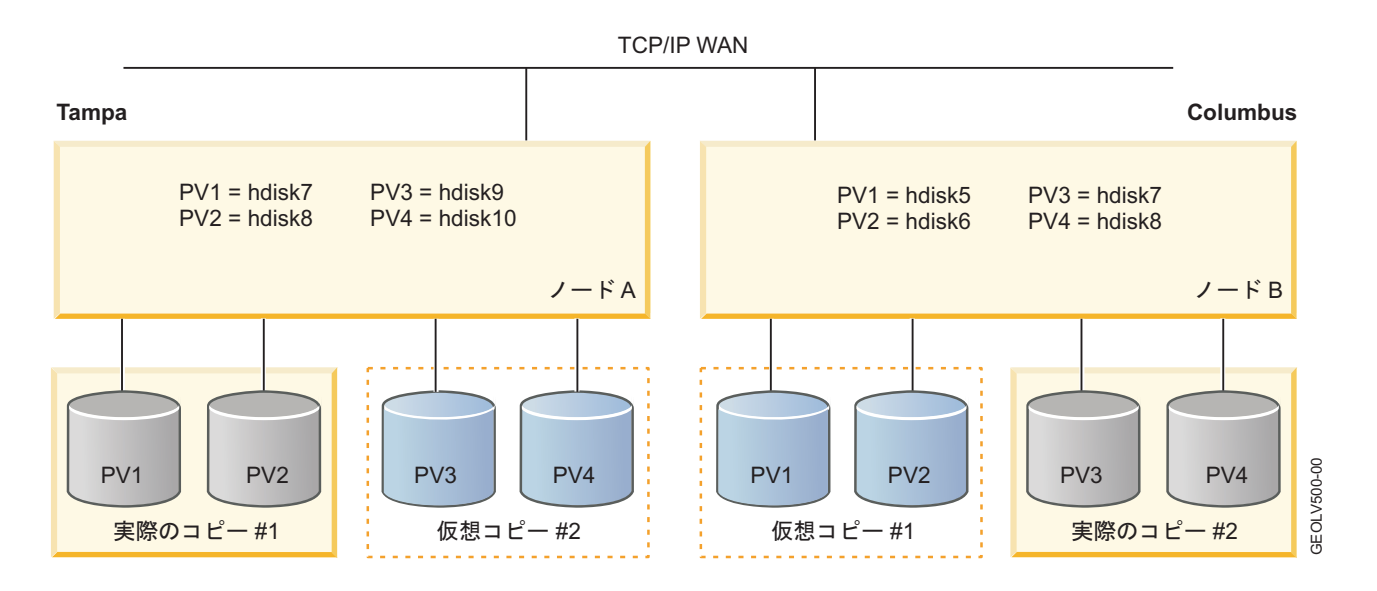

# **Geographic Logical Volume Manager (GLVM)**

Geographic Logical Volume Manager (GLVM) は、地理的な距離に制限されずにリアルタイムでデータをミ ラーリングするために使用されるソフトウェア・ベースのミラーリング方式を GLVM for PowerHA SystemMirror Enterprise Edition で提供します。

GLVM の主な機能は、ローカル・サイト (実動サイト) のノードに予定されたデータを、IP ベース・ネッ トワークを通してリモート・サイト (バックアップ・サイト) のノードにミラーリングすることです。 ロ ーカル・サイトのノードで致命的な障害 (CPU、ディスク、ネットワーク、電源などの障害) が発生して も、リモート・サイトのノードのデータは失われません。

GLVM ミラーリングには、以下の特徴があります。

- v データベースおよびファイルシステムのタイプに依存しません。 GLVM ミラーリング機能を使用する アプリケーションは変更不要です。
- v ミラーリングされている特定のデータに依存することなく、標準の TCP/IP ネットワークを使用してデ ータ・ミラーリングを実行します。
- v ハードウェア・ベースのミラーリング・ソリューションに比べて安価で、距離の制限がありません。
- v AIX LVM のミラーリング機能を使用し、LVM の下のレイヤーとして作動します。

AIX LVM および GLVM for PowerHA SystemMirror Enterprise Edition を使用すれば、論理ボリュームの 「地理的に離れた場所のミラー・コピー」の作成、変更、および検証を行うことができます。 作成するミ ラー・コピーは、以下のことを満たす必要があります。

• 別々のサイトにある。

- v 非常に厳密なディスク間割り振りポリシーを論理ボリュームに対して持つ。 これによって、論理ボリュ ームの完全なコピーはそれぞれ、物理ボリュームおよびリモート物理ボリューム *(RPV)* の個々のセット 上に強制的に配置されます。
- ルート・ボリューム・グループに属していない。

次の図は、GLVM for PowerHA SystemMirror Enterprise Edition のミラーリング機能を示したものです。

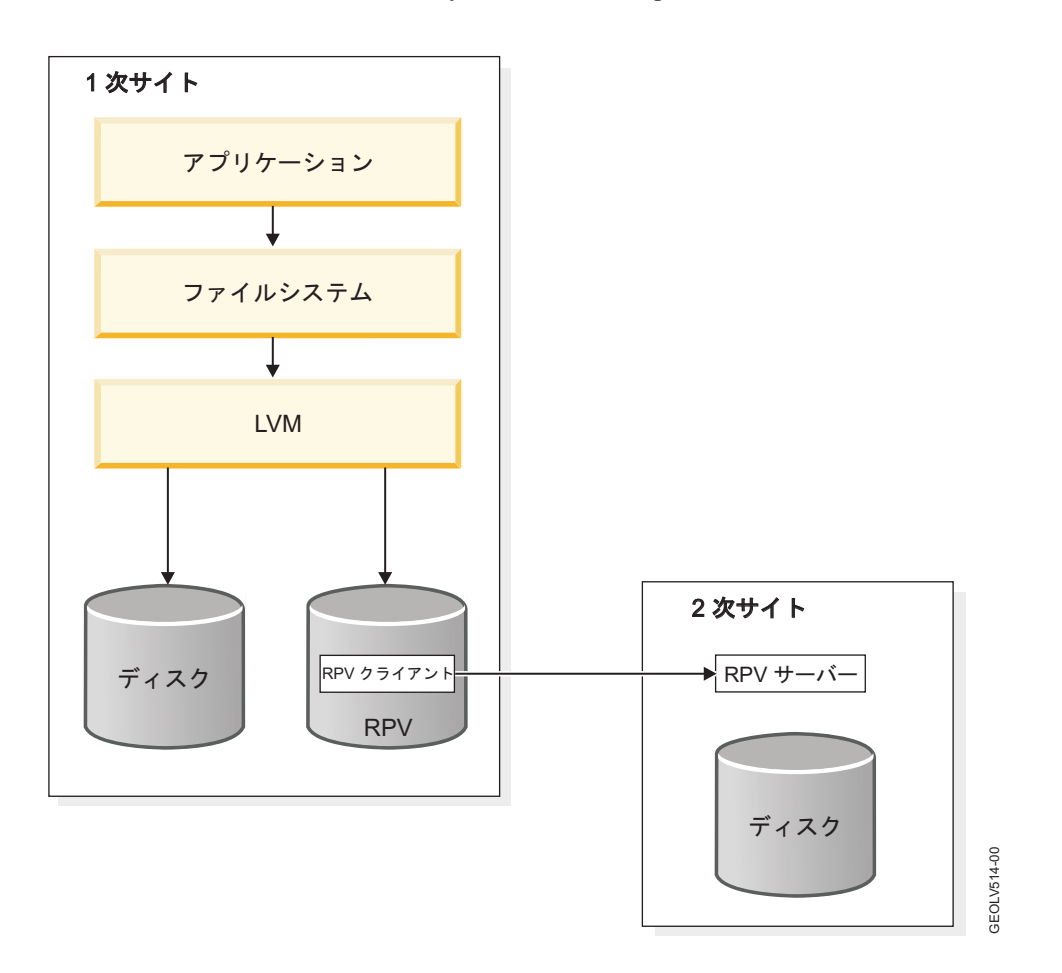

Geographic LVM には、以下のものが組み込まれています。

- v リモート物理ボリューム (RPV) デバイス・ドライバー
- v SMIT インターフェースを使用して、リモート側で複製しようと計画しているボリューム・グループの RPV を構成することができます。また、SMIT インターフェースを使用して、論理ボリュームおよびボ リューム・グループのミラー・コピーを変更および検証することもできます。

また、GLVM は AIX LVM のミラーリング機能も使用します。 関連概念:

23 [ページの『遠隔地ミラーリング・ボリューム・グループの計画』](#page-30-0) PowerHA SystemMirror クラスター内で遠隔地ミラーリング・ボリューム・グループを使用するための計画 を立てるには、GLVM に対する計画タスクと、PowerHA SystemMirror と GLVM の統合に関する計画タス クを完了する必要があります。

<span id="page-13-0"></span>47 [ページの『遠隔地ミラーリング・ボリューム・グループの構成』](#page-54-0)

以下のトピックでは、遠隔地ミラーリング・ボリューム・グループ、それに対応する論理ボリューム、およ びリモート物理ボリューム (RPV) を構成する方法について説明します。 これらのエンティティーをセッ トアップすると、アプリケーションのデータのコピーを、GLVM for PowerHA SystemMirror Enterprise Edition のサポートを使用してリモート・サイトでミラーリングできます。

# リモート物理ボリューム **(RPV)**

リモート物理ボリューム (RPV) は、疑似デバイス・ドライバーであり、そのカーネル・エクステンション でもあります。これにより、LVM は、リモート・サイトにある物理ボリュームを別のローカル物理ボリュ ームと見なすことができます (実際のデータ入出力操作はリモート・サイトで行われます)。

ローカルと RPV の両方が含まれたボリューム・グループを構成することにより、2 つのサイトにまたがっ てデータをミラーリングできます。 RPV デバイス・ドライバーによって、LVM はローカル物理ボリュー ムとリモート物理ボリュームを区別せずに、接続されたディスクにまたがるデータのミラー・コピーを維持 します。多くの場合、LVM は、ディスクの一部がリモート・サイトにあることを認識しません。 ただ し、ディスク読み取り操作の間は、LVM はパフォーマンスを最大にするために、データのローカル・コピ ーから読み取り要求を満たそうとします (データのローカル・コピーが使用可能な場合)。 ディスク書き込 み操作の間は、RPV デバイス・ドライバーと LVM が一緒に動作して、アプリケーションが単一の論理書 き込み (結果的には、ボリューム・グループを構成するローカル PV および RPV への複数の物理書き込 みになります) を実行できるようにします。

RPV は以下のもので構成されます。

- v *RPV* クライアント。 RPV クライアントは、ローカル・サイトのノード上 (すなわち、アプリケーショ ンが物理ボリュームに対してデータ入出力要求を発行する地理的位置にあるノード上) で実行される疑似 デバイス・ドライバーです。
- v *RPV* サーバー。 RPV サーバーは、リモート・サイトのノード上 (すなわち、IP ベース・ネットワーク を使用してデータがミラーリングされるリモートの地理的位置にあるノード上) で実行される RPV デバ イス・ドライバーのカーネル・エクステンションのインスタンスです。 RPV クライアントは、入出力 要求を RPV サーバーに送信します。

遠隔地ミラーリング・ボリューム・グループは、 RPV 上に存在するコピーを持つ 1 つ以上の論理ボリュ ームが含まれたボリューム・グループです。

RPV が含まれた「遠隔地ミラーリング・ボリューム・グループ」を構成したら、それを複製リソースとし て、2 つのサイトにまたがって構成された PowerHA SystemMirror クラスター内の PowerHA SystemMirror 管理リソース・グループに組み込むことができます。

次の図は、RPV クライアントと RPV サーバーの間で行われるミラーリング・プロセスを図示したもので す。 RPV クライアントはサイト Waltham (リソース・グループのローカル・サイト) のノード上に構成さ れ、RPV サーバーはサイト Austin (リソース・グループのリモート・サイト) のノード上に構成されま す。

<span id="page-14-0"></span>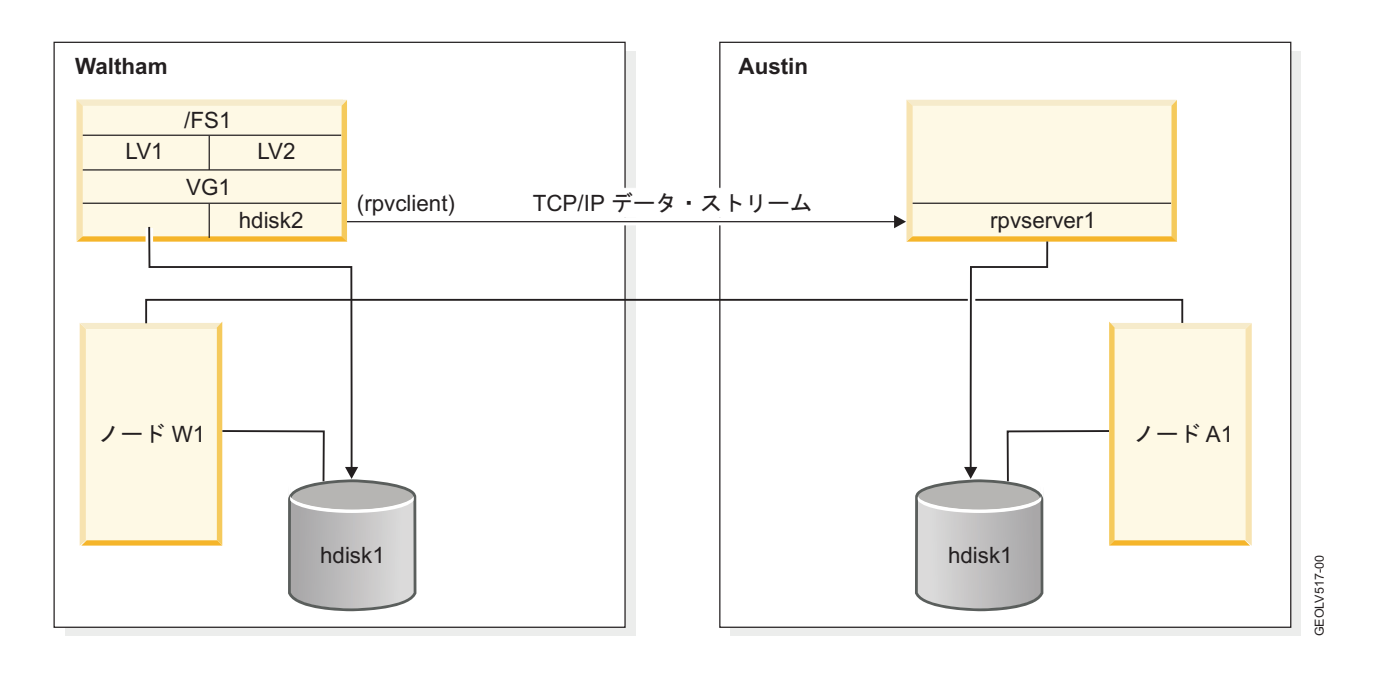

# スタンドアロン **GLVM** テクノロジー

PowerHA SystemMirror クラスターをインストールしたり構成したりすることなく、遠隔地ミラーリング・ ボリューム・グループを AIX GLVM で構成できます。 PowerHA SystemMirror に備わっている自動モニ ター機能と自動回復機能がないだけで、AIX GLVM テクノロジーでは、GLVM for PowerHA SystemMirror Enterprise Edition と同じ「地理的に離れた場所でのミラーリング」機能が提供されています。

リモート・ミラーリングの経験を積んだ後、PowerHA SystemMirror Enterprise Edition ソリューションで提 供される、完全に自動化された障害検出機能とリソース回復機能を追加する場合、スタンドアロン AIX GLVM テクノロジーの使用を検討してください。

# **PowerHA SystemMirror** の自動化されたモニターおよびデータ回復に結合 された **GLVM** テクノロジー

GLVM は、リモート・データ・ミラーリング機能および PowerHA SystemMirror 機能との統合を提供しま す。

リモート・データ・ミラーリング

Geographic Logical Volume Manager (GLVM) for PowerHA SystemMirror Enterprise Edition は、ア プリケーションがローカル・サイトと、別の場所にあるサイト (リモート・ロケーション) の両方 でアクセスできるデータのリモート・ミラー・コピーを作成します。

このソフトウェアは、アプリケーションが入出力要求を送信する非コンカレントおよび拡張コンカ レント・モードのボリューム・グループをミラーリングすることによって重要なデータを保護しま す。 ローカル・サイトとリモート・サイトのいずれでアプリケーションが実行されているかどう かにかかわらず、アプリケーションは同じデータにアクセスできます。 (アプリケーションはロー カル・サイトまたはリモート・サイトのいずれかで実行できますが、両方のサイトで同時に実行す ることはできません。)

GLVM ミラーリング・テクノロジーは、AIX 論理ボリューム・マネージャー・サブシステムを基 盤として構築されています。 ディスク障害による基幹業務アプリケーションの中断を防止するた めに使用される同じ高可用性の概念が、コンピューティング・センター全体に影響する災害による 基幹業務アプリケーションの大規模な中断を防止する目的で拡張されています。

<span id="page-15-0"></span>データ・ミラーリング機能では、AIX 論理ボリューム・マネージャー (LVM) のミラーリング機能 が使用されるだけでなく、その LVM を基盤として構築され、その LVM に高度に統合された GLVM のミラーリング機能も使用されます。

#### **PowerHA SystemMirror** との統合

PowerHA SystemMirror との統合により、GLVM for PowerHA SystemMirror Enterprise Edition は、 災害発生時でも基幹業務システムおよびアプリケーションを作動可能な状態に維持します。 GLVM for PowerHA SystemMirror Enterprise Edition は、アプリケーションを含むリソース・グル ープのフォールオーバーおよびフォールバックを管理します。 リソース・グループは、(非コンカ レント・サイト管理ポリシーにより) 一方のサイト上のノードでアクティブになります。

ノード、ネットワーク・インターフェース、またはサイトで障害が発生した場合、GLVM for PowerHA SystemMirror Enterprise Edition はリソース・グループを別のノードに移動します。 ノー ドは、同じサイトまたはリモートのサイトのいずれかに属します。 この操作を行うと、ボリュー ム・グループのデータの完全な最新コピーを、アプリケーションが同一サイトまたは別のサイトの ノード上で引き続き使用できます。

GLVM for PowerHA SystemMirror Enterprise Edition では、遠隔地ミラーリング・ボリューム・グ ループのミラー・コピーが各サイトにあります。 1 つのサイトで災害が発生しても、存続するサ イトにはすでに最新のデータ・コピーがあります。 このデータ・ミラーリング・テクノロジー を、やはり両方のサイトにまたがる PowerHA SystemMirror クラスターに組み込むことで、 PowerHA SystemMirror はサイトの停止を検出し、存続するサイト (すでに基幹業務データの最新 コピーがある) で基幹業務アプリケーションを開始して、自動的に災害を回復します。

GLVM for PowerHA SystemMirror Enterprise Edition では、電源異常、ハードウェアやソフトウェ アの障害、および自然災害に対する保護が行われます。 これは、障害点となるシステムやサイト を取り除くことにより遂行されます。

注**:** PowerHA SystemMirror Standard Edition では、すでにノード障害に対する保護が行われていま す。これに加えて、GLVM for PowerHA SystemMirror Enterprise Edition では、自然災害、火災、 テロなど、予期しない惨事によって発生しうるサイト障害に対する保護も行われています。

# 高可用性および災害時回復サポート機能

GLVM for PowerHA SystemMirror Enterprise Edition には、いくつかの高可用性 (HA) および災害復旧サポ ート機能があります。

これらの機能には、以下のものが含まれます。

- v 地理的に離れた場所のクラスター内でのサイト障害およびネットワーク障害をユーザーの介入なしに自 動的に検出して対応します。
- v サイトのテークオーバーおよび回復を自動的に実行し、アプリケーション・フォールオーバー/モニター により基幹業務アプリケーションを高可用性のままに保ちます。
- v ボリューム・グループ、論理ボリューム、およびリソース・グループの構成を簡素化できます。 地理的 に離れた場所でミラーリングされた標準ボリューム・グループまたは拡張コンカレント・ボリューム・ グループをサポートします。
- v 距離に制限のないリモート・ミラーリングに最大 4 つの TCP/IP ネットワークを使用します。
- v 最大サイズの論理ボリュームをサポートします。
- v 1 つのサイト上のノード内におけるコンカレント・アクセス構成をサポートし、拡張コンカレント・ボ リューム・グループを「遠隔地ミラーリング・ボリューム・グループ」として持つことができるように します。

<span id="page-16-0"></span>現在アクティブなサイトのすべてのノード上で同一アプリケーションのコンカレント・インスタンスを 実行できます。 すなわち、データがもう一方のサイトにミラーリングされている状態で、単一サイトの すべてのノード内でデータに同時アクセスできます。ただし、両方のサイトでデータに同時アクセスす ることはできません。

# 同期ミラーリング

同期ミラーリングでは、ローカル・サイトとリモート・サイトの両方に対して同時に書き込みが行われ、災 害時回復サイトが最新の状態に保たれます。 両方のサイトを最新の状態に保つことには確かに利点があり ますが、リモート物理ボリュームへの書き込みにかかる時間がアプリケーションの応答時間に大きな影響を 与える可能性があります。

同期ミラーリングを使用する場合、ネットワーク帯域幅とネットワーク待ち時間の 2 つの制限要因があり ます。

## ネットワーク帯域幅

ネットワーク帯域幅は、ネットワークを使用して送信する必要のあるデータの量がネットワークの容量を超 える場合の制限要因です。 ネットワーク (1 つまたは複数のネットワーク) がフル稼働している場合、ネ ットワークのバッファーおよびキューがいっぱいになり、メッセージが送信待ちの状態になります。 この 状態になると、リモート物理ボリュームに対する読み取りおよび書き込みでさらに長い時間がかかり、アプ リケーションの応答時間が長くなります。 このような状態は、バッチ・アプリケーションや、重要ではな い対話式アプリケーションを実行しているときの短期間のピーク活動であれば受け入れることもできます が、多くの基幹業務アプリケーションでは受け入れることができません。アプリケーションは、実際にはリ モート物理ボリュームの入出力が完了するのを単に待っているときでも停止していると受け取られます。

ネットワーク帯域幅の問題を解決するには、より大きい帯域幅のネットワークにアップグレードするか、ま たはデータ・ミラーリング・ネットワークを追加します (RPV デバイス・ドライバーは、データ・ミラー リング・ネットワークを 4 つまでサポートします)。 しかし、同期ミラーリングに関しては、許容可能な 応答時間を確保するために、ピーク時にデータ・ミラーリング・ワークロードを処理するための十分なネッ トワーク帯域幅を用意する必要があります。 このようなピークがあまり頻繁に発生しない場合や、ピーク の処理に必要とされる帯域幅と、多くの時間で必要とされる帯域幅とに大きな差がある場合、利点がよく分 からないまま、さらに高価なネットワークに投資することになる場合があります。 例えば、毎日 1 時間の ピーク活動を処理するためだけに、最大容量で機能する時間が全時間の 10% のみとなるネットワークを使 用する場合があります。

# ネットワーク待ち時間

ネットワーク待ち時間は、メッセージがネットワークを通過するのにかかる時間です。 十分なネットワー ク帯域幅がある場合でも、ビットが通信リンクを通過するにはある程度の時間がかかります。 ネットワー クの速度は物理法則により制限されます。サイト間の距離が長くなるほど、ネットワーク待ち時間が増えま す。 ネットワークに 100 マイル/ミリ秒の速度でデータを伝送する能力があったとしても、やはり長い距 離を伝送するにはそれに比例して時間がかかります。 例えば、サイト同士が 100 マイル離れている場合、 リモート物理ボリューム入出力要求は RPV クライアントから RPV サーバーまで 100 マイル移動する必 要があります。 ディスクの更新後、入出力要求の結果は RPV サーバーから RPV クライアントまで 100 マイル戻る必要があります。 この 200 マイルの往復で各リモート物理ボリュームの入出力要求に対して余 計に 2 ミリ秒かかることになり、ネットワーク上にルーターやゲートウェイが設置されていると、この時 間はさらに大きくなる可能性があります。 ここで、サイト同士が 3000 マイル離れているとします。 入出 力要求ごとに、ネットワーク上で往復 6000 マイルが必要となり、約 60 ミリ秒余計に時間がかかることに なります。 各論理ボリューム書き込み要求が完了するまでに、このような長い時間がかかるため、結果と

<span id="page-17-0"></span>して、アプリケーションの応答時間が低下することになります。実用的な同期ミラーリングの距離は、最大 で 100 マイルか 200 マイル程度です。 それを越えると、通常、何らかの形式の非同期ミラーリングが必 要になります。

# 非同期ミラーリング

非同期ミラーリング を使用すれば、ローカル・サイトは即時に更新でき、リモート・サイトは帯域幅で許 可される範囲で更新できます。 情報はキャッシュされ、後でネットワーク・リソースが使用可能になった ときに送信されます。 アプリケーションの応答時間は著しく向上しますが、データが失われるリスクがあ ります。

#### ネットワーク帯域幅

同期ミラーリングが使用される場合、許容可能な応答時間を確保するために、ピーク時にデータ・ミラーリ ング・ワークロードを処理するための十分なネットワーク帯域幅を用意する必要があります。 一方、非同 期ミラーリングが使用される場合、平均よりわずかに多い量のデータ・ミラーリング・ワークロードに対し て十分となる程度のネットワーク帯域幅を用意するだけでかまいません。 実際、これは、ピークと平均の 差がどの程度なのか、およびピーク期間中の過度な書き込み要求を保持するだけの十分な大きさが実動サイ トのキャッシュにあるかどうかによって異なります。 多くの場合、非同期ミラーリングでは、同期ミラー リングほどコストのかかる大きな帯域幅のネットワークは必要ありません。 例えば、同期ソリューション で必要なネットワークは、ほとんど常に 10 パーセントしか使用されないとします。ほとんど常に 75 パー セント使用される、より小さい帯域幅のネットワークで、同じワークロードを非同期でミラーリングできる とします。その場合、非同期ミラーリングの方が同期ミラーリングよりも良い選択となることがあります。

## ネットワーク待ち時間

非同期ミラーリングでは、災害時回復サイトでのデータ・ミラーリングを、実動サイトで実行されるアプリ ケーション書き込みよりも後に遅らせることができます。 その場合、データがローカル・ディスクに書き 込まれた後、データがリモート・ディスクに書き込まれるのを待たずに、AIX LVM が書き込みの完了をア プリケーションに伝えるようにすれば、アプリケーション応答時間が大幅に向上する可能性があります。 リモート物理ボリュームの書き込み要求は実動サイトでキャッシュされ、時間をかけて災害時回復サイトに ミラーリングされます。そのため、ネットワーク待ち時間の影響が実質的になくなります。ひいてはアプリ ケーション応答時間に影響を与えずにサイトをさらに遠くに離すことができます。

リモート・データ・ミラーリングで要求が処理されるときにキャッシュがいっぱいにならなければ、アプリ ケーション応答時間で顕著な遅延は発生しないと考えられます。 ただし、キャッシュの限界に達すると、 キャッシュにスペースができるまでアプリケーションの書き込みは待機状態になります。 書き込み主体の アプリケーション・ワークロードの場合、リモート・ミラーリングではキャッシュの限界に即時に達し、ア プリケーション応答時間が低下します。 このような環境では、同期ミラーリングの代わりに非同期ミラー リングを使用しても応答時間は向上しません。この場合、データが失われるリスクを考えると、非同期ミラ ーリングは最善の選択ではありません。

# データ損失の防止

非同期ミラーリングでは、実動サイトの災害により、ある程度の量のデータが失われる可能性があります。 リモート・サイト・ミラーリングがローカル・サイトよりも遅れる場合、キャッシュされたデータを災害時 に失うリスクを負います。 どの程度のデータ量を失うリスクがあるのかを見極める必要があります。

リモート物理ボリュームの書き込み要求は、災害時回復サイトでディスクに書き込まれるまで、実動サイト の永続ストレージにキャッシュされます。 このような書き込み要求は、ノードのクラッシュ後に回復でき ます。 例えば、ボリューム・グループがオンラインになっているノードがクラッシュしたとします。 クラ ッシュしたノードを回復し、ボリューム・グループを再度オンラインにし、非同期ミラーリングをクラッシ ュ時点から再開させることができます。この結果、通常のボリューム・グループを使用しているときより多 くのデータが失われることはありません。

アプリケーション・ワークロードを停止して、ボリューム・グループをオフラインにした場合、リモート物 理ボリュームの未処理の書き込みはすべて、リモート・サイトのディスクに書き込まれます。 例えば、予 定された保守のために実動サイトを停止する場合、実動サイトでキャッシュに未処理の書き込みがまだ残っ ている状態では、ボリューム・グループを災害時回復サイトでオンラインにすることは望ましくありませ ん。 ボリューム・グループがオフラインになった時点でリモート・サイトを強制的に最新状態にすること で、アプリケーション・ワークロードで誤ってバックレベルのデータにアクセスすることが回避されます。 さらに、地理的に離れた場所で非同期にミラーリングされたボリューム・グループの安全な PowerHA SystemMirror フェイルオーバーを、実動サイトから災害時回復サイトに、データを失うことなく実現でき ます。 この方法の欠点は、リモート物理ボリュームの書き込み要求のバックログがキャッシュに格納され ているとき、ボリューム・グループがオフラインになるまで通常より時間がかかることです。 バックログ の大きさによっては、キャッシュにあるすべての書き込みがリモート・サイトのディスクに書き込まれるま で非常に長い時間がかかることがあります。 同様に、すべてのタイプの安全なフェイルオーバーも、ロー カル・ピアであるかサイト・フェイルオーバーであるかにかかわらず、非常に長い時間がかかってしまう可 能性があります。

通常のボリューム・グループを使用しているときに予想されるよりも、非同期ミラーリングを使用している ときにデータが失われる可能性があるのは、災害時回復サイトへのミラーリングでキャッチアップの機会が 得られる前に、実動サイト全体で障害が突然発生する場合のみです。 データが本当に失われてしまうかど うかは、障害の状況と、場合によってはその状況をどのように処理するのかで決まります。例えば、洪水や 火災が発生した場合、実動サイトのすべてのハードウェアが壊れてしまうおそれがあります。 このシナリ オでは、データはほぼ確実に失われます。 失われたデータには、ミラーリングされていないリモート物理 ボリュームの書き込みのうち、障害発生時に実動サイトでキャッシュに格納されていたすべての書き込みが 含まれます。 また、電源異常が発生した場合、ハードウェアが壊れなくても、実動サイト全体が停止する おそれがあります。このシナリオでは、データは実動サイトに残りますが、電源が復旧してシステムが再び オンラインになるまではデータにアクセスできません。 ミラーリングされていないデータが失われないよ うに実動サイトが回復するのを待つか、または一部のデータが失われるのを覚悟の上でアプリケーション・ ワークロードを災害時回復サイトに移動するかを選択できます。

## データ不一致

データ不一致とは、各サイトのディスクに、他のサイトにまだミラーリングされていないデータ更新が含ま れている状態のことです。 例えば、災害で実動サイトのディスクが壊れた場合、災害時回復サイトにある データのコピーが唯一のデータのコピーとなります。 非同期ミラーリングを使用している場合、データ・ キャッシュの理由から、データはバックレベルの可能性があります。 しかし、実動サイトで障害が発生し ても、ハードウェアに損傷がない可能性があります。その場合、データは実動サイトに残ります。ただし、 実動サイトが再びオンラインになるまではデータにアクセスできません。 その場合は、実動サイトが再び オンラインになるのを待つことも、アプリケーション・ワークロードを災害時回復サイトに移動することも できます。アプリケーション・ワークロードを災害時回復サイトに移動する場合、アプリケーションは災害 時回復サイトのディスク上にあるバックレベル・データを使用することから開始するため、データ不一致の リスクが生じます。 災害時回復サイトにバックレベル・データがあるときに実動サイトが停止した場合の PowerHA SystemMirror のアクションを決定する必要があります。

データ不一致が発生した場合、回復方法を決定する必要があります。 災害時回復サイトでトランザクショ ンがほとんど実行されていないか、あるいはまったく実行されていない場合、簡単に実動サイトに戻ること ができます。 しかし、災害時回復サイトでアプリケーションが長期間実行されていた場合、たやすく実動

<span id="page-19-0"></span>サイトに戻ることはできず、データの一部を失うリスクを伴います。

# **PowerHA SystemMirror** クラスターに対する **GLVM**

GLVM for PowerHA SystemMirror Enterprise Edition では、PowerHA SystemMirror クラスター内に遠隔地 ミラーリング・ボリューム・グループを含めることができます。

この機能には 2 つの PowerHA SystemMirror サイトと、ノードを割り当てられる PowerHA SystemMirror コンポーネントが必要です。 クラスター・ノードは同じ「遠隔地ミラーリング・ボリューム・グループ」 にアクセスしますが、各サイトのノードは、ローカルおよびリモートの物理ボリュームからそのボリュー ム・グループにアクセスします。 このプロセスは単一サイトの PowerHA SystemMirror 環境とは異なり、 単一サイトの環境ではすべてのクラスター・ノードが、同じディスクへの物理接続を持つボリューム・グル ープを共有します。

#### **PowerHA SystemMirror** サイト

PowerHA SystemMirror では、2 つのサイトがサポートされます。 アクティブ・サイトであるローカル・ サイトと、バックアップ・サイトであるリモート・サイトです。

ローカル・サイト およびリモート・サイト という用語は相対的なものです。 通常のクラスター状態でリ ソース・グループがホストされるサイトがローカル・サイトです。 言い換えれば、このリソース・グルー プのホーム・ノードはローカル・サイトに属します。 フォールオーバー時のリソース・グループの移動先 にできる (リソース・グループをホストできるローカル・サイトのノードがほかにない場合) サイトが、こ のリソース・グループのリモート・サイトです。

リソース・グループのサイト間管理ポリシーは、サイトの停止に対応してリソース・グループとそのリソー スがどのようにフォールオーバーするのか、およびそれらがフォールバックするように構成されている場合 にどのようにフォールバックするのかを指示します。 リソース・グループごとに、一方のサイトがアクテ ィブな実動サイトとなり、もう一方のサイトがバックアップ・サイトとなります。 アクティブな実動サイ トにあるノードが使用できなくなった場合は、バックアップ・サイトがアクティブな実動サイトになりま す。

各サイトには、少なくとも 1 つのノードが含まれています。

遠隔地ミラーリング・ボリューム・グループを含むリソース・グループには、次の 2 種類の管理ポリシー があります。

- v リソース・グループ管理ポリシーは、ノードが使用不可になった場合のフォールオーバーの動作を決定 します。 GLVM for PowerHA SystemMirror Enterprise Edition のリソース・グループのポリシーは、コ ンカレントまたは非コンカレントのいずれでもかまいません。
- v サイト管理ポリシーは、サイトにあるすべてのノードが使用不可になっている場合のフォールオーバー およびフォールバックの動作を決定します。 GLVM for PowerHA SystemMirror Enterprise Edition のサ イト管理ポリシーは、非コンカレントでなければなりません。

これらのポリシーにより、遠隔地ミラーリング・ボリューム・グループを持つリソース・グループを高 可用性のリソース・グループに維持できます。

#### 関連概念:

23 [ページの『遠隔地ミラーリング・ボリューム・グループの計画』](#page-30-0)

PowerHA SystemMirror クラスター内で遠隔地ミラーリング・ボリューム・グループを使用するための計画 を立てるには、GLVM に対する計画タスクと、PowerHA SystemMirror と GLVM の統合に関する計画タス クを完了する必要があります。

関連資料:

『構成例』

GLVM for a PowerHA SystemMirror クラスターは、互いに地理的に離れた場所にある 2 つのサイトで構 成されます。両サイト合わせて、合計 16 個のクラスター・ノードをサポートすることができます。

## フォールオーバーおよびフォールバック

GLVM for PowerHA SystemMirror Enterprise Edition は、ローカル・サイトでの停止に対応してサイト間で フォールオーバーが自動的に行われるようにし、アプリケーションの回復時間を最小限に抑えます。サイト で障害が発生した場合は、リソース・グループ構成によって、遠隔地ミラーリング・ボリューム・グループ にリモート・サイトからアクセスできます。

GLVM for PowerHA SystemMirror Enterprise Edition は、以下を管理することによって、アプリケーション の回復を自動化します。

- v ノードの優先順位に基づくサイト内でのノードのフォールオーバー (リソース・グループのノード・リス トで識別される)
- v サイト間のフォールオーバー (リソース・グループのサイト管理ポリシーによって指定される)
- 構成による、ノードへのリソース・グループのフォールバック

アプリケーションがローカル (または、1 次) サイトで実行されていて、リモート・サイトがクラスターの 一部であるとき:

- v アプリケーション・データに対する更新は、遠隔地ミラーリング・ボリューム・グループに関連付けら れた RPV に適用されます。
- v データは、RPV で GLVM によりミラーリングされます。

ローカル・サイトのノードまたはディスクが使用できなくなった場合:

- アプリケーションはリモート・サイトのサーバーに移動されます (ローカル・サイトに、そのアプリケー ションをホストできるノードがほかにない場合)。
- v アプリケーションは、ミラーリングされたデータ・コピーを使用して操作を続行します。

最初のローカル・サイトが再びアクティブになると、リソース・グループ・ポリシーおよびサイト管理ポリ シーによって、アプリケーションをローカル・サイトに戻すかどうかが決定されます。

- v ミラーリングの方向が反転することがあります。
- v アプリケーションが停止し、別のノードで再始動されることがあります。

注**:** 最初のローカル・サイトは、逆方向のミラーリングを持つ新規リモート・サイトになる可能性がありま す。

#### 関連情報:

PowerHA SystemMirror インストール・ガイド

PowerHA SystemMirror プランニング・ガイド

#### 構成例

GLVM for a PowerHA SystemMirror クラスターは、互いに地理的に離れた場所にある 2 つのサイトで構 成されます。両サイト合わせて、合計 16 個のクラスター・ノードをサポートすることができます。

災害時の保護には、次の 2 つのタイプがあります。

v リモート・バックアップ・サイトにフォールオーバー。 この構成では、ローカル・サイトが実動サイト として機能し、リモート・サイトがバックアップ・サイトとして機能します。 バックアップ・サイトに は、ハードウェア、システム・ソフトウェア、アプリケーション・ソフトウェア、アプリケーション・ データ、およびアプリケーション・ファイルが含まれます。 バックアップ・サイトは、ローカル・サイ ト上の現行ワークロードをいつでもテークオーバーできます。 障害が発生した場合には、ローカル・サ イトのアプリケーションは自動的にリモート・サイトにフォールオーバーします。

• リモート相互テークオーバー。 リモート相互テークオーバーでは、2 つのサイトが互いのバックアップ として機能します。 一方のサイトのノードで障害が発生すると、もう一方のサイトのノードが自動的に アプリケーションをテークオーバーします。 相互テークオーバーにより、最初のローカル・サイトは逆 方向のミラーリングを持つ新規リモート・サイトになる可能性があります。相互テークオーバーでは、 別個のリソース・グループが 2 つ必要です。

#### 複数のサイトおよび **RPV** を持つクラスター構成

次の図は、各サイトに 1 つのノードを持つ 2 サイト・クラスター構成を表したものです。

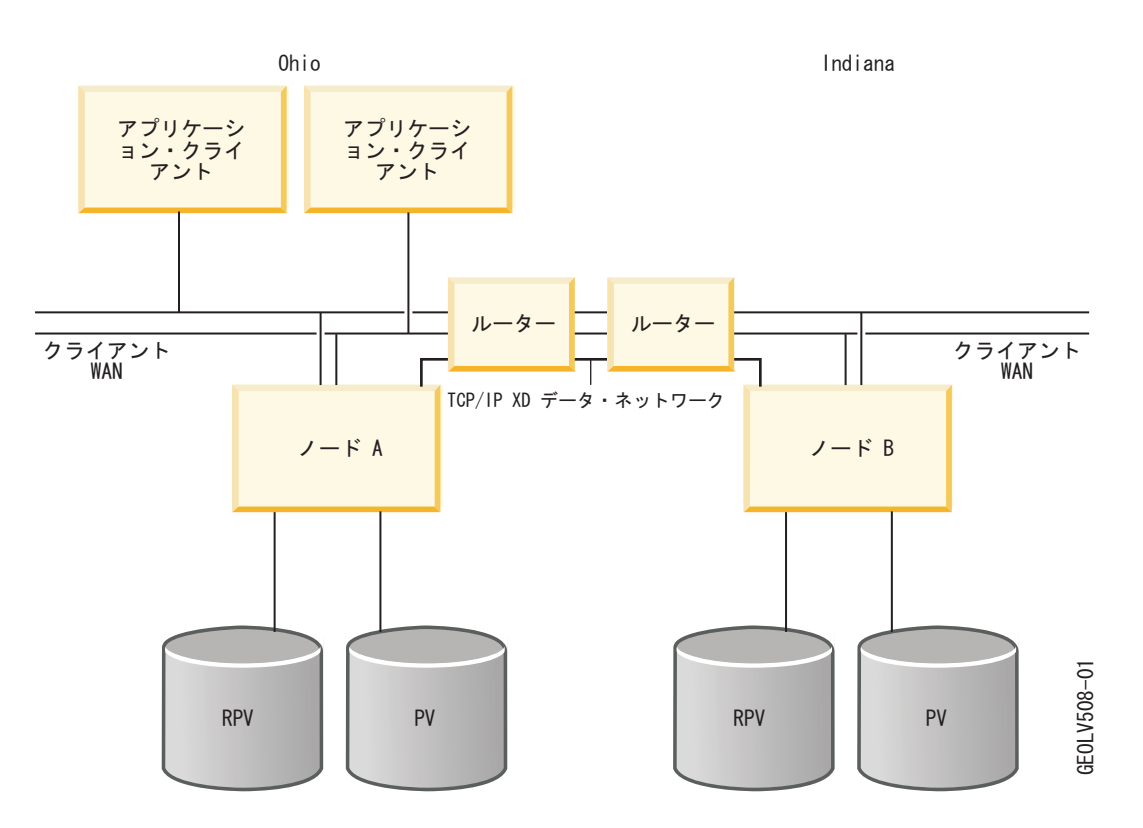

この例では、以下の項目が適用されます。

- v サイトおよびノードの構成。
	- この PowerHA SystemMirror クラスターには、2 つのサイト (サイト Ohio とサイト Indiana) が含ま れています。
	- 各サイトにはノードが 1 つあります。
	- ノードごとにローカル物理ボリュームが構成されています。
- ネットワーク構成。
	- TCP/IP XD\_data ネットワークがデータ・ミラーリングに使用されます。 この図では、1 つのネット ワークのみが使用されています。 GLVM for PowerHA SystemMirror Enterprise Edition でクラスター 内に構成できる XD data ミラーリング・ネットワークは 4 つまでです。
- v **RPV** 構成。 RPV クライアントとサーバーの 2 つのペアがリソース・グループごとに構成されます。 この例では、リソース・グループに 2 つのディスクが含まれているため、このことが当てはまります。 ただし、一般的には、RPV クライアントとサーバーのペアはディスクごとに構成されなければなりませ ん。ディスクがローカルにあるノードでは RPV サーバーが必要となり、ディスクがリモートにあるノ ードでは RPV クライアントが必要となります。
- v ノード **A** に **RPV** クライアント、ノード **B** に **RPV** サーバー。サイト Ohio にあるリソース・グルー プにとっては、サイト Ohio がローカル・サイト、サイト Indiana がリモート・サイトです。ノード A では RPV クライアントが構成されていて、ノード B では対応する RPV サーバーが構成されていま す。 ミラーリングは、ローカル・サイトの RPV クライアントからリモート・サイトの RPV サーバー に向かう方向で行われます。 これにより、サイト Ohio (このリソース・グループのローカル・サイト) にあるボリューム・グループ/アプリケーションのデータをサイト Indiana (このリソース・グループのリ モート・サイト) にミラーリングできるようになります。
- v ノード **B** に **RPV** クライアント、ノード **A** に **RPV** サーバー。サイト Indiana にあるリソース・グル ープにとっては、サイト Indiana がローカル・サイト、サイト Ohio がリモート・サイトです。ノード B では RPV クライアントが構成されています。ノード A では対応する RPV サーバーが構成されてい ます。 このリソース・グループの場合、サイト Indiana にあるアプリケーションがサイト Ohio にミラ ーリングされます。 ミラーリングは、サイト Indiana のノード B に構成された RPV クライアントか ら、サイト Ohio のノード A に構成された RPV サーバーに向かう方向で行われます。

#### 両方のサイトで必要な **RPV** クライアント**/**サーバーのペア

上記の例は、各サイトのノードにあるリソース・グループに対して PowerHA SystemMirror での相互テー クオーバー/回復を保証するために、両方のサイトで RPV クライアント/サーバーのペアを構成する必要が あることを図示しています。

例えば、リソース・グループがローカル・サイトにあり、ノード A がそのホーム・ノードです。 GLVM for PowerHA SystemMirror Enterprise Edition の目標は、ローカル・サイトで障害が発生し、さらにローカ ル・サイトにリソース・グループを回復するための他のノードがない場合に、リモート・サイト上のリソー ス・グループを回復することです。

そのために、リソース・グループ内のボリューム・グループに対して RPV クライアント/サーバーのペア を構成する必要があります。 RPV クライアントがノード A (このリソース・グループのローカル・サイ ト) に構成され、対応する RPV サーバーがノード B (このリソース・グループのリモート・サイト) に構 成されます。 地理的に離れた場所でのミラーリングが、ローカル・サイトの RPV クライアントからリモ ート・サイトの RPV サーバーに向かう方向で行われます。 サイト間でフォールオーバーが発生すると、 GLVM for PowerHA SystemMirror Enterprise Edition がノード B のリソース・グループを回復し、アプリ ケーションは実行を続けます。 GLVM for PowerHA SystemMirror Enterprise Edition はローカル・ボリュ ーム・グループを活動化し、テークオーバー・ノードでディスクに直接アクセスできるようにします。

同様に、別のリソース・グループが、当初はサイト Indiana (このリソース・グループのローカル・サイト) にあり、そのホーム・ノードとしてノード B を持つ場合、RPV クライアントをノード B で構成し、対応 する RPV サーバーをノード A で構成する必要があります。サイト間のフォールオーバーが発生すると、 GLVM for PowerHA SystemMirror Enterprise Edition がノード A 上のリソース・グループをリカバリーし て、アプリケーションは実行を継続します。GLVM for PowerHA SystemMirror Enterprise Edition はローカ ル・ボリューム・グループを活動化し、別のサイトのテークオーバー・ノードでディスクに直接アクセスで きるようにします。

#### 各サイトに **2** つのノードを持つクラスター構成

以下の図は、サンプル 2 サイト 2 ノード・クラスター構成を表したものです。この構成には、遠隔地ミラ ーリング・ボリューム・グループを共用ディスクとして使用するノードがあります。

この例では、以下の項目が適用されます。

- この PowerHA SystemMirror クラスターには、2 つのサイト (ローカル・サイトとリモート・サイト) が 含まれています。
- v 各サイトにはノードが 2 つあります。
- v ローカル・サイトのノード 2 では RPV クライアントが構成されています。 (このノードでは RPV サ ーバーも構成されていなければなりませんが、図には表示されていません。 下記の注を参照してくださ  $(4)$
- v リモート・サイトのノード 3 には RPV サーバーが構成されていて、1 つ以上の IP ベース・ネットワ ーク (*XD\_data*) を使用してノード 2 の RPV クライアントと通信するようになっています。 XD\_ip ネ ットワークは示されていません。XD\_data ネットワークは 4 つまで使用できます。 ノード 3 の RPV クライアントも示されていません。下記の注を参照してください。

注**:** この例では、RPV サーバーと RPV クライアントの 1 つのペアのみが表示されています。 しかし、 リソース・グループを回復することで GLVM for PowerHA SystemMirror Enterprise Edition から高可用性 を得られるようにするには、ノード 3 でも別の RPV クライアント (表示されていません) が構成されて いて、ノード 2 には対応する RPV サーバー (表示されていません) が構成されていなければなりませ ん。

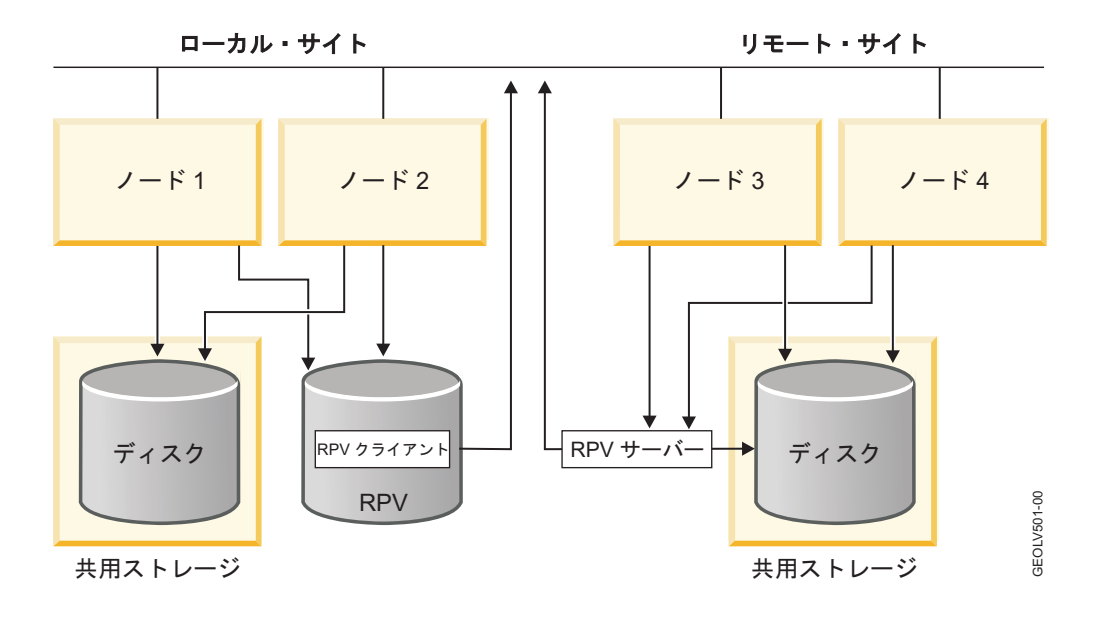

この構成では、ノード 2 のリソース・グループに、ローカル・サイトでボリューム・グループにアクセス するアプリケーションが含まれています。 このアプリケーションがアクセスするすべてのボリューム・グ ループに、ローカル PV と RPV の両方があります。 これらのボリューム・グループは、GLVM のミラ ーリング機能で地理的に離れた場所にミラーリングされます。 これらのボリューム・グループは、RPV を レイヤーとして使用します。このレイヤーによって、ノードはこれらのボリューム・グループにアクセスで きるようになります。

#### 関連資料:

<span id="page-24-0"></span>30 ページの『[PowerHA SystemMirror](#page-37-0) ネットワークの計画』 いくつかの異なる PowerHA SystemMirror ネットワークの構成について計画を立てる必要があります。

# 例**:** 通常の **LVM** ミラーリングから **GLVM** へ

この例では、基幹業務データを含むアプリケーションを使用する典型的なケースのシナリオについて検討し ます。 初期構成では、複数のデータ・ストレージ・ディスクが 1 つの地理的位置にあります。 このケー スでは、リモートに存在するディスクおよびサーバーを構成に追加する手順を示し、GLVM for PowerHA SystemMirror Enterprise Edition がデータ可用性と災害時回復をどのように保証するのかについて説明しま す。

この例では、「*Geographic Logical Volume Manager (GLVM)*」および「リモート物理ボリューム *(RPV)*」と いう新しい用語を使用および定義しています。 またこの例では、PowerHA SystemMirror の回復機能が高 可用性にどのように適合するかも示されています。

基幹業務の航空券予約システムが稼働している単一のシステムについて検討します。 データはすべて、2 つのディスク (PV1 および PV2) に入っています。 データはそれぞれのディスクに半分ずつ入っていま す。 つまり、データのコピーは 1 つしかなく、両方のディスクにまたがっています。

この段階で、航空券予約システムの構成には多くの Single Point of Failure があります。 どちらかのディ スクで障害が発生すると、障害が発生したディスクを取り替えて最新のバックアップ・データを復元できる までの間、システムは停止します。 この問題は、AIX LVM を使用してデータの別のコピー (ミラー・コ ピー) を作成することで回避できます。

このシステムにディスクをさらに 2 つ追加すると仮定します。現在、元のデータがディスク PV1 および PV2 にあり、データの別のコピーがディスク PV3 および PV4 にあります。 AIX LVM ミラーリングが 使用されると、ディスクは Single Point of Failure ではなくなります。 ただし、対処が必要な Single Point of Failure は、まだほかにもあります。 この航空券予約システムには、障害が発生してシステムの停止を 招くおそれのあるハードウェア・コンポーネントおよびソフトウェア・コンポーネントがまだたくさんあり ます。 ほとんどの Single Point of Failure を除去するには、PowerHA SystemMirror クラスターを追加する ことが最善の方法です。

別のシステムが追加され、現在、2 つのサーバーが組み合わされて 1 つの PowerHA SystemMirror クラス ターになっていると仮定します。 どちらのサーバーも、4 つのディスクすべてに物理的に接続されていま す。 航空券予約システムが稼働しているサーバーで障害が発生すると、PowerHA SystemMirror がそれを 検知し、基幹業務のボリューム・グループをオンに変更して存続するノードでアプリケーションを開始する ことによってアプリケーションを回復します。

ここでは分かりやすくするために、サーバー (ノード) およびディスクに Node1 および Node2 というラベ ルを付けます。 通常、ディスク名はクラスター全体で重なることはないため、各ノードでディスクを異な る名前で認識できます。現在の構成は次のとおりです。

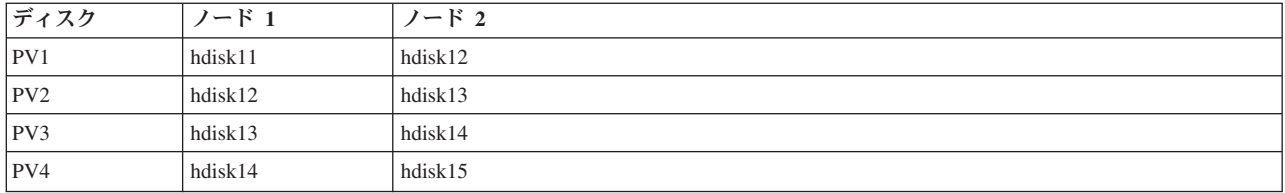

ここで、ノード 2 とディスク PV3 および PV4 を、数百マイル離れた場所に移動すると仮定します。 現 在、2 つのサーバーは互いに遠く離れていて、通常の TCP/IP ベースの広域ネットワークによって接続され ています。 PowerHA SystemMirror クラスターは、地理的に離れた 2 つのサイトにノードがある場合でも 使用できます。 最大の課題は、多くのディスク・サブシステムで、数百マイル離れた場所にあるディスク にサーバーを物理的に接続できないということです。

Geographical Logical Volume Manager は、広域ネットワークを介してデータをミラーリングすることによ って、この問題を解決します。GLVM は、RPV デバイス・ドライバーを使用します。これは疑似デバイ ス・ドライバーで、このドライバーによって AIX LVM はリモート・ディスクに、それがローカル接続さ れているかのように接続できるようになります。

以下で、ハードウェア構成を詳細に説明し、RPV 疑似デバイスが構成内のどこに該当するのかを示しま す。ノード 1 がニューヨーク州 (NY) の Poughkeepsie にあり、ノード 2 がペンシルベニア州 (PA) の Philadelphia にあると仮定します。

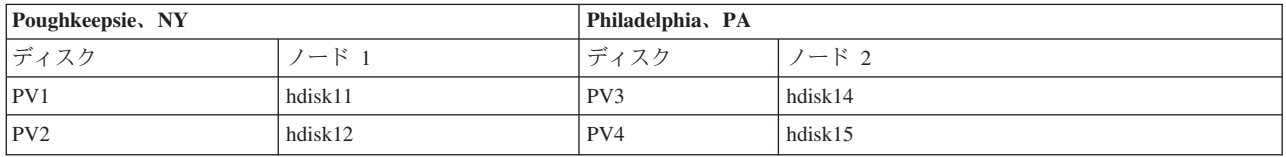

まず、RPV サーバーをノード 2 (ディスク PV3 および PV4) に追加します。

*RPV* サーバー は、リモート RPV クライアントからのディスク入出力要求を処理するソフトウェア・エン ティティーです。 例えば、rpvserver0 はノード 1 からのディスク入出力要求を処理します。

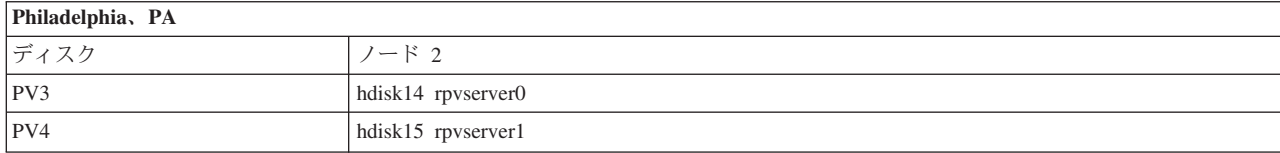

次に、RPV クライアントをノード 1 (ディスク PV3 および PV4) に追加します。

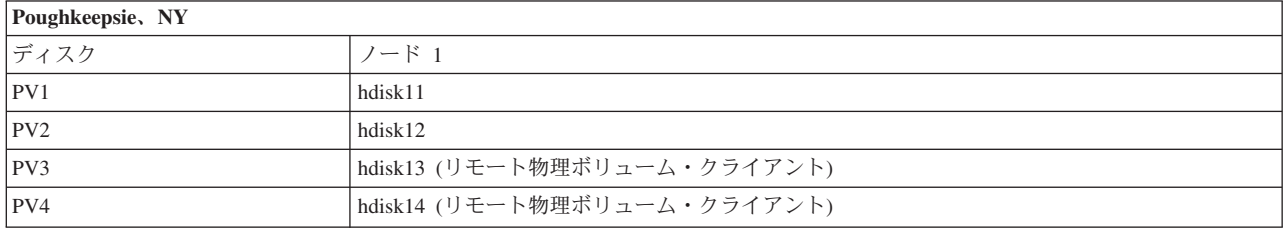

ノード 1 の構成には現在、hdisk13 および hdisk14 として認識される 2 つの追加ディスク・デバイスが含 まれています。これらのディスク・デバイスとローカル物理ボリュームとの主な違いは、これらのディス ク・デバイスが RPV クライアントだということです。

*RPV* クライアント は、システムにはディスク・デバイス・ドライバーとして認識されるソフトウェア・エ ンティティーです。 これは、ディスク入出力要求を、ローカルで接続されたディスクではなくリモート RPV サーバーにリダイレクトします。 LVM が hdisk13 をオープンして、それに対する読み取りや書き込 みを行うと、ディスク入出力要求はすべて、Philadelphia にあるノード 2 の rpvserver0 にリダイレクトさ れます。 RPV サーバーは各入出力要求を処理し、結果を RPV クライアントに返信します。次に、RPV クライアントはその結果を LVM に再び渡します。

この構成では、Poughkeepsie と Philadelphia にミラー・コピーをそれぞれ 1 つずつ持つボリューム・グル ープをローカル (Poughkeepsie サイト) で varyon できます。 ここで、ノード 1 (ディスク PV1 および PV2) に RPV サーバーを追加できます。

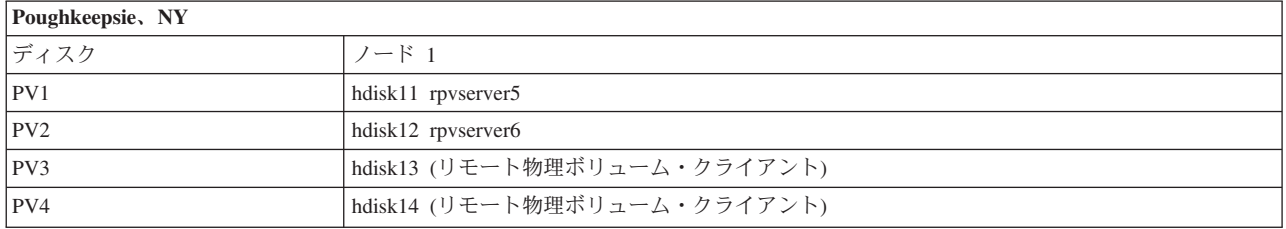

さらに、ノード 2 (ディスク PV1 および PV2) に RPV クライアントを追加します。

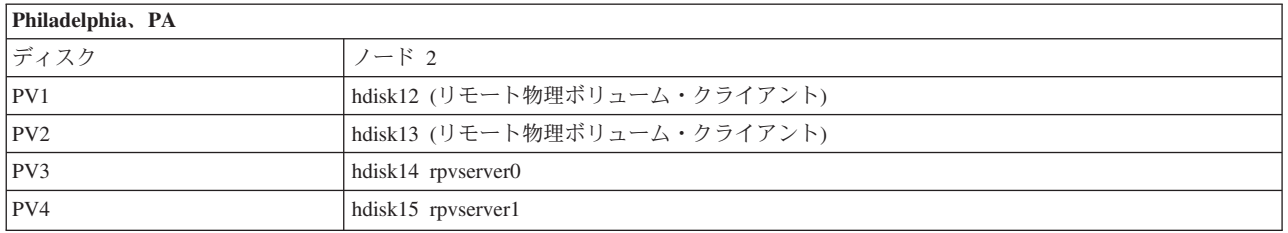

この 2 番目のリモート物理ボリューム・セットを作成することで、ボリューム・グループを Philadelphia で varyon できるようになり、データが逆方向にもミラーリングされます。 (当然のことですが、ボリュー ム・グループを Poughkeepsie で同時に varyon することはできません)。

各ノードから 4 つすべてのディスクにアクセスできるようになると、両方のサイトをまたいでミラーリン グされるボリューム・グループを作成できるようになります。ただし、慎重に、それぞれのミラー・コピー が単一のサイト内に含まれるようにする必要があります。 最初のミラー・コピーをディスク PV1 および PV3 に保管し、2 番目のミラー・コピーをディスク PV2 および PV4 に保管することは望ましくありませ ん。 結果的に、同じデータの 2 つのコピーを各サイトに持つことになる可能性があります。 この場合、 サイトで災害が発生した後、存続するサイトのデータは不完全なコピーとなってしまいます。 GLVM for PowerHA SystemMirror Enterprise Edition には、遠隔地ミラーリング・ボリューム・グループおよび論理ボ リュームを正しく作成できるように支援する GLVM ユーティリティーが用意されています。

これまでの説明をまとめると、RPV デバイス・ドライバーと AIX LVM を組み合わせれば、ボリューム・ グループおよび論理ボリュームが 2 つのサイトにまたがるようにできます。 災害に対応したサイト・フォ ールオーバーは、従来の PowerHA SystemMirror クラスターのノード・フォールオーバーと概念的に似て います。

# <span id="page-27-0"></span>例**:** ノードおよびサイトの障害

このトピックでは、GLVM for PowerHA SystemMirror Enterprise Edition が障害をどのように処理するか、 および遠隔地ミラーリング・データをアプリケーションで使用可能にし続けるためにクラスターで何が行わ れるかについて説明します。

このシナリオでは、各サイトに 2 つのノードを持つ以下の図を使用します。 この構成では、ノード 2 は ホーム・ノード (つまり、リソース・グループの基本所有者) です。 このノードでは RPV クライアント が構成されています。このノードは、ローカル・サイトにあります。 ノード 1 は、リソース・グループに 対して 2 番目の優先順位のノードです。

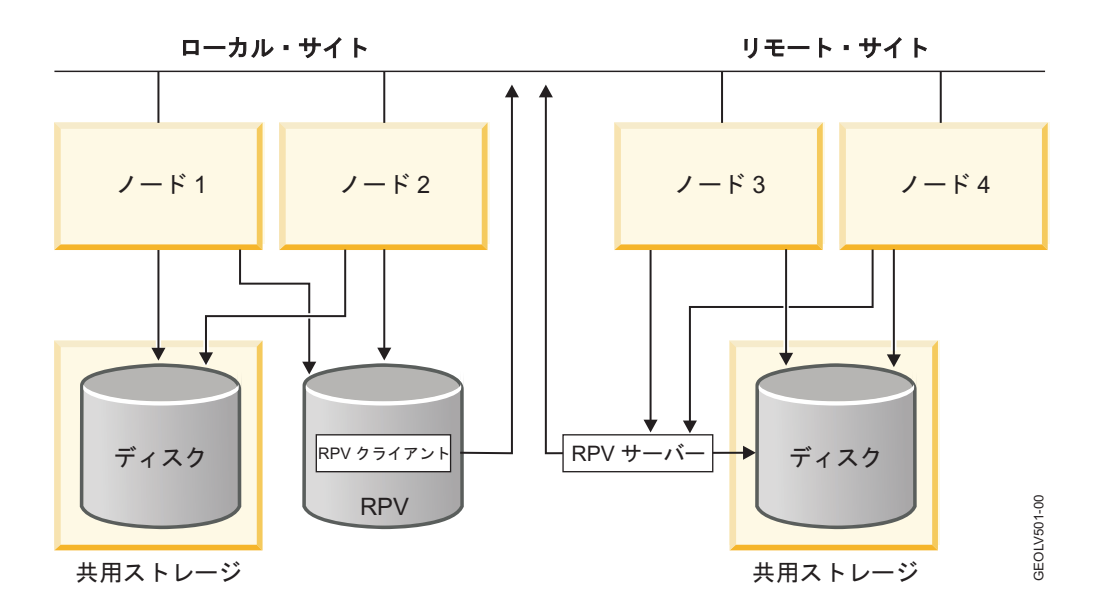

## ローカル・サイトで発生したノード障害

ノード 2 で障害が発生した場合、アプリケーションがあるリソース・グループはノード 1 にフォールオー バーします。

大まかに説明すると、ノード 1 上で、GLVM for PowerHA SystemMirror Enterprise Edition はノード 2 (リソース・グループの基本所有者) で障害が発生したことを検知し、リソース・グループをノード 1 に移 動します。また、ノード 1 上の遠隔地ミラーリング・ボリューム・グループを活動化し、ノード 1 上の RPV クライアントがノード 3 上の RPV サーバーと確実に通信できるようにします。

アプリケーションの高可用性が保たれ、データは、地理的に離れた場所でミラーリングされた状態を続けま す。 アプリケーションは引き続き RPV に入出力要求を送信し、RPV クライアントと RPV サーバーは GLVM 機能によって通信を継続します。

ノード 2 がクラスターに再結合されると、PowerHA SystemMirror はリソース・グループ・ポリシーに基 づいて、リソース・グループのフォールバックを実行します。 リソース・グループが (リソース・グルー プ・フォールバック・ポリシーに応じて) ノード 2 に戻り、ノード 2 で RPV クライアントが使用可能に なります。これにより、RPV クライアントおよびサーバー間の通信を回復できます。リソース・グループ は RPV を使用してデータのミラーリングを再開します。

# リモート・サイトで発生したノード障害

RPV サーバーが構成されているノード 3 で障害が発生した場合、GLVM for PowerHA SystemMirror Enterprise Edition はリソース・グループのバックアップ・インスタンスをリモート・サイト上のノード 4 に移動します。また、PowerHA SystemMirror はノード 4 上で RPV サーバーが現在使用可能であること を確認します。

アプリケーションの高可用性が保たれ、データは、地理的に離れた場所でミラーリングされた状態を続けま す。 アプリケーションは引き続き RPV に入出力要求を送信し、RPV クライアントと RPV サーバーは GLVM 機能によって通信を継続します。

リモート・サイトのノードがクラスターに再結合されると、PowerHA SystemMirror はリソース・グルー プ・ポリシーに基づいて、リソース・グループのフォールバックを実行します。

#### ローカル・サイトの障害

障害の結果として、遠隔地ミラーリング・ボリューム・グループおよびアプリケーションを持つリソース・ グループをホストするために使用できるノードがローカル・サイト上に存在しない場合、リソース・グルー プはリモート・サイト上のいずれかのノードにフォールオーバーします。

例えば、リソース・グループはローカル・サイト上のノード 2 からリモート・サイト上のノード 3 にフォ ールオーバーします。 この場合、GLVM for PowerHA SystemMirror Enterprise Edition は、ノード 3 上に データのミラー・コピーを持つローカル・ボリューム・グループを強制的に活動化し (そのように構成され ている場合)、ノード 3 はそのリソース・グループを取得します。 リソース・グループ内のアプリケーシ ョンは、RPV を使用せずに、データに直接アクセスします。

ノード 2 がクラスターに再結合されると、PowerHA SystemMirror はリソース・グループのフォールバッ クを実行します (リソース・グループ・フォールバック・ポリシーにより異なります)。 リソース・グルー プがノード 2 に戻り、ノード 2 で RPV クライアントが使用可能になります。RPV クライアントおよび サーバー間の通信が回復します。GLVM for PowerHA SystemMirror Enterprise Edition は、ミラー・コピー を同期化し、データのミラーリングを再確立します。 リソース・グループは RPV を使用してデータのミ ラーリングを再開します。

## リモート・サイトの障害

次の図は、リモート・サイトの障害を表したものです (各サイトのノードは示されていません):

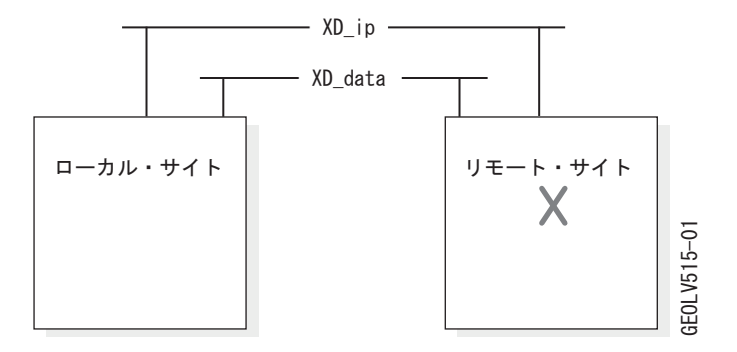

注**:** 上記の図は、クラスター・ネットワークを示しています。

<span id="page-29-0"></span>障害の結果として、遠隔地ミラーリング・ボリューム・グループを持つリソース・グループの RPV サーバ ーをホストするために使用できるノードがリモート・サイト上に存在しない場合、PowerHA SystemMirror は、RPV クライアントが RPV サーバーとの通信を試行しないようにします。

リモート・サイト上の RPV サーバーをホストしていたノードがクラスターに再結合されると、 GLVM for PowerHA SystemMirror Enterprise Edition は、そのノード上の RPV サーバーを再開し、RPV クライア ント/サーバー間で通信を再確立します。 ミラーリングも再確立され、ミラー・コピーが同期化されます。 リソース・グループはノード 2 上に残り、RPV クライアントはノード 3 上の RPV サーバーと通信を開 始します。

# クラスターの区分化の防止

クラスターの区分化を防止するには、サイト間のハートビート用のネットワークを 1 つ構成するほかに、 ミラーリング・データの転送に使用する IP ベース・ネットワークをいくつか (最大 4 つ) 構成します。 RPV クライアント/サーバー間 (およびサイト間) のすべてのミラーリング・ネットワーク接続で障害が発 生した場合でも、ハートビート・ネットワークにより、クラスターの区分化と、その結果として生じるデー タの不一致を防止できます。

次の図は、2 つのサイトを持つクラスターで発生したデータ・ミラーリング・ネットワークの障害を図示し たものです (各サイトのノードは示されていません)。

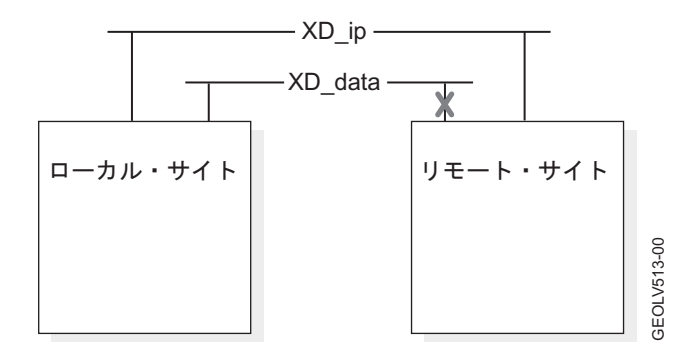

#### 関連概念:

110 ページの『[GLVM for PowerHA SystemMirror Enterprise Edition](#page-117-0) のトラブルシューティング』 以下のトピックは、GLVM for PowerHA SystemMirror Enterprise Edition 構成の保守とトラブルシューティ ングに関する一般的な説明です。 GLVM および RPV のサポートに固有の問題には、それを示す注記が付 いています。

#### 関連資料:

30 ページの『[PowerHA SystemMirror](#page-37-0) ネットワークの計画』 いくつかの異なる PowerHA SystemMirror ネットワークの構成について計画を立てる必要があります。

## **GLVM** の計画

GLVM for PowerHA SystemMirror Enterprise Edition の使用を開始するためには、その前にそれを各自の環 境でどのように実装するかについて、計画を立てる必要があります。

# <span id="page-30-0"></span>遠隔地ミラーリング・ボリューム・グループの計画

PowerHA SystemMirror クラスター内で遠隔地ミラーリング・ボリューム・グループを使用するための計画 を立てるには、GLVM に対する計画タスクと、PowerHA SystemMirror と GLVM の統合に関する計画タス クを完了する必要があります。

PowerHA SystemMirror の計画タスクをよく理解している必要があります。

GLVM for PowerHA SystemMirror Enterprise Edition の実装を検討する前に、以下の計画情報を検討してく ださい。

- v 複数の IBM® サーバーを使用していて、そこに AIX がインストールされていても、PowerHA SystemMirror クラスターが構成されていないという場合があります。この場合は最初に、遠隔地ミラー リング・ボリューム・グループを計画して、GLVM for PowerHA SystemMirror Enterprise Edition をイン ストールします。遠隔地ミラーリング・ボリューム・グループを構成した後で、2 つのサイトの PowerHA SystemMirror クラスターにそのボリューム・グループを組み込むことができます。
- v また、PowerHA SystemMirror クラスターがすでに構成されていて、GLVM for PowerHA SystemMirror Enterprise Edition に備わっているミラーリング機能を使用する 2 つのサイト間の災害時回復ソリューシ ョンをインプリメントしたいという場合があります。この場合は、構成済みのクラスターのリソース、 ネットワーク、およびサイトを念頭に置いたうえで、遠隔地ミラーリング・ボリューム・グループを計 画する必要があります。別のサイトやノードをクラスターに追加しなければならない場合があります。 また、既存のボリューム・グループをクラスターに拡張しなければならない場合もあります。

既存の拡張コンカレント・モード・ボリューム・グループを遠隔地ミラーリング・ボリューム・グルー プに変更することについて計画を立てる場合は、ノード上で PowerHA SystemMirror が実行されている ことを確認してください (これは、ノード上で PowerHA SystemMirror が実行されていないと AIX で実 行されない一部の操作を実行できるようにするためです)。

遠隔地ミラーリング・ボリューム・グループを計画して構成した後で、そのボリューム・グループを PowerHA SystemMirror クラスター内のリソース・グループに追加することができます。

注**:** 使用できるリソース・グループがない場合は、新しいリソース・グループを作成する必要がありま す。

## 要件および制限

GLVM for PowerHA SystemMirror Enterprise Edition には、いくつかの種類の要件と制限があります。

以下は、遠隔地ミラーリング・ボリューム・グループの要件および制限です。

- v AIX の論理ボリュームのディスク間割り振りポリシーを「Super Strict (非常に厳密)」に設定する必要が あります。 非常に厳密なポリシーでは、別々のセットのローカル/リモート物理ボリュームに完全なミラ ー・コピーがあることが強要されます。 RPV のセットが 1 つのリモート・サイトに存在しているた め、遠隔地ミラーリング・ボリューム・グループを GLVM 機能で作成するとき、必ず完全なコピーが リモート・サイトにあることがミラーリングおよび GLVM for PowerHA SystemMirror Enterprise Edition の非常に厳格なポリシーによって保証されます。
- v 計画して構成できるのは、最大 3 つまでの論理ボリューム・コピーです。各サイトでは論理ボリュー ム・ミラー・コピーを少なくとも 1 つ構成できます。サイトの 1 つには、オプションで別のコピーを 含めることができます。すなわち合計で 2 つまでコピーを持つことができます。

注**:** 遠隔地のサイト間でミラー・コピーを構成する計画がない場合、3 つのコピーをすべて、同じ地理的 位置のノードに置くことができます。

- v 計画して構成できるのは、ローカル・サイト 1 つおよびリモート・サイト 1 つの、2 つのサイトのみ です。サイト名は PowerHA SystemMirror のサイト名に一致させる必要があります。 各サイトで構成さ れたノードはすべて、サイトのメンバーでなければなりません。
- v **rootvg** ボリューム・グループは、地理的に離れた場所でミラーリングできません。
- v 非コンカレントまたは拡張コンカレント・モードのボリューム・グループを使用しなければなりませ ん。遠隔地ミラーリング・ボリューム・グループにもしたい拡張コンカレント・ボリューム・グループ の場合、RPV を追加して管理する前に PowerHA SystemMirror クラスター・サービスが実行されている ことを確認してください。
- v 遠隔地ミラーリング・ボリューム・グループが含まれるリソース・グループに対して、非コンカレント またはコンカレント・リソース・グループ管理ポリシーおよび非コンカレント・サイト間管理ポリシー を使用しなければなりません。従属リソース・グループは作成できません。
- v 2 つのサイトでミラーリングされたボリューム・グループ・コピー間のデータ・ストリームを提供す る、PowerHA SystemMirror 内の IP ベース・ネットワーク (XD\_data) を最大 4 つまで構成できます。 それに加え、クラスターの区分化を防止するために、サイト間に XD\_ip ネットワークを構成することも できます。

XD\_data ネットワークを介したサイト間の RPV クライアント/サーバー・ネットワーク・トラフィックを 保護するには、IP セキュリティー (IPsec) 機能を使用することができます。

#### ソフトウェア要件

GLVM for PowerHA SystemMirror Enterprise Edition には、特定のバージョンの AIX および RSCT が必 要です。 RSCT ファイルセットは、PowerHA SystemMirror インストール・メディアに収められていて、 自動的にインストールされます。 PowerHA SystemMirror Enterprise Edition ソフトウェアは、1 MB のデ ィスク・スペースを使用します。 **/usr** ファイルシステムに、フリー・ディスク・スペースが 1 MB ある ことを確認してください。

#### 関連資料:

30 ページの『[PowerHA SystemMirror](#page-37-0) ネットワークの計画』

いくつかの異なる PowerHA SystemMirror ネットワークの構成について計画を立てる必要があります。

27 [ページの『ネットワーク・セキュリティーの計画』](#page-34-0)

AIX の IP セキュリティー (IPsec) 機能を使用すれば、RPV サーバーと RPV クライアントの間でトラフ ィックが送信されるネットワークのセキュリティーをさらに強化できます。

#### **GLVM for PowerHA SystemMirror Enterprise Edition** の計画

GLVM for PowerHA SystemMirror Enterprise Edition を使用する計画を立てる場合、いくつかのステップを 実行する必要があります。

GLVM for PowerHA SystemMirror Enterprise Edition の使用を正しく計画するには、以下の手順を実行しま す。

- 1. リモート物理ボリューム (RPV) サイト、および各サイトに属するノードを識別します。
- 2. 遠隔地ミラーリング・ボリューム・グループとして構成する予定のボリューム・グループを識別しま す。
- 3. ボリューム・グループ内の物理ボリュームごとに RPV のクライアントおよびサーバーを計画します。
- 4. サイト間の GLVM ミラーリング機能、およびセキュリティー機能を使用するためのサイト接続につい て、接続を計画します。

サイトの計画**:**

サイト名 は、RPV サーバーに割り当てられた名前属性です。 RPV デバイス・ドライバーは、サイト名属 性を使用して、同じ物理位置に存在する一連のノードを識別します。

サイトの計画を正しく立てるには、以下の情報を参照してください。

- v 地理的に離れた 2 つのサイト (ローカル・サイトとリモート・サイトが 1 つずつ) が存在すること。 各サイトには固有のサイト名が付いていること。
- v 同じ物理ボリュームにアクセスするすべてのノードが、同じサイトに属していること。
- v RPV サイト名と PowerHA SystemMirror サイト名が同じであること。

遠隔地ミラーリング・ボリューム・グループの計画**:**

通常、AIX LVM では、複数の方法でボリューム・グループのローカル・ミラーを作成できます。

遠隔地ミラーリング・ボリューム・グループを作成するには、以下のことを確認してください。

- 物理ボリュームをミラーリングするための十分なディスク・スペースが各サイトのノード上にあること を確認します。
- v ボリューム・グループを作成することを計画します。 PowerHA SystemMirror Enterprise Edition for GLVM では、標準のボリューム・グループのほかに、拡張コンカレント・ボリューム・グループを使用 できます。この拡張コンカレント・ボリューム・グループは、RPV を追加することで、遠隔地ミラーリ ング・ボリューム・グループに変換できます。 遠隔地ミラーリング・ボリューム・グループでもある拡 張コンカレント・ボリューム・グループを追加するには、構成済みの PowerHA SystemMirror クラスタ ーから開始して、両方のサイトのノードでクラスター・サービスを実行しておく必要があります。
- v 非常に厳密なディスク間割り振りポリシーを使用して論理ボリュームを作成することを計画します。 こ のような論理ボリュームは、ローカル物理ボリュームに関連付けられていて、同じサイトに属していな ければなりません。

#### リモート物理ボリュームの計画**:**

AIX で論理ボリュームを作成したら、GLVM ユーティリティー SMIT インターフェースを使用してミラ ー・コピーを追加できます。 地理的に離れた場所でミラーリングできるようにするには、ローカル・サイ トのノード上に配置されたミラー・コピー、およびリモート・サイトのノード上に配置されたミラー・コピ ーが論理ボリュームに必要です。

LVM は、RPV を通常の物理ボリュームとして表示します。特に、書き込み要求に関して言えば、論理ボ リューム・コピーがローカル物理ボリュームにあってもリモート物理ボリュームにあっても、システムにと って違いはありません。

RPV クライアント/サーバー・ペアは物理ボリュームに対して構成されます。この物理ボリュームはボリュ ーム・グループを構成し、そのボリューム・グループに、2 つのサイト間でミラーリングされる 1 つ以上 の論理ボリュームが含まれます。

それぞれの論理ボリュームに専用の RPV が必要というわけではありません。 複数の論理ボリュームが 1 つの RPV を共有する場合があります。 ローカル物理ボリューム数とリモート物理ボリューム数を 1 対 1 の対応にする必要はありません。ただし、すべての論理ボリュームをミラーリングするための要件を満たす 十分な数の RPV が必要です。

各 RPV クライアントは、1 つ以上の IP ベース XD\_data ネットワークを使用して、対応する RPV サー バーと通信します。 確実なロード・バランシングのために、RPV クライアントは複数のネットワークを代 わる代わる使用して入出力要求を送信します。 RPV クライアントは、対応する RPV サーバーへのアクセ スを同一ネットワークに対して一度のみ試みます。この試みが失敗した場合、RPV クライアントは次の使 用可能なネットワークを使用して接続を試みます。

同様に、各 RPV サーバーは、1 つ以上の IP ベース・データ・ミラーリング・ネットワークを使用して、 対応する RPV クライアントと通信します。

例えば、次のシナリオについて検討してみます。このシナリオでは、サイト A に 1GB ディスクが 4 つ あり、サイト B に 4GB ディスクが 1 つあります。この事例では、単純化するために、ノードについて は言及されていません。

このケースにおいて、サイト B で 4GB のディスクに対して 1 つの RPV サーバーを構成することを計画 し、サイト A で、対応する RPV クライアントを構成することを計画します。 さらに、サイト A で、 1GB の各ディスクに対して 4 つの RPV サーバーを構成することを計画し、サイト B で、対応する 4 つ の RPV クライアントを構成することを計画します。 また、複数のデータ・ミラーリング・ネットワーク を使用することも計画します。

#### ネットワークの計画**:**

GLVM for PowerHA SystemMirror Enterprise Edition の場合、いくつかの異なるクラスター・ネットワーク について計画を立てる必要があります。

次のリストは、GLVM for PowerHA SystemMirror Enterprise Edition のクラスター・ネットワークを示して います。

- IP ベース・ネットワーク
- v サイト間の IP リンクを使用するバックアップ接続

#### 必要なデータ・ミラーリング・ネットワーク数の判別

あなたが使用できるように設定されている IP ネットワークの特性についてネットワーク・プロバイダーに 確認し、それに基づいて、必要な XD\_data ネットワークの数が 1 つなのか複数なのかを判断します。 こ の目的は、Single Point of Failure の排除です。 例えば、あなたが使用できるように設定されている XD\_data ネットワークに対して複数の物理ネットワークがインプリメントされていないことが判明した場 合は、GLVM for PowerHA SystemMirror Enterprise Edition で複数の XD\_data ネットワークを取得して構 成することを計画します。

あるいは、ネットワーク・プロバイダーがあなたのネットワークをその下の複数の物理ネットワークととも にインプリメントしたことが判明した場合は、XD\_data ネットワークをサポートする物理ネットワークに 対して Single Point of Failure がないことがすでに保証されています。その場合は、1 つの XD\_data ネッ トワークのみで十分です。

クラスター構成で GLVM for PowerHA SystemMirror Enterprise Edition を使用すれば、RPV クライアント/ サーバー通信およびハートビートに最大 4 つの IP ベース・ネットワークを使用できます。 これらのネッ トワークについて、サービス IP アドレスとブート IP アドレスを割り振ることを計画します。 また、複 数の XD\_data ネットワークの使用を計画している場合は、それらのネットワーク間でロード・バランシン グを可能にするために、それらの帯域幅と待ち時間が同程度になるようにします。

#### データ・ミラーリングに使用されないネットワークの計画

クラスターの区分化、およびそれに伴うデータの破損を防止するために、ハートビート用の追加の IP ベー ス・ネットワークを少なくとも 1 つ使用することを計画します。

<span id="page-34-0"></span>データ・ミラーリングに使用されない追加の IP ベース・ネットワークを構成することを計画している場合 は、そのネットワークに対してサービス IP アドレスおよびバックアップ IP アドレスを割り振ることを計 画します。

#### 関連資料:

30 ページの『[PowerHA SystemMirror](#page-37-0) ネットワークの計画』 いくつかの異なる PowerHA SystemMirror ネットワークの構成について計画を立てる必要があります。

ネットワーク・セキュリティーの計画**:**

AIX の IP セキュリティー (IPsec) 機能を使用すれば、RPV サーバーと RPV クライアントの間でトラフ ィックが送信されるネットワークのセキュリティーをさらに強化できます。

AIX の IP セキュリティー機能は、他の AIX 機能とは別にインストールされます。 IP セキュリティーを 構成するには、SMIT の「**System Management (**システム管理**)**」**>**「**Communications Applications and Services (**通信アプリケーションとサービス**)**」**>**「**TCP/IP**」**>**「**Configure IP Security (IPv4) (IP** セキュリ ティーの構成 **(IPv4))**」オプションを使用します。 smit ipsec4 高速パスを使用することもできます。

PowerHA SystemMirror Enterprise Edition for GLVM ミラーリングを使用するサイト間で VPN トンネルを 構成することもできます。

#### 関連情報:

AIX セキュリティー

## 遠隔地ミラーリング・ボリューム・グループをクラスターに統合するための計画

遠隔地ミラーリング・ボリューム・グループをクラスターに統合するための計画を立てる場合、いくつかの タスクを実行する必要があります。

遠隔地ミラーリング・ボリューム・グループをクラスターに統合するための計画を正しく立てるには、以下 の上位タスクを完了します。

- 1. PowerHA SystemMirror サイトを計画します。 RPV サーバー・サイト名と PowerHA SystemMirror サ イト名は一致しなければなりません。
- 2. PowerHA SystemMirror ネットワークを計画します。 GLVM for PowerHA SystemMirror Enterprise Edition で使用されるネットワークを PowerHA SystemMirror クラスター構成に定義します。
- 3. 指定した PowerHA SystemMirror リソース・グループに含めるボリューム・グループを特定します。
- 4. 遠隔地ミラーリング・ボリューム・グループがどのリソース・グループに含まれるのかについて計画し ます。

#### 関連概念:

『遠隔地ミラーリング・ボリューム・グループを持つ PowerHA SystemMirror クラスターの計画』 以下のトピックには、PowerHA SystemMirror と GLVM の統合に関する計画情報があります。

# 遠隔地ミラーリング・ボリューム・グループを持つ **PowerHA SystemMirror** クラスターの計画

以下のトピックには、PowerHA SystemMirror と GLVM の統合に関する計画情報があります。 関連資料:

12 ページの『[PowerHA SystemMirror](#page-19-0) サイト』

PowerHA SystemMirror では、2 つのサイトがサポートされます。 アクティブ・サイトであるローカル・ サイトと、バックアップ・サイトであるリモート・サイトです。

## **PowerHA SystemMirror** 構成の計画

遠隔地ミラーリング・ボリューム・グループを PowerHA SystemMirror クラスターに組み込むとき、 GLVM for PowerHA SystemMirror Enterprise Edition は、そのボリューム・グループを、高可用性が保持さ れる「地理的に離れた場所でミラーリングされたリソース」として扱います。

遠隔地ミラーリング・ボリューム・グループを含む予定の PowerHA SystemMirror クラスター内に、以下 のコンポーネントを計画する必要があります。

- v 2 つのサイト (のみ)
- リソース・グループ
- v ネットワーク。

#### **PowerHA SystemMirror** サイトの計画

GLVM for PowerHA SystemMirror Enterprise Edition には、2 つの PowerHA SystemMirror サイトが必要で す。各 PowerHA SystemMirror サイトの名前は、RPV サーバー・サイト名と同じでなければなりません。

#### 関連資料:

30 [ページの『サイト・ポリシー』](#page-37-0)

遠隔地ミラーリング・ボリューム・グループが含まれるリソース・グループを構成すると、リソース・グル ープは両方のクラスター・サイトにノードを組み込みます。 リソース・グループは標準ボリューム・グル ープと、地理的に離れた場所でミラーリングされた拡張コンカレント・モード・ボリューム・グループの両 方を含むことができます。

#### 関連情報:

PowerHA SystemMirror プランニング・ガイド

## **PowerHA SystemMirror** クラスター内のリソース・グループの計画

基本的なリソース・グループ計画に加えて、他のリソース・グループ属性について計画を立てる必要があり ます。

次のリストは、PowerHA SystemMirror クラスター内のリソース・グループの属性を示しています。

- v リソース・グループのノード・リストには、1 つのサイト (リソース・グループのローカル・サイト) か ら 1 つ以上のノード、および別のサイト (リソース・グループのリモート・サイト) から 1 つ以上のノ ードが必要です。
- v リソース・グループには、遠隔地ミラーリング・ボリューム・グループに加えて、他の標準のボリュー ム・グループを含めることはできません。
- 遠隔地ミラーリング・ボリューム・グループが含まれたリソース・グループのリソース・グループ・ポ リシーは、コンカレントでも非コンカレントでもかまいません。このリソース・グループには、標準ボ リューム・グループと拡張コンカレント・モード・ボリューム・グループの両方を含めることができま す。 サイト間管理ポリシーは非コンカレントでなければなりません。すなわち、サイト間管理ポリシー は「Ignore (無視)」や「Online on both Sites (両方のサイトでオンライン)」に設定できません。
- v PowerHA SystemMirror リソース・グループで RPV デバイスをロー物理ボリュームとして構成すること はできません。
- 動的自動再構成または DARE を使用すれば、遠隔地ミラーリング・ボリューム・グループが含まれたリ ソース・グループ内のリソースを動的に変更できます。 実行可能な変更のタイプについては、「管理ガ イド」を参照してください。
- v 遠隔地ミラーリング・ボリューム・グループに対してシリアル処理順序が指定されていない場合、 GLVM for PowerHA SystemMirror Enterprise Edition はデフォルトで、遠隔地ミラーリング・ボリュー ム・グループを持つリソース・グループを並列処理します。
### 関連情報:

リソース・グループの計画

Administering PowerHA SystemMirror

## **PowerHA SystemMirror** クラスター内の遠隔地ミラーリング・ボリューム・グループの計画**:**

遠隔地ミラーリング・ボリューム・グループをリソース・グループに追加するには、 PowerHA SystemMirror の「**Change/Show Resources and Attributes for a Resource Group (**リソース・グループの リソースおよび属性の変更**/**表示**)**」SMIT パネルの「**Volume Groups (**ボリューム・グループ**)**」フィールド を使用します。

- v PowerHA SystemMirror の「**Change/Show Resources and Attributes for a Resource Group (**リソース・ グループのリソースおよび属性の変更**/**表示**)**」SMIT パネルのフィールド「**Automatically Import Volume Groups (**ボリューム・グループを自動的にインポートする**)**」は、遠隔地ミラーリング・ボリュ ーム・グループに対して **False** に設定する必要があります。このオプションを **True** に設定した場合、 ボリューム・グループに RPV が含まれていると、PowerHA SystemMirror は警告を発行し、遠隔地ミラ ーリング・ボリューム・グループをリソース・グループ内の他のノードに自動的にはインポートしませ ん。
- 遠隔地ミラーリング・ボリューム・グループを PowerHA SystemMirror リソース・グループに組み込む ことができるのは、クラスターに属するノードでボリューム・グループの関連 RPV クライアントおよ びサーバーが構成されている場合に限られます。 PowerHA SystemMirror クラスターの外にあるマシン で RPV が構成されている場合、PowerHA SystemMirror では、関連ボリューム・グループをリソース・ グループに組み込むことができません。
- v 遠隔地ミラーリング・ボリューム・グループ内のすべての論理ボリュームを地理的に離れた場所でミラ ーリングする必要があります。 言い換えれば、同じボリューム・グループ内で、一部の論理ボリューム を地理的に離れた場所でミラーリングし、残りの論理ボリュームを地理的に離れた場所でミラーリング しないようにすることはできません。 グループに属するすべてのボリュームをリモートでミラーリング する必要があります。 ただし、ボリューム・グループ自体がローカル・コピーおよびリモート・コピー を持つことは可能です。
- v GLVM for PowerHA SystemMirror Enterprise Edition では、拡張コンカレント・モード・ボリューム・グ ループでもある「遠隔地ミラーリング・ボリューム・グループ」を構成することができます。 GLVM for PowerHA SystemMirror Enterprise Edition を使用して既存の拡張コンカレント・ボリューム・グルー プに RPV を組み込むことができますが、それには、ノード上で PowerHA SystemMirror クラスター・ サービスが実行されていなければなりません。
- 遠隔地ミラーリング・ボリューム・グループに属するリモート・ディスクでは、高速ディスク・テーク オーバーおよびディスク・ハートビートはサポートされていません。
- v GLVM for PowerHA SystemMirror Enterprise Edition では、C-SPOC ユーティリティーを使用して単一ノ ードから「遠隔地ミラーリング・ボリューム・グループ」を管理することはできません。 GLVM ユー ティリティーの SMIT インターフェースには、遠隔地ミラーリング・ボリューム・グループを varyon または varyoff したり、インポートしたり、クラスターから除去したりする方法はありません。(遠隔地 ミラーリング・ボリューム・グループから RPV を除去することでそのボリューム・グループを通常の ボリューム・グループにすることはできます)。代わりに、通常の AIX SMIT インターフェースを使用 してクラスター内の各ノードの「遠隔地ミラーリング・ボリューム・グループ」を個別に varyon/varyoff したり、インポート/変更/除去したりすることはできます。
- 遠隔地ミラーリング・ボリューム・グループを計画するときは、クォーラムおよび強制 varyon の問題を 慎重に検討してください。

関連概念:

113 ページの『[GLVM for PowerHA SystemMirror Enterprise Edition](#page-120-0) でのクォーラムおよび強制 varyon』 クォーラムは AIX LVM の機能であり、ボリューム・グループの強制 varyon の機能です。 構成したクォ ーラムの様態は、ミラーリングされるデータの可用性に影響を与える可能性があります。

#### **PowerHA SystemMirror** クラスター内の **RPV** に対する制御の解放**:**

RPV を持つボリューム・グループが含まれたリソース・グループを構成したら、RPV に対する制御を GLVM for PowerHA SystemMirror Enterprise Edition に解放します。

RPV が、アクティブ PowerHA SystemMirror クラスターに属するボリューム・グループの一部になると、 GLVM for PowerHA SystemMirror Enterprise Edition はクラスター・イベントの途中に RPV 状態 (定義済 みおよび使用可能) の変更処理を行います。

注: 何らかの理由でクラスター・サービスを停止し、RPV を手動で管理しなければならない場合、RPV を 定義済み状態で構成してからクラスター・サービスを再始動する必要があります。 これにより、GLVM for PowerHA SystemMirror Enterprise Edition は、ノードがクラスターに結合されると RPV を管理できる ようになります。

### 関連概念:

23 [ページの『遠隔地ミラーリング・ボリューム・グループの計画』](#page-30-0)

PowerHA SystemMirror クラスター内で遠隔地ミラーリング・ボリューム・グループを使用するための計画 を立てるには、GLVM に対する計画タスクと、PowerHA SystemMirror と GLVM の統合に関する計画タス クを完了する必要があります。

### サイト・ポリシー**:**

遠隔地ミラーリング・ボリューム・グループが含まれるリソース・グループを構成すると、リソース・グル ープは両方のクラスター・サイトにノードを組み込みます。 リソース・グループは標準ボリューム・グル ープと、地理的に離れた場所でミラーリングされた拡張コンカレント・モード・ボリューム・グループの両 方を含むことができます。

GLVM for PowerHA SystemMirror Enterprise Edition がリソースを管理できるようにするために、サイト間 管理ポリシーを各リソース・グループに割り当てます。 遠隔地ミラーリング・ボリューム・グループが含 まれているリソース・グループの非コンカレント・サイト間ポリシーとして、「Prefer Primary Site (1 次 サイトを優先)」または「Online on Either Site (一方のサイトでオンライン)」を使用することができます。

#### **1** 次サイトを優先

2 サイト構成では、遠隔地ミラーリング・ボリューム・グループを始動時に含むリソース・グルー プは、優先順位が高い方のサイトにあり、サイトで障害が発生した場合にもう一方のサイトにフォ ールオーバーし、優先順位が高い方のサイトにフォールバックします。

### 一方のサイトでオンライン

遠隔地ミラーリング・ボリューム・グループを持つリソース・グループは、始動時にどちらか一方 のサイトにあり、サイト障害時にもう一方のサイトにフォールオーバーし、回復後もそのサイトに とどまります。

## **PowerHA SystemMirror** ネットワークの計画

いくつかの異なる PowerHA SystemMirror ネットワークの構成について計画を立てる必要があります。

以下のリストは、構成を計画する必要のある PowerHA SystemMirror ネットワークを示しています。

- 遠隔地ミラーリング・ボリューム・グループがある両サイトのすべてのノード間でデータをミラーリン グするために使用される最大 4 つの IP ベース PowerHA SystemMirror ネットワーク。 これらのネッ トワークのタイプは XD\_data です。
- XD\_ip ネットワークを使用する計画も行います。クラスター内でこのようなネットワークを使用するこ とで、クラスターの区分化を防止できます。

注**:** XD ネットワークでは NFS クロスマウントはサポートされていません。

ネットワーク概要**:**

GLVM for PowerHA SystemMirror Enterprise Edition は、PowerHA SystemMirror で構成可能な、いくつか の異なるネットワーク・タイプを使用します。

PowerHA SystemMirror で GLVM for PowerHA SystemMirror Enterprise Edition を使用して、以下のネット ワーク・タイプを構成できます。

#### **XD\_data**

PowerHA SystemMirror クラスター内の「遠隔地ミラーリング・ボリューム・グループ」によって RPV デバイス間のデータ転送に使用される IP ベース・ネットワーク。 このネットワークは、 RSCT プロトコルおよびハートビートへの参加にも使用されます。 このようなネットワークを最 大 4 つ使用できます。 高可用性およびパフォーマンスを向上させるには、クラスター内で複数の データ・ミラーリング・ネットワークを構成します (RPV クライアント/サーバー通信のロード・ バランシングを可能にするために、このようなネットワークのすべてで帯域幅と待ち時間の特性が 同程度になるようにします。)

いずれかのデータ・ミラーリング・ネットワークで障害が発生した場合でも、冗長ネットワークを 使用して GLVM データ・ミラーリングを続行できます。 また、柔軟に、複数の低帯域幅の XD\_data ネットワークを構成し、集約ネットワーク帯域幅を利用することもできます (当然、同じ ようにして高帯域幅のネットワークを組み合わせることもできます)。

使用できるように設定されている IP ネットワークの特性についてネットワーク・プロバイダーに 確認しなければならない場合があります。 プロバイダーがこのネットワークをその下の複数の物 理ネットワークとともにインプリメントしていない場合は、追加の IP ネットワークを使用できる ように要求して、それを追加の XD\_data ネットワークとして構成します。

**XD\_ip** RSCT プロトコル、ハートビート、およびクライアント通信への参加に使用される IP ベース・ネ ットワーク。 通常、XD ip ネットワーク・タイプに使用されるネットワークは、十分な帯域幅を 持っていないか、または非常に遅いため、データ・ミラーリングに適していません。

GLVM for PowerHA SystemMirror Enterprise Edition クラスター内で、複数のデータ・ミラーリング・ネッ トワークを構成し、追加のハートビート・ネットワークを使用する必要があります。ハートビートにより、 PowerHA SystemMirror は、リモート・サイトが本当に停止しているのか、XD\_data ネットワークで障害が 発生しているのかを区別できます。

#### **XD** ネットワークでの **IP** アドレス・テークオーバーの計画**:**

「IP エイリアスによる IP アドレス・テークオーバー」が、PowerHA SystemMirror における IP ラベル/ アドレス回復のデフォルトの方法であり、GLVM for PowerHA SystemMirror Enterprise Edition ではデフォ ルトで使用可能になっています。

IP エイリアスによる IP アドレス・テークオーバーを使用する XD\_data ネットワークでは、クラスター内 のノード間でフォールオーバーするサービス IP ラベルが必要です。 クラスターの外にあるクライアント

は、このサービス IP ラベルを使用できます。この IP アドレスは、リソース・グループの 1 次インスタ ンスに関連付けられていて、エイリアスを使用して同一サイトのノード間またはサイト間で移動できます。

サブネットの問題のため、あるサイトの IP アドレスは別のサイトでは有効ではない可能性があります。サ イト固有のサービス IP ラベルを構成すれば、この状態に対処できます。

サイト固有のサービス IP ラベルは、それらのリソース・グループが、指定のサイト上でオンラインであ り、1 次である場合にのみ活動化されます。 サービス IP ラベルは、指定されたサイトの別のノードにフ ォールオーバーできます。 サイト固有の制約を除けば、このようなサービス IP ラベルには、通常のサー ビス IP ラベルと同じ機能がすべて備わっています。ただし、サイト間の NFS クロスマウントを使用する ことはできません。

ネットワークおよび IP ラベルの構成について詳しくは、「PowerHA SystemMirror の管理」を参照してく ださい。

#### **XD\_data** ネットワークの計画

XD\_data ネットワーク・タイプは、RPV デバイス間のデータ転送のために、PowerHA SystemMirror クラ スター内の「遠隔地ミラーリング・ボリューム・グループ」によって使用されます。 XD\_data ネットワー クについて計画するときは、以下の事項を考慮してください。

- v GLVM for PowerHA SystemMirror Enterprise Edition では、クラスター内に最大 4 つの XD\_data ネット ワークを持つことができます。
- v XD\_data ネットワークごとに必要なネットワーク帯域幅を見積もります。
- v IP エイリアスによる IP アドレス・テークオーバーが XD\_data ネットワークに対してデフォルトで使用 可能になっています。

ネットワークに属する各ノードで永続ノード IP ラベルを割り当てることを計画します。

クライアントがアクセスするエイリアス・サービス IP ラベルを組み込み、これをサイト固有のサービス IP ラベルとするかどうかを決定します。

注**:** IP アドレス・テークオーバーがまったく必要ない場合は、ネットワーク・タイプを専用に変換する 必要があります。

#### **XD\_ip** ネットワークの計画

XD\_ip ネットワーク・タイプは、ノード間およびサイト間のハートビートに使用されます。 XD\_ip ネット ワークでは、IP エイリアスによる IP アドレス・テークオーバーがデフォルトで使用可能になっていま す。 ネットワークでエイリアス IP サービス・ラベルを割り当てる必要があります。これをサイト固有の サービス IP ラベルとするかどうかを決定できます。

### 関連情報:

Administering PowerHA SystemMirror

#### **XD\_data** ネットワークによる接続の確立**:**

RPV クライアントは、ノード上で使用可能状態にあるとき、そのノード上の XD\_data ネットワークの永 続 IP またはサービス IP ラベルを、RPV サーバーに接続するための発信 IP アドレスとして使用しま す。

v GLVM for PowerHA SystemMirror Enterprise Edition は、リモート・サイトのどのノードがリソース・グ ループのミラー・コピーを現在ホストしているのかに関する認識情報に基づいて、RPV サーバーの IP

アドレスを判別します。 リソース・グループのミラー・コピーがリモート・サイトの別のノードに移動 されると、GLVM for PowerHA SystemMirror Enterprise Edition はイベント処理中に RPV サーバーの IP アドレスを動的に再構成します。

- v また、RPV サーバーは、地理的に離れた場所でミラーリングされたリソース・グループの 1 次コピー をホストするノードから発行された接続を関連 RPV クライアントのどの IP アドレスが開始できるのか を認識していなければなりません。
- v そのため、あなたが RPV サーバーを構成するとき、RPV サーバーは、受け入れ可能な RPV クライア ント IP アドレスのリストをあなたに指定させます。この方法により、クラスター・イベント (フォール オーバーなど) の間に、リソース・グループのミラー・コピーがリモート・サイト上の別のノードに移動 され、クライアントの IP アドレスが変わった場合でも、RPV サーバーは、この XD\_data ネットワー クに対して許可された RPV クライアント IP アドレスのリストで、そのアドレスを認識します。

## ノード・バインド **IP** ラベルを使用する **1** つの **XD\_data** ネットワークを持つサンプル・クラスター構成

次の図は、各サイトに 2 つのノードを持つクラスターにおいて PowerHA SystemMirror で RPV クライア ント/サーバー IP アドレスをどのように構成できるのかを示したものです。 この図では 1 つの XD\_data ネットワークのみが表示されていますが、複数の XD data ネットワークを使用することをお勧めします。

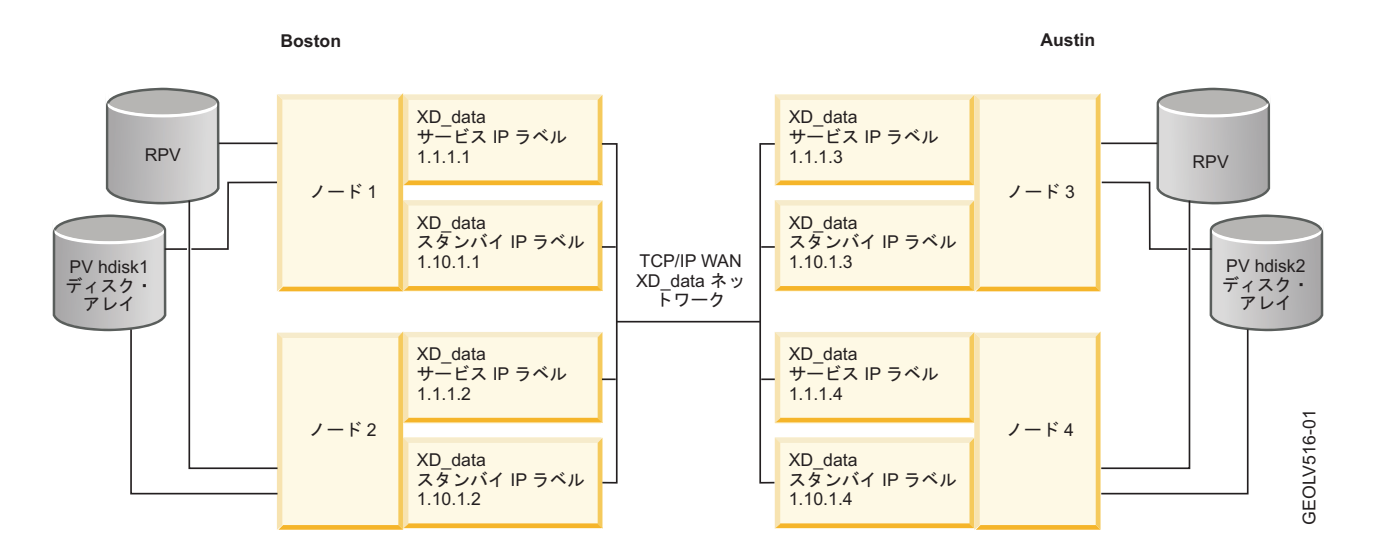

## **2** つの **XD\_data** ネットワークによる接続の理解

クラスターに 2 つのデータ・ミラーリング・ネットワークがある場合、データ・ミラーリング通信は両方 のネットワークで行われます。

- v ノード 1 (Boston) の RPV クライアントは、ノード 3 (Austin) の RPV サーバーと通信するときに、ノ ード 1 の両方のネットワークの両方のアドレスを使用して、ノード 2 の両方のネットワークの両方の アドレスに接続します。注意しなければならないのは、2 つのネットワーク構成を使用する場合、1 つ の XD data ネットワークを持つ構成と比べて 2 倍の数の IP アドレスを定義する必要があるというこ とです。
- 一方の XD data ネットワークで障害が発生した場合、ノード 1 (Boston) の RPV クライアントは、機 能し続けている残りの XD\_data ネットワークのアドレスのみを使用して、ノード 3 (Austin) の RPV サ ーバーと通信します。障害が発生したネットワークが復元されると、GLVM for PowerHA SystemMirror Enterprise Edition は、RPV クライアント/サーバー通信に両方のネットワークを使用することを自動的に 再開します。

#### **XD\_data** ネットワーク上で **IP** エイリアスによる **IP** アドレス・テークオーバーを使用するサンプル構成

次の図は、IP エイリアスによる IP アドレス・テークオーバーが使用された場合に GLVM クライアント のフォールオーバー時に何が発生するのかを示した例です。ベース IP アドレス、永続 IP アドレス、サー ビス IP アドレスのほかに、RPVclients および RPVserver が通信する IP アドレスが示されています。 説 明を簡単にするため、サイトの障害を処理する RPVclient および RPVserver の構成は示されていません。 追加サービス IP ラベルに対しては XD\_ip ネットワークを使用することを強くお勧めしますが、この例で は XD\_data ネットワークが使用されています。

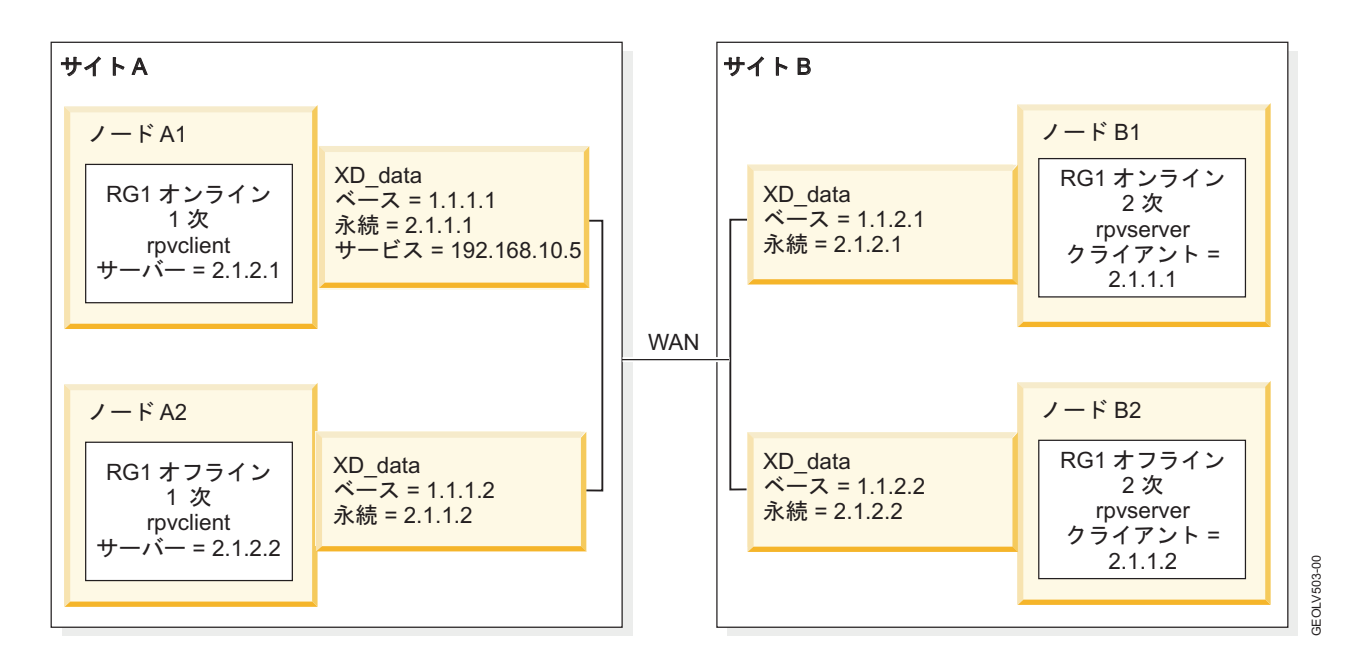

GLVM クラスターの初期構成では、ノード A1 の RPVclient は永続 IP アドレス 2.1.1.1 にバインドさ れ、永続 IP アドレス 2.1.2.1 にバインドされているノード B1 の RPVserver を使用します。これに対応 するセットアップはノード A2 および B2 にも当てはまり、ノード A2 の RPVclient はノード B2 の RPVserver を使用します。

次の図は、リソース・グループ RG1 がノード A1 からノード A2 にフォールオーバーした後の GLVM 構成を示したものです。ノード A2 の RPVclient は、ノード B1 の RPVserver を使用するように更新さ れ、RPVserver のクライアント・リストは、ノード A2 の永続 IP アドレス 2.1.1.2 を含むように更新され ています。また、現在、サービス IP ラベル 192.168.10.5 は、ノード A2 の XD\_data インターフェースに あります。

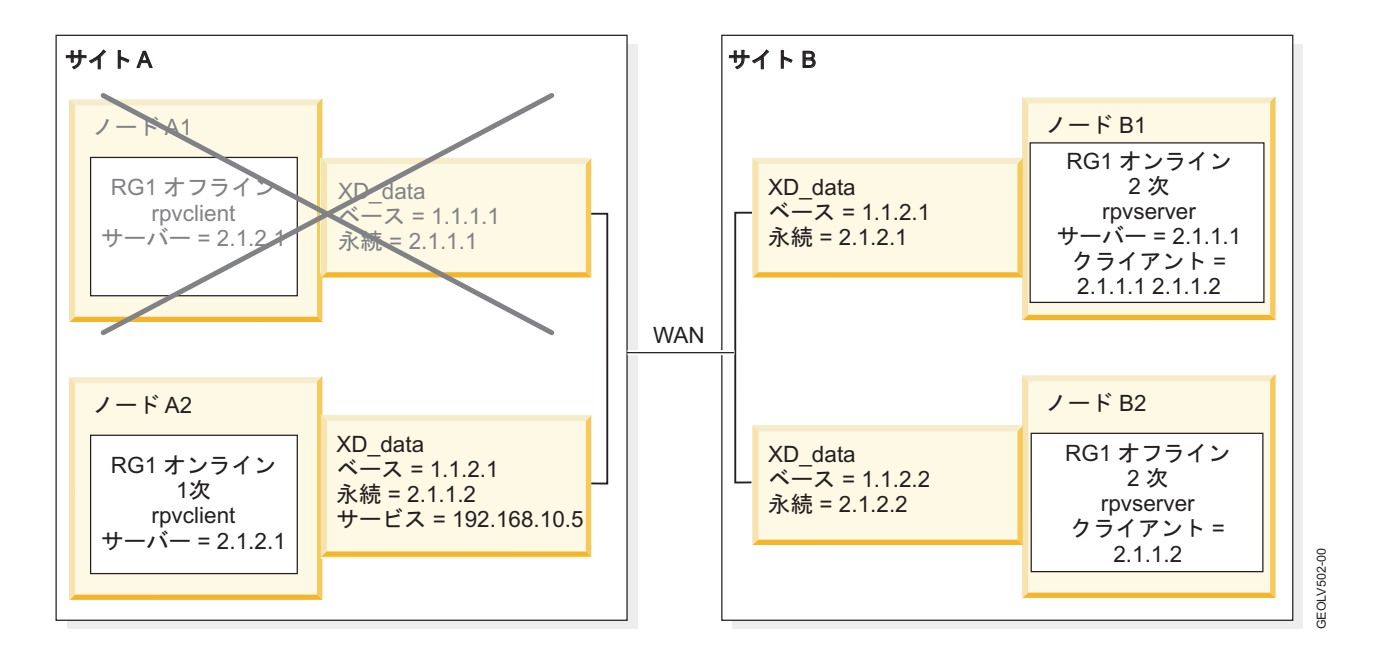

次の図は、リソース・グループが別のサイトにフォールオーバーし、そこでアクティブになった後の GLVM 構成を示したものです。 この時点で、障害が発生したサイトで障害が発生したノードはクラスター に再結合されています。

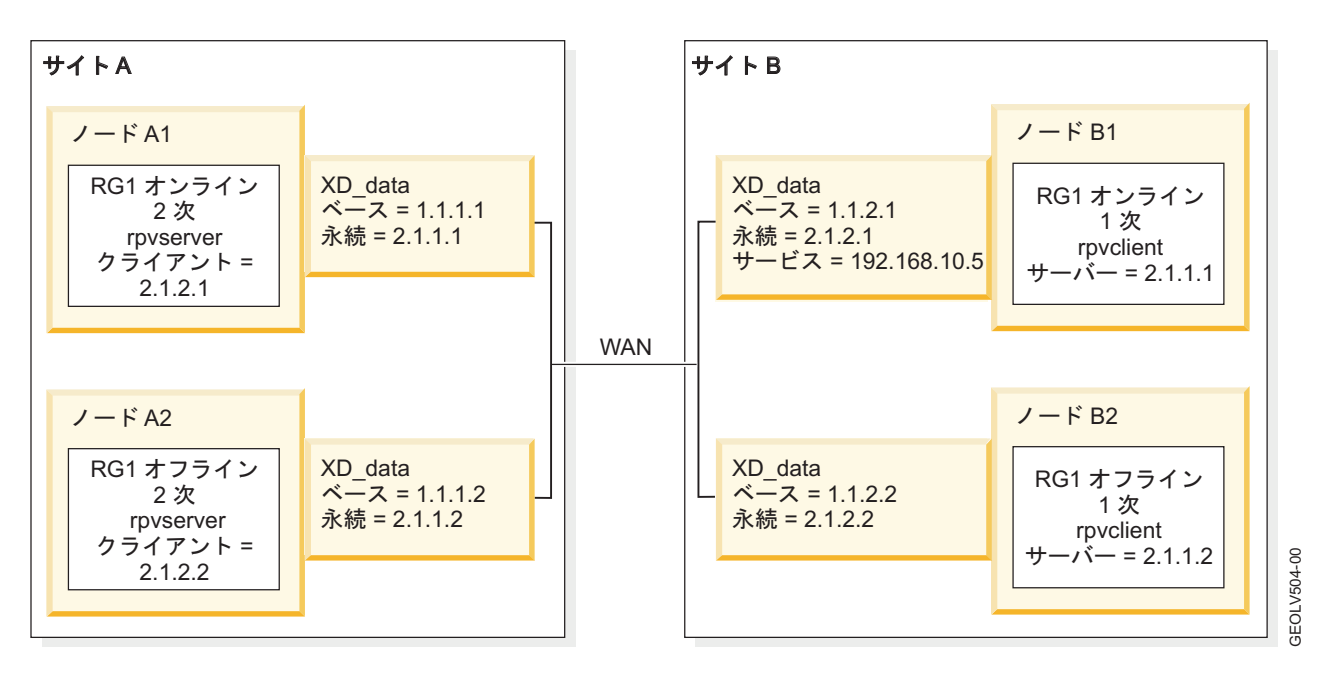

## 関連概念:

107 ページの『[GLVM for PowerHA SystemMirror Enterprise Edition](#page-114-0) の管理』 このセクションでは、GLVM for PowerHA SystemMirror Enterprise Edition 構成の同期化後に、実行中のク ラスターで発生する可能性のある状態について説明します。

# 非同期ミラーリングの計画

非同期ミラーリング機能はいくつかの機能領域に分けられます。

下記の図は、単純な 2 ノード・スタンドアロン GLVM 構成に基づく非同期ミラーリングを大まかに示し たものです。この例では、下記の図にあるように、ノード A は実動サイトにあり、ノード B は災害時回 復サイトにあります。

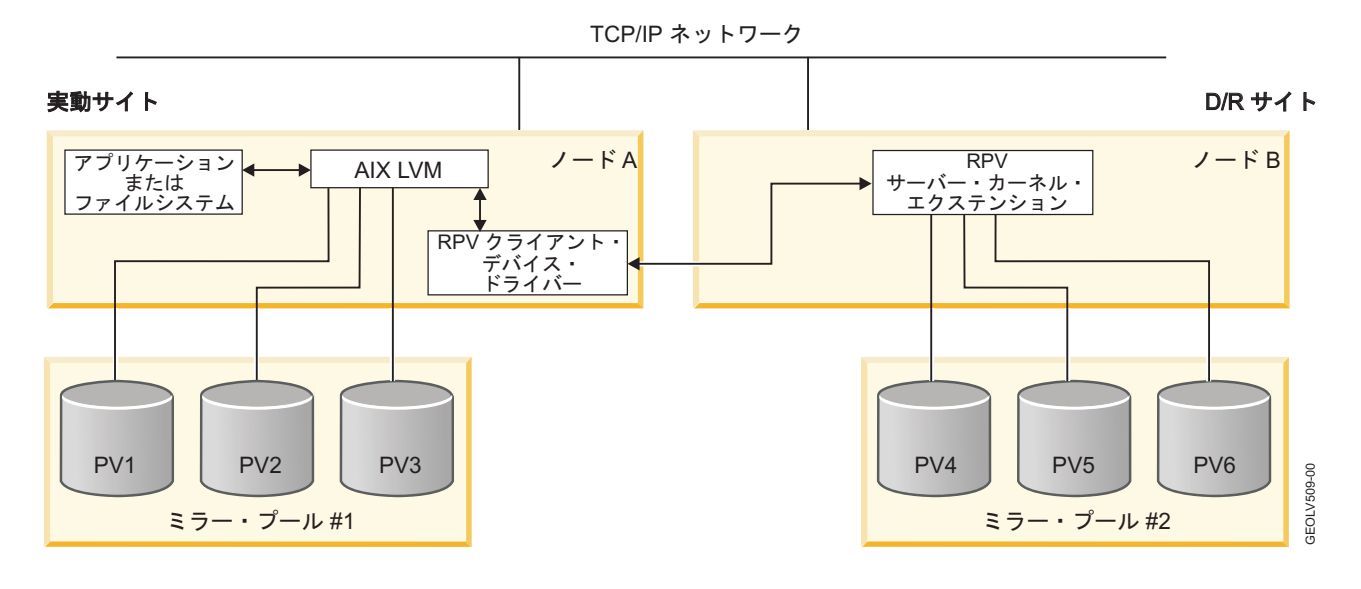

## ミラー・プール

ミラー・プールを使用すれば、ボリューム・グループ内のディスクをまとめてグループ化できます。

GLVM では、ボリューム・グループは非常に厳密なミラー・プールを使用する必要があります。 非常に厳 密なミラー・プールは次の規則に従う必要があります。

- v ローカル・ディスクとリモート・ディスクが同じミラー・プールに属することはできません。
- v ボリューム・グループごとのミラー・プールの数は 3 つまでです。
- ミラー・プールごとに、各論理ボリュームのコピーが 1 つ以上含まれていなければなりません。ただ し、以下の例外があります。
	- 論理ボリュームを作成するとき、各ミラー・プールが 1 つのコピーを取得するように、その論理ボリ ュームを構成する必要があります。 ただし、論理ボリュームがすでに存在するボリューム・グループ 内にミラー・プールを作成する場合、新しいミラー・プール内に論理ボリュームのコピーは自動的に は作成されません。 **mirrorvg** コマンドまたは **mklvcopy** コマンドを実行して、そのコピーを作成す る必要があります。
	- 非同期 GLVM ミラーリングでは、非同期書き込み要求のキャッシングのために新しいタイプの論理 ボリュームが必要となります。 この論理ボリュームをサイト間でミラーリングしないでください。 非常に厳密なミラー・プールでは、この新しい論理ボリューム・タイプ **aio\_cache** は特殊なケースと して処理されます。

また、ミラー・プールを使用した場合、非同期ミラーリング機能に下記の利点が加わります。

- v Synchronous または Asynchronous はミラー・プールの属性です。ユーザーは、ミラー・プールを使用す れば、個々の RPV デバイスを構成する必要もなく、非同期ミラーリングをより高いレベルで管理でき ます。
- v ミラーリングを同期で行うのか非同期で行うのかは、ミラー・プール・レベルで決定されます。 このた め、実動サイトから災害時回復サイトに非同期でミラーリングした後で、災害時回復サイトから実動サ イトに同期でミラーリングするようにできます。 それには、災害時回復サイトのディスクが含まれてい るミラー・プールを非同期として構成し、実動サイトのディスクが含まれているミラー・プールを同期 として構成します。

次の例は、遠隔地ミラーリング・ボリューム・グループを表したものです。実動サイトのディスクはミラ ー・プール 1 内に配置され、災害時回復サイトのディスクはミラー・プール 2 内に配置されています。両 方のミラー・プールは非同期ミラーリング用に構成されています。

次の図に、遠隔地ミラーリング・ボリューム・グループを示します。

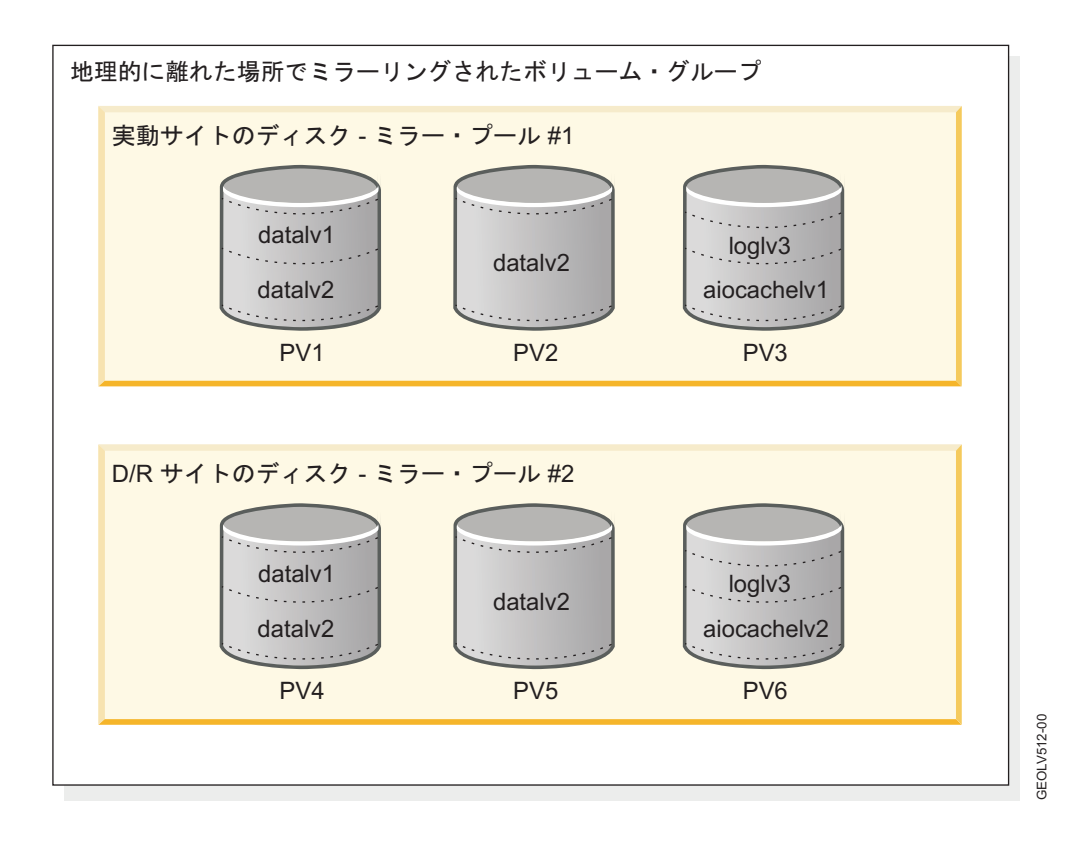

このボリューム・グループには合計で 5 つの論理ボリュームがあります。ユーザー・データは 3 つの論理 ボリュームに保管されています。 論理ボリューム *datalv1* および *datalv2* にはファイルシステムが含まれ ています。論理ボリューム *loglv3* にはファイルシステム・ログが含まれています。 これら 3 つの論理ボ リュームは、両方のミラー・プールにコピーを持っているため、両方のサイト間でミラーリングされます。

論理ボリューム *aiocachelv1* および *aiocachelv2* は非同期書き込み要求のキャッシングに使用されます。 これらの論理ボリュームは、両方のサイト間でミラーリングされません。

この図では、ボリューム・グループが実動サイトでオンラインになっています。 ミラー・プール 1 内のロ ーカル・ディスクへの書き込みが、同期 (通常の方法) で実行されます。 ただし、ミラー・プール 2 内の リモート・ディスクへの書き込みは非同期で処理されます。ノード A 上の RPV クライアントは、非同期 書き込み要求のキャッシュのために論理ボリューム *aiocachelv1* (ミラー・プール 1 内のローカル・ディス ク上にある) を使用します。

災害時回復サイトでボリューム・グループがオンラインになると、この逆のことが行われます。 ミラー・ プール 2 内のローカル・ディスクへの書き込みが、同期 (通常の方法) で実行されます。ただし、ミラ ー・プール 1 内のリモート・ディスクへの書き込みは非同期で処理されます。 ノード B 上の RPV クラ イアントは、非同期書き込み要求のキャッシュのために論理ボリューム *aiocachelv2* (ミラー・プール 2 内 のローカル・ディスク上にある) を使用します。

#### 関連情報:

ミラー・プール

## 非同期ミラーリングのベスト・プラクティス

非同期 GLVM 構成を可能な限り高可用性の効率的な構成にするためには、いくつかの選択肢を理解してお く必要があります。

### ディスク障害に対する保護**:**

AIX LVM データ・ミラーリングは、ディスクやディスク・アダプターの障害に対する保護を提供するよう に設計されています。ただし、一部の非同期 GLVM 構成では、このような障害に対する完全な保護が必ず しも提供されるとは限りません。 この問題は、ディスクの冗長性を追加することで回避できます。

例えば、各サイトにデータのミラー・コピーが 1 つある場合、リモート・ミラーリングは常に遅れるた め、多くの場合、災害時回復サイトにあるミラー・コピーはバックレベルであると考えられます。 ハード ウェア障害により、実動サイト・ミラー・コピーおよびリモート物理ボリューム書き込みキャッシュの一部 を含むディスクが失われた場合、一部の論理区画のコピーのうち、存続する唯一のコピーが、災害時回復サ イト・ミラー・コピーに属するバックレベルの物理区画であるということも考えられます。非同期ミラーリ ングには、データを 2 つの LVM ミラー・コピーで持つことにより通常得られるような完全な冗長性はあ りません。

1 つの解決策として、実動サイトにデータを 2 つのミラー・コピーで持つ非同期 GLVM ミラーリングを 構成する方法があります。 これにより、実動サイトのデータの可用性が向上します。また、最後に残った 論理区画のコピーが不整合であるような事態が減ります。 ただし、これは完全な解決策ではありません。 LVM で使用できるミラー・コピーは 3 のみです。 実動サイトでデータのミラー・コピーを 2 つ作成し た場合、災害時回復サイトで作成できるミラー・コピーは 1 つのみです。 この構成は、災害時回復サイト でのディスク障害に対してまだぜい弱です。実動サイトで災害が発生した場合、データの完全なコピーがな くなってしまう可能性があります。 さらに、PowerHA SystemMirror サイト・ポリシーとして「**Online On Either Site (**一方のサイトでオンライン**)**」を選択した場合、災害時回復サイトから実動サイトに戻すデー タ・ミラーリングで 2 つのリモート・コピーを更新する必要があります。その結果、2 倍のネットワーク 帯域幅が必要となります。 PowerHA SystemMirror サイト・ポリシーとして「**Prefer Primary Site (1** 次サ イトを優先**)**」を選択することで、この方法を使用する場合のパフォーマンスを向上させることができま す。このポリシーを使用すれば、必ず、実動サイトから災害時回復サイトに向かうデータ・ミラーリングが 行われます。この場合、ミラー・コピーは 1 つのみです。 災害時回復サイトでアプリケーション・ワーク ロードが一定時間実行された場合、実動サイトのディスク上のデータが不整合となる可能性があります。実 動サイトを回復してクラスターに戻すと、「**Prefer Primary Site (1** 次サイトを優先**)**」ポリシーにより、 アプリケーション・ワークロードは実動サイトに戻ります。 ここから **syncvg** コマンドを実行すれば、実 動サイトの 2 つのミラー・コピーをより効率的に最新のものにできます。これは、このコマンドが、2 つ のローカル・コピーを更新するために、1 つのリモート・コピーから読み取りを行いさえすれば十分である ためです。 アプリケーション・ワークロードが災害時回復サイトに残っている場合、**syncvg** コマンドは 2 つのリモート・コピーに書き込まなければならなくなります。

さらに良い解決策として、両方のサイトに組み込みデータ・ミラーリングまたは RAID 機能を備えたディ スク・サブシステムと非同期 GLVM ミラーリングを組み合わせる方法があります。 これにより、両方の サイトにあるデータの可用性がさらに向上します。 その結果、両方のサイトでの保護が強化され、LVM や RPV のデバイス・ドライバーで入出力エラーが発生する危険性が減ります。

### サイト障害に対する保護**:**

実動サイト・ノードがクラッシュした場合、ご使用のサイトがバックレベルのデータにアクセスしないよう に保護する必要があります。

実動サイトにノードが 1 つしかない状況で、災害時回復サイトへのフェイルオーバー時にバックレベル・ データに自動的にアクセスできるように PowerHA SystemMirror を構成してある場合、実動サイト・ノー ドがクラッシュしたときに、この構成はデータ不一致に対してぜい弱です。 実動サイトに別のノードを追 加すれば、このぜい弱性を抑えることはできますが、完全に取り除くことはできません。 このケースで は、元の実動サイト・ノードがクラッシュした場合、PowerHA SystemMirror はローカル・ピア・フェイル オーバーを実行して、アプリケーション・ワークロードをもう一方の実動サイト・ノードに移動できます。 これによりデータ不一致は回避されます。ただし、この構成は、両方の実動サイト・ノードに突然の障害を 引き起こすような停止に対して、いまだにぜい弱性です。

## リスクを伴うデータ不一致回復の回避**:**

データ不一致が発生した後、アプリケーション・ワークロードを長期にわたって災害時回復サイトで実行し てから、更新をバックアウトして実動サイト・バージョンのデータに戻すと、データが失われるリスクがあ ります。

実動サイトの更新を保持し、災害時回復サイトの更新を破棄できるのは、ユーザーの介入がサイト・フェイ ルオーバー発生直後であって、災害時回復サイトのディスクに多くの更新が適用される前です。 実動サイ ト・バージョンのデータに戻すことを選択する際は、**savevg** コマンドを実行して災害時回復サイトのボリ ューム・グループ・コピーをバックアップし、不具合が生じた場合にそのコピーを戻せるようにしておくこ とで、データが失われないようにしてください。

## 関連資料:

122 [ページの『データ不一致からの回復』](#page-129-0) データ不一致とは、各サイトのディスクに、他のサイトにまだミラーリングされていないデータ更新が含ま れている状態のことです。

# **GLVM for PowerHA SystemMirror Enterprise Edition** のインストール

以下のトピックでは、GLVM for PowerHA SystemMirror Enterprise Edition のインストール方法について説 明します。

# インストール・コンポーネント

GLVM for PowerHA SystemMirror Enterprise Edition ソフトウェアは複数の異なるコンポーネントで構成さ れています。

GLVM for PowerHA SystemMirror Enterprise Edition ソフトウェアは以下のコンポーネントで構成されてい ます。

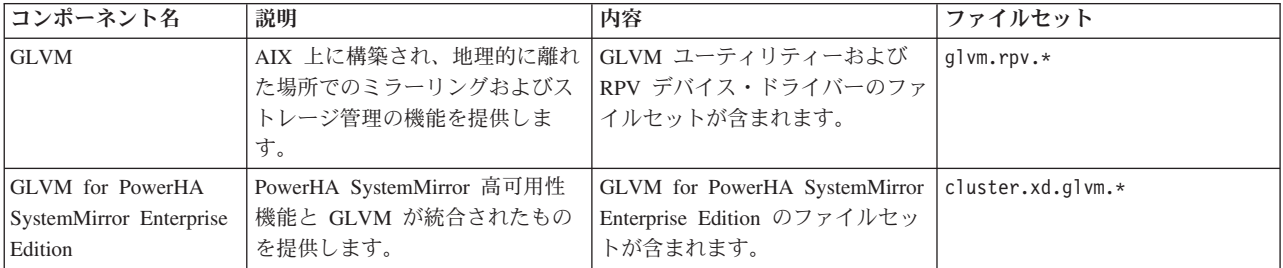

# <span id="page-46-0"></span>インストールの前提条件

GLVM for PowerHA SystemMirror Enterprise Edition をインストールする前に、必要なソフトウェアがクラ スター・ノードにインストールされていることを確認します。

<span id="page-47-0"></span>GLVM for PowerHA SystemMirror Enterprise Edition をインストールする前に、以下のソフトウェアがイン ストールされている必要があります。

- v 最新バージョンの PowerHA SystemMirror、AIX、および RSCT。
- PowerHA SystemMirror Enterprise Edition ソフトウェアは、1 MB のディスク・スペースを使用します。 **/usr** ファイルシステムに、アップグレード用のフリー・ディスク・スペースが 1 MB あることを確認し てください。

ルート・ユーザーとして、インストール・プロセスを実行します。

注**:** PowerHA SystemMirror Enterprise Edition ソフトウェアに関する最新情報について は、**/usr/es/sbin/cluster/release\_notes\_xd** ファイルのリリース・ノートを参照してください。 関連情報:

■ IBM [サポート・ポータル](http://www.ibm.com/support/entry/portal/overview)

# インストール・オプション

GLVM for PowerHA SystemMirror Enterprise Edition をインストールする前にどのようなソフトウェアおよ びハードウェア構成があるかに応じて、GLVM をさまざまな方法でインストールすることができます。

以下のリストには、GLVM for PowerHA SystemMirror Enterprise Edition のインストールで使用できるイン ストール・オプションが記載されています。

v PowerHA SystemMirror が実行されている作業クラスターに GLVM for PowerHA SystemMirror Enterprise Edition をインストールする:

インストールの前に、クラスターに対して 2 つ (2 つのみ) のサイトが定義されていること、各ロケー ションのすべてのノードが、対応するサイトに属していること、およびサイト間管理ポリシーが非コン カレントに設定されていることを確認してください。オプションで、GLVM for PowerHA SystemMirror Enterprise Edition のインストール後にこれらを変更できます。

v PowerHA SystemMirror のインストールと同時に GLVM for PowerHA SystemMirror Enterprise Edition を インストールする:

このタイプのインストールでは、2 つのサイトを使用して PowerHA SystemMirror クラスターを初期セ ットアップするための計画を立てたり、2 つのサイト間の PowerHA SystemMirror Enterprise Edition for GLVM 災害時回復ソリューションの計画を立てたりする必要があります。

#### 関連情報:

PowerHA SystemMirror プランニング・ガイド

# インストール・メディアの内容

GLVM for PowerHA SystemMirror Enterprise Edition インストール・メディアでは、いくつかの異なるファ イルセットが提供されています。

これらのファイルセットには、以下のものが含まれます。

### **glvm.rpv.util**

GLVM ユーティリティー

#### **glvm.rpv.client**

リモート物理ボリューム・クライアント

#### **glvm.rpv.server**

リモート物理ボリューム・サーバー

**glvm.rpv.msg.en\_US**

RPV メッセージ - 米国英語

**cluster.xd.glvm**

GLVM for PowerHA SystemMirror Enterprise Edition RPV サポート

**cluster.xd.license**

PowerHA SystemMirror Enterprise Edition フィーチャーのご使用条件

#### **cluster.doc.en\_US.glvm.pdf**

GLVM for PowerHA SystemMirror Enterprise Edition PDF 資料 - 米国英語

# インストールの方式

各クラスター・ノード (サーバー) 上に GLVM for PowerHA SystemMirror Enterprise Edition ソフトウェア をインストールします。

次の方式のいずれかを使用して、GLVM for PowerHA SystemMirror Enterprise Edition ソフトウェアをイン ストールすることができます。

- インストール・サーバーから
- v ソフトウェアをコピーしたハード・ディスクから
- インストール・メディアから

## インストール・サーバーからのインストール

1 つのノード上に GLVM for PowerHA SystemMirror Enterprise Edition インストール・サーバー (インス トール用の GLVM for PowerHA SystemMirror Enterprise Edition ソフトウェア・イメージを含む) を作成 した後で、残りのクラスター・ノード上にイメージをロードできます。これは、最も素早く GLVM for PowerHA SystemMirror Enterprise Edition をインストールする方法です。

GLVM for PowerHA SystemMirror Enterprise Edition は、ネットワーク・インストール管理プログラムおよ び代替ディスク・マイグレーションをサポートしています。

#### 関連情報:

AIX インストールおよび移行 ネットワーク・インストール管理

## ハード・ディスクからのインストール

GLVM for PowerHA SystemMirror Enterprise Edition ソフトウェアをハード・ディスクからインストールす るには、インストールの前にインストール・メディアからハード・ディスクにソフトウェアをコピーしま す。

ハード・ディスクから GLVM for PowerHA SystemMirror Enterprise Edition ソフトウェアをコピーするに は、以下の手順を実行します。

1. CD-ROM ドライブに PowerHA SystemMirror Enterprise Edition CD を挿入します。

2. smit bffcreate と入力します。

「**Copy Software to Hard Disk for Future Installation (**今後のインストールのためにソフトウェアを ハード・ディスクにコピー**)**」パネルが表示されます。

3. 「**INPUT device / directory for software (**ソフトウェアの入力デバイス**/**ディレクトリー**)**」フィールド に CD-ROM ドライブの名前を入力し、Enter を押します。

入力デバイス名がわからない場合は、F4 を押して、使用可能なデバイスをリストします。 正しいドラ イブを選択し、Enter を押します。 このドライブの名前が、有効な入力デバイスとして「**INPUT device / directory (**入力デバイス**/**ディレクトリー**)**」フィールドに表示されます。

- 4. Enter を押して、「**Copy Software to Hard Disk for Future Installation (**今後のインストールのために ソフトウェアをハード・ディスクにコピー**)**」パネルを表示します。
- 5. 以下のようにフィールド値を入力します。

表 *1.* 「*Copy Software to Hard Disk for Future Installation (*今後のインストールのためにソフトウェアをハード・ディ スクにコピー*)*」

| <b> フィールド</b>             | 値                                                                                             |
|---------------------------|-----------------------------------------------------------------------------------------------|
| │ソフトウェア名                  | F4 を押すと、ソフトウェア・リストが表示されます。 GLVM for PowerHA                                                   |
|                           | SystemMirror Enterprise Edition のイメージをインストールします。 GLVM for PowerHA                             |
|                           | SystemMirror Enterprise Edition イメージのリストについては、セクション『インストー                                     |
|                           | ル・メディアの内容』を参照してください。                                                                          |
| ソフトウェアを保管するためのディレク<br>トリー | GLVM for PowerHA SystemMirror Enterprise Edition を使用するすべてのノードからアク<br>セス可能な保管用ディレクトリーに値を変更します。 |

6. ご使用のサイトにふさわしい値を残りのフィールドに対して入力します。

7. 入力が完了したら、Enter を押します。

SMIT から「**Are you sure? (**よろしいですか**?)**」という応答があります。

8. もう一度 Enter を押して、ソフトウェアをコピーします。

### ハード・ディスクからの **GLVM for PowerHA SystemMirror Enterprise Edition** のインストール

GLVM for PowerHA SystemMirror Enterprise Edition ソフトウェアがシステムにコピーされた後、『インス トール・メディアからの GLVM for PowerHA SystemMirror Enterprise Edition ソフトウェアのインストー ル』の説明に従って、ソフトウェアをインストールします。

### 関連概念:

40 [ページの『インストール・メディアの内容』](#page-47-0)

GLVM for PowerHA SystemMirror Enterprise Edition インストール・メディアでは、いくつかの異なるファ イルセットが提供されています。

### 関連タスク:

『インストール・メディアからのインストール』

GLVM for PowerHA SystemMirror Enterprise Edition ソフトウェアをインストール・メディアからインスト ールする場合は、各クラスター・ノードにソフトウェアを直接インストールする必要があります。

## <span id="page-49-0"></span>インストール・メディアからのインストール

GLVM for PowerHA SystemMirror Enterprise Edition ソフトウェアをインストール・メディアからインスト ールする場合は、各クラスター・ノードにソフトウェアを直接インストールする必要があります。

サーバー・ノード上に GLVM for PowerHA SystemMirror Enterprise Edition ソフトウェアをインストール するには、次の手順を実行します。

1. インストール・メディアを、インストール・メディアを読み取るデバイスに挿入します。

2. smit install\_all と入力します。

SMIT よって最初のパネル「**Install and Update from ALL Available Software (**すべての使用可能なソ フトウェアのインストールおよび更新**)**」が表示されます。

3. 「**INPUT device / directory for software (**ソフトウェアの入力デバイス**/**ディレクトリー**)**」フィールド にインストール・メディアのデバイス名またはインストール・ディレクトリーを入力し、Enter を押し ます。

入力デバイス名やインストール・ディレクトリーがわからない場合は、F4 を押して、使用可能なデバ イスをリストします。 正しいデバイスまたはディレクトリーを選択して、Enter を押します。有効な入 力デバイスとして、正しい値が「**INPUT device / directory (**入力デバイス**/**ディレクトリー**)**」フィール ドに入力されます。

4. 以下のようにフィールド値を入力します。 ヘルプを表示するには、任意のフィールドで F1 を押しま す。

注**:** インストールを続行する前に、F4 を使用してソフトウェアをリストします。 このように、メッセ ージ・カタログをインストールできます。

| フィールド                        | 値                                                                                                    |
|------------------------------|----------------------------------------------------------------------------------------------------|
| ソフトウェアの入力デバイス/ディレクトリー        | このフィールドには、前に指定されたデバイスまたはディレクトリーが表示されま<br>す。                                                                                                    |
| インストールするソフトウェア               | F4 を押すと、ソフトウェア・リストが表示されます。 このソフトウェア・リスト<br>で、矢印キーを使用して、イメージに関連付けられているソフトウェア・ファイル<br>セットをすべて見つけます。 ファイルセットのリストについては、セクション<br>『インストール・メディアの内容』を参照してください。次に、F7 を押して、イ<br>メージまたはファイルセットを選択します。すべての選択が完了したら、Enter を<br>押します。 選択した項目がこのフィールドに表示されます。                |
| プレビューだけ行う                    | これが「Yes (はい)」に設定されている場合、プレビュー・オプションにより、イ<br>ンストールの前提条件が満たされていること (例えば、必要なソフトウェアがイン<br>ストールされていて、十分なディスク・スペースが使用可能であること)が検証さ<br>れます。 F1 を押すと、詳細が表示されます。 実際のインストールを実行する準<br>備ができている場合は、このフィールドを「No (いいえ)」に設定します。                                                |
| ソフトウェアの更新をコミットする             | このフィールドは、ソフトウェア更新 (PTF) をインストールする場合にのみ適用さ<br>れます。詳しくは、F1 キーでヘルプを参照してください。                                                                                                    |
| 置き換えられたファイルを保管する             | このフィールドは、ソフトウェア更新 (PTF) をインストールする場合にのみ適用さ<br>れます。「commit software updates? (ソフトウェアの更新をコミットする)」に対<br>して「no (いいえ)」を選択した場合は、 このフィールドには「yes (はい)」を選択<br>してください。 詳しくは、F1 キーでヘルプを参照してください。                                                                          |
| 必要条件ソフトウェアを自動的にインストール<br>する  | 前提条件のソフトウェアがすでにインストールされている場合、または<br>「OVERWRITE same or newer versions? (同一または新規バージョンを上書きす<br>る)」フィールドが「yes (はい)」に設定されている場合は、このフィールドを「no<br>(いいえ)」に設定します。それ以外の場合は、このフィールドを「yes (はい)」に設<br>定し、必要なソフトウェアをインストールします。 詳しくは、F1 キーでヘルプを<br>参照してください。                 |
| スペースが必要な場合にファイルシステムを拡<br>張する | 十分なハード・ディスク・スペースがある場合は「yes (はい)」を選択し、スペー<br>スが限られている場合は「no (いいえ)」を選択します。 詳しくは、F1 キーでヘル<br>プを参照してください。                                                                                                    |
| 同一または新規バージョンを上書きする           | 新規のインストールの場合は、このフィールドを「no (いいえ)」に設定されたまま<br>にします。ソフトウェアを再インストールする場合は、このフィールドを「ves (は<br>い)」に設定します。 このフィールドを「yes (はい)」に設定した場合は、<br>「Automatically install requisite software (必要条件ソフトウェアを自動的にインス<br>トールする)」フィールドを「no (いいえ)」に設定します。詳しくは、F1 キーでへ<br>ルプを参照してください。 |

表 *2.* 「*INPUT device / directory for software (*ソフトウェアの入力デバイス*/*ディレクトリー*)*」フィールド

| フィールド                          | 値                                                                                                    |
|--------------------------------|----------------------------------------------------------------------------------------------------|
| インストールを検証してファイル・サイズを確一<br> 認する | インストールしたソフトウェアに対する検査をシステムに実行させる場合は、<br>$v_{\text{es}}$<br>(はい)」を選択します。 詳しくは、F1 キーでヘルプを参照してください。                                                            |
| 詳細出力する                         | すべてのインストール・メッセージの詳細なログが必要な場合は、「ves(はい)」<br>を選択します。                                                                                                    |
| 複数ボリュームを処理する                   | 複数ボリュームの CD の処理を可能にする場合は、このオプションを選択します。<br>F1 キーで情報を参照してください。                                                                                              |
| 新規ご使用条件に同意する                   | インストールを続行するには、この項目に対して「ves (はい)」を選択します。<br>「no (いいえ)」を選択した場合、1 つ以上のファイルセットでソフトウェアご使用<br>条件が必要であるという警告が表示され、インストールが停止することがありま<br>す。 ご使用条件は、ノードごとに一度のみ同意します。 |
| 新規ご使用条件をプレビューする                | 「ves (はい)」を選択して、ご使用条件のテキストを表示します。システムで定義<br>されている言語で現行ウィンドウにテキストが表示されます。                                                                                   |

表 *2.* 「*INPUT device / directory for software (*ソフトウェアの入力デバイス*/*ディレクトリー*)*」フィールド *(*続き*)*

5. 入力が完了したら、Enter を押します。

SMIT から「**Are you sure? (**よろしいですか**?)**」という応答があります。

6. Enter を押してソフトウェアをインストールします。

製品資料に記載されていない情報については、/usr/es/sbin/cluster/release\_notes\_xd ファイルにある GLVM for PowerHA SystemMirror Enterprise Edition リリース・ノートを参照してください。

## 関連概念:

40 [ページの『インストール・メディアの内容』](#page-47-0)

GLVM for PowerHA SystemMirror Enterprise Edition インストール・メディアでは、いくつかの異なるファ イルセットが提供されています。

## インストールしたクラスター定義の検証

すべてのノードに GLVM for PowerHA SystemMirror Enterprise Edition ソフトウェアをインストールした 後、構成を検証する必要があります。 クラスター定義はすべてのノードで同じでなければならず、それ以 外の場合は、検証でエラーや警告が出力されます。

注**:** このソフトウェアが既存のクラスターにインストールされている場合、インストールしたクラスター定 義を検証できます。 クラスター・トポロジーがまだ定義されていないため、新規クラスターにインストー ルしたクラスター定義は検証できません。

クラスターを検証するには、次の手順を実行します。

- 1. smit sysmirror と入力します。
- 2. SMIT で、「ユーザー定義クラスター構成」 > 「クラスター構成の検証と同期化 **(**拡張**)**」を選択し て、Enter を押します。

検証では、PowerHA SystemMirror および GLVM for PowerHA SystemMirror Enterprise Edition の両方の構 成が確認されます。

## **/etc/services** ファイル内のエントリー

GLVM for PowerHA SystemMirror Enterprise Edition がインストールされると、/etc/services ファイル内 にエントリーが作成されます。

ソフトウェアをインストールした各ノード上の /etc/services ファイルに、ポート番号および接続プロト コルを表す次のエントリーが自動的に追加されます。

rpv 6192/tcp

これにより、RPV クライアント/サーバー通信に使用される TCP/IP ポート番号が定義されます。

## インストール時の問題への対処

通常、インストール時に問題が発生した場合、インストール・プログラムはクリーンアップ・プロセスを自 動的に実行します。

クリーンアップ・プロセスが自動的に開始されない場合は、次の手順を実行します。

- 1. smit install と入力して、「Installation and Maintenance (インストールおよび保守)」メニューを表示 します。
- 2. 「**Software Maintenance and Utilities (**ソフトウェアの保守およびユーティリティー**)**」を選択します。
- 3. 「**Clean Up After Failed or Interrupted Installation (**インストールが失敗または中断された後のクリー ンアップ**)**」を選択します。
- 4. SMIT の出力 (または **/smit.log** ファイル) を確認して、中断の原因を調べます。
- 5. 問題を修正して、インストール・プロセスをやり直します。

# **GLVM for PowerHA SystemMirror Enterprise Edition** のアップグレー ド

GLVM を、PowerHA SystemMirror および PowerHA SystemMirror Enterprise Edition の前のバージョンか らアップグレードすることができます。サポートされているマイグレーション・パスは、現在インストール されているバージョンおよびマイグレーション先のバージョンによって異なります。

## アップグレードの前提条件

アップグレードを行う前に、以下の作業を行ってください。

- v すべての PowerHA SystemMirror クラスター・ノードで最新バージョンの PowerHA SystemMirror が実 行されていることを確認します。
- PowerHA SystemMirror Enterprise Edition をインストールして構成するプロセスをよく理解できているこ とを確認します[。インストール・メディアか](#page-49-0)ら GLVM をインストールします。
- v システムがインストールの前提条件を満たしていることを確認します。[『インストールの前提条件』](#page-46-0)を 参照してください。
- v 最初に **glvm.rpv** ファイルセットおよび **glvm.rpv.msg.en\_US** ファイルセットがダウンロードおよびイン ストールされていることを確認します。これらのファイルセットは **cluster.xd** ファイルセットと同じデ ィレクトリーにあります。
- 各クラスター・ノードにそれぞれ専用の PowerHA SystemMirror Enterprise Edition ライセンスがあるこ とを確認します。
- v ルート・ユーザーとして、インストール・プロセスを実行します。

#### 関連情報:

PowerHA SystemMirror クラスターのアップグレード

## アップグレードされたクラスター定義の検証

すべてのノードに GLVM for PowerHA SystemMirror Enterprise Edition ソフトウェアをインストールした 後、構成を検証します。クラスター定義はすべてのノードで同じでなければならず、それ以外の場合は、検 証でエラーや警告が出力されます。

クラスターを検証するには、以下の手順を実行します。

- 1. smit sysmirror と入力します。
- 2. SMIT で、「ユーザー定義クラスター構成」 > 「クラスター構成の検証と同期化 **(**拡張**)**」を選択し て、Enter を押します。

検証では、PowerHA SystemMirror と GLVM for PowerHA SystemMirror Enterprise Edition の両方の構 成が確認されます。

異なるバージョンが混在するクラスターは同期化できません。 アップグレードを行う場合、長期にわたっ てクラスターを、異なるバージョンの PowerHA SystemMirror が混在する状態のままにしないでくださ い。 最新の PowerHA SystemMirror バージョンで提供される新規機能は、すべてのノードがアップグレー ドされて、クラスターが同期化された場合にのみ使用できます。 異なるバージョンが混在するクラスター では、**clfindres** などのコマンドで正しい情報が得られないことがあります。

## 失敗したインストールからの回復

インストールが失敗した場合、いくつかの種類の回復ステップを実行する必要があります。

PowerHA SystemMirror Enterprise Edition をインストールすると、**cl\_convert** コマンドが自動的に実行さ れ、PowerHA SystemMirror 構成データベースが前リリースから現在のリリースに変換されます。 インス トールに失敗した場合は、コマンド行から **cl\_convert** を実行してデータベースを変換してください。

変換に失敗した場合、**-F** フラグを付けて **cl\_convert** を実行します。

変換ユーティリティーを実行するには、以下のものが必要です。

- root ユーザー権限
- v 変換元の PowerHA SystemMirror Enterprise Edition のバージョン

**cl\_convert** ユーティリティーは変換の進捗を **/tmp/clconvert.log** ファイルに記録するため、変換の正否を判 断できます。 このログ・ファイルは、**cl\_convert** または **clconvert\_snapshot** が実行されるたびに再生成さ れます。

**cl convert** および clconvert snapshot の詳細については、該当するマニュアル・ページまたは「PowerHA SystemMirror の管理」を参照してください。 関連情報:

PowerHA SystemMirror インストール・ガイド PowerHA SystemMirror のコマンド

## 以前のクラスター・スナップショットの変更

PowerHA SystemMirror Enterprise Edition ソフトウェアをアップグレードした後で、クラスター・スナップ ショット・ユーティリティーを使用して作成した以前のバージョンのクラスター・スナップショットを 1 つ以上復元しなければならない場合があります。

スナップショットの保管/検索用のデフォルト・ディレクトリー・パスは **/usr/es/sbin/cluster/snapshots** で す。ただし、SNAPSHOTPATH 環境変数を使用して別のパスが指定されている可能性もあります。 **/usr/es/sbin/cluster/conversion/clconvert\_snapshot** ユーティリティーを使用してスナップショットを変換する 前に、これらの場所を調べてください。

スナップショットは、完全な PowerHA SystemMirror 構成 (GLVM for PowerHA SystemMirror Enterprise Edition で構成された複製済みリソースを持つ構成を含む) に基づきます。 **clconvert\_snapshot** ユーティリ ティーにより、PowerHA SystemMirror 構成データが最新バージョン用の新しい情報で更新されます。

クラスター・スナップショットを変換および適用するには、次のように入力します。 clconvert\_snapshot -v *version#* -s *snapshot\_file\_name*

**-s** フラグには、更新または適用するスナップショットのファイル名を指定します。 **-v** フラグには、保管 済みスナップショットのバージョンを指定します。

### 関連情報:

クラスター構成の保管および復元

## 遠隔地ミラーリング・ボリューム・グループの構成

以下のトピックでは、遠隔地ミラーリング・ボリューム・グループ、それに対応する論理ボリューム、およ びリモート物理ボリューム (RPV) を構成する方法について説明します。 これらのエンティティーをセッ トアップすると、アプリケーションのデータのコピーを、GLVM for PowerHA SystemMirror Enterprise Edition のサポートを使用してリモート・サイトでミラーリングできます。

## 構成の前提条件

GLVM 環境を構成する前に、いくつかの前提条件ステップを実行しておく必要があります。

以下の作業を必ず実行してください。

- v AIX をクラスター内のすべてのノードにインストールします。
- v サイト定義を含むクラスターを構成します。
- v リモート・サイト・アドレス上のサービス IP アドレスは、(リモート・サイトにある) RPV サーバーの サービス IP ラベルと IP アドレスとして働きます。このアドレスをローカル・サイトに認識させます。
- v 標準の AIX LVM SMIT パネルを使用して、ボリューム・グループ、論理ボリューム、およびファイル システムを構成します。これらについて、地理的に離れた場所でのミラーを GLVM ユーティリティー で構成する計画を立てます。地理的に離れた場所でミラーリングする予定のデータに対して標準ボリュ ーム・グループまたは拡張コンカレント・モード LVM ボリューム・グループが存在するようにしてく ださい。

注**:** RPV を追加することによって、既存の拡張コンカレント・ボリューム・グループを、遠隔地ミラー リング・ボリューム・グループに変更する場合、PowerHA SystemMirror クラスター・サービスをノード 上で実行しておく必要があります。 (標準ボリューム・グループを AIX に作成し、SMIT の GLVM ユ ーティリティーを使用してこのグループに RPV を追加できますが、拡張コンカレント・ボリューム・ グループに RPV を追加するには、PowerHA SystemMirror クラスター・サービスが実行されていなけれ ばなりません。)

- 地理的に離れた場所でミラーリングする予定のすべての論理ボリュームについて、ディスク間割り振り ポリシーを「Super Strict (非常に厳密)」に設定します。
- v 非同期ミラーリングで使用するボリューム・グループおよびミラー・プールを作成します。 ミラー・プ ールは、非同期ミラーリングを使用する場合では必須ですが、同期ミラーリングを使用する場合ではオ プションです。

関連資料:

64 ページの『RPV[、ミラー・コピー、および「地理的に離れた場所でミラーリングされた論理ボリュー](#page-71-0) [ム」の構成』](#page-71-0)

*Geographic Logical Volume Manager (GLVM)* ユーティリティーを使用すると、遠隔地のサイトにあるボリ ューム・グループと論理ボリュームの遠隔地ミラーの構成、表示、変更、および検証を行うことができま す。

# **GLVM** 構成アシスタント |

GLVM 構成アシスタントを使用して、Geographical Logical Volume Manager (GLVM) ミラーリングに適し | Ⅰ たボリューム・グループを自動的に作成および構成することができます。

GLVM 構成アシスタントでは、永続 IP ラベル用に、Internet Protocol バージョン 4 (IPv4) と Internet | Protocol バージョン 6 (IPv6) の両方のアドレスがサポートされています。 |

GLVM クラスター構成アシスタントは、どのプロセスが実行されているかを示す情報メッセージを作成し | ます。このメッセージは、/var/hacmp/log ディレクトリーにある clutils.log ファイルに記録されます。 |

GLVM クラスター構成アシスタントを使用して、以下の特性を持つ遠隔地ミラーリング・ボリューム・グ | ループを作成できます。 |

- | 遠隔地ミラーリング・ボリューム・グループがクラスター内のすべてのノード上に存在する。
- l · XD\_data ネットワーク上のすべての使用可能永続ラベルが使用されている。
- | リソース・グループが以下の属性で作成されている。
	- **1** 次サイトを優先

| | | |

| | | | | |  $\overline{1}$ | | 1 次サイトで始動中に、リソース・グループの 1 次インスタンスがオンラインになります。 2 次インスタンスは、他方のサイトで始動されます。 1 次サイトがクラスターに再結合すると、1 次インスタンスはフォールバックします。

#### 最初に使用可能なノードでオンライン |

- リソース・グループは、使用可能になる最初の参加ノードで活動化されます。リソース・グルー プの整定時間は、このリソース・グループの始動ポリシーにのみ使用されます。
- リスト内の次の優先順位のノードにフォールオーバー
	- 一時点で 1 つのノードでのみオンラインになるリソース・グループは、リソース・グループの ノード・リストに指定されたデフォルトのノード優先順位に従います。
- フォールバックしない
- リソース・グループは、より高い優先順位のノードがクラスターに結合する場合にはフォールバ ックしません。

## **GLVM** 構成アシスタントを使用するための前提条件 |

GLVM 構成アシスタントを使用するには、正しいファイルセットをインストールし、環境を正しく構成す | る必要があります。 |

GLVM 構成アシスタントを使用するための以下の前提条件を確認してください。 |

- | クラスターがサイトを使用して構成されている。
- | リポジトリー・ディスクがクラスター構成で定義されている。
- | 検査および同期のプロセスがクラスターで正常に完了している。
- | 永続 IP ラベルを持つ XD\_data ネットワークがクラスターで定義されている。
- | ローカル・サイトとリモート・サイト間のネットワーク通信が作動している。
- <span id="page-56-0"></span>| • すべての PowerHA SystemMirror サービスがクラスター内の両方のノードでアクティブである。
- | 両方のサイト上の /etc/hosts ファイルに、GLVM 構成で使用したいホスト IP、サービス IP、および 永続 IP のすべてのラベルが含まれている。 |
- | PowerHA SystemMirror 7.2.0 以降、および 高信頼性スケーラブル・クラスター・テクノロジー (RSCT) (Reliable Scalable Cluster Technology (RSCT)) 3.2.0 以降が、クラスター内のすべてのノードにインスト ールされている。 | |
- | 遠隔地ミラーリング用に作成されているすべてのローカル・サイト・ボリューム・グループをスペース するために十分な空きディスクがあること、およびそれらのディスク上に十分なフリー・スペースがあ ることを確認してください。 |  $\blacksquare$
- | 以下のファイルセットがシステムにされている必要があります。
- cluster.xd.glvm |
- glvm.rpv.client |
- glvm.rpv.server |

## 関連概念: |

110 ページの『GLVM [構成アシスタントのトラブルシューティング』](#page-117-0) |

GLVM 構成アシスタントを使用しているときにエラーが発生した場合、ツールは終了し、エラー・メッセ | ージを表示します。 |

# **GLVM** 構成アシスタントを使用した非同期遠隔地ミラーリング・ボリューム・グループ | □ の構成

| 非同期ミラーリングは、ローカル・サイトを即時に更新し、リモート・サイトはサイト間の処理能力が使用 | 可能であるときに更新されます。

- GLVM 構成アシスタントを使用して非同期遠隔地ミラーリング・ボリューム・グループ (GMVG) を構成 | するには、以下の手順を実行してください。 |
- 1. コマンド行で **smit sysmirror** と入力します。 |
- | 2. SMIT インターフェースから、「クラスター・アプリケーションおよびリソース」 > 「アプリケーショ ンを高可用性アプリケーションにする **(Smart Assist** の使用**)**」 > 「**GLVM** 構成アシスタント」 > 「非同期 **GMVG** の構成」を選択して、Enter を押します。 |  $\blacksquare$
- | 3. 以下のフィールド値を入力します。

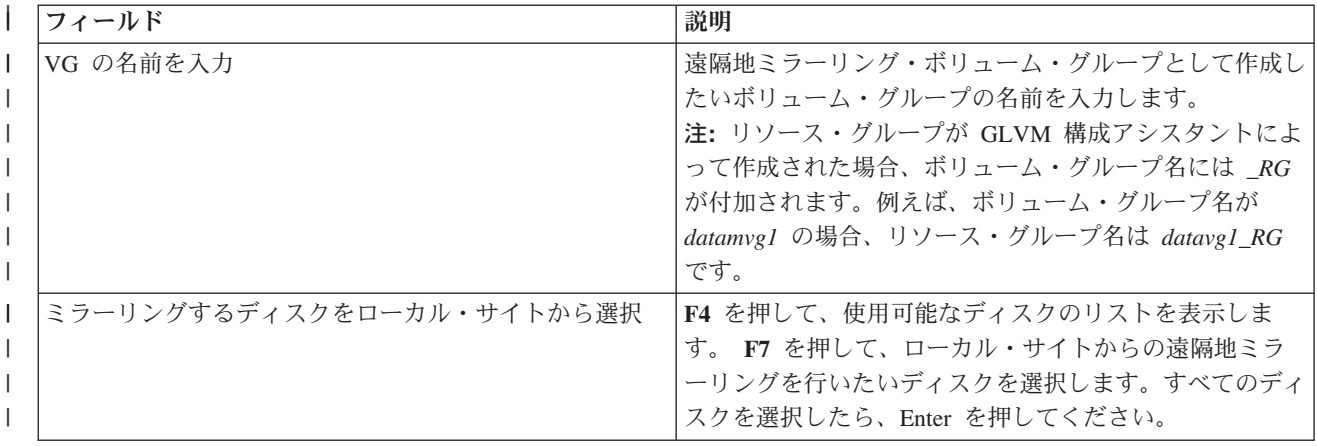

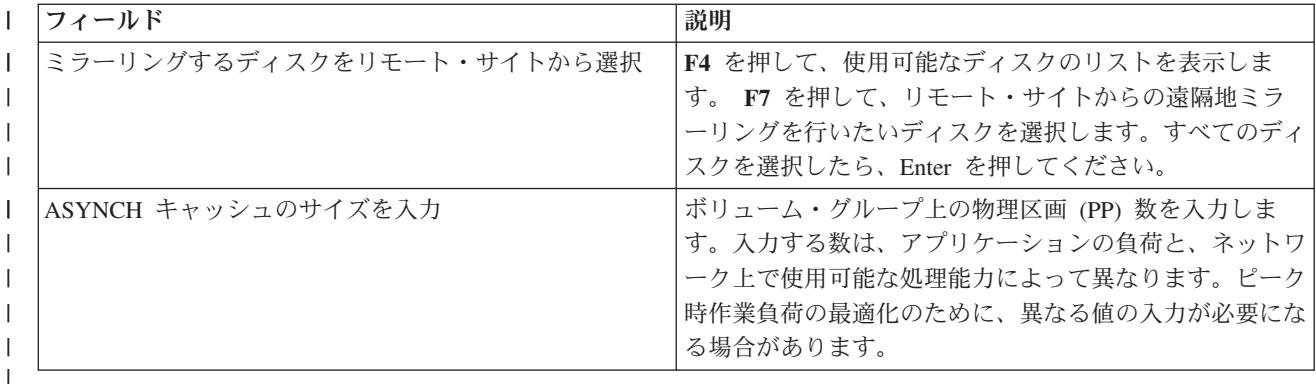

4. すべてのフィールドが正しいことを確認し、Enter を押して、非同期遠隔地ミラーリング・ボリュー | ム・グループを作成します。 |

5. **lsvg** コマンドを実行して、新しいボリューム・グループが正常に作成されたことを確認します。 |

6. **clshowres** コマンドを実行して、新しいリソース・グループが正常に作成されたことを確認します。 |

関連概念: |

110 ページの『GLVM [構成アシスタントのトラブルシューティング』](#page-117-0) |

GLVM 構成アシスタントを使用しているときにエラーが発生した場合、ツールは終了し、エラー・メッセ | ージを表示します。 |

## 関連タスク: |

『GLVM 構成アシスタントを使用した同期遠隔地ミラーリング・ボリューム・グループの構成』 |

| 同期ミラーリングは、ローカルとリモートの両サイトに対して同時にデータを書き込みます。同期ミラーリ Ⅰ ングはまた、災害復旧サイトを最新の状態に保ちます。

## **GLVM** 構成アシスタントを使用した同期遠隔地ミラーリング・ボリューム・グループの | 構成 |

| 同期ミラーリングは、ローカルとリモートの両サイトに対して同時にデータを書き込みます。同期ミラーリ Ⅰ ングはまた、災害復旧サイトを最新の状態に保ちます。

GLVM 構成アシスタントを使用して同期遠隔地ミラーリング・ボリューム・グループ (GMVG) を構成す | | るには、以下の手順を実行してください。|

- 1. コマンド行で **smit sysmirror** と入力します。 |
- 2. SMIT インターフェースから、「クラスター・アプリケーションおよびリソース」 > 「アプリケーショ ンを高可用性アプリケーションにする **(Smart Assist** の使用**)**」 > 「**GLVM** 構成アシスタント」 > 「非同期 **GMVG** の構成」を選択して、Enter を押します。 | | |
- | 3. 以下のフィールド値を入力します。

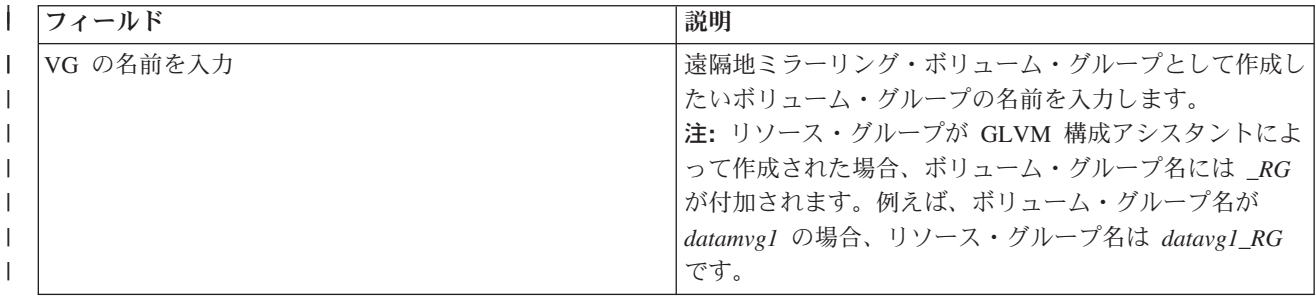

<span id="page-58-0"></span>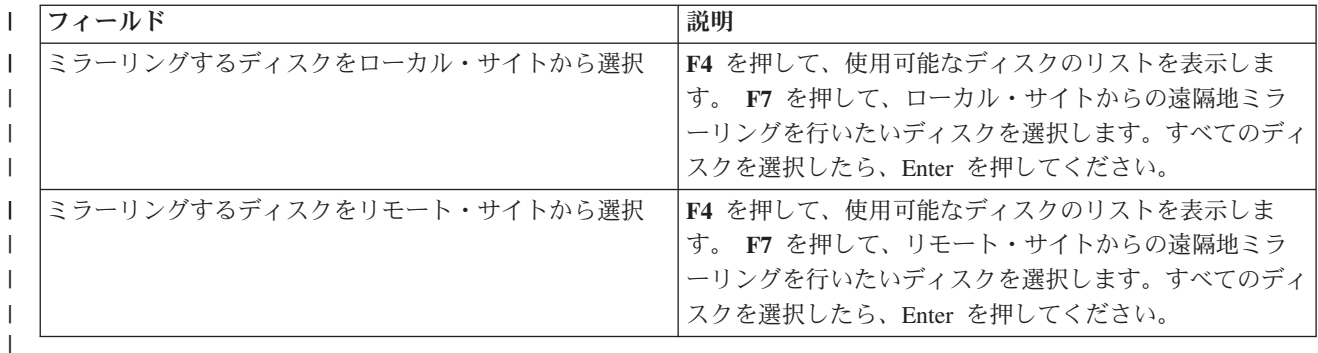

- 4. すべてのフィールドが正しいことを確認し、Enter を押して、同期遠隔地ミラーリング・ボリューム・ | グループを作成します。 |
- 5. **lsvg** コマンドを実行して、新しいボリューム・グループが正常に作成されたことを確認します。 |
- 6. **clshowres** コマンドを実行して、新しいリソース・グループが正常に作成されたことを確認します。 |

### 関連概念: |

- 110 ページの『GLVM [構成アシスタントのトラブルシューティング』](#page-117-0) |
- GLVM 構成アシスタントを使用しているときにエラーが発生した場合、ツールは終了し、エラー・メッセ | ージを表示します。 |

### 関連タスク: |

49 ページの『GLVM [構成アシスタントを使用した非同期遠隔地ミラーリング・ボリューム・グループの構](#page-56-0) | [成』](#page-56-0) |

| 非同期ミラーリングは、ローカル・サイトを即時に更新し、リモート・サイトはサイト間の処理能力が使用 | 可能であるときに更新されます。

## 標準ボリューム・グループの構成

標準ボリューム・グループを使用するように選択する場合、最初に標準ボリューム・グループを AIX SMIT で構成し、SMIT の GLVM ユーティリティーで RPV を追加し、PowerHA SystemMirror クラスタ ーを構成して、遠隔地ミラーリング・ボリューム・グループをリソース・グループに追加しても、最初に、 サイトを指定せずにクラスターを構成し、別のサイトを追加し、RPV を既存のボリューム・グループに追 加して、そのボリューム・グループを、遠隔地ミラーリング・ボリューム・グループにしてもかまいませ  $h_{\circ}$ 

簡単に言うと、標準ボリューム・グループの場合、構成プロセスは、以下の 2 通りに分けられます。

- v 各サイトのノードにおける標準ボリューム・グループの RPV クライアント/サーバー・ペアの構成
- v クラスター内の他のノードに、地理的に離れた場所でミラーリングされた標準ボリューム・グループを 拡張

## 関連タスク:

53 [ページの『各サイトのノードにおける標準ボリューム・グループの](#page-60-0) RPV クライアントおよびサーバ [ー・ペアの構成』](#page-60-0)

GLVM 機能を使用して、標準の遠隔地ミラーリング・ボリュームを構成するには、RPV サーバー・サイト 名、RPV サーバー、RPV クライアントを構成し、RPV をボリューム・グループに追加する必要がありま す。

55 [ページの『クラスター内の他のノードに、地理的に離れた場所でミラーリングされた標準ボリューム・](#page-62-0) [グループを拡張』](#page-62-0)

セクション『各サイトのノードにおける標準ボリューム・グループの RPV クライアント/サーバー・ペア の構成』の大まかなステップ 1 から 4 までを実行した後で、構成をクラスター内の他のノードに拡張しま <span id="page-59-0"></span>す。

# 拡張コンカレント・モード・ボリューム・グループの構成

GLVM によって地理的に離れた場所でのミラーリングも行われる拡張コンカレント・ボリューム・グルー プを使用するように選択する場合、一部のタスクについては PowerHA SystemMirror クラスターを構成し てクラスター・サービスを実行しておく必要があります。

簡単に言うと、拡張コンカレント・ボリューム・グループを AIX に作成するか、または既存の拡張コンカ レント・ボリューム・グループを別のサイトに拡張することができます。 以下のセクションにステップの 概要が記載されています。

- 各サイトのノードにおける拡張コンカレント・ボリューム・グループの RPV クライアント/サーバー・ ペアの構成
- v RPV、ミラー・コピー、および「地理的に離れた場所でミラーリングされた論理ボリューム」の構成

### 関連タスク:

55 [ページの『各サイトのノードにおける拡張コンカレント・ボリューム・グループの](#page-62-0) RPV クライアント/ [サーバー・ペアの構成』](#page-62-0)

2 つのサイトにまたがる PowerHA SystemMirror クラスターを構成した場合、地理的に離れた場所でのミ ラーリングもされている (すなわち、RPV が追加されている) 拡張コンカレント・モード・ボリューム・ グループを構成するには、以下の手順を実行します。

### 関連資料:

64 ページの『RPV[、ミラー・コピー、および「地理的に離れた場所でミラーリングされた論理ボリュー](#page-71-0) [ム」の構成』](#page-71-0)

*Geographic Logical Volume Manager (GLVM)* ユーティリティーを使用すると、遠隔地のサイトにあるボリ ューム・グループと論理ボリュームの遠隔地ミラーの構成、表示、変更、および検証を行うことができま す。

## 非同期ミラーリングの構成概要

非同期ミラーリングを使用することを選択する場合、ミラー・プールを使用する必要があります (結果的 に、スケーラブルなボリューム・グループを使用する必要があるということを意味しています)。

非同期ミラーリングを構成する前に、以下の情報を確認してください。

- v すべてのミラー・プール内のすべてのディスクは、非同期ミラーリング用に構成するためにアクセス可 能になっていなければなりません。
- v ミラー・プールを非同期ミラーリング用に構成した後、ミラー・プールを非同期ミラーリングから同期 ミラーリングに変換するために、各ミラー・プールからいくつかのアクティブ・ディスクが必要となり ます。停止しているサイトから 1 つ以上のミラー・プールを除去する場合は、**chmp** コマンドに -S フ ラグおよび -f フラグを指定して、非同期ミラーリングを使用不可にしてください。
- v 非同期ミラーリングは、ミラー・プールが「super strict (非常に厳密)」に設定されている非コンカレン ト・スケーラブル・ボリューム・グループでのみサポートされています。
- v ボリューム・グループの自動オン・オプションおよび欠陥ブロック再配置オプションを使用不可にする 必要があります。
- v ボリューム・グループをスナップショット・ボリューム・グループにすることはできません。 ボリュー ム・グループにアクティブ・ページング・スペース論理ボリュームを含めることはできません。
- v ボリューム・グループは、ミラー・プールを変更するために varyon する必要があります。
- <span id="page-60-0"></span>• 非同期ミラーリング・セットアップの一部となっている aio\_cache タイプの論理ボリュームは、除去す ることも削減することもできません。
- 論理ボリューム・タイプが aio\_cache で、論理ボリュームがミラーリングされている場合、受動ミラー 書き込み整合性ポリシーを使用する必要があります。
- v rootvg ボリューム・グループは、非同期ミラーリング用に構成できません。

ミラー・プールに対して非同期ミラーリングをセットアップするには、大まかに以下の手順を実行します。

- 1. 非常に厳密なミラー・プールを使用してスケーラブルなボリューム・グループを作成し、ローカル・デ ィスクを追加します。
- 2. すべてのローカル・ディスクをミラー・プールに追加します。
- 3. RPV デバイスをミラー・プールに追加します。
- 4. リモート・ミラー・コピーをボリューム・グループ内に追加します。
- 5. タイプ aio cache の論理ボリュームをローカル・ミラー・プールに追加します。ローカル・ミラー・プ ールが 2 つある場合、論理ボリュームは 2 つのコピーを持つことができます。論理ボリュームはリモ ート・コピーを持つことができません。
- 6. 他のミラー・プールからの入出力キャッシュ論理ボリュームを使用して、ミラー・プールに対して非同 期ミラーリングをセットアップします。 2 つのピア・ミラー・プールは別々のサイトに存在しなければ なりません。

## 各サイトのノードにおける標準ボリューム・グループの **RPV** クライアント およびサーバー・ペアの構成

GLVM 機能を使用して、標準の遠隔地ミラーリング・ボリュームを構成するには、RPV サーバー・サイト 名、RPV サーバー、RPV クライアントを構成し、RPV をボリューム・グループに追加する必要がありま す。

GLVM 機能を使用して標準の遠隔地ミラーリング・ボリュームを構成するには、以下のタスクを完了させ てください。

1. RPV サーバー・サイト名を構成します。

リモート・サイトのすべてのノードで RPV サーバー・サイト名を構成します。

サイト名とは、リモート・サイトで構成されたすべての RPV サーバーに割り当てられる属性のことで す。 PowerHA SystemMirror クラスターでは、RPV サーバー・サイト名は PowerHA SystemMirror で のサイト名と一致しなければなりません。

2. RPV サーバーを構成します。

リモート・サイトの 1 つのノードで、地理的に離れた場所でミラーリングされたボリュームとして構成 する予定の物理ボリュームに対して RPV サーバーを構成します。

RPV サーバーを構成すると、ローカル・サイトのノード上で RPV クライアント構成用に物理ボリュー ムが使用可能になります。

RPV サーバーを構成するときは、このサイトで使用可能なディスク (すなわち、ボリューム・グループ に割り当てられていないディスク) のリストから物理ボリュームを PVID で選択し、ローカル・サイト の LVM がリモート・サイトのノード上のディスクにアクセスするときに使用する TCP/IP ネットワー ク上のすべての RPV クライアントのサービス IP アドレスを指定します。

また、RPV サーバーが即時に始動されるように (すなわち RPV サーバーが使用可能状態 になるよう に) 指定します。 「**Configure Automatically at System Restart? (**システム再始動時に自動的に構成す る**)**」フィールドは「**No (**いいえ**)**」に設定します。

3. RPV クライアントを構成します。

ローカル・サイトで RPV サーバーごとに RPV クライアントを構成します。 以前構成された RPV サ ーバーに対して RPV クライアントを構成すると、物理ボリュームは RPV として設定されます。

RPV クライアントを構成するときは最初に、RPV クライアント/サーバー通信に使用されるサービス IP アドレスを指定します。 次に、RPV クライアントを構成するリモート物理ボリューム (および PVID) を選択します。 これらの値を選択または入力したら、以前構成された RPV サーバーの新規 RPV クライアントを追加する作業に進みます。

また、RPV クライアントが即時に始動されるように (すなわち RPV クライアントが使用可能状態にな るように) 指定します。

このタスクは、「**Devices (**デバイス**)**」 SMIT インターフェースを使用して実行することができます (SMIT 高速パスは smit devices です)。

4. RPV をボリューム・グループに追加します。

ローカル・サイトの参加ノードの 1 つで、すでに構成してある RPV をボリューム・グループに追加し ます。

注**:** 後の段階でミラー・コピーを追加するとき、ボリューム・グループは「geographically mirrored volume group (遠隔地ミラーリング・ボリューム・グループ)」になります。 このボリューム・グループ は、別のノードでインポートします。

このタスクは、**GLVM Utilities (GLVM** ユーティリティー**)** SMIT インターフェースを使用して実行し ます。

#### 関連概念:

60 [ページの『リモート物理ボリューム・サーバーの構成』](#page-67-0)

リモート物理ボリューム・サーバーを構成するには、ボリューム・グループ、論理ボリューム、サイト名を 構成し、最後にサーバー自体を構成する必要があります。

51 [ページの『標準ボリューム・グループの構成』](#page-58-0)

標準ボリューム・グループを使用するように選択する場合、最初に標準ボリューム・グループを AIX SMIT で構成し、SMIT の GLVM ユーティリティーで RPV を追加し、PowerHA SystemMirror クラスタ ーを構成して、遠隔地ミラーリング・ボリューム・グループをリソース・グループに追加しても、最初に、 サイトを指定せずにクラスターを構成し、別のサイトを追加し、RPV を既存のボリューム・グループに追 加して、そのボリューム・グループを、遠隔地ミラーリング・ボリューム・グループにしてもかまいませ  $h_{\alpha}$ 

#### 関連タスク:

60 [ページの『リモート・サイトのサイト名の構成』](#page-67-0)

RPV サーバーを作成する前に RPV サーバー・サイト名を定義する必要があります。

55 [ページの『クラスター内の他のノードに、地理的に離れた場所でミラーリングされた標準ボリューム・](#page-62-0) [グループを拡張』](#page-62-0)

セクション『各サイトのノードにおける標準ボリューム・グループの RPV クライアント/サーバー・ペア の構成』の大まかなステップ 1 から 4 までを実行した後で、構成をクラスター内の他のノードに拡張しま す。

<span id="page-62-0"></span>関連資料:

64 ページの『RPV[、ミラー・コピー、および「地理的に離れた場所でミラーリングされた論理ボリュー](#page-71-0) [ム」の構成』](#page-71-0)

*Geographic Logical Volume Manager (GLVM)* ユーティリティーを使用すると、遠隔地のサイトにあるボリ ューム・グループと論理ボリュームの遠隔地ミラーの構成、表示、変更、および検証を行うことができま す。

# クラスター内の他のノードに、地理的に離れた場所でミラーリングされた標 準ボリューム・グループを拡張

セクション『各サイトのノードにおける標準ボリューム・グループの RPV クライアント/サーバー・ペア の構成』の大まかなステップ 1 から 4 までを実行した後で、構成をクラスター内の他のノードに拡張しま す。

地理的に離れた場所でミラーリングされた標準ボリューム・グループをクラスター内の他のノードに拡張す るには、以下の手順を実行します。

- 1. フォールオーバーにより結果的にボリューム・グループが活動化される可能性があるリモート・サイト の各ノード上で RPV サーバーを (定義済み状態で) 構成します。
- 2. フォールオーバーにより結果的にボリューム・グループが活動化される可能性があるローカル・サイト の各ノード上で RPV クライアントを (定義済み状態で) 構成します。
- 3. ミラーリング機能が PowerHA SystemMirror クラスター内で双方向に機能するようにするために、RPV クライアントをリモート・サイトの各ノードで構成します。 RPV サーバーをローカル・サイトの各ノ ードで構成します。
- 4. ボリューム・グループを varyoff し、もう一方のサイトのノードで **importvg** コマンドを実行してボリ ューム・グループ定義を更新します。

この手順の例は、セクション『サンプル手順: PowerHA SystemMirror リソース・グループに含めるボリュ ーム・グループの準備』に記載されています。

# 各サイトのノードにおける拡張コンカレント・ボリューム・グループの **RPV** クライアント**/**サーバー・ペアの構成

2 つのサイトにまたがる PowerHA SystemMirror クラスターを構成した場合、地理的に離れた場所でのミ ラーリングもされている (すなわち、RPV が追加されている) 拡張コンカレント・モード・ボリューム・ グループを構成するには、以下の手順を実行します。

地理的に離れた場所でミラーリングされた拡張コンカレント・ボリューム・グループを構成するには、以下 の手順を実行します。

- 1. クラスター・サービスの実行中に、AIX LVM ユーティリティーを使用して、ローカル・サイトのディ スク上で拡張コンカレント・ボリューム・グループを構成します。
- 2. SMIT の GLVM ユーティリティーを使用して、ローカル・サイトのノードで RPV をボリューム・グ ループに追加します。 これにより、リモート・サイトのディスクにローカル・サイトからアクセスでき るようになります。 このタスクには、以下のステップが必要です。
	- a. ローカル・サイトで RPV クライアントをボリューム・グループに追加します。 詳しくは、 60 [ペー](#page-67-0) [ジの『リモート物理ボリュームのサーバーおよびクライアントの構成』](#page-67-0) を参照してください。
	- b. ローカル・サイトで、GLVM ユーティリティーを使用して、ボリューム・グループ・ミラー・コピ ーを RPV に追加します。 詳しくは、 66 [ページの『ボリューム・グループへのリモート・サイト・](#page-73-0) [ミラー・コピーの追加』](#page-73-0) を参照してください。
- c. ローカル・サイトにある残りのすべてのノードにボリューム・グループをインポートします。
- d. ローカル・サイトでボリューム・グループを varyoff し、すべての RPV クライアントを構成して定 義済み状態にします。
- e. リモート・サイトで、すべての RPV サーバーを構成して定義済み状態にします。
- 3. SMIT の GLVM ユーティリティーを使用して、リモート・サイトのノードで RPV を追加して、ロー カル・サイトのディスクにリモート・サイトからアクセスできるようにします。 詳しくは、 64 [ページ](#page-71-0) の『RPV[、ミラー・コピー、および「地理的に離れた場所でミラーリングされた論理ボリューム」の構](#page-71-0) [成』](#page-71-0) を参照してください。
- 4. リモート・サイトのすべてのノードにボリューム・グループをインポートします。
- 5. リモート・サイトのすべてのノードでボリューム・グループを varyoff します。
- 6. 地理的に離れた場所でミラーリングされた拡張コンカレント・ボリューム・グループを PowerHA SystemMirror リソース・グループに追加します。

#### 関連タスク:

62 [ページの『リモート物理ボリューム・クライアントの構成』](#page-69-0)

RPV クライアントを構成することによって、システムには物理ボリューム・デバイスとして認識されるデ バイスをローカル・サイトに作成します。 LVM がこのデバイスにアクセスしようとすると、RPV クライ アントはリモート・サイト上の RPV サーバーに入出力をリダイレクトします。

# リモート・サイトのノードへの既存拡張コンカレント・ボリューム・グルー プの拡張

既存の拡張コンカレント・ボリューム・グループ (1 つのサイト内でのみ構成されている) を開始するとき に、このグループを両方のサイトに拡張します。

既存の拡張コンカレント・ボリューム・グループをリモート・サイトのノードに拡張するには、以下の手順 を実行します。

- 1. 別のサイトを含むようにクラスターを拡張します。 サイト名を追加し、次に 2 番目のサイトのノード を PowerHA SystemMirror クラスターに追加します。
- 2. RPV をボリューム・グループに追加して、リモート・サイトのディスクにローカル・サイトからアクセ スできるようにします。 それには、次のようにします。
	- a. ローカル・サイトで RPV をボリューム・グループに追加します。
	- b. ローカル・サイトで、GLVM ユーティリティーを使用して、ボリューム・グループ・ミラー・コピ ーを RPV に追加します。
	- c. ローカル・サイトでボリューム・グループを varyoff し、すべての RPV クライアントを構成して定 義済み状態にします。
	- d. リモート・サイトで、すべての RPV サーバーを構成して定義済み状態にします。
- 3. RPV を追加して、ローカル・サイトのディスクにリモート・サイトからアクセスできるようにします。
- 4. リモート・サイトのすべてのノードにボリューム・グループをインポートします。
- 5. リモート・サイトのすべてのノードでボリューム・グループを varyoff します。
- 6. 地理的に離れた場所でミラーリングされた拡張コンカレント・ボリューム・グループを PowerHA SystemMirror リソース・グループに追加します。

## 非同期ミラーリングの構成

ミラー・プールに対して非同期ミラーリングをセットアップするには、以下の手順を実行します。

非同期ミラーリングを構成する前に、『非同期ミラーリングの構成概要』セクションの情報を参照してくだ さい。

以下の説明では、通常のボリューム・グループから開始して、それを非同期でミラーリングされた GLVM ボリューム・グループに変更することを想定しています。 また、既存の GLVM ボリューム・グループの 非同期ミラーリングを構成することもできます。 既存の GLVM ボリューム・グループの非同期ミラーリ ングを構成する場合、以下の手順のサブセットを実行すれば十分です。それについては、このセクションの 終わりに要約してあります。

1. 非同期ミラーリングでは、ボリューム・グループはスケーラブル VG フォーマットでなければなりま せん。 通常の VG フォーマットまたは大容量 VG フォーマットのボリューム・グループは、非同期 ミラーリング用に構成するためにスケーラブル VG フォーマットに変換する必要があります。 次の **chvg** コマンドを使用すれば、ボリューム・グループをスケーラブル VG フォーマットに変更できま す。

chvg -G datavg

このコマンドを実行する前にボリューム・グループがオフラインになっていなければなりません。ま た、これ以外にも **chvg** マニュアル・ページに考慮事項が記載されています。 既存のボリューム・グ ループをスケーラブル VG フォーマットに変換する操作について詳しくは、AIX の資料を参照してく ださい。

2. 変換が完了していない場合、次の **chvg** コマンドを使用して、システム始動時にボリューム・グループ が自動的にオンラインにならないようにします。

chvg -a n datavg

システム始動時にボリューム・グループが活動化されないようにする方法について詳しくは、AIX の 資料を参照してください。

3. 非同期ミラーリングでは、ボリューム・グループに対して欠陥ブロック再配置ポリシーがオフになって いなければなりません。 次の **chvg** コマンドを使用すれば、欠陥ブロック再配置をオフにできます。 chvg -b n datavg

欠陥ブロック再配置ポリシーとその変更方法について詳しくは、AIX の資料を参照してください。

4. 非同期ミラーリングでは、ボリューム・グループは非常に厳密なミラー・プールを使用するように構成 されていなければなりません。 次の **chvg** コマンドを使用すれば、非常に厳密なミラー・プールを構 成できます。

chvg -M s datavg

5. また、非同期ミラーリングでは、ローカル・ディスクとリモート・ディスクは別々のミラー・プールに 属していなければなりません。 この時点で、実動サイトのローカル・ディスクに対してミラー・プー ルを定義する必要があります。 ミラー・プールの名前を選択してください。 この名前はボリューム・ グループ内で固有であれば十分です。そのため、同じ名前を複数のボリューム・グループに対して使用 できます。 例えば、サイト名をミラー・プール名の一部として使用し、分かりやすい名前にすること ができます。 次の **chpv** コマンドを使用すれば、ローカル・ディスクに対してミラー・プールを定義 できます。

chpv -p Poughkeepsie hdisk10 hdisk11

6. 作成したミラー・プールに属するように既存の論理ボリュームを構成します。 また、各論理ボリュー ムの欠陥ブロック再配置をオフにする必要もあります。 次の **chlv** コマンドを使用すれば、両方の作 業を実行できます。

chlv -m copy1=Poughkeepsie -b n dataloglv

chlv -m copy1=Poughkeepsie -b n datafslv

非常に厳密なミラー・プールの使用方法について詳しくは、AIX の資料を参照してください。

7. この時点で、通常のボリューム・グループが非常に厳密なミラー・プール用に構成されていて、実動サ イトのすべてのローカル・ディスクはミラー・プール「Poughkeepsie」に属しています。 次の **lsmp** コマンドを使用すれば、これを確認できます。

lsmp -A datavg VOLUME GROUP: datavg Mirror Pool Super Strict: yes

MIRROR POOL: Poughkeepsie Mirroring Mode: SYNC

- 8. クラスターに必要な RPV クライアントと RPV サーバーを定義します。 各ノードで、ボリューム・ グループに属するローカル・ディスクごとに RPV サーバーを定義し、ボリューム・グループに属する リモート・ディスクごとに RPV クライアントを定義します。 その結果、作成された RPV クライア ント/サーバーのペアにより、LVM は、通常のローカル・ディスクであるかのようにリモート物理ボリ ュームにアクセスできるようになります。 詳しくは、『リモート物理ボリュームのサーバーおよびク ライアントの構成』セクションを参照してください。
- 9. RPV クライアントとサーバーの作成後、RPV クライアント名で識別されるリモート物理ボリュームを ボリューム・グループに追加する必要があります。 同じ手順でリモート物理ボリュームに対してミラ ー・プールを定義できます。 この手順については、セクション『ミラー・プールへのリモート物理ボ リュームの追加』を参照してください。 このステップでは、 **extendvg** コマンドを使用してリモート 物理ボリュームを追加し、同時にそのリモート物理ボリュームを独自のミラー・プールに配置します。 **extendvg** コマンドは、コマンド行からも実行できます。

extendvg -p Austin datavg hdisk31 hdisk32

この例では、リモート物理ボリューム hdisk31 および hdisk32 はミラー・プール「Austin」に属してい ます。 **extendvg** コマンドの使用方法について詳しくは、AIX の資料を参照してください。

10. リモート物理ボリュームをボリューム・グループに追加したら、論理ボリュームのミラー・コピーをそ のリモート物理ボリュームに追加する必要があります。 この手順については、セクション『ミラー・ プールへのリモート・サイト・ミラー・コピーの追加』を参照してください。 必要に応じて、コマン ド行から **mirrorvg** コマンドを実行します。

mirrorvg -c 2 -p copy2=Austin datavg

この例では、各論理ボリュームの別のミラー・コピーが、Austin ミラー・プールにあるディスク上に 作成されます。 **mirrorvg** コマンドの使用方法について詳しくは、AIX の資料を参照してください。

11. 非同期ミラーリングでは、タイプ aio cache の論理ボリュームはキャッシュ・デバイスとして機能しな ければなりません。 論理ボリュームを作成する通常の手順を使用して、この論理ボリュームを作成し ます。ただし、論理ボリューム・タイプとして aio\_cache を指定します。また、論理ボリュームは対向 サイトのミラー・プール内のディスクに含まれていなければなりません。 次の **mklv** コマンドを使用 すれば、この手順を実行できます。

mklv -y datacachelv1 -t aio cache -p copy1=Poughkeepsie -b n -w p datavg 100

この例では、キャッシュ論理ボリュームは Poughkeepsie ミラー・プールに含まれています。 このキ ャッシュ論理ボリュームは、Austin ミラー・プール内のディスクに対する非同期ミラーリング時にデ ータ・キャッシングのために使用されます。論理ボリューム・タイプが aio\_cache で、論理ボリューム がミラーリングされている場合、受動ミラー書き込み整合性ポリシーを使用する必要があります。

12. セクション『ミラー・プールの非同期ミラーリングへの変換』で説明されている指示に従って、非同期 ミラーリングを使用するようにミラー・プールを構成します。 必要に応じて、コマンド行から **chmp** コマンドを実行します。

chmp -A -m Austin datavg

この例では、Austin ミラー・プールは非同期ミラーリングを使用するように構成されています。 **chmp** コマンドは、datacachelv1 論理ボリュームが対向サイトのミラー・プールにあるため、 datacachelv1 論理ボリュームが使用対象のキャッシュ・デバイスであると自動的に判別します。

13. また、Poughkeepsie ミラー・プールに対して非同期ミラーリングを構成することもできます。 それに は、キャッシュ・デバイスとして機能する論理ボリュームを Austin ミラー・プールに作成します。

mkly -y datacachelv2 -t aio cache -p copy1=Austin -b n –w p datavg 100

14. Austin ミラー・プールのときに行った手順と同じ手順で、非同期ミラーリングを使用するように Poughkeepsie ミラー・プールを構成します。

chmp -A -m Poughkeepsie datavg

15. **lsmp** コマンドを再度実行することにより、非同期ミラーリングが構成されていることを確認できま す。

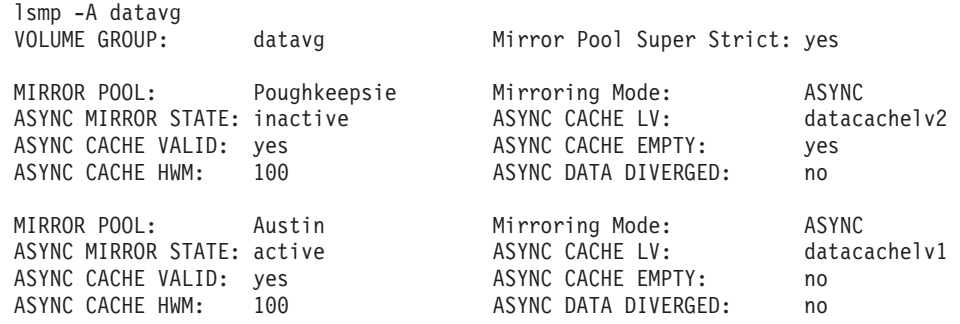

これで、ボリューム・グループが Poughkeepsie サイトでオンラインになると、そのボリューム・グループ が通常のボリューム・グループであるかのように、Poughkeepsie ミラー・プール内のローカル・ディスク が同期して更新され、Austin ミラー・プールのリモート・ディスクが Poughkeepsie のローカル・ディスク 上のキャッシュ・デバイスを使用して非同期で更新されます。 同様に、ボリューム・グループが Austin サイトでオンラインになると、Austin ミラー・プール内のローカル・ディスクが同期して更新され、 Poughkeepsie ミラー・プール内のリモート・ディスクが Austin のローカル・ディスク上のキャッシュ・デ バイスを使用して非同期で更新されます。

既存の GLVM ボリューム・グループがすでに同期ミラーリング用に構成されている場合、そのボリュー ム・グループを非同期ミラーリング用に再構成することもできます。 最初に、上述の必要な手順に従っ て、ボリューム・グループをスケーラブル VG フォーマットに変換し、欠陥ブロック再配置をオフにし、 非常に厳密なミラー・プールを使用するようにボリューム・グループを構成し、各サイトでディスクのミラ ー・プールを構成し、欠陥ブロック再配置をオフにしたまま新しいミラー・プールに属するように論理ボリ ュームを構成します。

次に、非同期ミラーリング用に構成されるミラー・プールごとにタイプ aio\_cache の論理ボリュームを作成 します。 最後に、セクション『ミラー・プールの非同期ミラーリングへの変換』で説明されている指示に 従うか、または **chmp** コマンドをコマンド行から実行して、非同期ミラーリングを使用するように一方ま たは両方のミラー・プールを構成します。

### 関連タスク:

68 [ページの『ミラー・プールへのリモート物理ボリュームの追加』](#page-75-0) この SMIT オプションを使用して、リモート物理ボリュームを既存のミラー・プールに追加します。 71 [ページの『非同期ミラーリングへのミラー・プールの変換』](#page-78-0) ミラー・プールを同期ミラーリングから非同期ミラーリングに変換できます。 関連資料:

<span id="page-67-0"></span>52 [ページの『非同期ミラーリングの構成概要』](#page-59-0)

非同期ミラーリングを使用することを選択する場合、ミラー・プールを使用する必要があります (結果的 に、スケーラブルなボリューム・グループを使用する必要があるということを意味しています)。

『リモート物理ボリュームのサーバーおよびクライアントの構成』 以下のトピックでは、リモート物理ボリュームのサーバーおよびクライアントの構成について説明します。

## リモート物理ボリュームのサーバーおよびクライアントの構成

以下のトピックでは、リモート物理ボリュームのサーバーおよびクライアントの構成について説明します。

RPV デバイス・ドライバーは、LVM の下にあるソフトウェア・レイヤーです。 LVM は、これを使用し て、地理的にリモートのデータ・コピーを保守します。 リモート物理ボリューム (RPV) は、標準 (ローカ ル) の物理ボリューム (PV) と同様に、ボリューム・グループ、論理ボリューム、および論理ボリュームの ミラー・コピーの一部となることができます。 RPV は、サイト名が関連付けられているという点で、ロー カル物理ボリュームと異なります。これは RPV サーバーをホストするサイトです。

SMIT を使用すれば、以下のことが可能です。

- v ボリューム・グループの RPV サーバー/クライアント・ペアを構成できます。
- v クラスター内に構成されているリモート物理ボリューム (RPV) を表示できます。
- v 使用されている RPV の詳細をリストできます。
- v また、構成済みの RPV サーバーを即時に始動する必要があること (すなわち、RPV サーバーが使用可 能状態であること) を SMIT で指定することによって、RPV サーバーの状態を定義済み (システムに対 して構成されているが開始されていない) から使用可能に変更することもできます。

RPV クライアントおよび RPV サーバーを構成するには、SMIT の最上位メニュー「**Devices (**デバイス**)**」 を使用します。 RPV を作成する前に、標準の AIX LVM SMIT パネルを使用して、ボリューム・グルー プおよび論理ボリュームを構成します。

## リモート物理ボリューム・サーバーの構成

リモート物理ボリューム・サーバーを構成するには、ボリューム・グループ、論理ボリューム、サイト名を 構成し、最後にサーバー自体を構成する必要があります。

## 関連資料:

105 ページの『GLVM [でミラーリングされたリソースの構成の変更』](#page-112-0) GLVM でミラーリングされたリソースの構成を変更できます。

### リモート・サイトのサイト名の構成**:**

RPV サーバーを作成する前に RPV サーバー・サイト名を定義する必要があります。

サイト名を構成するには、以下の手順を実行します。

- 1. smit rpvserver と入力します。
- 2. SMIT で「**Remote Physical Volume Server Site Name Configuration (**リモート物理ボリューム・サー バー・サイト名構成**)**」**>**「**Define / Change / Show Remote Physical Volume Server Site Name (**リモ ート物理ボリューム・サーバー・サイト名の定義**/**変更**/**表示**)**」を選択し、Enter を押します。
- 3. 以下のようにフィールド値を入力します。

表 *3.* 「*Remote Physical Volume Server Site Name (*リモート物理ボリューム・サーバー・サイト名*)*」フィールド

| <b> フィールド</b>     | 値                                                   |
|-------------------|-----------------------------------------------------|
| リモート物理ボリューム・サーバー・ | RPV サーバー・サイトの名前を入力します。 64 文字以内の英数字または下線を使用しま        |
| サイト名              | す。名前の先頭に数字を指定しないでください。予約語は使用しないでください。               |
|                   | PowerHA SystemMirror で以前にサイトを構成した場合、このノードのサイト名がフィール |
|                   | ドに表示されます。                                           |

### 関連情報:

予約語のリスト

**RPV** サーバーの構成**:**

RPV サーバーを構成することで、リモート RPV クライアントが物理ボリュームを使用できるようにしま す。 RPV サーバーは、複数の物理ボリュームに対して同じ操作で構成したり管理したりできます。

RPV サーバーを構成するには、以下の手順を実行します。

- 1. smit rpvserver と入力します。
- 2. SMIT で「**Add Remote Physical Volume Servers (**リモート物理ボリューム・サーバーの追加**)**」を選択 し、Enter を押します。

使用可能なすべての構成済み物理ディスクのピック・リストが表示されます。 このリストに表示される ディスクは、ボリューム・グループに割り当てられていないディスクです。 例えば、次のようになりま す。

表 *4.* 使用可能な物理ディスク

| <b> 物理ボリューム</b> | 物理ボリューム ID       |
|-----------------|------------------|
| hdisk3          | 00010006859ece05 |
| hdisk4          | 0001000181810cff |
| hdisk5          | 0001000685a10b38 |
| hdisk6          | 0001000685a23307 |
| hdisk7          | 0001000685a35768 |

- 3. RPV サーバーを構成する 1 つ以上の物理ディスクを選択し、Enter を押します。
- 4. 以下のようにフィールド値を入力します。

表 *5. RPV* フィールド

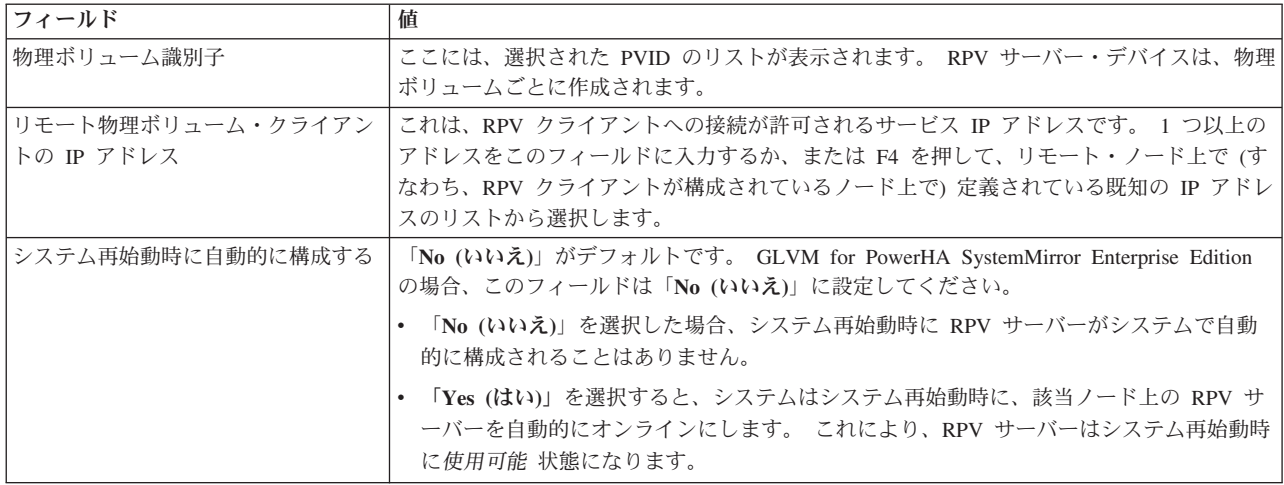

<span id="page-69-0"></span>表 *5. RPV* フィールド *(*続き*)*

| <b> フィールド</b>  | 値                                                                   |
|----------------|---------------------------------------------------------------------|
| 新規デバイスを即時に開始する | 「Yes (はい)」がデフォルトです。                                                 |
|                | 「Yes (はい)」を選択した場合、新しく作成された RPV サーバー・デバイスが構成され<br>て、即時に使用可能 状態になります。 |
|                | 「No (いいえ)」を選択した場合、RPV サーバー・デバイスは定義済み 状態のままで<br>す。                   |

5. Enter キーを押します。 システムによって RPV サーバーが構成され、RPV サーバーの名前と現在の 状態 (定義済み または使用可能) が表示されます。 **lspv** コマンドを実行して、構成した RPV を表示 します。

注**:** RPV サーバーの状態は、SMIT の「**Configure Defined Remote Physical Volume Servers (**定義済みの リモート物理ボリューム・サーバーの構成**)**」パネルで後から変更できます。

## リモート物理ボリューム・クライアントの構成

RPV クライアントを構成することによって、システムには物理ボリューム・デバイスとして認識されるデ バイスをローカル・サイトに作成します。 LVM がこのデバイスにアクセスしようとすると、RPV クライ アントはリモート・サイト上の RPV サーバーに入出力をリダイレクトします。

同じ操作で複数の物理ボリュームに対して複数の RPV クライアントを構成して管理できます。

注**:** RPV クライアントを構成する前に、対応する RPV サーバーが、もう一方のサイトにあるいずれか 1 つのノードで使用可能状態になっていて、そのサイトにある他のすべてのノードで定義済み状態になってい ることを確認してください。

RPV クライアントを構成するには、以下の手順を実行します。

- 1. smit rpvclient と入力します。
- 2. SMIT で「**Add Remote Physical Volume Clients (**リモート物理ボリューム・クライアントの追加**)**」を 選択し、Enter を押します。
- 3. 以下のようにフィールド値を入力します。

表 *6.* リモート物理ボリューム・クライアントの追加

| <b> フィールド</b>          |                                            |
|------------------------|--------------------------------------------|
| リモート物理ボリューム・サーバーの IP ア | │最大 4 つのコンマ区切りの IP アドレスをこのフィールドに入力するか、またはピ |
| ドレス                    | ック・リストからアドレスを選択します。 これは、RPV サーバーが構成されてい    |
|                        | るリモート・サイトのノードの IP アドレスです。 このアドレスにより、RPV クラ |
|                        | イアントと RPV サーバーの間の通信パスが使用可能になります。           |

4. Enter キーを押します。 システムが RPV サーバーに接続され、リモート・サイトのノード上の一部ま たはすべての RPV サーバーが RPV クライアントからの接続要求を受け入れるときのローカル IP ア ドレスがリストで表示されます。 このリストからローカル IP アドレスを選択し、Enter を押します。

注**:** GLVM for PowerHA SystemMirror Enterprise Edition は最大 4 つの XD\_data ミラーリング・ネッ トワークをサポートするため、複数のサービス IP アドレスをリストから選択できます。

リモート・サイトのノードで認識されている使用可能な物理ボリューム名のリストがシステムから表示 されます。 これは、前のステップで選択された RPV サーバー・アドレスをホストするノードです。 物理ボリュームのリストは、以下の例のようになります。

These remote physical volumes are available at site somerville:

(the physical volume names are as they are known on the host named davis)

Physical Volume Physical Volume Identifier# -------------------------------------------------

- hdisk10 0001000181810cff0000000000000000
- hdisk11 00010006859ece050000000000000000
- hdisk12 0001000685a10b380000000000000000
- 5. リストから 1 つ以上の物理ボリュームを選択して、Enter を押します。 「**Add Remote Physical Volume Clients (**リモート物理ボリューム・クライアントの追加**)**」SMIT 画面が表示されます。
- 6. 以下のようにフィールド値を入力します。

| フィールド                         | 値                                                                                                    |
|-------------------------------|----------------------------------------------------------------------------------------------------|
| リモート物理ボリューム・サーバーの IP ア<br>ドレス | このフィールドには、RPV サーバーが構成されているリモート・サイトのノードの<br>サービス IP アドレスが入ります。 この IP アドレスは、物理ボリュームが含まれ<br>る RPV サーバーに属しています。この IP アドレスにより、RPV クライアントと<br>RPV サーバーの間の通信パスが使用可能になります。                                                                                                    |
| リモート物理ボリュームのローカル IP アド<br>レス  | このフィールドには、ローカル・ノードで構成する RPV クライアントのローカル<br>IP アドレスが入ります。 このローカル IP アドレスは、システムが RPV サーバー<br>に接続されるときのローカル IP アドレスです。 RPV サーバーは、構成済み RPV<br>クライアント IP アドレスからの接続のみを受け入れます。                                                                                                    |
| 物理ボリューム識別子                    | ここには、選択された物理ボリュームのリストが表示されます。 選択された物理ボ<br>リュームのうち、リモート・サイトで RPV サーバーが構成されているノードにあ<br>る物理ボリュームごとに、RPV クライアント・デバイスが作成されます。                                                                                                    |
| 入出力タイムアウト間隔 (秒)               | RPV クライアントが、RPV サーバーがノード上でダウンしているか到達不能である<br>と判断するまでに、入出力要求に応答する RPV サーバーを待機する秒数。<br>デフォルトは 180 秒です。<br>GLVM for PowerHA SystemMirror Enterprise Edition では、この時間は、自動的にデ<br>フォルトで「Total Event Duration Time (合計イベント期間)」設定 (SMIT の<br>「Change/Show Time Until Warning (警告までの時間の変更/表示)」パネルで<br>config_too_long 警告タイマーに対して指定できる設定) になります。 |
| 新規デバイスを即時に開始する                | 「Yes (はい)」がデフォルトです。 「Yes (はい)」を選択した場合、新しく作成さ<br>れた RPV クライアント・デバイスが構成されて即時に使用可能状態になります。<br>「No (いいえ)」を選択した場合、RPV クライアント・デバイスが構成されて定義済<br>み状態になります。                                                                                                    |

表 *7.* 「*Add Remote Physical Volume Clients (*リモート物理ボリューム・クライアントの追加*)*」フィールド

注**:** この SMIT パネルを使用すれば、使用可能状態の RPV クライアントを追加することも、定義済み 状態の RPV クライアントを追加することもできます。 RPV クライアントの状態は、SMIT の

「**Configure Defined Remote Physical Volume Clients (**定義済みリモート物理ボリューム・クライアン トの構成**)**」パネルで後から変更できます。

7. Enter キーを押します。 新しく作成された RPV クライアントの名前がシステムから表示されます。 または、**lspv** コマンドを実行して、構成した RPV を表示します。

リモート・サイトで RPV サーバーが構成されているノードにある 1 つ以上の物理ボリュームに対して RPV クライアントが作成されました。

関連情報:

<span id="page-71-0"></span>クラスター・イベントの構成

# **RPV**、ミラー・コピー、および「地理的に離れた場所でミラーリングされた 論理ボリューム」の構成

*Geographic Logical Volume Manager (GLVM)* ユーティリティーを使用すると、遠隔地のサイトにあるボリ ューム・グループと論理ボリュームの遠隔地ミラーの構成、表示、変更、および検証を行うことができま す。

**GLVM** ユーティリティー SMIT パネルを使用すれば、地理的にリモートの指定サイトに完全に存在する論 理ボリュームのミラー・コピーまたはボリューム・グループのコピーを作成できます。 また、遠隔地ミラ ーリング・ボリューム・グループ、および論理ボリュームを変更したり検証したりすることもできます。

注**:** AIX のストレージ管理コンポーネントには、**GLVM** ユーティリティー SMIT および標準の AIX LVM SMIT (またはコマンド) といった、ディスク・ミラーを構成するいくつかの方法が用意されていま す。 標準の LVM コマンドおよび SMIT パネルを使用してミラー・コピーを正しく追加することは可能 ですが、**GLVM** ユーティリティー SMIT インターフェースを使用すれば、いずれかの物理ボリュームで障 害が発生した場合にデータが失われるような方法でミラー・コピーを構成するようなことは避けることがで きます。 **GLVM** ユーティリティー SMIT では、ピック・リストから有効な選択を行うことがより簡単で す。地理的に離れた場所でのミラーリング機能が正しく構成されるように、あなたが選択した内容がシステ ムで検証されます。 **GLVM** ユーティリティー SMIT は、データの完全なコピーがサイトの障害後に使用 できなくなるようなミスを避けるのに役立ちます。

### **GLVM** ユーティリティーの構成前提条件

ボリューム・グループまたは論理ボリュームを、地理的に離れた場所でミラーリングされたボリュームとし て構成する前に、以下の項目を構成しておいてください。

- ローカル・サイトのノード上のボリューム・グループ。 各ボリューム・グループは、標準のボリュー ム・グループでも拡張コンカレント・ボリューム・グループでもかまいません。 各ボリューム・グルー プに、ローカル物理ボリュームを使用して設定された 1 つ以上の論理ボリュームがすでに含まれていな ければなりません。 標準の AIX LVM コマンドまたは SMIT パネルを使用して、ボリューム・グルー プおよび論理ボリュームを構成し、ローカル・コピーを追加します。また、ファイルシステムを構成 し、アプリケーション・データをボリューム・グループに組み込むこともお勧めします。
- v 非常に厳密なディスク間割り振りポリシーで作成された論理ボリューム。 ディスク間割り振りポリシー の変更については、AIX の資料を参照してください。
- v 物理ボリュームおよびリモート物理ボリューム (RPV)。
- v 1 つのローカル・サイトおよび 1 つのリモート・サイト (リモート・サイトは 1 つのみ)。

# **GLVM** ユーティリティーの使用**: RPV** およびリモート・サイト・ミラー・ コピーの管理

ボリューム・グループと論理ボリュームを構成すると、遠隔地ミラーリング・ボリューム・グループ SMIT パネルの SMIT フィールドで、いくつかの種類のタスクを実行できます。

LVM を使用すれば、最大 3 つのコピー (元のコピーと 2 つの追加コピー) を作成できます。コピーは同 時に追加できます。コピーは 2 つのサイトに配置する必要があります (ローカル・サイトに最大 2 つ、リ モート・サイトに 1 つ)。

注**: GLVM** ユーティリティー SMIT へのアクセスには、smit glvm\_utils 高速パスを使用できます。 こ の高速パスは、この後のすべての手順に有効です。
## ボリューム・グループへのリモート物理ボリュームの追加

遠隔地ミラーリング・ボリューム・グループを構成するには、RPV をそのボリューム・グループに追加し ます。

以下のステップを実行します。

- 1. smit と入力します。
- 2. SMIT で、「**System Storage Management (Physical and Logical Storage) (System Storage** 管理 **(**物理 ストレージおよび論理ストレージ**))**」**>**「**Geographic Logical Volume Manager Utilities (**地理論理ボリ ューム・マネージャー・ユーティリティー**)**」**>**「**Geographically Mirrored Volume Groups (**遠隔地ミラ ーリング・ボリューム・グループ**)**」>「**Add Remote Physical Volumes to a Volume Group (**リモート 物理ボリュームをボリューム・グループに追加**)**」を選択し、Enter を押します。
- 3. ピック・リストからボリューム・グループ名を選択し、Enter を押します。 SMIT により、RPV が構成 される使用可能なサイトのリストが表示されます。 (注: PowerHA SystemMirror Enterprise Edition for GLVM で構成できるリモート・サイトは 1 つのみであるため、リストにはサイトが 1 つのみ表示され ています。)
- 4. サイト名を選択し、Enter を押します。 次の例にあるように、選択されたサイトで構成されているすべ ての空きリモート物理ボリュームのリストが SMIT から表示されます。

#All Free Physical Volumes in site chicago:

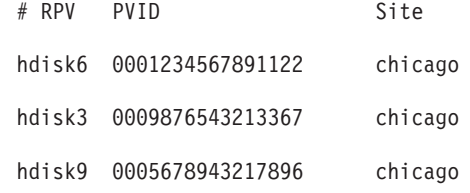

- 5. ボリューム・グループに追加するリモート物理ボリュームを 1 つ以上選択し、Enter を押します。
- 6. 以下のようにフィールド値を入力します。

表 *8.* 「*Add Remote Physical Volumes to a Volume Group (*リモート物理ボリュームをボリューム・グループに追加*)*」 フィールド

| <b> フィールド</b> | 値                                                                                                    |
|---------------|----------------------------------------------------------------------------------------------------|
| ボリューム・ゲループ名   | これは、ボリューム・グループの名前です。このボリューム・グループに RPV を追加して、こ<br>のボリューム・グループを、遠隔地ミラーリング・ボリューム・グループにします。                                                                                                    |
| 強制            | デフォルトは「No (いいえ)」です。「Yes (はい)」を選択した場合、リモート物理ボリューム<br>は、デバイス構成データベース内の別のボリューム・グループや、アクティブなボリューム・グ<br>ループのメンバーでない限り、システムによって、指定のボリューム・グループに強制的に追加<br>されます。                                                                                           |
| リモート物理ボリューム名  | hdisk3 など、リモート物理ボリュームの名前です。このフィールドでは複数の名前を選択でき<br>ます。 通常、リモート物理ボリューム名は hdiskx (x はシステム全体での固有番号) という形<br>式になっています。 この名前は、RPV クライアントが作成されたときに割り当てられます。<br>リモート物理ボリュームにはサイト属性があります。リモートの hdisk 番号はローカル物理ボ<br>リューム番号と違っていてもかまいませんが、内在する PVID は常に同じです。 |

7. Enter キーを押します。 システムで **extendvg** コマンドが実行され、このボリューム・グループに対し て構成された物理ボリュームのリストに RPV 名が追加されます。 RPV は、ボリューム・グループ内 の 1 つまたはすべての論理ボリュームから、地理的にリモートのミラー・コピーを作成するために使用 できます。

## ボリューム・グループへのリモート・サイト・ミラー・コピーの追加

リモート・サイトの物理ボリューム上のボリューム・グループ内にすべての論理ボリュームのリモート・ミ ラー・コピーを作成するには、ボリューム・グループにミラー・コピーを追加します。

GLVM ユーティリティーを使用すれば、複数のミラー・コピーを追加できます。また、それらをリモー ト・サイトに作成するようにできます。これに対し、LVM 用の標準 AIX SMIT では、ローカル・サイト またはリモート・サイトのいずれかにミラー・コピーを作成できます。

リモートにあるミラー・コピーをボリューム・グループに追加するには、以下の手順を実行します。

- 1. smit と入力します。
- 2. SMIT で、「**System Storage Management (Physical and Logical Storage) (System Storage** 管理 **(**物理 ストレージおよび論理ストレージ**))**」**>**「**Geographic Logical Volume Manager Utilities (**地理論理ボリ ューム・マネージャー・ユーティリティー**)**」**>**「**Geographically Mirrored Volume Groups (**遠隔地ミラ ーリング・ボリューム・グループ**)**」**>**「**Add a Remote Site Mirror Copy to a Volume Group (**リモー ト・サイト・ミラー・コピーをボリューム・グループに追加**)**」を選択し、Enter を押します。

SMIT により、リモート物理ボリューム (RPV) が割り当てられているルート以外の標準および拡張コン カレント・ボリューム・グループがすべて表示されます。

- 3. リモート・サイトでミラー・コピーを追加するボリューム・グループを選択し、Enter を押します。 SMIT により、定義済みサイトのリストが表示されます。
- 4. ミラー・コピーがあるサイトを選択し、Enter を押します。 SMIT により、このサイトで定義されてい る RPV がリストで表示されます。
- 5. 未割り当ての RPV を 1 つ以上選択します。 ミラー・コピーの作成に十分な数の RPV を選択するよ うにしてください。 Enter を押します。
- 6. 以下のようにフィールド値を入力します。

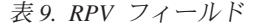

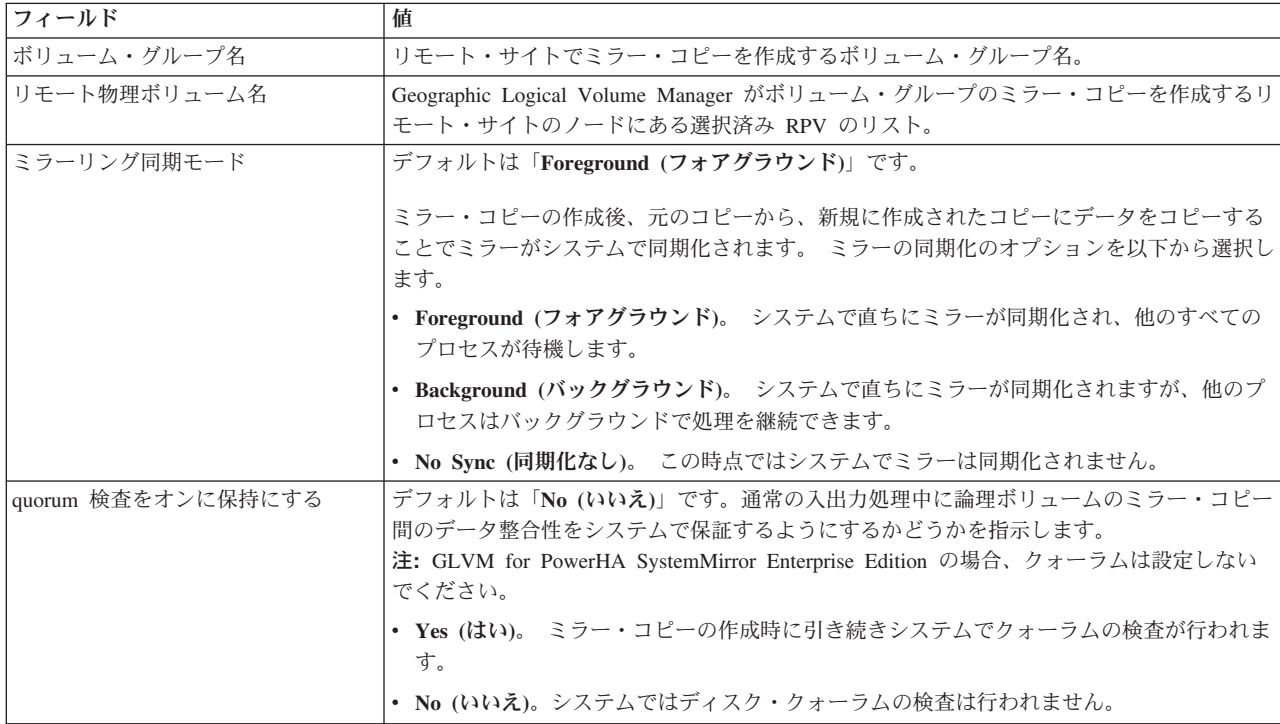

7. Enter キーを押します。 GLVM は、ボリューム・グループ内のすべての論理ボリュームが、非常に厳 密なディスク間割り振りポリシーでミラーリングされていることを検証し、指定のリモート・サイトに ある RPV を使用してボリューム・グループ内のすべての論理ボリュームのミラーを作成します。 GLVM は、完全なミラー・コピーがリモート・サイトに確実に作成されるようにします。

注**:** ボリューム・グループ内の論理ボリュームが 1 つでも非常に厳密なディスク間割り振りポリシーを 持たない場合、SMIT パネルは失敗して、エラーが発行されます。

8. [「ボリューム・グループのミラー・コピー・サイト・ロケーションの検証](#page-75-0)1を行うことができます。 関連概念:

113 ページの『[GLVM for PowerHA SystemMirror Enterprise Edition](#page-120-0) でのクォーラムおよび強制 varyon』 クォーラムは AIX LVM の機能であり、ボリューム・グループの強制 varyon の機能です。 構成したクォ ーラムの様態は、ミラーリングされるデータの可用性に影響を与える可能性があります。

## ボリューム・グループからのリモート・サイト・ミラー・コピーの除去

この SMIT オプションを使用して、一連のローカル物理ボリュームまたは RPV にある「地理的に離れた 場所でミラーリングされた論理ボリューム」の 1 つのコピーを除去します。 物理ボリュームまたは RPV を置き換えるには、標準の AIX replacepv コマンドを使用するか、または「Geographically Mirrored Volume Groups (遠隔地ミラーリング・ボリューム・グループ)」SMIT パネルの同様のオプションを使用し ます。

以下のステップを実行します。

- 1. smit と入力します。
- 2. SMIT で、「**System Storage Management (Physical and Logical Storage) (System Storage** 管理 **(**物理 ストレージおよび論理ストレージ**))**」**>**「**Geographic Logical Volume Manager Utilities (**地理論理ボリ ューム・マネージャー・ユーティリティー**)**」**>**「**Geographically Mirrored Volume Groups (**遠隔地ミラ ーリング・ボリューム・グループ**)**」**>**「**Remove a Remote Site Mirror Copy from a Volume Group (**リモート・サイト・ミラー・コピーをボリューム・グループから除去**)**」を選択し、Enter を押します。

SMIT により、RPV が割り当てられていてリモート・サイトにミラーが作成されているルート以外の標 準および拡張コンカレント・ボリューム・グループがすべて表示されます。

- 3. リモート・サイトのミラー・コピーを除去するボリューム・グループを選択し、Enter を押します。 SMIT により、ミラー・コピーのリストが表示されます。
- 4. 除去するミラー・コピーを選択し、Enter を押します。
- 5. 以下のようにフィールド値を入力します。

表 *10.* 「*Remove a Remote Site Mirror Copy from a Volume Group (*リモート・サイト・ミラー・コピーをボリュー ム・グループから除去*)*」フィールド

| <b> フィールド</b> | 値                                                                                                    |
|---------------|----------------------------------------------------------------------------------------------------|
| ボリューム・グループ名   | リモート・サイトのミラー・コピーを除去するボリューム・グループ名。                                                                                         |
| リモート物理ボリューム名  | Geographic Logical Volume Manager がボリューム・グループのミラー・コピーを除去するリ<br>モート・サイトのノードにある選択済みの RPV のリスト。                              |
| 各論理区画のコピーの数   | 論理ボリュームごとのコピー数のデフォルト値は 1 です。ボリューム・グループに必要な各<br>論理区画のコピー数を指定します。                                                           |
|               | 例えば、3 つのコピーが存在し、このフィールドに 2 を指定した場合、1 つのコピーが除去<br>されます。存在するコピーが 2 つの場合は、除去されるコピーはありません。 存在するコ<br>ピーが 1 つの場合、そのコピーは除去されません。 |

6. Enter キーを押します。 SMIT から「**Are you sure? (**よろしいですか**?)**」という質問が表示されます。 GLVM により、コピーが 1 つずつ除去されます。 論理ボリュームのミラー・コピーが複数のディスク にわたる場合、リストにないディスクに含まれる論理ボリューム・コピーの一部も除去されます。

## ボリューム・グループのミラー・コピー・サイト・ロケーションの検証

<span id="page-75-0"></span>ミラー・コピーの構成を終えたら、そのミラー・コピーが正しく構成されていることを検証する必要があり ます。

遠隔地ミラーリング・ボリューム・グループのミラー・コピーが正しく構成されていることを検証するに は、以下の手順を実行します。

- 1. smit と入力します。
- 2. SMIT で、「**System Storage Management (Physical and Logical Storage) (System Storage** 管理 **(**物理 ストレージおよび論理ストレージ**))**」**>**「**Geographic Logical Volume Manager Utilities (**地理論理ボリ ューム・マネージャー・ユーティリティー**)**」**>** 「**Geographically Mirrored Volume Groups (**遠隔地ミ ラーリング・ボリューム・グループ**)**」**>**「**Verify Geographic Volume Group Information (**地理ボリュ ーム・グループ情報の検証**)**」を選択し、Enter を押します。

SMIT がボリューム・グループのリストを表示します。

3. リストからボリューム・グループを選択するか、または地理的に離れた場所のミラーを検証するボリュ ーム・グループの名前を入力して Enter を押します。

検証コマンドにより、非常に厳密なディスク間割り振りポリシーで論理ボリュームが構成されていることが 検証されます。

# ミラー・プールを持つ「遠隔地ミラーリング・ボリューム・グループ」の管 理

以下のトピックでは、ミラー・プールを持つ「遠隔地ミラーリング・ボリューム・グループ」の保守タスク について説明します。

## ミラー・プールへのリモート物理ボリュームの追加

この SMIT オプションを使用して、リモート物理ボリュームを既存のミラー・プールに追加します。

- リモート物理ボリュームをミラー・プールに追加するには、以下の手順を実行します。
- 1. smit と入力します。
- 2. SMIT で、「**System Storage Management (Physical and Logical Storage) (System Storage** 管理 **(**物理 ストレージおよび論理ストレージ**))**」**>**「**Geographic Logical Volume Manager Utilities (**地理論理ボリ ューム・マネージャー・ユーティリティー**)**」**>**「**Geographically Mirrored Logical Volumes (**遠隔地ミ ラーリング論理ボリューム**)**」>「**Manage Geographically Mirrored Volume Groups with Mirror Pools (**ミラー・プールを使用して遠隔地にミラーリングされたボリューム・グループを管理**)**」>「**Add Remote Physical Volumes to a Mirror Pool (**リモート物理ボリュームをミラー・プールに追加**)**」を選 択し、Enter を押します。

SMIT により、使用可能な RPV を持つすべての構成済みボリューム・グループのリストが表示されま す。

- 3. ボリューム・グループを選択します。
- 4. リモート物理ボリュームを 1 つ以上選択します。
- 5. 以下のフィールド値を入力します。

表 *11.* 「*Add Remote Physical Volumes to a Mirror Pool (*リモート物理ボリュームをミラー・プールに追加*)*」フィー ルド

| <b> フィールド</b> | 値                                                                                        |
|---------------|------------------------------------------------------------------------------------------|
| ボリューム・グループ名   | ミラー・プールを含むボリューム・グループの名前。                                                                 |
| 強制            | 使用可能な値は「Yes (はい)」または「No (いいえ)」です。「Yes (は<br><sup> </sup> い)」の場合、物理ボリュームがグループに強制的に追加されます。 |
| リモート物理ボリューム名  | 追加するリモート物理ボリュームの名前。                                                                      |
| ミラー・プール名      | ミラー・プールの名前。 リモート物理ボリュームを新しいミラー・プー<br> ルに追加する場合は、新しいミラー・プールの名前を入力します。                     |

ミラー・プール名を入力する必要があります。

6. Enter を押します。

## ミラー・プールからのリモート物理ボリュームの除去

このタスクを使用すれば、ミラー・プールからリモート物理ボリュームを除去できます。

- 1. smit と入力します。
- 2. SMIT で、「**System Storage Management (Physical and Logical Storage) (System Storage** 管理 **(**物理 ストレージおよび論理ストレージ**))**」**>**「**Geographic Logical Volume Manager Utilities (**地理論理ボリ ューム・マネージャー・ユーティリティー**)**」**>**「**Geographically Mirrored Logical Volumes (**遠隔地ミ ラーリング論理ボリューム**)**」>「**Manage Geographically Mirrored Volume Groups with Mirror Pools (**ミラー・プールを使用して遠隔地にミラーリングされたボリューム・グループを管理**)**」>「**Remove Remote Physical Volumes from a Mirror Pool (**リモート物理ボリュームをミラー・プールから除去**)**」 を選択し、Enter を押します。

SMIT が、構成済みのすべてのボリューム・グループのリストを表示します。

- 3. ボリューム・グループを選択します。
- 4. ミラー・プールを選択します。
- 5. リモート物理ボリュームを 1 つ以上選択します。
- 6. 以下のフィールド値を入力します。

表 *12.* 「*Remove Remote Physical Volumes from a Mirror Pool (*リモート物理ボリュームをミラー・プールから除去*)*」 フィールド

| <b> フィールド</b>                    | 値                                                               |
|----------------------------------|-----------------------------------------------------------------|
| ボリューム・グループ名                      | ミラー・プールを含むボリューム・グループの名前。                                        |
| この物理ボリュームのすべての区画の割り当て解除を強<br>制する | 既存の論理ボリューム区画を割り振り解除し、その結果として空になっ<br>た論理ボリュームを指定の物理ボリュームから削除します。 |
| リモート物理ボリューム名                     | 除去するリモート物理ボリューム。                                                |

7. **Enter** キーを押します。

# ミラー・プールへのリモート・サイト・ミラー・コピーの追加

この SMIT オプションを使用して、ミラー・プールに対する個々の論理ボリュームのミラー・コピーを作 成します。

リモートにあるミラー・コピーをミラー・プールに追加するには、以下の手順を実行します。

1. smit と入力します。

2. SMIT で、「**System Storage Management (Physical and Logical Storage) (System Storage** 管理 **(**物理 ストレージおよび論理ストレージ**))**」**>**「**Geographic Logical Volume Manager Utilities (**地理論理ボリ

ューム・マネージャー・ユーティリティー**)**」**>**「**Geographically Mirrored Logical Volumes (**遠隔地ミ ラーリング論理ボリューム**)**」>「**Manage Geographically Mirrored Volume Groups with Mirror Pools (**ミラー・プールを使用して遠隔地にミラーリングされたボリューム・グループを管理**)**」>「**Add a Remote Site Mirror Copy to a Mirror Pool (**リモート・サイト・ミラー・コピーをミラー・プールに 追加**)**」を選択し、Enter を押します。

SMIT により、使用可能な RPV を持つすべての構成済みボリューム・グループのリストが表示されま す。

- 3. ボリューム・グループを選択します。
- 4. ミラー・プールを選択します。
- 5. 以下のフィールド値を入力します。

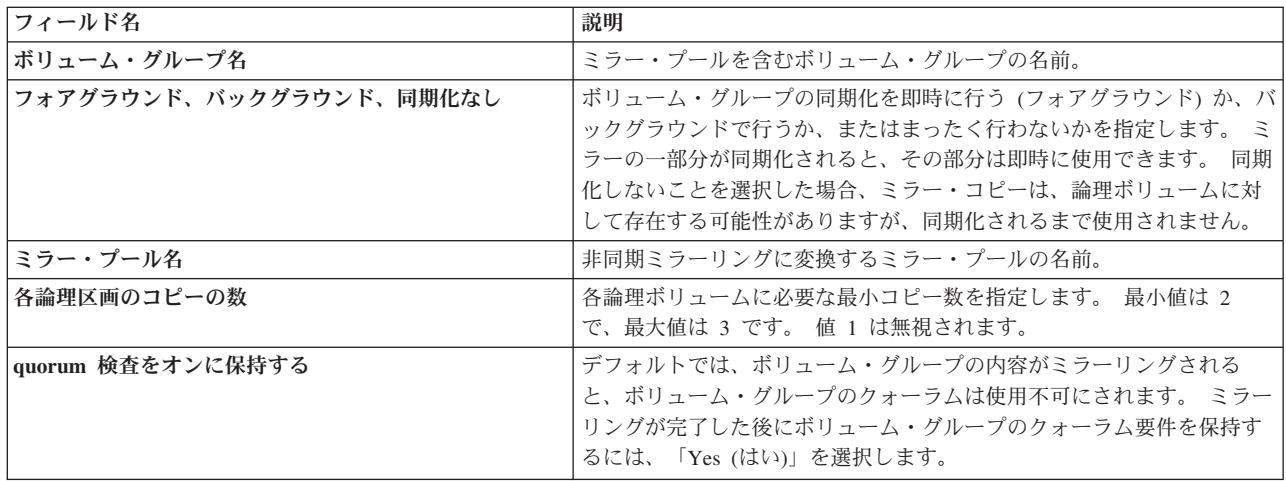

6. **Enter** キーを押します。

## ミラー・プールからのリモート・サイト・ミラー・コピーの除去

この SMIT オプションを使用して、ミラー・プールにある「地理的に離れた場所でミラーリングされた論 理ボリューム」の 1 つのコピーを除去します。

- ミラー・プールからリモート物理ボリュームを除去するには、以下の手順を実行します。
- 1. smit と入力します。
- 2. SMIT で、「**System Storage Management (Physical and Logical Storage) (System Storage** 管理 **(**物理 ストレージおよび論理ストレージ**))**」**>**「**Geographic Logical Volume Manager Utilities (**地理論理ボリ ューム・マネージャー・ユーティリティー**)**」**>**「**Geographically Mirrored Logical Volumes (**遠隔地ミ ラーリング論理ボリューム**)**」>「**Manage Geographically Mirrored Volume Groups with Mirror Pools (**ミラー・プールを使用して遠隔地にミラーリングされたボリューム・グループを管理**)**」>「**Remove a Remote Site Mirror Copy from a Mirror Pool (**リモート・サイト・ミラー・コピーをミラー・プール から除去**)**」を選択し、Enter を押します。

SMIT が、構成済みのすべてのボリューム・グループのリストを表示します。

- 3. リモート・サイトのミラー・コピーを除去するボリューム・グループを選択し、Enter を押します。 SMIT により、ミラー・コピーのリストが表示されます。
- 4. 除去するミラー・コピーを選択し、Enter を押します。
- 5. 以下のようにフィールド値を入力します。

表 *13.* 「*Remove a Remote Site Mirror Copy from a Mirror Pool (*リモート・サイト・ミラー・コピーをミラー・プー ルから除去*)*」フィールド

| <b> フィールド</b> | 値                                                                                                    |
|---------------|----------------------------------------------------------------------------------------------------|
| ボリューム・グループ名   | ミラー・プール内のミラー・コピーを除去するボリューム・グループ名。                                                                                         |
| リモート物理ボリューム名  | Geographic Logical Volume Manager がボリューム・グループのミラー・コピーを除去するミ<br>ラー・プール内のノードにある選択済み RPV のリスト。                               |
| 各論理区画のコピーの数   | 論理ボリュームごとのコピー数のデフォルト値は 1 です。ボリューム・グループに必要な各<br>論理区画のコピー数を指定します。                                                           |
|               | 例えば、3 つのコピーが存在し、このフィールドに 2 を指定した場合、1 つのコピーが除去<br>されます。存在するコピーが 2 つの場合は、除去されるコピーはありません。 存在するコ<br>ピーが 1 つの場合、そのコピーは除去されません。 |

6. Enter キーを押します。 SMIT から「**Are you sure? (**よろしいですか**?)**」という質問が表示されます。 GLVM により、コピーが 1 つずつ除去されます。

## ミラー・プールに関する非同期ミラーリング情報のリスト

SMIT を使用すれば、すべてのボリューム・グループおよびミラー・プールの非同期属性を表示できます。

非同期属性を表示するには、以下の手順を実行します。

- 1. smit と入力します。
- 2. SMIT で、「**System Storage Management (Physical and Logical Storage) (System Storage** 管理 **(**物理 ストレージおよび論理ストレージ**))**」**>**「**Geographic Logical Volume Manager Utilities (**地理論理ボリ ューム・マネージャー・ユーティリティー**)**」**>**「**Geographically Mirrored Logical Volumes (**遠隔地ミ ラーリング論理ボリューム**)**」>「**Manage Geographically Mirrored Volume Groups with Mirror Pools (**ミラー・プールを使用して遠隔地にミラーリングされたボリューム・グループを管理**)**」>「**Configure Mirroring Properties of a Mirror Pool (**ミラー・プールのミラーリング・プロパティーを構成**)**」 >「**List Asynchronous Mirroring Information for Mirror Pool (**ミラー・プール用の非同期ミラーリン グ情報をリスト**)**」を選択し、Enter を押します。

SMIT により、すべてのボリューム・グループおよびミラー・プールの非同期属性が以下のフォーマットで リスト表示されます。

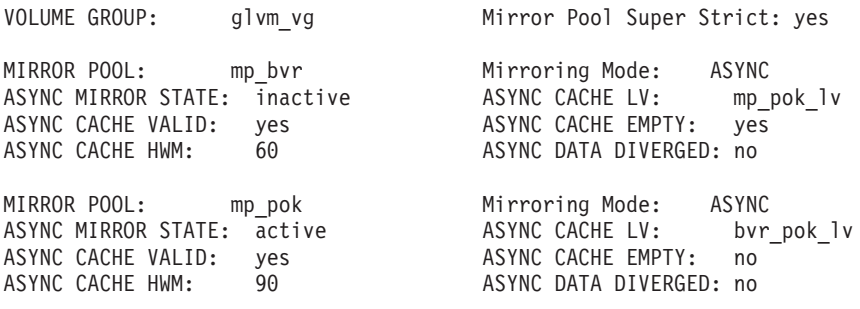

## 非同期ミラーリングへのミラー・プールの変換

ミラー・プールを同期ミラーリングから非同期ミラーリングに変換できます。

ミラー・プールを変換するには、以下の手順を実行します。

- 1. smit と入力します。
- 2. SMIT で「**System Storage Management (Physical and Logical Storage) (System Storage** 管理 **(**物理ス トレージおよび論理ストレージ**))**」**>**「**Geographic Logical Volume Manager Utilities (Geographic Logical Volume Manager** ユーティリティー**)**」**>**「**Geographically Mirrored Logical Volumes (**地理的

に離れた場所でミラーリングされた論理ボリューム**)**」>「**Manage Geographically Mirrored Volume Groups with Mirror Pools (**ミラー・プールを持つ「遠隔地ミラーリング・ボリューム・グループ」の 管理**)**」>「**Configure Mirroring Properties of a Mirror Pool (**ミラー・プールのミラーリング・プロパ ティーの構成**)**」>「**Convert to Asynchronous Mirroring for a Mirror Pool (**非同期ミラーリングへの ミラー・プールの変換**)**」を選択し、Enter を押します。

- 3. ボリューム・グループを選択します。
- 4. ミラー・プールを選択します。
- 5. 以下のフィールド値を入力します。

表 *14.* 「*Convert to Asynchronous Mirroring for a Mirror Pool (*ミラー・プール用の非同期ミラーリングに変換*)*」フィ ールド

| フィールド             | 値                                                                                                    |
|-------------------|----------------------------------------------------------------------------------------------------|
| ボリューム・グループ名       | ミラー・プールを含むボリューム・グループの名前。                                                                                                    |
| ミラー・プール名          | 非同期ミラーリングに変換するミラー・プールの名前。                                                                                                    |
| 入出力キャッシュ用の論理ボリューム | 非同期入出力キャッシュ論理ボリュームの名前を指定します。 この論理<br>「ボリュームは aio_cache タイプでなければならず、ミラー・プール内に<br>存在してはなりません。このフィールドをブランクのままにすると、<br>GLVM は自動検出を試みます。 |
| 入出力キャッシュ最高水準点     | 入出力キャッシュ最高水準点を指定します。 値は入出力キャッシュ・サ<br>イズのパーセントです。 デフォルト値は 100% です。                                                                   |

6. **Enter** キーを押します。

## ミラー・プールの非同期ミラーリング属性の変更

ミラー・プールの最高水準点や入出力キャッシュなどのミラーリング属性は変更できます。

非同期ミラーリング属性を変更するには、以下の手順を実行します。

- 1. smit と入力します。
- 2. SMIT で、「**System Storage Management (Physical and Logical Storage) (System Storage** 管理 **(**物理 ストレージおよび論理ストレージ**))**」**>**「**Geographic Logical Volume Manager Utilities (**地理論理ボリ ューム・マネージャー・ユーティリティー**)**」**>**「**Geographically Mirrored Logical Volumes (**遠隔地ミ ラーリング論理ボリューム**)**」>「**Manage Geographically Mirrored Volume Groups with Mirror Pools (**ミラー・プールを使用して遠隔地にミラーリングされたボリューム・グループを管理**)**」>「**Configure Mirroring Properties of a Mirror Pool (**ミラー・プールのミラーリング・プロパティーを構成**)**」 >「**Change Asynchronous Mirroring Attributes for a Mirror Pool (**ミラー・プール用の非同期ミラー リング属性を変更**)**」を選択し、Enter を押します。

SMIT が、構成済みのすべてのボリューム・グループのリストを表示します。

- 3. ボリューム・グループを選択します。
- 4. ミラー・プールを選択します。
- 5. 以下のフィールド値を入力します。

表 *15.* 「*Mirror Pool (*ミラー・プール*)*」フィールド

| <b> フィールド</b>       | 値                                                                  |
|---------------------|--------------------------------------------------------------------|
| ボリューム・グループ名         | ミラー・プールを含むボリューム・グループの名前。                                           |
| ミラー・プール名            | 非同期ミラーリング用に属性を変更するミラー・プールの名前。                                      |
| 入出力キャッシュ最高水準点       | 入出力キャッシュ最高水準点を指定します。 値は入出力キャッシュ・サー<br>イズのパーセントです。 デフォルト値は 100% です。 |
| 入出力キャッシュ用の新規論理ボリュー厶 | 同じミラー・プールからの aio cache タイプの論理ボリュームを表示し<br>ます。                      |

6. **Enter** キーを押します。

## ミラー・プールの同期ミラーリングへの変換

同期ミラーリングを使用するようにミラー・プールを変更できます。

- ミラー・プールを同期ミラーリングに変換するには、以下の手順を実行します。
- 1. smit と入力します。
- 2. SMIT で「**System Storage Management (Physical and Logical Storage) (System Storage** 管理 **(**物理ス トレージおよび論理ストレージ**))**」**>**「**Geographic Logical Volume Manager Utilities (Geographic Logical Volume Manager** ユーティリティー**)**」**>**「**Geographically Mirrored Logical Volumes (**地理的 に離れた場所でミラーリングされた論理ボリューム**)**」>「**Manage Geographically Mirrored Volume Groups with Mirror Pools (**ミラー・プールを持つ「遠隔地ミラーリング・ボリューム・グループ」の 管理**)**」>「**Configure Mirroring Properties of a Mirror Pool (**ミラー・プールのミラーリング・プロパ ティーの構成**)**」>「**Convert to Synchronous Mirroring for a Mirror Pool (**同期ミラーリングへのミラ ー・プールの変換**)**」を選択し、Enter を押します。

SMIT が、構成済みのすべてのボリューム・グループのリストを表示します。

- 3. ボリューム・グループを選択します。
- 4. ミラー・プールを選択します。
- 5. 以下のようにフィールド値を確認します。

表 *16.* 「*Mirror Pool (*ミラー・プール*)*」フィールド

| <b> フィールド</b> | 値                        |
|---------------|--------------------------|
| ボリューム・グループ名   | ミラー・プールを含むボリューム・グループの名前。 |
| ミラー・プール名      | 同期ミラーリングに変換するミラー・プールの名前。 |

6. **Enter** キーを押します。

## 非同期にミラーリングされたボリューム・グループを活動化

このタスクは、非同期でミラーリングされたボリューム・グループを通常の環境で活動化する場合に使用し ます。

非同期でミラーリングされたボリューム・グループを活動化するには、以下の手順を実行します。

- 1. smit と入力します。
- 2. SMIT で「**System Storage Management (Physical and Logical Storage) (System Storage** 管理 **(**物理ス トレージおよび論理ストレージ**))**」**>**「**Geographic Logical Volume Manager Utilities (Geographic Logical Volume Manager** ユーティリティー**)**」**>**「**Geographically Mirrored Logical Volumes (**地理的 に離れた場所でミラーリングされた論理ボリューム**)**」>「**Manage Geographically Mirrored Volume Groups with Mirror Pools (**ミラー・プールを持つ「遠隔地ミラーリング・ボリューム・グループ」の

管理**)**」>「**Activate an Asynchronously Mirrored Volume Group (**非同期でミラーリングされたボリュ ーム・グループの活動化**)**」>「**Activate under Normal Circumstances (**通常の環境で活動化**)**」を選択 し、Enter を押します。

3. 以下のフィールド値を入力します。

表 *17.* 「*Activate under Normal Circumstances (*通常の状況下で活動化*)*」フィールド

| フィールド                                                     | 佰                                                                                                    |
|-----------------------------------------------------------|----------------------------------------------------------------------------------------------------|
| 非同期でミラーリングされたボリューム・グループ名                                  | 活動化するボリューム・グループの名前。                                                                                                    |
| stale 物理区画を再同期化する                                         | 不整合としてマークされた物理区画は、有効な物理区画と同じ情報を含<br>むように更新する必要があります。このプロセスは再同期化と呼ばれ、<br>varyon 時に実行することも、システムの稼働中に随時開始することもで<br>きます。 不整合区画は有効なデータで再書き込みされるまで、読み取り<br>要求を満たすために使用されることも、書き込み要求に基づいて書き込<br>みされることもありません。区画を自動的に再同期化する場合は、「Yes<br>(はい)」を選択します。 |
| システム管理モードのボリューム・グループを活動化す<br>$\mathcal{Z}_{\mathcal{D}}$  | ボリューム・グループがシステム管理モードでのみ使用可能となるよう<br>にします。 論理ボリューム・コマンドではボリューム・グループを操作<br>できますが、論理ボリュームを入力または出力用に開くことはできませ<br>$\mathcal{h}$ .                                                                                                    |
| ボリューム・グループの活動化を強制する。警告 -- これ<br>はデータ保全性を喪失する原因となる場合があります。 | 使用可能なディスクの定足数に現在達していないボリューム・グループ<br>がアクティブになるのを許可します。 アクティブ状態にできないディス<br>クはすべて除去状態になります。ボリューム・グループで最低 1 つのデ<br>ィスクが使用可能である必要があります。                                                                                                    |
| 論理ボリュームを同期化する                                             | ボリューム・グループの同期特性を設定します。 「Yes (はい)」の場<br>合、不整合区画の自動同期が試行されます。<br>「No (いいえ)」の場合、<br>不整合区画の自動同期化は禁止されます。                                                                                                    |

4. **Enter** キーを押します。

## 実動サイトに障害が発生した後のリモート・サイトでのボリューム・グループの活動化

非同期ミラーリングを使用しているときに、実動サイトで障害が発生したら、災害時回復サイトにあるボリ ューム・グループをこのメニューで活動化します。 PowerHA SystemMirror はボリューム・グループを活 動化するためのデフォルト・セットアップを使用しますが、あなたは以下の手順を手動で実行できます。

データ不一致の発生を許可するかどうかを指示する必要があります。

- 1. smit と入力します。
- 2. SMIT で「**System Storage Management (Physical and Logical Storage) (System Storage** 管理 **(**物理ス トレージおよび論理ストレージ**))**」**>**「**Geographic Logical Volume Manager Utilities (Geographic Logical Volume Manager** ユーティリティー**)**」**>**「**Geographically Mirrored Logical Volumes (**地理的 に離れた場所でミラーリングされた論理ボリューム**)**」>「**Manage Geographically Mirrored Volume Groups with Mirror Pools (**ミラー・プールを持つ「遠隔地ミラーリング・ボリューム・グループ」の 管理**)**」>「**Activate an Asynchronously Mirrored Volume Group (**非同期でミラーリングされたボリュ ーム・グループの活動化**)**」>「**Activate at Disaster Recovery Site after Production Site Failure (**実動 サイトの障害発生後に災害時回復サイトで活動化**)**」を選択し、Enter を押します。
- 3. 以下のフィールド値を入力します。

表 *18.* 「*Activate at Disaster Recovery Site after Production Site Failure (*実動サイトでの障害後に災害時回復サイトで 活動化*)*」フィールド

| フィールド                                                     | 値                                                                                                    |
|-----------------------------------------------------------|----------------------------------------------------------------------------------------------------|
| 非同期でミラーリングされたボリューム・グループ名                                  | ボリューム・グループの名前。                                                                                                    |
| システム管理モードのボリューム・グループを活動化す<br>$\mathcal{Z}_{\mathrm{D}}$   | ボリューム・グループがシステム管理モードでのみ使用可能となるよう<br>にします。 論理ボリューム・コマンドではボリューム・グループを操作<br>できますが、論理ボリュームを入力または出力用に開くことはできませ<br>$\mathcal{h}$ .                                                                                                   |
| ボリューム・グループの活動化を強制する。警告 -- これ<br>はデータ保全性を喪失する原因となる場合があります。 | 使用可能なディスクの定足数に現在達していないボリューム・グループ<br>がアクティブになるのを許可します。 アクティブ状態にできないディス<br>クはすべて除去状態になります。ボリューム・グループで最低 1 つのデ<br>ィスクが使用可能である必要があります。                                                                                             |
| 論理ボリュームを同期化する                                             | ボリューム・グループの同期特性を設定します。<br>「Yes (はい)」の場<br>合、不整合区画の自動同期が試行されます。<br>「No (いいえ)」の場合、<br>不整合区画の自動同期化は禁止されます。                                                                                                    |
| 欠落データ更新での活動化を許可する。警告 -- データ不<br>一致が発生する場合があります。           | データ不一致を許可します。 このオプションは、ミラーリングされてい<br>ないデータ更新が対向サイトのキャッシュに含まれている可能性があ<br>り、そのキャッシュにアクセスできないときに、ボリューム・グループ<br>をオンラインにしようとする場合にのみ有効になります。 バックレベル<br>のデータを使用する可能性があることがシステムで検知された場合に、<br>このフィールドに「Yes (はい)」が指定されないと、活動化は失敗しま<br>す。 |

#### 4. **Enter** キーを押します。

#### 関連資料:

122 [ページの『データ不一致からの回復』](#page-129-0)

データ不一致とは、各サイトのディスクに、他のサイトにまだミラーリングされていないデータ更新が含ま れている状態のことです。

## 実動サイト回復後のボリューム・グループの活動化

「Activate after Production Site Recovery (実動サイト回復後の活動化)」は、データ不一致が発生した後 に、デフォルト以外の設定を使用してボリューム・グループを活動化する場合にのみ使用します。

実動サイトを回復した後、このメニューを使用して、どのサイトのデータ・コピーを保持するかを varyonvg コマンドに伝える必要があります。 異なる 2 つのバージョンのボリューム・グループを一緒に マージして元に戻すために、他のサイトのコピーに書き込まれた更新のうち、ミラーリングされていない更 新はすべてバックアウトされます (すなわち、そのような更新は失われます)。

- 1. smit と入力します。
- 2. SMIT で「**System Storage Management (Physical and Logical Storage) (System Storage** 管理 **(**物理ス トレージおよび論理ストレージ**))**」**>**「**Geographic Logical Volume Manager Utilities (Geographic Logical Volume Manager** ユーティリティー**)**」**>**「**Geographically Mirrored Logical Volumes (**地理的 に離れた場所でミラーリングされた論理ボリューム**)**」>「**Manage Geographically Mirrored Volume Groups with Mirror Pools (**ミラー・プールを持つ「遠隔地ミラーリング・ボリューム・グループ」の 管理**)**」>「**Activate an Asynchronously Mirrored Volume Group (**非同期でミラーリングされたボリュ ーム・グループの活動化**)**」>「**Activate after Production Site Recovery (**実動サイト回復後の活動化**)**」 を選択し、Enter を押します。
- 3. 以下のフィールド値を入力します。

表 *19.* 「*Activate after Production Site Recovery (*実動サイトの回復後に活動化*)*」フィールド

| フィールド                                                       | 値                                                                                                    |
|-------------------------------------------------------------|----------------------------------------------------------------------------------------------------|
| 非同期でミラーリングされたボリューム・グループ名                                    | ボリューム・グループの名前。                                                                                                    |
| stale 物理区画を再同期化する                                           | 不整合としてマークされた物理区画は、有効な物理区画と同じ情<br>報を含むように更新する必要があります。このプロセスは再同期<br>化と呼ばれ、varyon 時に実行することも、システムの稼働中に随<br>時開始することもできます。 不整合区画は有効なデータで再書<br>き込みされるまで、読み取り要求を満たすために使用されること<br>も、書き込み要求に基づいて書き込みされることもありません。<br>区画を自動的に再同期化する場合は、「Yes (はい)」を選択しま<br>す。   |
| システム管理モードのボリューム・グループを活動化する                                  | ボリューム・グループがシステム管理モードでのみ使用可能とな<br>るようにします。 論理ボリューム・コマンドではボリューム・<br>グループを操作できますが、論理ボリュームを入力または出力用<br>に開くことはできません。                                                                                                    |
| ボリューム・グループの活動化を強制する。警告 -- これはデー<br>夕保全性を喪失する原因となる場合があります。   | 使用可能なディスクの定足数に現在達していないボリューム・グ<br>ループがアクティブになるのを許可します。 アクティブ状態に<br>できないディスクはすべて除去状態になります。ボリューム・グ<br>ループで最低 1 つのディスクが使用可能である必要がありま<br>す。                                                                                                    |
| 論理ボリュームを同期化する                                               | ボリューム・グループの同期特性を設定します。「Yes (はい)」<br>の場合、不整合区画の自動同期が試行されます。<br>$N_0$ ( $\forall$ )<br>え)」の場合、不整合区画の自動同期化は禁止されます。                                                                                                    |
| 必要に応じてデータ不一致から回復する。「はい」の場合、保持<br>するコピーを指定する。                | データ不一致から回復したくない場合は、「No (いいえ)」で応<br>答します。ただし、データ不一致が発生した場合、「No (いい<br>え)」で応答するとこの操作は失敗します。                                                                                                    |
|                                                             | データ不一致から回復したい場合 (「Yes (はい)」の場合)、ロー<br>カル・サイトにあるデータ・コピーとリモート・サイトにあるデ<br>ータ・コピーのどちらを保持するのかを指示する必要がありま<br>す。 この場合、「ローカル」はローカル・サイト (この SMIT<br>メニューの実行場所)を指し、「リモート」は対向サイトを指し<br>ます。この操作では、選択されたサイトにあるデータが保持さ<br>れ、対向サイトでミラーリングされていない更新がバックアウト<br>されます。 |
| 必要に応じてデータ不一致を強制的に回復する。警告 -- これは<br>データ保全性を喪失する原因となる場合があります。 | 「Yes (はい)」を選択すると、データ・コピーに不整合物理区画<br>が含まれていても、データ不一致が強制的に回復されます。こ<br>れによってデータ保全性が失われる可能性があることに注意して<br>ください。                                                                                                    |

#### 4. **Enter** キーを押します。

関連資料:

122 [ページの『データ不一致からの回復』](#page-129-0)

データ不一致とは、各サイトのディスクに、他のサイトにまだミラーリングされていないデータ更新が含ま れている状態のことです。

# 論理ボリュームへのリモート・サイト・ミラー・コピーの追加

この SMIT オプションを使用して、個々の論理ボリュームのミラー・コピーをリモート・サイトの一連の RPV に作成します。 GLVM SMIT は、この目的で mklvcopy コマンドを使用します。 通常、このタスク は、地理的に離れた場所でミラーリングされた既存のボリューム・グループに新しい論理ボリュームを追加 するときに実行します。

リモートにあるミラー・コピーを論理ボリュームに追加するには、以下の手順を実行します。

- 1. smit と入力します。
- 2. SMIT で、「**System Storage Management (Physical and Logical Storage) (System Storage** 管理 **(**物理 ストレージおよび論理ストレージ**))**」**>**「**Geographic Logical Volume Manager Utilities (**地理論理ボリ ューム・マネージャー・ユーティリティー**)**」**>**「**Geographically Mirrored Logical Volumes (**遠隔地ミ ラーリング論理ボリューム**)**」>「**Add a Remote Site Mirror Copy to a Logical Volume (**リモート・ サイト・ミラー・コピーを論理ボリュームに追加**)**」を選択し、Enter を押します。

ミラー・コピーが含まれていないか 1 つ構成された構成済み論理ボリュームのうち、使用可能な RPV を持つボリューム・グループに属する構成済み論理ボリュームがすべてリストで SMIT から表示されま す。

3. 適切な論理ボリュームと、論理ボリュームのミラーを作成するときの対象となるリモート物理ボリュー ムを選択します。 これにより、論理ボリューム内の論理区画あたりの物理区画数が増えます。

1 つの論理区画に 1 つの物理区画を使用する場合があります。これは「one copy (1 つのコピー)」ま たは「unmirrored logical volume (ミラーリングが解除された論理ボリューム)」と呼ばれます。あるい は、1 つの論理区画に 2 つまたは 3 つの物理区画を使用する場合があります。これは「mirrored logical volume (ミラーリングされた論理ボリューム)」と呼ばれます。

Enter キーを押します。 SMIT により、定義済みサイトのリストが表示されます。

- 4. ミラー・コピーがあるサイトを選択し、Enter を押します。 これにより、作成されるミラー・コピー は、完全に 1 つのサイトに配置されることになります。 SMIT により、このサイトで定義されている RPV がリストで表示されます。
- 5. 未割り当てのリモート物理ボリューム (RPV) を 1 つ以上選択します。ミラー・コピーの作成に十分な 数の RPV を選択するようにしてください。 Enter を押します。
- 6. 以下のようにフィールド値を入力します。

表 *20.* 「*Add a Remote Site Mirror Copy to a Logical Volume (*リモート・サイト・ミラー・コピーを論理ボリューム に追加*)*」フィールド

| フィールド                    | 値                                                                                                    |
|--------------------------|----------------------------------------------------------------------------------------------------|
| 論理ボリューム名                 | リモート・サイトでミラー・コピーを作成する論理ボリュームの名前。                                                                                                    |
| リモート物理ボリューム名             | Geographic Logical Volume Manager が論理ボリュームのミラー・コピー<br>を作成するリモート・サイトのノードにある選択済み RPV のリスト。                                                                  |
| 論理区画のコピーの新しい合計数          | デフォルトは 2 です。ここで 3 を指定すると、GLVM ユーティリティ<br>ーはコピーを 2 つ作成できます。                                                                                                |
| 物理ボリューム上の位置              | デフォルトは「Middle (中央)」です。 このオプションでは、標準の AIX<br>LVM パネルのデフォルト値が使用されます。                                                                                        |
| 物理ボリュームの範囲               | デフォルトは「Minimum (最小)」です。 このオプションでは、標準の<br>AIX LVM パネルのデフォルト値が使用されます。                                                                                       |
| 各論理区画のコピーを別の物理ボリュームに割り振る | 「Super Strict (非常に厳密)」。 これは GLVM for PowerHA<br>SystemMirror Enterprise Edition の必須設定です。非常に厳密なディスク<br>間割り振りポリシーにより、GLVM はリモート・サイトで論理ボリュー<br>ムを正しくミラーできます。 |
| 新しい論理区画のコピーのデータを同期化する    | 「No (いいえ)」。このオプションでは、標準の AIX LVM パネルのデフ<br>ォルト値が使用されます。                                                                                                   |

7. Enter キーを押します。 GLVM は、指定のリモート・サイトにある RPV を使用して論理ボリューム のミラーを作成します。

注**:** 論理ボリュームが 1 つでも非常に厳密なディスク間割り振りポリシーを持たない場合、SMIT パネル からエラーが発行されます。

# リモート・サイト・ミラーが含まれた論理ボリュームの拡張

割り振られていない物理区画をボリューム・グループ内から論理ボリュームに追加することによって、論理 ボリュームのサイズを増やすことができます。論理ボリュームを拡張するための GLVM コマンドは、論理 ボリュームに対して非常に厳密なディスク間割り振りポリシーを使用し、構成されるのは 2 つのサイトの みで、その 1 つがリモート・サイトであると想定します。

リモート・サイト・ミラーが含まれた論理ボリュームを拡張するには、以下の手順を実行します。

- 1. smit と入力します。
- 2. SMIT で「**System Storage Management (Physical and Logical Storage) (System Storage** 管理 **(**物理ス トレージおよび論理ストレージ**))**」**>**「**Geographic Logical Volume Manager Utilities (Geographic Logical Volume Manager** ユーティリティー**)**」**>**「**Geographically Mirrored Logical Volumes (**地理的 に離れた場所でミラーリングされた論理ボリューム**)**」**>**「**Extend a Logical Volume that Contains a Remote Site Mirror (**リモート・サイト・ミラーが含まれた論理ボリュームの拡張**)**」を選択し、Enter を押します。

SMIT が論理ボリュームのリストを表示します。

- 3. 物理区画を追加する論理ボリュームを選択し、Enter を押します。
- 4. 以下のようにフィールド値を入力または確認します。

表 *21.* 「*Extend a Logical Volume that Contains a Remote Site Mirror (*リモート・サイト・ミラーを含んだ論理ボリュ ームの拡張*)*」フィールド

| フィールド                    | 値                                                                                                    |
|--------------------------|----------------------------------------------------------------------------------------------------|
| 論理ボリューム名                 | 物理区画を追加する論理ボリュームの名前。                                                                                                    |
| 追加論理区画の数                 | 論理ボリュームに追加する論理区画の数を指定します。<br>注: 各ミラー・コピーには、新しい物理区画のために取っておく十分なス<br>ペースが必要です。                                                                                                    |
|                          | システムでは最初に、物理ボリューム上およびリモート物理ボリューム上に<br>構成されている未使用で使用可能な区画のプールから、追加の物理区画が要<br>求されます。                                                                                                    |
|                          | 使用可能な区画のプールに十分な空き区画がない場合、システムではボリュ<br>ーム・グループ・プールから区画が要求されます。                                                                                                    |
| 物理ボリューム上の位置              | デフォルトは「Middle (中央)」です。 このオプションでは、標準の AIX<br>LVM パネルのデフォルト値が使用されます。                                                                                                    |
| 物理ボリュームの範囲               | デフォルトは「Minimum (最小)」です。 このオプションでは、標準の AIX<br>LVM パネルのデフォルト値が使用されます。                                                                                                    |
| 各論理区画のコピーを別の物理ボリュームに割り振る | 「Super Strict (非常に厳密)」。これによって、論理ボリュームの完全なコ<br>ピーはそれぞれ、物理ボリューム (およびリモート物理ボリューム) の個々<br>のセット上に強制的に配置されます。                                                                                               |
| 新しい論理区画のコピーのデータを同期化する    | デフォルトは「No (いいえ)」です。「No (いいえ)」を選択してください。                                                                                                    |
|                          | 不整合としてマークされた物理区画は、有効な物理区画と同じ情報を含むよ<br>うに更新する必要があります。 このプロセスは再同期化と呼ばれ、varyon<br>時に実行することも、システムの稼働中に随時開始することもできます。<br>不整合区画は有効なデータで再書き込みされるまで、読み取り要求を満たす<br>ために使用されることも、書き込み要求に基づいて書き込みされることもあ<br>りません。 |

5. Enter キーを押します。 システムで論理ボリュームが検査され、指定数の物理区画の分だけ論理ボリュ ームを拡張する方法が決定されます。

6. 構成を検証します。

関連概念:

80 ページの『RPV サーバー/[クライアント構成の変更』](#page-87-0) 以下のトピックでは、RPV 構成を変更できるようにするタスクについて説明します。

# ボリューム・グループからのリモート・サイト・ミラー・コピーの除去

この SMIT オプションを使用して、一連のローカル物理ボリュームまたは RPV にある「地理的に離れた 場所でミラーリングされた論理ボリューム」の 1 つのコピーを除去します。 物理ボリュームまたは RPV を置き換えるには、標準の AIX replacepv コマンドを使用するか、または「Geographically Mirrored Volume Groups (遠隔地ミラーリング・ボリューム・グループ)」SMIT パネルの同様のオプションを使用し ます。

以下のステップを実行します。

1. smit と入力します。

2. SMIT で、「**System Storage Management (Physical and Logical Storage) (System Storage** 管理 **(**物理 ストレージおよび論理ストレージ**))**」**>**「**Geographic Logical Volume Manager Utilities (**地理論理ボリ ューム・マネージャー・ユーティリティー**)**」**>**「**Geographically Mirrored Volume Groups (**遠隔地ミラ ーリング・ボリューム・グループ**)**」**>**「**Remove a Remote Site Mirror Copy from a Volume Group (**リモート・サイト・ミラー・コピーをボリューム・グループから除去**)**」を選択し、Enter を押します。

SMIT により、RPV が割り当てられていてリモート・サイトにミラーが作成されているルート以外の標 準および拡張コンカレント・ボリューム・グループがすべて表示されます。

- 3. リモート・サイトのミラー・コピーを除去するボリューム・グループを選択し、Enter を押します。 SMIT により、ミラー・コピーのリストが表示されます。
- 4. 除去するミラー・コピーを選択し、Enter を押します。
- 5. 以下のようにフィールド値を入力します。

表 *22.* 「*Remove a Remote Site Mirror Copy from a Volume Group (*リモート・サイト・ミラー・コピーをボリュー ム・グループから除去*)*」フィールド

| フィールド        | 値                                                                                                    |
|--------------|----------------------------------------------------------------------------------------------------|
| ボリューム・グループ名  | リモート・サイトのミラー・コピーを除去するボリューム・グループ名。                                                                                         |
| リモート物理ボリューム名 | Geographic Logical Volume Manager がボリューム・グループのミラー・コピーを除去するリ<br>モート・サイトのノードにある選択済みの RPV のリスト。                              |
| 各論理区画のコピーの数  | 論理ボリュームごとのコピー数のデフォルト値は 1 です。ボリューム・グループに必要な各<br>論理区画のコピー数を指定します。                                                           |
|              | 例えば、3 つのコピーが存在し、このフィールドに 2 を指定した場合、1 つのコピーが除去<br>されます。存在するコピーが 2 つの場合は、除去されるコピーはありません。 存在するコ<br>ピーが 1 つの場合、そのコピーは除去されません。 |

6. Enter キーを押します。 SMIT から「**Are you sure? (**よろしいですか**?)**」という質問が表示されます。 GLVM により、コピーが 1 つずつ除去されます。 論理ボリュームのミラー・コピーが複数のディスク にわたる場合、リストにないディスクに含まれる論理ボリューム・コピーの一部も除去されます。

# 地理的に離れた場所でミラーリングされたすべての論理ボリュームのリスト

SMIT を使用すれば、すでに構成されている「地理的に離れた場所でミラーリングされた論理ボリューム」 をすべてリストできます。

すべてのボリュームをリストするには、以下の手順を実行します。

1. smit と入力します。

<span id="page-87-0"></span>2. SMIT で「**System Storage Management (Physical and Logical Storage) (System Storage** 管理 **(**物理ス トレージおよび論理ストレージ**))**」**>**「**Geographic Logical Volume Manager Utilities (Geographic Logical Volume Manager** ユーティリティー**)**」**>**「**Geographically Mirrored Logical Volumes (**地理的 に離れた場所でミラーリングされた論理ボリューム**)**」>「**List Geographic Logical Volume Information (**地理的に離れた場所の論理ボリューム情報のリスト**)**」を選択し、Enter を押します。

すべてのリモート物理ボリュームに加えて、ボリューム・グループおよび論理ボリュームへのリモート物理 ボリュームの割り当てがすべて、次のフォーマットで SMIT から表示されます。

# Volume Group Logical Volume RPV PVID Site vg1 lv1 hdisk1 000987654321 chicago

# 論理ボリュームのミラー・コピー・サイト・ロケーションの検証

この SMIT オプションでは、地理的に離れた場所のコピーを持つ論理ボリューム・ミラーが正しく構成さ れていることを検証します。それには、各コピーにいくつかの物理ボリュームがあり、それらのボリューム が 1 つのサイトにのみあること、および非常に厳密なディスク間割り振りポリシーが論理ボリュームにあ ることを確認します。

構成を検証するには、以下の手順を実行します。

- 1. smit と入力します。
- 2. SMIT で、「**System Storage Management (Physical and Logical Storage) (System Storage** 管理 **(**物理 ストレージおよび論理ストレージ**))**」**>**「**Geographic Logical Volume Manager Utilities (**地理論理ボリ ューム・マネージャー・ユーティリティー**) >**「**Geographically Mirrored Logical Volumes (**遠隔地ミラ ーリング論理ボリューム**)**」 > 「**Verify Geographic Logical Volume Information (**地理論理ボリューム 情報の検証**)**」を選択し、Enter を押します。

SMIT が論理ボリュームのリストを表示します。

3. リストから論理ボリュームを選択するか、または地理的に離れた場所のミラーを検証する論理ボリュー ムの名前を入力して Enter を押します。

ミラー・コピーの検証時には、システムで以下のことが検証されます。

- v 論理ボリュームのコピーが 1 つのサイトに 1 つのみ存在する。ローカル・コピーは完全にローカ ル・サイトに存在し、リモート・コピーは完全に、地理的にリモートのサイトに存在する。
- v 非常に厳密なディスク間割り振りポリシーですべての論理ボリュームが構成されている。

リストから論理ボリュームを選択したり、論理ボリュームの名前を入力して Enter を押したりしたとき、 システムから「Checking logical volume <lv\_name> (論理ボリューム <lv\_name> を検査しています)」と いうメッセージが発行されます。少ししてから、SMIT のインターフェースで、コマンドが正常に完了した ことが表示されるか、またはエラーが発行されます。

# **RPV** サーバー**/**クライアント構成の変更

以下のトピックでは、RPV 構成を変更できるようにするタスクについて説明します。

## **RPV** サーバーの追加構成タスク

smit rpvserver 高速パスを使用するか、または SMIT のパス (「**System Management (**システム管理**)**」 **>**「**Devices (**デバイス**)**」**>**「**Remote Physical Volume Servers (**リモート物理ボリューム・サーバー**)**」) を 使用すれば、いくつかの追加タスクを実行できます。

#### **RPV** サーバー・サイト名の変更**:**

RPV サーバーを作成する前に RPV サーバー・サイト名を定義する必要があります。

注**:** 既存の RPV サーバー・サイト名を変更する場合、ノード上のすべての RPV サーバーが定義済み 状 態でなければなりません。サイト名を変更する前に、RPV サーバーの状態を、使用可能から定義済みに変 更します。 RPV サーバー・サイト名を変更しても、PowerHA SystemMirror 内のサイト名は変更されませ ん。

サイト名を変更するには、以下の手順を実行します。

- 1. smit rpvserver と入力します。
- 2. SMIT で「**Remote Physical Volume Server Site Name Configuration (**リモート物理ボリューム・サー バー・サイト名構成**)**」**>**「**Define / Change / Show Remote Physical Volume Server Site Name (**リモ ート物理ボリューム・サーバー・サイト名の定義**/**変更**/**表示**)**」を選択し、Enter を押します。
- 3. 以下のようにフィールド値を入力します。

表 *23.* 「*Remote Physical Volume Server Site Name (*リモート物理ボリューム・サーバー・サイト名*)*」フィールド

| <b> フィールド</b> | 値                                                                |
|---------------|------------------------------------------------------------------|
|               | │リモート物理ボリューム・サーバー・サイ│RPV サーバー・サイトの名前を入力します。 64 文字以内の英数字または下線を使用  |
| ト名            | します。名前の先頭に数字を指定しないでください。予約語は使用しないでください。                          |
|               | PowerHA SystemMirror で以前にサイトを構成した場合、このノードのサイト名がフィ<br>ールドに表示されます。 |

#### 関連情報:

予約語のリスト

すべてのリモート物理ボリューム・サーバーのリスト**:**

構成済みのリモート物理ボリューム・サーバーをすべてリストできます。

すべての RPV サーバーをリストするには、以下の手順を実行します。

- 1. smit rpvserver と入力します。
- 2. SMIT で「**List All Remote Physical Volume Servers (**リモート物理ボリューム・サーバーをすべてリ スト**)**」を選択し、Enter を押します。

次の例にあるように、すべての構成済み RPV サーバーがシステムからリストされます。

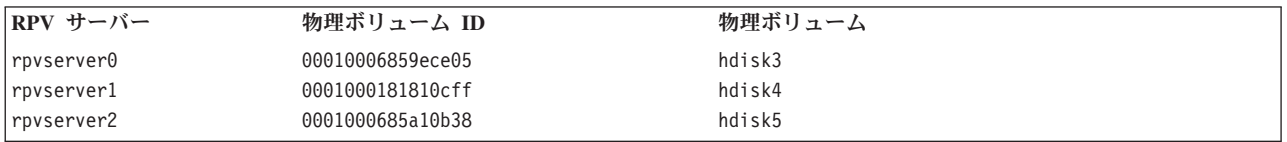

リモート物理ボリューム・サーバーの変更または表示**:**

リモート物理ボリューム・サーバーの名前と現在の状態を変更したり表示したりできます。

RPV サーバーを変更または表示するには、以下の手順を実行します。

- 1. コマンド行から、smit rpvserver と入力します。
- 2. SMIT で「**Change/Show a Remote Physical Volume Server (**リモート物理ボリューム・サーバーの変 更**/**表示**)**」を選択し、Enter を押します。

事前に構成されたサーバーのリストが表示されます。 変更または表示する RPV サーバーを選択し、 Enter を押します。

3. 以下のようにフィールド値を入力します。

表 *24.* 「*Change/Show a Remote Physical Volume Server (*リモート物理ボリューム・サーバーの変更*/*表示*)*」フィール ド

| フィールド                          | 値                                                                                                    |
|--------------------------------|----------------------------------------------------------------------------------------------------|
| リモート物理ボリューム・サーバー               | パラメーターを変更する RPV サーバーの名前。                                                                                                    |
| 物理ボリューム識別子                     | RPV サーバーに関連付けられた物理ボリューム識別子 (PVID)。 この値は変更でき<br>ません。                                                                               |
| リモート物理ボリューム・クライアントの IP<br>アドレス | - RPV サーバーへの接続が許可される RPV クライアントの IP アドレス。                                                                                         |
|                                | 1 つ以上の新しいアドレスをこのフィールドに入力します。 名前は、スペースなし  <br>のコンマ区切りにする必要があります。または、F4 を押して、リモート・ノード上 <br>で定義されている既知の IP アドレスのリストから IP アドレスを選択します。 |
| システム再始動時に自動的に構成する              | GLVM for PowerHA SystemMirror Enterprise Edition の場合、このフィールドは<br>「No (いいえ)」に設定してください。<br>「No (いいえ)」がデフォルトです。                      |
|                                | 「No (いいえ)」を選択した場合、システム再始動時に RPV サーバーがシステム<br>で自動的に構成されることはありません。                                                                  |
|                                | 「Yes (はい)」を選択すると、システムはシステム再始動時に、該当ノード上の<br>- RPV サーバーを自動的にオンラインにします。 これにより、RPV サーバーはシー<br>ステム再始動時に使用可能 状態になります。                   |

4. Enter キーを押します。 システムによって、RPV サーバーが変更され、RPV サーバーの名前と現在の 状態 (定義済み または使用可能) が表示されます。

#### 複数のリモート物理ボリューム・サーバーの変更**:**

この SMIT オプションを使用すれば、RPV サーバーの状態 (定義済み および使用可能) など、パラメータ ーを変更できます。

複数の RPV サーバーを変更または表示するには、以下の手順を実行します。

- 1. smit rpvserver と入力します。
- 2. SMIT で「**Change Multiple Remote Physical Volume Servers (**複数のリモート物理ボリューム・サー バーの変更**)**」を選択し、Enter を押します。

システムにより、構成済みの RPV サーバーのリストが表示されます。 F7 を押して、変更する 1 つ以 上の RPV サーバーを選択し、Enter を押します。

3. 以下のようにフィールド値を入力します。

表 *25.* 「*Change Multiple Remote Physical Volume Server (*複数のリモート物理ボリューム・サーバーの変更*)*」フィー ルド

| <b> フィールド</b>    | 値                                         |
|------------------|-------------------------------------------|
| リモート物理ボリューム・サーバー | パラメーターを変更する RPV サーバーの名前。                  |
| 物理ボリューム ID       | RPV サーバーに関連付けられた物理ボリューム識別子 (PVID)。 この値は変更 |
|                  | できません。                                    |

表 *25.* 「*Change Multiple Remote Physical Volume Server (*複数のリモート物理ボリューム・サーバーの変更*)*」フィー ルド *(*続き*)*

| フィールド                           | 値                                                                                                    |
|---------------------------------|----------------------------------------------------------------------------------------------------|
| リモート物理ボリューム・クライアントの IP ア<br>ドレス | このフィールドを変更しない場合、このフィールドはブランクのままにしておく<br>ことができます。                                                                                   |
|                                 | これは、RPV サーバーへの接続が許可される IP アドレスのリストです。 この<br>フィールドにリストされるアドレスはいずれも、各 RPV サーバーが使用できる<br>ものです。                                        |
|                                 | 1 つ以上の新しいアドレスをこのフィールドに入力します。 名前は、スペース<br>なしのコンマ区切りにする必要があります。または、F4 を押して、リモート·<br>ノード上で定義されている既知の IP アドレスのリストから IP アドレスを選択<br>します。 |
| システム再始動時に自動的に構成する               | デフォルトは「Do not Change (変更しない)」です。 GLVM for PowerHA<br>SystemMirror Enterprise Edition の場合、このオプションを選択してください。                         |
|                                 | 「Do not Change (変更しない)」を選択すると、RPV サーバーは以前構成さ<br>れたとおりに動作し続け、RPV サーバーの状態は同じままです。 RPV サー<br>バーの状態は、サーバーごとに個別に変更できます。                 |
|                                 | 「Yes (はい)」を選択すると、システムはシステム再始動時に、該当ノード上<br>の RPV サーバーを自動的にオンラインにします。 これにより、RPV サーバ<br>ーはシステム再始動時に <i>使用可能</i> 状態になります。              |
|                                 | ・ 「No (いいえ)」を選択すると、システム再始動時にシステムによって RPV<br>サーバーがオンラインになることはありません。 これにより、サーバーは定<br>義済み 状態のままです。                                    |

4. Enter キーを押します。 システムによって、RPV サーバーが変更され、変更された RPV サーバーの 名前と現在の状態 (定義済み または使用可能) が表示されます。

#### リモート物理ボリューム・サーバーの除去**:**

- リモート物理ボリューム・サーバーは、非活動化することも完全に削除することもできます。
- 1 つ以上の RPV サーバーを除去するには、以下の手順を実行します。
- 1. smit rpvserver と入力します。
- 2. SMIT で「**Remove Remote Physical Volume Servers (**リモート物理ボリューム・サーバーの除去**)**」を 選択し、Enter を押します。

事前に構成されたサーバーのリストが表示されます。 F7 を押して、除去する複数の RPV サーバーを 選択し、Enter を押します。

3. 以下のようにフィールド値を入力します。

表 *26.* 「*Remove Remote Physical Volume Servers (*リモート物理ボリューム・サーバーの除去*)*」フィールド

| <b> フィールド</b>    | 値                                                                            |
|------------------|------------------------------------------------------------------------------|
| リモート物理ボリューム・サーバー | 除去する RPV サーバーの名前。                                                            |
| データベースに定義を保持する   | 「Yes (はい)」がデフォルトです。                                                          |
|                  | 「Yes (はい)」を選択した場合、RPV サーバーは非活動化されますが、システム内で構成<br>されたままです (すなわち、定義済み状態のままです)。 |
|                  | 「No (いいえ)」を選択した場合、RPV サーバーは完全に削除され、その構成はシステム<br>から除去されます。                    |

4. Enter キーを押します。 SMIT から「Are you sure? (よろしいですか?)」と表示されます。 よけれ ば、もう一度 Enter を押します。 選択された RPV サーバーが除去されます。

定義済みリモート物理ボリューム・サーバーの活動化**:**

すでに定義されている 1 つ以上の RPV サーバーを活動化できます。

- 1 つ以上のサーバーを活動化するには、以下の手順を実行します。
- 1. smit rpvserver と入力します。
- 2. SMIT で「**Configure Defined Remote Physical Volume Servers (**定義済みリモート物理ボリューム・サ ーバーの構成**)**」を選択し、Enter を押します。

事前に構成されたサーバーのリストが表示されます。

3. F7 を押して、活動化する (または使用可能状態 にする) 複数の RPV サーバーを選択し、Enter を押し ます。

システムで RPV サーバーが活動化され、その名前と状態が示されます (次の例を参照してください)。 rpvserver0 Available

rpvserver1 Available

rpvserver2 Available

#### **RPV** クライアントの追加構成タスク

smit rpvclient 高速パスを使用するか、または SMIT のパス (「**System Management (**システム管理**)**」 **>**「**Devices (**デバイス**)**」**>**「**Remote Physical Volume Clients (**リモート物理ボリューム・クライアント**)**」) を使用すれば、追加タスクを実行できます。

#### すべてのリモート物理ボリューム・クライアントのリスト**:**

SMIT を使用すれば、リモート物理ボリューム・クライアントをリストできます。

すべての RPV クライアントをリストするには、以下の手順を実行します。

- 1. smit rpvclient と入力します。
- 2. SMIT で「**List All Remote Physical Volume Clients (**リモート物理ボリューム・クライアントをすべて リスト**)**」を選択し、Enter を押します。

次の例にあるように、すべての構成済み RPV クライアントがシステムからリストされます。

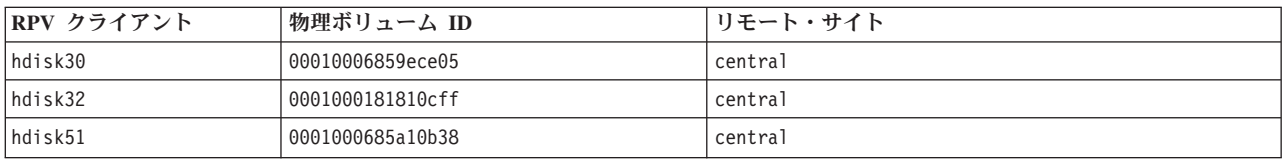

#### リモート物理ボリューム・クライアントの変更または表示**:**

SMIT を使用すれば、リモート物理ボリューム・クライアントを変更したり表示したりできます。

RPV クライアントを変更または表示するには、以下の手順を実行します。

1. smit rpvclient と入力します。

2. SMIT で「**Change/Show a Remote Physical Volume Client (**リモート物理ボリューム・クライアントの 変更**/**表示**)**」を選択し、Enter を押します。

システムによって、RPV クライアントが構成されているリモート・ノード上の物理ディスクがリストで 表示されます。 RPV クライアントを変更する hdisk を選択し、Enter を押します。

3. 以下のようにフィールド値を入力します。

| フィールド                        | 値                                                                                                    |
|------------------------------|----------------------------------------------------------------------------------------------------|
| リモート物理ボリューム・クライアント           | パラメーターを変更する RPV クライアントの名前。                                                                                                    |
| 物理ボリューム識別子                   | RPV クライアントに関連付けられた物理ボリューム識別子 (PVID)。 この値は変更でき<br>ません。                                                                                                    |
| リモート物理ボリューム・サーバーの IP<br>アドレス | RPV クライアントからの接続が許可される RPV サーバーの IP アドレス。 1 つから 4<br>つまでのコンマ区切りの新しいアドレスをこのフィールドに入力するか、または F4 を<br>押して、リモート・ノード上で定義されている RPV サーバーの既知の IP アドレスをリ<br>ストから選択します。                                                                                                    |
| リモート物理ボリュームのローカル IP<br>アドレス  | RPV サーバーへの接続が行われるローカル IP アドレス。 RPV サーバーは、構成済み<br>RPV クライアント IP アドレスからの接続のみを受け入れます。 1 つから 4 つまでの<br>コンマ区切りの新しいアドレスをこのフィールドに入力するか、または既存の RPV クラ<br>イアントの既知のローカル IP アドレスのピック・リストからアドレスを選択します。                                                                                                    |
| 入出力タイムアウト間隔 (秒)              | - RPV クライアントが、RPV サーバーがノード上でダウンしているか到達不能であると判<br>断するまでに、入出力要求に応答する RPV サーバーを待機する秒数。<br>デフォルトは 180 秒です。 GLVM for PowerHA SystemMirror Enterprise Edition では、<br>この時間は、自動的にデフォルトで「Total Event Duration Time (合計イベント期間)」<br>設定 (SMIT の「Change/Show Time Until Warning (警告までの時間の変更/表示)」パネ<br>ルで config_too_long 警告タイマーに対して指定できる設定) になります。 |

表 *27. RPV* クライアント・フィールド

4. Enter キーを押します。 システムによって、RPV クライアントが変更され、RPV クライアントの名前 と現在の状態 (定義済みまたは使用可能) が表示されます。

#### 関連情報:

クラスター・イベントの構成

#### 複数のリモート物理ボリューム・クライアントの変更**:**

SMIT を使用すれば、複数のリモート物理ボリューム・クライアントを変更できます。

複数の RPV クライアントを同時に変更または表示するには、以下の手順を実行します。

- 1. smit rpvclient と入力します。
- 2. SMIT で「**Change Multiple Remote Physical Volume Clients (**複数のリモート物理ボリューム・クライ アントの変更**)**」を選択し、Enter を押します。

システムにより、RPV クライアントのリストが表示されます。 F7 を押して、変更する 1 つ以上の RPV クライアントを選択し、Enter を押します。

3. 以下のいくつかのフィールドで値を変更し、Enter を押します。 変更しないフィールドは、ブランクの ままにします。

| フィールド                          | 値                                                                                                    |
|--------------------------------|----------------------------------------------------------------------------------------------------|
| リモート物理ボリューム・クライアント             | パラメーターを変更する RPV クライアントの名前。                                                                                                    |
| 新規リモート物理ボリューム・サーバーの IP アド      | RPV クライアントからの接続が許可される RPV サーバーのサービス IP ア                                                                                                    |
| レス                             | ドレス。                                                                                                    |
|                                | 1 つから 4 つまでのコンマ区切りの新しいアドレスをこのフィールドに入力<br>するか、または F4 を押して、リモート・ノード上で定義されている RPV サ <br>ーバーの既知の IP アドレスをリストから選択します。                                                                                                    |
| 新規リモート物理ボリュームのローカル IP アドレ<br>ス | サーバーへの接続が行われるローカル IP アドレス。 サーバーは、構成済み<br>クライアント IP アドレスからの接続のみを受け入れます。                                                                                                    |
|                                | 1 つから 4 つまでのコンマ区切りの新しいアドレスをこのフィールドに入力<br>するか、または既存の RPV クライアントの既知のローカル IP アドレスのピ<br>ック・リストからアドレスを選択します。                                                                                                    |
| 新規入出力タイムアウト間隔 (秒)              | - RPV クライアントが、RPV サーバーがノード上でダウンしているか到達不能<br>であると判断するまでに、入出力要求に応答する RPV サーバーを待機する秒<br>数。                                                                                                    |
|                                | デフォルトは 180 秒です。 RPV クライアントを変更するときまでに GLVM<br>for PowerHA SystemMirror Enterprise Edition はインストールされているた<br>め、この時間は、自動的にデフォルトで、SMIT の「Change/Show Time<br>Until Warning (警告までの時間の変更/表示)」パネルで config_too_long 警告<br>タイマーに対して指定される「Event Duration Time (イベント期間)」設定値<br>になります。 |

表 *28.* 「*Change Multiple Remote Physical Volume Clients (*複数のリモート物理ボリューム・クライアントの変更*)*」フ ィールド

リモート物理ボリューム・クライアントの除去**:**

SMIT を使用すれば、リモート物理ボリューム・クライアントを除去できます。

- 1 つ以上の RPV クライアントを除去するには、以下の手順を実行します。
- 1. smit rpvclient と入力します。
- 2. SMIT で「**Remove Remote Physical Volume Clients (**リモート物理ボリューム・クライアントの除 去**)**」を選択し、Enter を押します。

システムにより、RPV クライアントのリストが表示されます。 F7 を押して、除去する 1 つ以上の RPV クライアントを選択し、Enter を押します。

3. 以下のようにフィールド値を入力します。

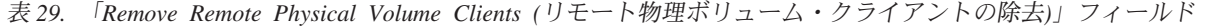

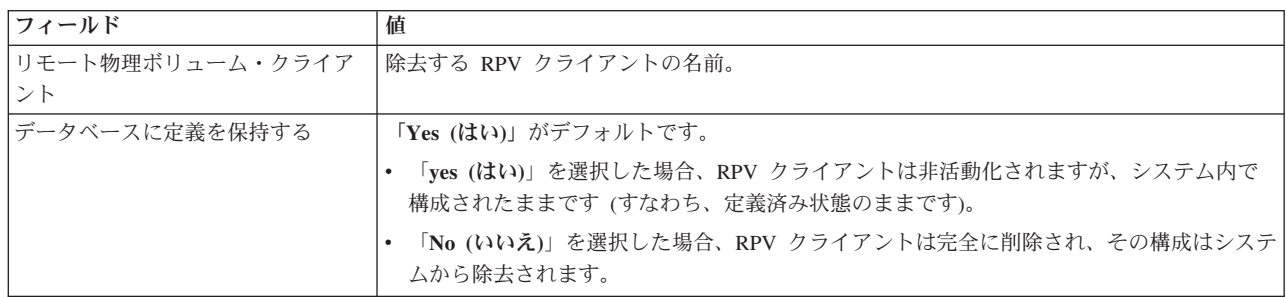

4. Enter キーを押します。 SMIT から「Are you sure? (よろしいですか?)」と表示されます。 よけれ ば、もう一度 Enter を押します。 選択された RPV クライアントが除去されます。

#### 定義済みリモート物理ボリューム・クライアントの活動化**:**

SMIT を使用すれば、定義済みのリモート物理ボリューム・クライアントを活動化できます。

すでに定義されている 1 つ以上の RPV クライアントを活動化するには、以下の手順を実行します。

- 1. smit rpvclient と入力します。
- 2. SMIT で「**Configure Defined Remote Physical Volume Clients (**定義済みリモート物理ボリューム・ク ライアントの構成**)**」を選択し、Enter を押します。

すでに構成されている RPV クライアントのリストが表示されます。 F7 を押して、活動化する (また は使用可能 状態にする) 複数の RPV クライアントを選択し、Enter を押します。

システムで RPV クライアントが活動化され、その名前と状態が示されます (次の例を参照してくださ  $(4)$ 

hdisk1 Available

hdisk2 Available

hdisk3 Available

## **RPV** および論理ボリュームの変更

以下のトピックでは、遠隔地ミラーリング・ボリューム・グループの保守タスクについて説明します。

## ボリューム・グループからのリモート物理ボリュームの除去

ボリューム・グループからリモート物理ボリュームを除去する前に、物理ボリューム上の論理ボリューム・ データをすべて削除します。 論理ボリュームが複数の物理ボリュームにわたる場合、どの物理ボリューム を除去しても、論理ボリューム全体の整合性を損なう可能性があります。

ボリューム・グループから RPV を除去するには、以下の手順を実行します。

1. smit と入力します。

2. SMIT で「**System Storage Management (Physical and Logical Storage) (System Storage** 管理 **(**物理ス トレージおよび論理ストレージ**))**」**>**「**Geographic Logical Volume Manager Utilities (**地理論理ボリュ ーム・マネージャー・ユーティリティー**)**」**>** 「**Geographically Mirrored Volume Groups (**遠隔地ミラ ーリング・ボリューム・グループ**)**」**>**「**Remove Remote Physical Volumes from a Volume Group (**リ モート物理ボリュームをボリューム・グループから除去**)**」を選択し、Enter を押します。

RPV を含むすべての root 以外のボリューム・グループがリストで表示されます。

- 3. RPV を除去するボリューム・グループを選択し、Enter を押します。 次の例にあるように、ボリュー ム・グループ内のリモート物理ボリュームのリストが表示されます。
	- # All Remote Physical Volumes in datavg1

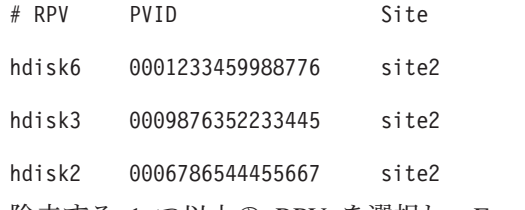

- 4. 除去する 1 つ以上の RPV を選択し、Enter を押します。
- 5. 以下のようにフィールド値を入力します。

表 *30.* 「*Remove Remote Physical Volumes from a Volume Group (*リモート物理ボリュームをボリューム・グループか ら除去*)*」フィールド

| <b> フィールド</b> | 値                                                                    |
|---------------|----------------------------------------------------------------------|
| ボリューム・グループ名   | これは、RPV を除去する「遠隔地ミラーリング・ボリューム・グループ」の名前です。                            |
| 強制            | デフォルトは「No (いいえ)」です。                                                  |
|               | 「Yes (はい)」を選択した場合、指定のボリューム・グループからリモート物理ボリューム<br>がシステムによって強制的に除去されます。 |
| リモート物理ボリューム名  | hdisk3 など、除去する物理ボリュームの名前です。 複数の RPV を除去できます。                         |

6. SMIT から「Are you sure? (よろしいですか?)」という質問が表示されます。

7. よければ、もう一度 Enter を押します。 GLVM は **reducevg** コマンドを使用して、ボリューム・グル ープからリモート物理ボリュームを除去します。 これで、「**List Geographically Mirrored Volume Groups (**遠隔地ミラーリング・ボリューム・グループのリスト**)**」SMIT フィールドを使用して、このボ リューム・グループに他の RPV があるかどうかを確認できます。

### リモート物理ボリュームを同一サイト上の他のリモート物理ボリュームと置き換える

ハードウェア障害の場合など、リモート物理ボリュームを同一サイト上の他のリモート物理ボリュームと置 き換えなければならないことがあります。

ボリューム・グループ内の RPV を同一リモート・サイト上の他の RPV と置き換えるには、以下の手順を 実行します。

- 1. smit と入力します。
- 2. SMIT で「**System Storage Management (Physical and Logical Storage) (System Storage** 管理 **(**物理ス トレージおよび論理ストレージ**))**」**>**「**Geographic Logical Volume Manager Utilities (Geographic Logical Volume Manager** ユーティリティー**)**」**>**「**Geographically Mirrored Volume Group (**遠隔地ミ ラーリング・ボリューム・グループ**)**」**>**「**Replace a Remote Physical Volume with Another on the Same Site (**リモート物理ボリュームを同一サイト上の別のリモート物理ボリュームと置き換え**)**」を選 択し、Enter キーを押します。 リモート・サイト上のボリューム・グループのリストが表示されます。
- 3. ピック・リストからボリューム・グループを選択し、Enter を押します。リモート・サイトで構成され ている RPV のリストが表示されます。
- 4. 除去する 1 つ以上の RPV を選択し、Enter を押します。 RPV のリストが表示されます。
- 5. 追加する 1 つ以上の RPV を選択し、Enter を押します。 「**Replace a Remote Physical Volume (**リモ ート物理ボリュームの置き換え**)**」画面が表示されます。
- 6. 以下のようにフィールド値を入力します。

表 *31.* 「*Replace a Remote Physical Volume (*リモート物理ボリュームの置換*)*」フィールド

| <b> フィールド</b>   | 値                                    |
|-----------------|--------------------------------------|
| 強制              | デフォルトは「No (いいえ)」です。                  |
| 古いリモート物理ボリューム名  | 置き換えられる物理ボリュームの名前 (hdisk3 など)。       |
| 新しいリモート物理ボリューム名 | 古い物理ボリュームに代わって置き換えられるリモート物理ボリュームの名前。 |

7. Enter キーを押します。 GLVM が **replacepv** コマンドを実行して、RPV を置き換えます。

## 遠隔地ミラーリング・ボリューム・グループのリスト

SMIT を使用すれば、遠隔地ミラーリング・ボリューム・グループをリストできます。

すでに構成されている「遠隔地ミラーリング・ボリューム・グループ」をすべてリストするには、以下の手 順を実行します。

- 1. smit と入力します。
- 2. SMIT で「**System Storage Management (Physical and Logical Storage) (System Storage** 管理 **(**物理ス トレージおよび論理ストレージ**))**」**>**「**Geographic Logical Volume Manager Utilities (Geographic Logical Volume Manager** ユーティリティー**)**」**>**「**Geographically Mirrored Volume Groups (**遠隔地ミ ラーリング・ボリューム・グループ**)**」>「**List Geographic Volume Group Information (**地理的に離れ た場所のボリューム・グループ情報のリスト**)**」を選択し、Enter を押します。

次の例にあるように、SMIT により、構成済みの「遠隔地ミラーリング・ボリューム・グループ」が表示さ れます。

Volume Logical RPV PVID Site Group Volume

vg1 lv1 hdisk3 0001000181810988 Central

## 論理ボリュームからのリモート・サイト・ミラー・コピーの除去

論理ボリュームの各論理区画からミラー・コピーを割り振り解除できます。

ミラー・コピーを割り振り解除するには、以下の手順を実行します。

- 1. smit と入力します。
- 2. SMIT で「**System Storage Management (Physical and Logical Storage) (System Storage** 管理 **(**物理ス トレージおよび論理ストレージ**))**」**>**「**Geographic Logical Volume Manager Utilities (Geographic Logical Volume Manager** ユーティリティー**)**」**>**「**Geographically Mirrored Logical Volumes (**地理的 に離れた場所でミラーリングされた論理ボリューム**)**」>「**Remove a Remote Site Mirror Copy from a Logical Volume (**論理ボリュームからのリモート・サイト・ミラー・コピーの除去**)**」を選択し、Enter を押します。

SMIT により、リモート・サイトでミラーが作成された論理ボリュームがすべて表示されます。

- 3. リモート・サイトのミラー・コピーを除去する論理ボリュームを選択し、Enter を押します。 複数のミ ラー・コピーが存在する場合、SMIT によりミラー・コピーのリストが表示されます。 存在するミラ ー・コピーが 1 つのみの場合、GLVM ユーティリティーは、そのミラー・コピーの除去を許可せず、 エラーを発行します。
- 4. 除去するミラー・コピーを選択し、Enter を押します。 SMIT により、ミラー・コピーを除去する論理 ボリュームの詳細が表示されます。
- 5. 以下のようにフィールド値を入力または確認します。

表 *32.* 「*Remove a Remote Site Mirror Copy from a Logical Volume (*リモート・サイト・ミラー・コピーを論理ボリ ュームから除去*)*」フィールド

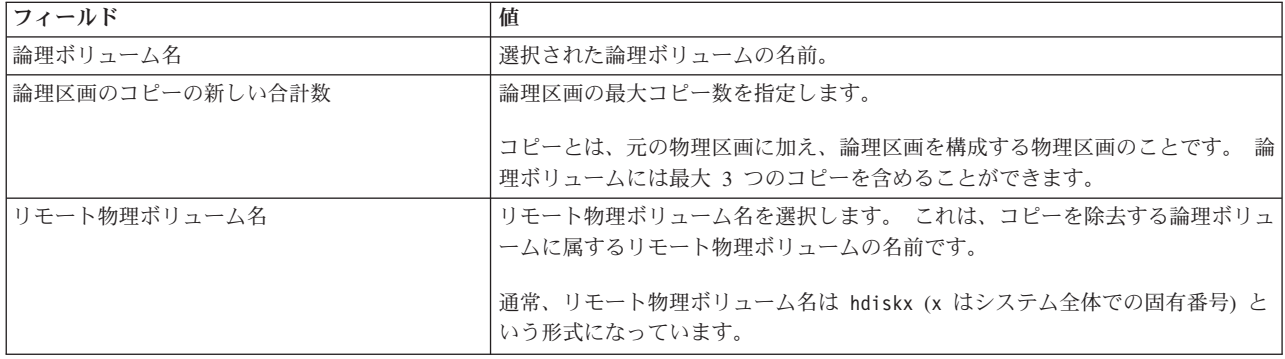

6. Enter キーを押します。 SMIT から「**Are you sure? (**よろしいですか**?)**」という質問が表示されます。 GLVM により、コピーが 1 つずつ除去されます。 論理ボリュームのミラー・コピーが複数のディスク にわたる場合、ミラー・コピー全体が除去されます。 複数のコピーがある場合、システムでは、除去す るコピーの識別に RPV が使用されます。

#### 地理的に離れた場所でミラーリングされたすべての論理ボリュームのリスト

SMIT を使用すれば、すでに構成されている「地理的に離れた場所でミラーリングされた論理ボリューム」 をすべてリストできます。

すべてのボリュームをリストするには、以下の手順を実行します。

- 1. smit と入力します。
- 2. SMIT で「**System Storage Management (Physical and Logical Storage) (System Storage** 管理 **(**物理ス トレージおよび論理ストレージ**))**」**>**「**Geographic Logical Volume Manager Utilities (Geographic Logical Volume Manager** ユーティリティー**)**」**>**「**Geographically Mirrored Logical Volumes (**地理的 に離れた場所でミラーリングされた論理ボリューム**)**」>「**List Geographic Logical Volume Information (**地理的に離れた場所の論理ボリューム情報のリスト**)**」を選択し、Enter を押します。

すべてのリモート物理ボリュームに加えて、ボリューム・グループおよび論理ボリュームへのリモート物理 ボリュームの割り当てがすべて、次のフォーマットで SMIT から表示されます。

# Volume Group Logical Volume RPV PVID Site vg1 lv1 hdisk1 000987654321 chicago

## 論理ボリュームのミラー・コピー・サイト・ロケーションの検証

この SMIT オプションでは、地理的に離れた場所のコピーを持つ論理ボリューム・ミラーが正しく構成さ れていることを検証します。それには、各コピーにいくつかの物理ボリュームがあり、それらのボリューム が 1 つのサイトにのみあること、および非常に厳密なディスク間割り振りポリシーが論理ボリュームにあ ることを確認します。

構成を検証するには、以下の手順を実行します。

- 1. smit と入力します。
- 2. SMIT で、「**System Storage Management (Physical and Logical Storage) (System Storage** 管理 **(**物理 ストレージおよび論理ストレージ**))**」**>**「**Geographic Logical Volume Manager Utilities (**地理論理ボリ ューム・マネージャー・ユーティリティー**) >**「**Geographically Mirrored Logical Volumes (**遠隔地ミラ ーリング論理ボリューム**)**」 > 「**Verify Geographic Logical Volume Information (**地理論理ボリューム 情報の検証**)**」を選択し、Enter を押します。

SMIT が論理ボリュームのリストを表示します。

3. リストから論理ボリュームを選択するか、または地理的に離れた場所のミラーを検証する論理ボリュー ムの名前を入力して Enter を押します。

ミラー・コピーの検証時には、システムで以下のことが検証されます。

- v 論理ボリュームのコピーが 1 つのサイトに 1 つのみ存在する。ローカル・コピーは完全にローカ ル・サイトに存在し、リモート・コピーは完全に、地理的にリモートのサイトに存在する。
- v 非常に厳密なディスク間割り振りポリシーですべての論理ボリュームが構成されている。

リストから論理ボリュームを選択したり、論理ボリュームの名前を入力して Enter を押したりしたとき、 システムから「Checking logical volume <lv\_name> (論理ボリューム <lv\_name> を検査しています)」と いうメッセージが発行されます。少ししてから、SMIT のインターフェースで、コマンドが正常に完了した ことが表示されるか、またはエラーが発行されます。

# **PowerHA SystemMirror** クラスターへの「遠隔地ミラーリング・ボリュー ム・グループ」の統合

以下のトピックでは、2 つのサイトと「遠隔地ミラーリング・ボリューム・グループ」が含まれた PowerHA SystemMirror クラスター内のリソース・グループを構成する方法について説明します。

# 構成パスの識別

どの構成パスを選択するのかは、現在のハードウェアおよびソフトウェアのインストール済み環境によって 異なります。 このセクションでは、考えられるシナリオをリストし、それぞれについて説明します。 適用 できるシナリオを確認したら、そのシナリオを説明するセクションのみを参照してください。

現在インストールされているソフトウェアおよびハードウェアに応じて、以下のいずれかのケースが考えら れます。

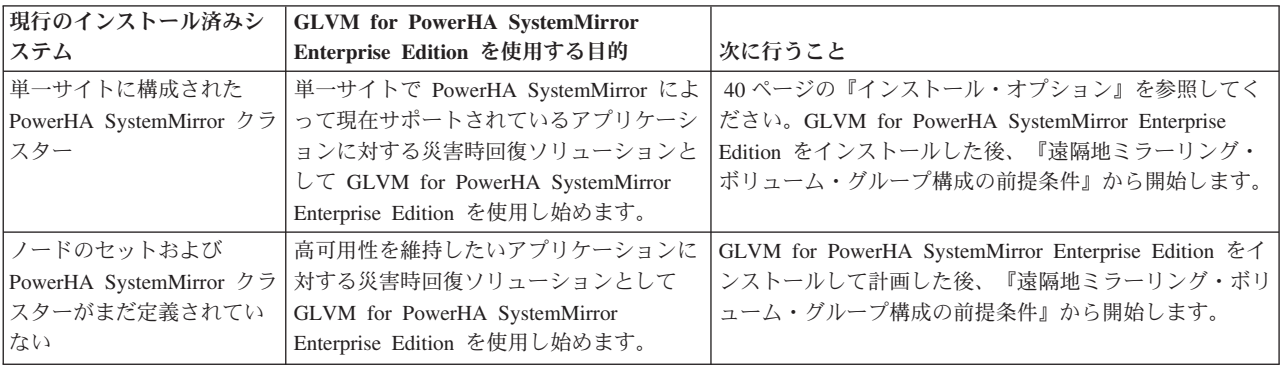

#### 関連タスク:

103 [ページの『遠隔地ミラーリング・ボリューム・グループへの既存ボリューム・グループの変換』](#page-110-0) このシナリオが適用されるのは、GLVM for PowerHA SystemMirror Enterprise Edition の使用を計画する前 に PowerHA SystemMirror を使用していて、GLVM のミラーリング機能によりリモートでミラーリングす るボリューム・グループがある場合に限ります。

# 遠隔地ミラーリング・ボリューム・グループ構成の前提条件

構成を行う前に、前のセクションのタスクをすべて完了しておいてください。

- v 各サイトのすべてのノードに GLVM for PowerHA SystemMirror Enterprise Edition がインストールされ ている。
- v 標準の AIX SMIT インターフェースを使用してローカル・サイトのノードに物理ボリューム、ボリュー ム・グループ、および論理ボリュームが計画および構成されている。

注**:** 拡張コンカレント・モード・ボリューム・グループ (地理的に離れた場所でのミラーリングもされてい る) を構成できるのは、PowerHA SystemMirror クラスターが構成されていて、PowerHA SystemMirror ク ラスター・サービスがノード上で実行されている場合に限られます。 したがって、RPV 持つ拡張コンカレ ント・ボリューム・グループを構成する前に、ローカル (1 次) サイトのノードでクラスター・サービスを 開始してください。

v サイトが計画および構成されている。 PowerHA SystemMirror をインストールしたが、サイトを使用し ていない場合は、1 つのローカル・サイトと 1 つのリモート・サイトをクラスターに追加し、それぞれ の地理的位置にある少なくとも 1 つのノードがそのサイトに属すようにし、サイト間管理ポリシーが 「Ignore (無視)」や「Online on both Sites (両方のサイトでオンライン)」に設定されないようにします。

- リソース・グループに組み込む予定のすべてのボリューム・グループに対して、各サイトのすべてのノ ードで RPV サーバー/クライアント・ペアが構成されている。 PowerHA SystemMirror でのサイト名 は、RPV サーバーに対して定義されているサイト名と一致しなければなりません。 RPV サーバーおよ び RPV クライアントは、ボリューム・グループに対して構成された後、定義済み状態になっていなけ ればなりません。
- v 「**GLVM Utilities (GLVM** ユーティリティー**)**」SMIT インターフェースを使用して、ミラー・コピーが ボリューム・グループおよび論理ボリュームに追加されている。
- PowerHA SystemMirror Enterprise Edition ネットワークについて計画が立てられている。

#### **PowerHA SystemMirror** クラスター内の **RPV** の管理

RPV が、アクティブ PowerHA SystemMirror クラスターに属するボリューム・グループの一部になった 後、PowerHA SystemMirror はクラスター・イベントの途中に RPV 状態の定義済みと使用可能の間の切り 替え処理を行います。

何らかの理由でクラスター・サービスを停止し、RPV を手動で管理しなければならない場合、RPV を定義 済み 状態で構成してからクラスター・サービスを開始する必要があります。 これにより PowerHA SystemMirror は、ノードがクラスターに結合された後で RPV を管理できるようになります。

## 関連概念:

23 [ページの『遠隔地ミラーリング・ボリューム・グループの計画』](#page-30-0)

PowerHA SystemMirror クラスター内で遠隔地ミラーリング・ボリューム・グループを使用するための計画 を立てるには、GLVM に対する計画タスクと、PowerHA SystemMirror と GLVM の統合に関する計画タス クを完了する必要があります。

27 [ページの『遠隔地ミラーリング・ボリューム・グループを持つ](#page-34-0) PowerHA SystemMirror クラスターの計 [画』](#page-34-0)

以下のトピックには、PowerHA SystemMirror と GLVM の統合に関する計画情報があります。

47 [ページの『遠隔地ミラーリング・ボリューム・グループの構成』](#page-54-0)

以下のトピックでは、遠隔地ミラーリング・ボリューム・グループ、それに対応する論理ボリューム、およ びリモート物理ボリューム (RPV) を構成する方法について説明します。 これらのエンティティーをセッ トアップすると、アプリケーションのデータのコピーを、GLVM for PowerHA SystemMirror Enterprise Edition のサポートを使用してリモート・サイトでミラーリングできます。

#### 関連資料:

107 ページの『[PowerHA SystemMirror](#page-114-0) 制御外での RPV の管理』 RPV を持つ「遠隔地ミラーリング・ボリューム・グループ」が含まれたリソース・グループを構成した ら、RPV に対する制御を PowerHA SystemMirror に解放します。

## 構成タスクの概要

GLVM for PowerHA SystemMirror Enterprise Edition 構成をセットアップするには、いくつかのステップを 実行する必要があります。

次のようなステップになります。

- 1. 93 [ページの『サイトの構成』](#page-100-0)
- 2. 93 ページの『XD [タイプのネットワークの構成』](#page-100-0)
- 3. GLVM ボリューム・グループを、リソース・グループに追加する前に定義します。

<span id="page-100-0"></span>リソース・グループに属する既存の通常ボリューム・グループを、遠隔地ミラーリング・ボリューム・ グループに変換します。

遠隔地ミラーリング・ボリューム・グループにもしたい拡張コンカレント・ボリューム・グループの場 合、そのようなグループに RPV を追加して管理する前に PowerHA SystemMirror クラスター・サービ スを実行させる必要があります。

- 4. 97 ページの『PowerHA SystemMirror [の制御下におく「遠隔地ミラーリング・ボリューム・グループ」](#page-104-0) [の準備』](#page-104-0)
- 5. 96 ページの『[GLVM for PowerHA SystemMirror Enterprise Edition](#page-103-0) でのリソース・グループの構成』

#### 関連タスク:

103 [ページの『遠隔地ミラーリング・ボリューム・グループへの既存ボリューム・グループの変換』](#page-110-0) このシナリオが適用されるのは、GLVM for PowerHA SystemMirror Enterprise Edition の使用を計画する前 に PowerHA SystemMirror を使用していて、GLVM のミラーリング機能によりリモートでミラーリングす るボリューム・グループがある場合に限ります。

#### 関連情報:

Administration PowerHA SystemMirror

# サイトの構成

GLVM for PowerHA SystemMirror Enterprise Edition で使用するサイトを正しく構成するには、実行すべき ステップがいくつかあります。

GLVM for PowerHA SystemMirror Enterprise Edition で使用するサイトを構成するには、以下の手順を実行 してください。

- 1. ローカル・サイトとリモート・サイトをそれぞれ 1 つ構成します。
- 2. サイト名は、RPV に対して定義されたサイト名と一致させます。
- 3. サイト間ポリシーは、「**Ignore (**無視**)**」および「**Online on Both Sites (**両方のサイトでオンライン**)**」 以外のものを選択します。
- 4. 当該位置にあるサイトに対してクラスター内で同じ地理的位置に、すべてのノードを組み込みます。

#### 関連情報:

Administering PowerHA SystemMirror

# **XD** タイプのネットワークの構成

GLVM for PowerHA SystemMirror Enterprise Edition では、PowerHA SystemMirror クラスター内に最大 4 つの XD\_data ネットワークを含むことができます。

以前のリリースの GLVM では、IP アドレス・テークオーバーはサポートされておらず、サービス IP ラ ベルはノード・バインドです。 この構成は引き続き使用可能です。 GLVM for PowerHA SystemMirror Enterprise Edition の場合、XD\_data ネットワークで「IPAT via IP aliases (IP エイリアスによる IPAT)」が デフォルトで使用可能になっています。「IPAT via IP aliases (IP エイリアスによる IPAT)」を使用可能に して、永続ノード IP ラベルを構成します。

「IPAT via IP aliases (IP エイリアスによる IPAT)」が使用可能になっている XD\_data ネットワークで は、クライアントがアクセスするための複数ノード・エイリアス・サービス IP ラベルも使用できます。 これは、サイト固有のサービス IP ラベルにできます。

クラスターの区分化を防止するために、XD\_ip ネットワークを追加してください。

注**:** NFS クロスマウントは XD ネットワークではサポートされていません。

### 関連資料:

30 ページの『[PowerHA SystemMirror](#page-37-0) ネットワークの計画』

いくつかの異なる PowerHA SystemMirror ネットワークの構成について計画を立てる必要があります。

# **PowerHA SystemMirror** のインストール後に、**XD** ネットワークを使用するように **GLVM** を構成

PowerHA SystemMirror をインストールした後、XD ネットワークを使用するためにはさらに GLMV を構 成する必要があります。

XD ネットワークを使用するように GLMV を構成するには、次の手順を実行します。

- 1. PowerHA SystemMirror SMIT を使用して、XD\_data ネットワークを作成します。
- 2. ノードごとに永続 IP ラベルを 1 つ作成し、それを XD\_data ネットワークに追加します。
- 3. PowerHA SystemMirror クラスターを検証し、同期化します。 これにより、永続 IP ラベルが活動化さ れます。
- 4. 永続 IP ラベルを使用して通信を行うように GLVM を構成します。

# **XD\_data** ネットワークの構成

SMIT インターフェースを使用して、XD\_data ネットワークを構成することができます。

XD\_data ネットワークを構成するには、次の手順を実行します。

- 1. smit sysmirror と入力します。
- 2. SMIT で、「**Custom Cluster Configuration (**ユーザー定義クラスター構成**)**」 > 「**Cluster Nodes and Networks (**クラスター・ノードおよびネットワーク**)**」 > 「**Initial Cluster Setup (Custom) (**初期クラス ター・セットアップ **(**ユーザー定義**))**」 > 「**Networks- (**ネットワーク**)**」**>**「**Change/Show a Network (**ネットワークの変更**/**表示**)**」を選択し、Enter を押します。
- 3. SMIT により、構成可能なネットワークのリストが表示されます。 変更したいネットワークを選択し、 次のパネルで「**Network Type (**ネットワーク・タイプ**)**」 フィールドを「**XD-data**」に変更します。
- 4. Enter を押して、XD\_data ネットワークを構成します。

## **XD\_data** ネットワークでの永続 **IP** ラベルの構成

SMIT を使用すれば、XD\_data ネットワーク上で永続 IP ラベルを構成できます。

永続 IP ラベルを XD\_data ネットワーク上で構成するには、以下の手順を実行します。

- 1. 「IP Takeover via IP aliases (IP エイリアスによる IP テークオーバー)」が使用可能になっている PowerHA SystemMirror クラスターに IP ベース・ネットワークを追加します。
- 2. コマンド行から smit sysmirror を入力して、各ノードの XD\_data ネットワークに永続 IP ラベル/ア ドレスを追加します。
- 3. SMIT インターフェースから、interface, select 「**Cluster Nodes and Networks (**クラスター・ノードお よびネットワーク**)**」 > 「**Manage Nodes (**ノードおよびネットワーク**)**」 > 「**Configure Persistent Node IP Label/Addresses (**永続ノード **IP** ラベル**/**アドレスの構成**)**」 > 「**Add a Persistent Node IP Label/Address (**永続ノード **IP** ラベル**/**アドレスの追加**)**」を選択します。
- 4. 永続 IP ラベル/アドレスを追加するノードを選択します。
- 5. 以下のフィールド値を入力します。

表 *33.* 「*Add Persistent Node IP Label/Address (*永続ノード *IP* ラベル*/*アドレスの追加*)*」フィールド

| <b> フィールド</b> | 値                                               |
|---------------|-------------------------------------------------|
| ノード名          | │IP ラベル/アドレスがバインドされるノードの名前。                     |
| ネットワーク名       | │IP ラベル/アドレスがバインドされるネットワークの名前。                  |
|               | ノード IP ラベル/アドレス  所定のノードにバインドされたままの IP ラベル/アドレス。 |

6. Enter を押します。

7. ステップを繰り返して、永続 IP ラベル/アドレスを各ノードに追加します。

#### 関連情報:

永続ノード IP ラベル/アドレスの構成

### **XD\_ip** ネットワークの構成

XD\_ip ネットワークは、クライアント通信に使用される IP ベース・ネットワークです。XD\_ip ネットワ ーク・タイプに使用されるネットワークは非常に遅いか、または十分な帯域幅を持っていないため、デー タ・ミラーリングに適していません。 しかし、ハートビートのために、およびクラスターの区分化の防止 に、このネットワークを構成できます。

GLVM ボリューム・グループのメンバーであるディスクによるハートビートはサポートされます。ただ し、このサポートは拡張コンカレント・モードのボリューム・グループの一部であるディスクを使用した各 サイト内に限られます (このディスクはそのサイトに対してローカルである)。サイト間のハートビート は、XD\_ip ネットワークを介して行われます。

このネットワークでは、デフォルトで「IPAT via IP aliases (IP エイリアスによる IPAT)」が使用されま す。 このネットワークには、少なくとも 1 つのサービス IP ラベルを追加し、通常のサービス IP ラベル を使用する必要があります。

XD\_ip ネットワークを構成するには、次の手順を実行します。

- 1. smit sysmirror と入力します。
- 2. SMIT で、「**Custom Cluster Configuration (**ユーザー定義クラスター構成**)**」 > 「**Cluster Nodes and Networks (**クラスター・ノードおよびネットワーク**)**」 > 「**Initial Cluster Setup (Custom)(**初期クラス ター・セットアップ **(**ユーザー定義**))**」 > 「**Networks- (**ネットワーク**)**」**>Change/Show a Network (**ネ ットワークの変更**/**表示**)**」を選択し、Enter を押します。SMIT に、ネットワーク・タイプのリストが表 示されます。
- 3. ネットワークのリストから、変更したいものを 1 つ選択し、「**Network Type (**ネットワーク・タイ プ**)**」 フィールドを **XD\_ip** に変更します。
- 4. Enter を押して、このネットワークを構成します。
- 5. ネットワークに IP ラベルを作成します。

#### サイト固有の **IP** ラベルの構成

サービス IP ラベルは、サイト・アソシエーションを持つことができます。サイト固有のサービス IP ラベ ルは、それらのリソース・グループが指定のサイト上でオンライン **1** 次 の場合にのみ活動化されます。

サービス IP ラベルは、指定されたサイトの別のノードにフォールオーバーできます。 これらのサービス IP ラベルは通常のサービス IP ラベルと同じ機能を果たしますが、NFS クロスマウントおよびサイト固有 の情報を使用することはできません。

XD\_data ネットワークでは、サービス IP ラベルを構成し、必要なサイトのノードを含むリソース・グルー プにそれを追加してください。

#### <span id="page-103-0"></span>関連情報:

サービス IP ラベル/アドレスの構成

## **XD\_data** ネットワーク構成の検証

XD\_data ネットワーク構成は検証ユーティリティーによって検査されます。

検証ユーティリティーは、以下の構成について XD\_data ネットワークを検査します。

- v ネットワーク上のノードごとに永続ノード IP ラベルが存在する。
- v ネットワーク・トラフィックの増加が GLVM データ複製トラフィックを妨げる可能性があるため、複 数のノードにサービス IP ラベルが構成されていない。可能であれば、代わりに XD\_ip ネットワークを 使用します。

# **GLVM for PowerHA SystemMirror Enterprise Edition** でのリソース・ グループの構成

**GLVM** ユーティリティー SMIT インターフェースを使用して、RPV、遠隔地ミラーリング・ボリューム・ グループ、および論理ボリュームを定義したら、ボリューム・グループをリソース・グループに追加できま す。

#### 前提条件および制限

以下の制限が適用されます。

- v RPV サーバーが、PowerHA SystemMirror クラスターの外にあるノードでホストされている場合、遠隔 地ミラーリング・ボリューム・グループをリソース・グループ内に組み込むことはできません。
- v SMIT インターフェースの「System Management (C-SPOC) (システム管理 (C-SPOC))」パネルを使用し て、遠隔地ミラーリング・ボリューム・グループを作成および管理することはできません。
- v RPV を持つ拡張コンカレント・ボリューム・グループを構成する (したがって、その拡張コンカレン ト・ボリューム・グループを地理的に離れた場所でミラーリングする) ためには、操作を実行するノード 上で PowerHA SystemMirror クラスター・サービスが実行されていなければなりません。
- v 「**Use Forced Varyon of Volume Groups, if Necessary (**必要な場合、ボリューム・グループの強制 **varyon** を使用する**)**」フィールドは **true** に設定する必要があります (デフォルトは **false** です)。 この 設定により、クォーラムが使用不可になっていてリモート・サイトで障害が発生した場合に、GLVM for PowerHA SystemMirror Enterprise Edition はボリューム・グループをオンに変更できます。
- v 「**Automatically Import Volume Groups (**ボリューム・グループを自動的にインポートする**)**」フィール ドは **false** に設定する必要があります。 このフィールドを **true** に設定したとしても、PowerHA SystemMirror は、遠隔地ミラーリング・ボリューム・グループを自動的にインポートすることはせず、 警告を発行します。「**Automatically Import Volume Groups (**ボリューム・グループを自動的にインポ ートする**)**」が **false** に設定されていると、PowerHA SystemMirror はボリューム・グループを自動的には インポートしません。 この場合は、リソース・グループにボリューム・グループを追加するときに、ボ リューム・グループが **importvg** コマンドで各ノードにすでにインポートされていることを確認してく ださい (C-SPOC は GLVM for PowerHA SystemMirror Enterprise Edition ではサポートされません)。
- v 遠隔地ミラーリング・ボリューム・グループが含まれる非コンカレント・リソース・グループおよびコ ンカレント・リソース・グループを構成できます。 ポリシーは SMIT 画面にすでに表示されています。
- v 非コンカレント・リソース・グループの場合、始動ポリシーは「Online on First Available Node (最初に 使用可能なノードでオンライン)」や「Online on Home Node Only (ホーム・ノードのみでオンライン)」 などの任意の非コンカレント始動ポリシーにできます。フォールオーバー・ポリシーは「Fallover to Next Priority Node in the List (リスト中の次の優先順位のノードにフォールオーバー)」です。フォール

<span id="page-104-0"></span>バック・ポリシーは「Fallback to Higher Priority Node in the List (リスト中のより高い優先順位のノー ドにフォールバック)」または「Never Fallback (フォールバックしない)」のいずれかにできます。

v コンカレント・リソース・グループの場合、始動ポリシーは「Online on All Available Nodes (使用可能 なすべてのノードでオンライン)」です。フォールオーバー・ポリシーは「Bring Offline (on Error) (オフ ラインにする (エラー時))」です。フォールバック・ポリシーは「Never Fallback (フォールバックしな い)」です。

#### 関連タスク:

55 [ページの『各サイトのノードにおける拡張コンカレント・ボリューム・グループの](#page-62-0) RPV クライアント/ [サーバー・ペアの構成』](#page-62-0)

2 つのサイトにまたがる PowerHA SystemMirror クラスターを構成した場合、地理的に離れた場所でのミ ラーリングもされている (すなわち、RPV が追加されている) 拡張コンカレント・モード・ボリューム・ グループを構成するには、以下の手順を実行します。

## **PowerHA SystemMirror** の制御下におく「遠隔地ミラーリング・ボリューム・グルー プ」の準備

遠隔地ミラーリング・ボリューム・グループを構成した後、PowerHA SystemMirror クラスター検証のため にボリューム・グループを準備するステップをいくつか実行します。

これらのステップの目的は、リソース・グループのノード・リストに属するすべてのクラスター・ノード に、地理的に離れた場所でミラーリングされたすべてのボリューム・グループを確実にインポートすること です。

- v これらのステップは、標準ボリューム・グループおよび拡張コンカレント・モード・ボリューム・グル ープに関係します。
- v これらのステップにより、遠隔地ミラーリング・ボリューム・グループに対する制御を PowerHA SystemMirror に移動する前に、ボリューム・グループは varyoff されます。関連する RPV サーバー/ク ライアントは構成されますが、非アクティブな状態 (定義済み 状態のまま) です。 PowerHA SystemMirror は、遠隔地ミラーリング・ボリューム・グループに対する制御を確立した後、クラスタ ー・イベントの途中で必要に応じて、ボリューム・グループとその RPV サーバー/クライアントを活動 化します。
- v リソース・グループにボリューム・グループを追加する前に、これらのステップを実行することが重要 です。 PowerHA SystemMirror は、PowerHA SystemMirror クラスター検証により、遠隔地ミラーリン グ・ボリューム・グループを、リソース・グループに追加可能なボリューム・グループのピック・リス トに自動的に組み込むことができます。

PowerHA SystemMirror クラスター検証のために、遠隔地ミラーリング・ボリューム・グループを準備する には、以下の手順を実行します。

- 1. ローカル・ノードでボリューム・グループを varyoff します。
- 2. ローカル・ノードで RPV クライアントを定義済み 状態に変更します。
- 3. リモート・ノードで RPV サーバーを定義済み 状態に変更します。
- <span id="page-104-1"></span>4. ローカル・ノードで、遠隔地ミラーリング・ボリューム・グループに属するローカル物理ボリューム (PV) ごとに RPV サーバーを作成し、その RPV サーバーを使用可能 状態のままにします。
- 5. リモート・ノードで、遠隔地ミラーリング・ボリューム・グループに属するローカル PV ごとに RPV クライアントを作成し、その RPV クライアントを使用可能 状態のままにします。
- 6. 遠隔地ミラーリング・ボリューム・グループをリモート・ノードにインポートします。
- 7. AIX SMIT のパスで、「**System Management (**システム管理**)**」**>**「**System Storage Management (Physical and Logical Storage) (System Storage** 管理 **(**物理ストレージおよび論理ストレー

ジ**))**」**>**「**Logical Volume Manager (**論理ボリューム・マネージャー**)**」**>**「**Volume Groups (**ボリュー ム・グループ**)**」**>**「**Set Characteristics of a Volume Group (**ボリューム・グループの特性の設定**)**」 **>**「**Change a Volume Group (**ボリューム・グループの変更**)**」で、ボリューム・グループを選択し、 「**Activate a Volume Group Automatically (**ボリューム・グループの自動活動化**)**」フィールドを「**No (**いいえ**)**」に設定します。

- 8. SMIT 高速パス smit rpvserver で「**Change/Show a Remote Physical Volume Server (**リモート物理 ボリューム・サーバーの変更**/**表示**)**」を選択します。 RPV サーバーを選択し、フィールド「**Configure Automatically at System Restart (**システム再始動時に自動的に構成する**)**」を「**No (**いいえ**)**」に設定 します。これにより、システム再始動時にノード上の RPV サーバーが自動的にオンラインになること はなく、RPV サーバーはシステム再始動時に定義済み 状態のままです。
- 9. リモート・ノード上のボリューム・グループを varyoff します。
- 10. リモート・ノードで RPV クライアントを定義済み 状態に変更します。
- 11. ローカル・ノードで RPV サーバーを定義済み 状態に変更します。
- 12. 必要に応じて、関連するリソース・グループ (すなわち、ボリューム・グループを組み込む予定のグル ープ) のすべてのノードに対してステップ 4 [から](#page-104-1) 11 を繰り返します。

これで、ボリューム・グループを PowerHA SystemMirror リソース・グループに組み込む準備ができまし た (このボリューム・グループはクラスター検証にパスするはずです)。 続行するには、『遠隔地ミラーリ ング・ボリューム・グループをリソース・グループに追加する手順』の手順を使用してください。

#### 関連タスク:

55 [ページの『各サイトのノードにおける拡張コンカレント・ボリューム・グループの](#page-62-0) RPV クライアント/ [サーバー・ペアの構成』](#page-62-0)

2 つのサイトにまたがる PowerHA SystemMirror クラスターを構成した場合、地理的に離れた場所でのミ ラーリングもされている (すなわち、RPV が追加されている) 拡張コンカレント・モード・ボリューム・ グループを構成するには、以下の手順を実行します。

100 [ページの『リソース・グループへの遠隔地ミラーリング・ボリューム・グループの追加』](#page-107-0) SMIT を使用すれば、遠隔地ミラーリング・ボリューム・グループをリソース・グループに追加できます。

## サンプル手順**: PowerHA SystemMirror** リソース・グループに含めるボリューム・グル ープの準備

このサンプル手順では、PowerHA SystemMirror クラスター・グループに含めるボリューム・グループの準 備について説明します。

次のサンプル・クラスター構成について検討します。

- v ノード A1 およびノード A2 を持つローカル・サイト A
- v ノード B1 およびノード B2 を持つリモート・サイト B

以下に構成を図示します。

注**:** リソース・グループを、図に示されている状態にするには、このセクションの残りの部分にあるタスク を実行する必要があります。また、遠隔地ミラーリング・ボリューム・グループが拡張コンカレント・モー ド のボリューム・グループでもある場合、RG1 はノード A1 でオンライン 1 次状態になるだけでなく、 ノード A2 でもオンライン 1 次状態になります。

複数の XD\_data ネットワークがある場合、図にあるように、複数の RPV サーバーが、サイト B のさま ざまなノード (1 つのノードではない) で追加されます。 ただし、図を単純化するために複数のネットワ ークと RPV は表示されていません。

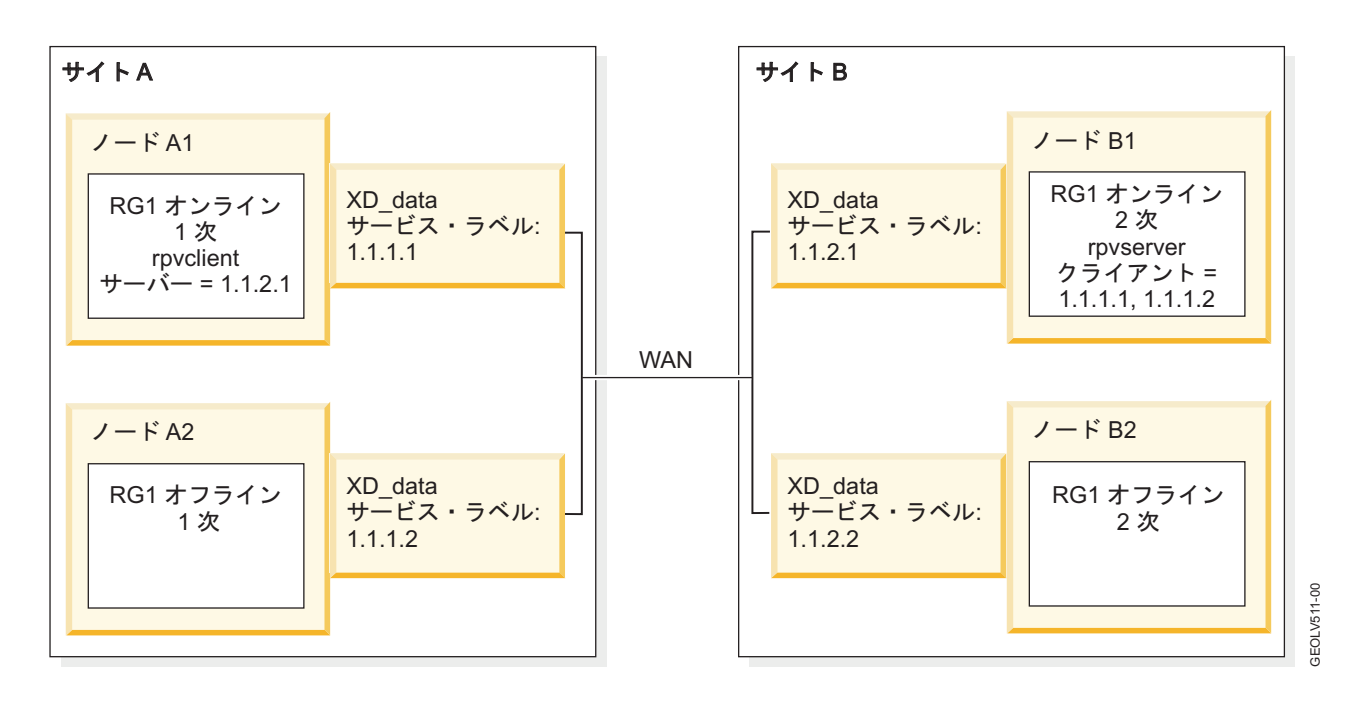

PowerHA SystemMirror リソース・グループに含める事前構成された「遠隔地ミラーリング・ボリューム・ グループ」を完全に準備するには、以下の手順を実行します。

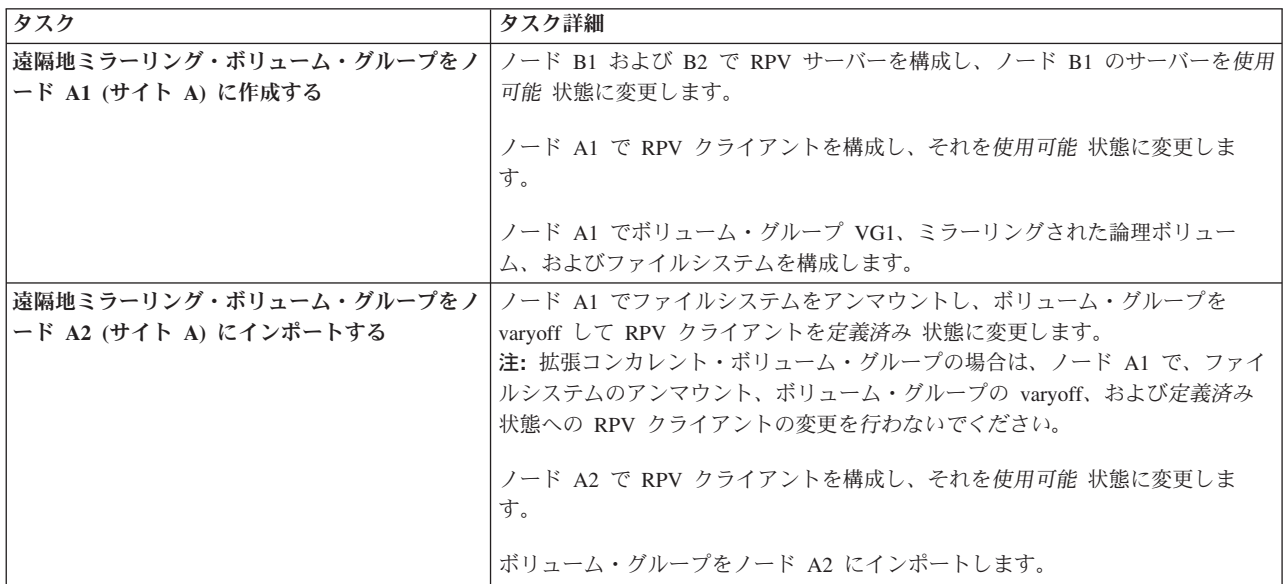

<span id="page-107-0"></span>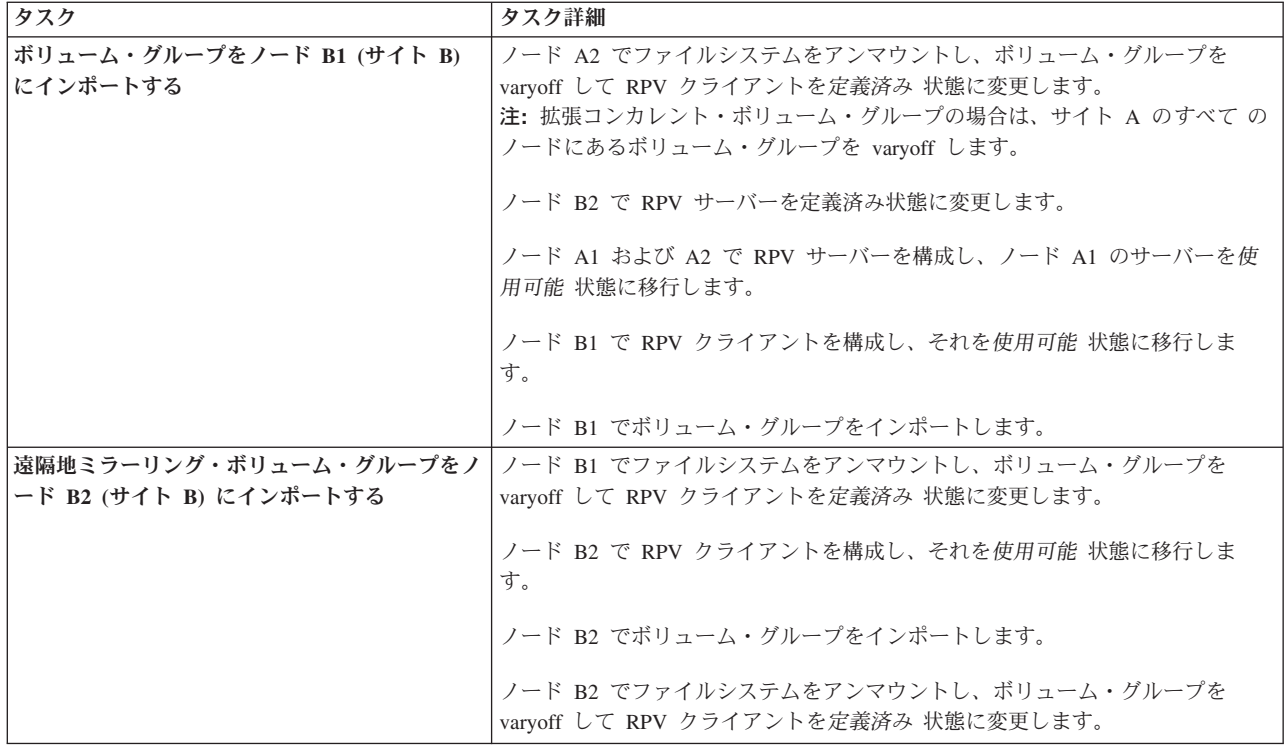

#### 関連タスク:

55 [ページの『クラスター内の他のノードに、地理的に離れた場所でミラーリングされた標準ボリューム・](#page-62-0) [グループを拡張』](#page-62-0)

セクション『各サイトのノードにおける標準ボリューム・グループの RPV クライアント/サーバー・ペア の構成』の大まかなステップ 1 から 4 までを実行した後で、構成をクラスター内の他のノードに拡張しま す。

# リソース・グループへの遠隔地ミラーリング・ボリューム・グループの追加

SMIT を使用すれば、遠隔地ミラーリング・ボリューム・グループをリソース・グループに追加できます。

遠隔地ミラーリング・ボリューム・グループをリソース・グループに追加するには、以下の手順を実行しま す。

- 1. smit sysmirror と入力します。
- 2. SMIT で「**Custom Cluster Configuration (**ユーザー定義クラスター構成**)**」 > 「**Resource Groups (**リ ソース・グループ**)**」**->**「**Change/Show Resources and Attributes for a Resource Group (**リソース・グ ループのリソースおよび属性の変更**/**表示**)**」を選択し、Enter を押します。

SMIT が、定義済みのリソース・グループのリストを表示します。

3. 構成するリソース・グループを選択して、Enter を押します。 選択したリソース・グループのタイプと 一致するパネルが SMIT から表示され、「**Resource Group Name (**リソース・グループ名**)**」、 「**Inter-site Management Policy (**サイト間管理ポリシー**)**」、および「**Participating Node Names (Default Node Priority) (**参加ノード名 **(**デフォルトのノード優先順位**))**」の各フィールドにデータが入 力されます。

SMIT により、選択されたリソース・グループ始動/フォールオーバー/フォールバック・ポリシーに応じ て、リソースに有効な選択項目のみが表示されます。 許可されたポリシーのリストについては、「前提 条件および制限」を参照してください。
注**:** いったんリソース・グループにリソースを追加すると、始動、フォールオーバー、フォールバッ ク・ポリシーは、そのリソースが削除されるまで変更できないので注意してください。 まだリソースが 何も含まれていないリソース・グループのリソース・グループ・ポリシーのみ変更できます。 リソー ス・グループにリソースを追加する前に、あらかじめリソース・グループのポリシーを計画してくださ い。

クラスター・サービスが参加ノード上で実行中の場合、F4 を押すと共用リソースがリストされます。 リソース・グループ/ノードの関係がまだ定義されていない場合、またはクラスター・サービスがノード 上で実行中でない場合、F4 を押すと、該当する警告が表示されます。

注**:** 次のステップでは、一部の SMIT フィールドが表示されません。 この手順には、遠隔地ミラーリ ング・ボリューム・グループをリソース・グループに組み込む処理に関連する SMIT フィールドのみが 含まれています。

4. 以下のフィールド値を入力します。 非コンカレント・リソース・グループが表示されていますが、コン カレント・リソース・グループも構成できます。

フィールド |値 動的ノード優先順位 (デフォ | 動的ノード優先順位ポリシーを選択します。 デフォルトはブランク (ノード・リスト順) です。 事前 ルトのオーバーライド) 構成された動的ノード優先順位ポリシーがリストされます。 サービス IP ラベル/アドレ ス このリソース・グループが取得されたときにテークオーバーされる IP ラベル/アドレスをリストしま す。 F4 を押すと有効なリストが表示されます。 このリストには、ローテートするアドレスや、テー クオーバーされる可能性のあるアドレスが含まれます。 注**:** 遠隔地ミラーリング・ボリューム・グループを追加するタスクの場合、このフィールドは関係あ りません。 XD\_data ネットワークからのサービス IP ラベルは、いったん構成されるとノード・バイ ンドされてノードに残るため、リソース・グループに組み込むことはできません。 このフィールド は、高可用性を保ちたいアプリケーションに関連付けられたサービス IP ラベルを対象とします。 アプリケーション・コント ローラー リソース・グループに含めるアプリケーション・コントローラーを指定します。 F4 を押すとアプリ ケーション・コントローラーのリストが表示されます。

表 *34.* 「*Resource group (*リソース・グループ*)*」フィールド

表 *34.* 「*Resource group (*リソース・グループ*)*」フィールド *(*続き*)*

| フィールド                                    | 値                                                                                                    |
|------------------------------------------|----------------------------------------------------------------------------------------------------|
| ボリューム・グループ                               | このリソース・グループを取得またはテークオーバーするときに varyon する必要のある共用ボリュ<br>ーム・グループを指定します。 ピック・リストからボリューム・グループを選択するか、このフィー<br>ルドに目的のボリューム・グループ名を入力します。                                                                                                    |
|                                          | PowerHA SystemMirror が適切なボリューム・グループに関する情報を収集するように以前に要求した<br>ことがある場合は、F4 を押すと、リソース・グループ内のすべての共用ボリューム・グループ、およ<br>びリソース・グループのノード上に現時点でインポート可能なボリューム・グループがリストで表示<br>されます。                                                                                                    |
|                                          | 「Filesystems (empty is All for specified VGs) (ファイルシステム (空の場合は指定した VG のすべ<br>て))」をブランクのままにしてボリューム・グループのすべてのファイルシステムをマウントしたい場<br>合は、このフィールドに共用ボリューム・グループを指定します。このフィールドに複数のボリュー<br>ム・グループを指定すると、指定したすべてのボリューム・グループ内の全ファイルシステムがマウ<br>ントされます。1 つのボリューム・グループ内の全ファイルシステムをマウントし、別のボリュー<br>ム・グループ内の全ファイルシステムをマウントしないという選択はできません。                                                                                                    |
|                                          | 例えば、2 つのボリューム・グループ (vg1 および vg2) を持つリソース・グループにおいて、<br>「Filesystems (empty is All for specified VGs) (ファイルシステム (空の場合は指定した VG のすべ<br>て))」をブランクのままにすると、vg1 および vg2 にあるすべてのファイルシステムがリソース・グ<br>ループの起動時にマウントされます。 ただし、vg1 ボリューム・グループに属するファイルシステム<br>のみが「Filesystems (empty is All for specified VGs) (ファイルシステム (空の場合は指定した VG<br>のすべて))」に指定された場合、vg2 内のファイルシステムはいずれもマウントされません。これは、<br>vg2 のファイルシステムが vg1 のファイルシステムとともに「Filesystems (empty is All for<br>specified VGs) (ファイルシステム (空の場合は指定した VG のすべて))」 フィールドに入力されなか<br>ったためです。 |
|                                          | 以前に「Filesystems (ファイルシステム)」フィールドに値を入力したことがある場合は、適切なボリ<br>ューム・グループが PowerHA SystemMirror ソフトウェアにすでに認識されています。                                                                                                    |
| 必要な場合、ボリューム・<br>グループの強制 varyon を使<br>用する | 遠隔地ミラーリング・ボリューム・グループの場合、このフラグを true に設定します。(デフォルト<br>は false です)。 このフラグが true に設定されると、クォーラムがないためにボリューム・グループ<br>の通常の varyon が失敗する場合、および PowerHA SystemMirror がこのボリューム・グループに対<br>して使用可能な、すべての論理ボリュームのすべての論理区画の完全なコピーを少なくとも 1 つ検出<br>した場合に、PowerHA SystemMirror は強制 varyon を使用して、このリソース・グループに属する各<br>ボリューム・グループをオンラインにします。                                                                                                    |
|                                          | このオプションは、すべての論理ボリュームがミラーリングされているボリューム・グループにのみ<br>使用します。非常に厳密なディスク割り振りポリシーを使用することをお勧めします。他の論理ボリ<br>ューム構成を選択した場合に、強制 varyon が成功することはまずありません。                                                                                                    |
| ロー・ディスク PVID                             | GLVM for PowerHA SystemMirror Enterprise Edition では、RPV をロー・ディスク PVID として使用<br>することはできません。                                                                                                    |
| ボリューム・グループを自<br>動的にインポートする               | 「Volume Groups (ボリューム・グループ)」または「Concurrent Volume Groups (コンカレント・ボ<br>リューム・グループ)」フィールドで定義されたボリューム・グループを PowerHA SystemMirror が自<br>動的に インポートする必要があるかどうかを指定します。                                                                                                    |
|                                          | デフォルトでは、「Automatically Import Volume Groups (ボリューム・グループを自動的にインポ<br>ートする)」フラグは「false」に設定されます。<br>注: このフィールドを true に設定したとしても、PowerHA SystemMirror は、遠隔地ミラーリング・<br>ボリューム・グループを自動的にインポートすることはせず、警告を発行します。                                                                                                    |
|                                          | 「Automatically Import Volume Groups (ボリューム・グループを自動的にインポートする)」が<br>false に設定されていると、選択されたボリューム・グループは自動的にはインポートされません。<br>この場合は、リソース・グループにボリューム・グループを追加するときに、選択したボリューム・<br>グループが importyg コマンドで各ノードにすでにインポートされていることを確認してください<br>(C-SPOC は GLVM for PowerHA SystemMirror Enterprise Edition ではサポートされません)。                                                                                                    |

表 *34.* 「*Resource group (*リソース・グループ*)*」フィールド *(*続き*)*

| <b> フィールド</b>    | 値                                                        |
|------------------|----------------------------------------------------------|
| 欠落データ更新での varyon | 正常ではないサイト・フェイルオーバー時に PowerHA SystemMirror イベント処理でデータ不一致の |
| を許可する (非同期 GLVM  | 発生を自動的に許可するかどうかを決定するために使用される値。 True の場合、データ不一致の発         |
| ミラーリングのみ)        | 生が許可されます。 False の場合、データ不一致の発生は防止されます。                    |
| データ不一致回復のデフォ     | データ不一致回復のデフォルト選択を事前に指定します。 このフィールドの値は、データ不一致から           |
| ルト選択 (非同期 GLVM ミ | 回復するときに保持することを選択する可能性が最も高いデータのバージョンを持つサイトの               |
| ラーリングのみ)         | PowerHA SystemMirror サイト名です。                             |

5. Enter を押し、PowerHA SystemMirror 構成データベースに値を追加します。

6. 「**Custom Configuration (**ユーザー定義構成**)**」 メニューの先頭に戻り、クラスターを同期化します。 関連概念:

113 ページの『[GLVM for PowerHA SystemMirror Enterprise Edition](#page-120-0) でのクォーラムおよび強制 varyon』 クォーラムは AIX LVM の機能であり、ボリューム・グループの強制 varyon の機能です。 構成したクォ ーラムの様態は、ミラーリングされるデータの可用性に影響を与える可能性があります。

## 関連資料:

96 ページの『[GLVM for PowerHA SystemMirror Enterprise Edition](#page-103-0) でのリソース・グループの構成』 **GLVM** ユーティリティー SMIT インターフェースを使用して、RPV、遠隔地ミラーリング・ボリューム・ グループ、および論理ボリュームを定義したら、ボリューム・グループをリソース・グループに追加できま す。

#### 関連情報:

PowerHA SystemMirror リソース・グループの構成

# 遠隔地ミラーリング・ボリューム・グループへの既存ボリューム・グループの変換

このシナリオが適用されるのは、GLVM for PowerHA SystemMirror Enterprise Edition の使用を計画する前 に PowerHA SystemMirror を使用していて、GLVM のミラーリング機能によりリモートでミラーリングす るボリューム・グループがある場合に限ります。

この場合、遠隔地ミラーリング・ボリューム・グループを計画し、それをリソース・グループの一部として 構成するためのプロセスには、以下の追加ステップが含まれます。

注**:** 拡張コンカレント・ボリューム・グループを、遠隔地ミラーリング・ボリューム・グループに変更する ためには、PowerHA SystemMirror がインストールされていて、クラスター・サービスが実行されていなけ ればなりません。すなわち、AIX GLVM ユーティリティーのみがインストールされている場合や、クラス ター・サービスがノード上で実行されていない場合は、RPV が含まれる拡張コンカレント・ボリューム・ グループを構成できません。詳しくは、『各サイトのノードにおける拡張コンカレント・ボリューム・グル ープの RPV クライアント/サーバー・ペアの構成』および『リモート・サイトのノードへの既存拡張コン カレント・ボリューム・グループの拡張』を参照してください。

クラスター内にある標準ボリューム・グループを、リソース・グループに属する「遠隔地ミラーリング・ボ リューム・グループ」に変換するには、以下の手順を実行します。

- 1. すべてのノード上でクラスター・サービスを停止します。 ボリューム・グループが varyoff されている ことを確認します。
- 2. AIX SMIT で、リモートでミラーリングする予定のボリューム・グループに対して各ノードおよび各サ イトで RPV サーバーおよび RPV クライアントを作成するために必要なステップを実行します。
- 3. AIX SMIT で、論理ボリュームおよびボリューム・グループのミラー・コピーを作成します。
- 4. **GLVM** ユーティリティー SMIT インターフェースを使用して構成を検証します。
- 5. セクション『PowerHA SystemMirror の制御下におく「遠隔地ミラーリング・ボリューム・グループ」 の準備』のステップを実行します。
- 6. クラスター・サービスを開始します。
- 7. XD タイプのネットワークを構成します。
- 8. PowerHA SystemMirror でサイトを構成します。
- 9. 遠隔地ミラーリング・ボリューム・グループをリソースとして既存のリソース・グループに追加しま す。

## 関連タスク:

55 [ページの『各サイトのノードにおける拡張コンカレント・ボリューム・グループの](#page-62-0) RPV クライアント/ [サーバー・ペアの構成』](#page-62-0)

2 つのサイトにまたがる PowerHA SystemMirror クラスターを構成した場合、地理的に離れた場所でのミ ラーリングもされている (すなわち、RPV が追加されている) 拡張コンカレント・モード・ボリューム・ グループを構成するには、以下の手順を実行します。

56 [ページの『リモート・サイトのノードへの既存拡張コンカレント・ボリューム・グループの拡張』](#page-63-0) 既存の拡張コンカレント・ボリューム・グループ (1 つのサイト内でのみ構成されている) を開始するとき に、このグループを両方のサイトに拡張します。

97 ページの『PowerHA SystemMirror [の制御下におく「遠隔地ミラーリング・ボリューム・グループ」の](#page-104-0) [準備』](#page-104-0)

遠隔地ミラーリング・ボリューム・グループを構成した後、PowerHA SystemMirror クラスター検証のため にボリューム・グループを準備するステップをいくつか実行します。

#### 関連資料:

60 [ページの『リモート物理ボリュームのサーバーおよびクライアントの構成』](#page-67-0) 以下のトピックでは、リモート物理ボリュームのサーバーおよびクライアントの構成について説明します。

64 ページの『RPV[、ミラー・コピー、および「地理的に離れた場所でミラーリングされた論理ボリュー](#page-71-0) [ム」の構成』](#page-71-0)

*Geographic Logical Volume Manager (GLVM)* ユーティリティーを使用すると、遠隔地のサイトにあるボリ ューム・グループと論理ボリュームの遠隔地ミラーの構成、表示、変更、および検証を行うことができま す。

# **PowerHA SystemMirror** での **GLVM** 構成の検証および同期化

これまでに行った構成変更は、他のクラスター・ノードに同期化する必要があります。

注**:** 遠隔地ミラーリング・ボリューム・グループを構成する場合、PowerHA SystemMirror クラスター検証 ユーティリティーの一部の自動修正措置 (ボリューム・グループの自動インポート/エクスポートなど) が機 能しません。 そのため、クラスター検証ユーティリティーの自動修正措置を実行するときは、対話モード で実行してください。

GLVM for PowerHA SystemMirror Enterprise Edition は、構成を検証して、以下の条件が満たされるように します。それ以外の場合、システムはエラーを発行します。一部の検査では、GLVM for PowerHA SystemMirror Enterprise Edition は警告を発行します。これは括弧内に示されます。

- v ファイルセット **cluster.xd.glvm** がすべてのクラスター・ノードにインストールされている。
- v ノードごとの関連する「遠隔地ミラーリング・ボリューム・グループ」の RPV サイト名が、PowerHA SystemMirror サイト名と一致する。
- 1 つから 4 つまでの XD data ネットワークが定義されている。
- サイトが分離しないよう保護するために XD ip network が定義されている。これらのネットワークが構 成されていない場合、GLVM for PowerHA SystemMirror Enterprise Edition は警告を発行します。
- v リソース・グループ内の各サイトに 1 つ以上のノードがある。
- v リソース・グループ内のすべてのノードに、XD\_data ネットワークで定義されたサービス・ラベルがあ る。
- v サイト間管理ポリシーが「Ignore (無視)」ではなく、「Online on Either Site (一方のサイトでオンライ ン)」と「Prefer Primary Site (1 次サイトを優先)」のいずれかである。
- v リソース・グループ・ポリシーは、コンカレントまたは非コンカレントのいずれかの可能性がある。
- v リソース・グループ内の各ノードに、遠隔地ミラーリング・ボリューム・グループ内の各ローカル物理 ボリュームに対して定義された RPV サーバーがある。
- 遠隔地ミラーリング・ボリューム・グループがリソース・グループに属している場合に、そのリソー ス・グループに属するすべてのボリューム・グループが、遠隔地ミラーリング・ボリューム・グループ である。
- 遠隔地ミラーリング・ボリューム・グループのうち、PowerHA SystemMirror 管理の各ボリューム・グル ープに含まれるすべての論理ボリュームで、ディスク割り振りポリシーが「Super Strict (非常に厳密)」 に設定されている。
- v 遠隔地ミラーリング・ボリューム・グループのうち、PowerHA SystemMirror 管理の各ボリューム・グル ープに、両方のサイトにあるすべての論理ボリュームの完全なミラー・コピーがある。
- PowerHA SystemMirror が、クラスター全体にわたってディスク、ボリューム・グループ、およびファイ ルシステムの構成の整合性を検証するすべての既存の検査も実行する。
- v さらに、PowerHA SystemMirror が XD\_data および XD\_ip ネットワークの構成を検証する既存の検査 を実行する。

#### 関連情報:

クラスターの検査および同期化

Administering PowerHA SystemMirror

# **GLVM** でミラーリングされたリソースの構成の変更

GLVM でミラーリングされたリソースの構成を変更できます。

PowerHA SystemMirror のサイト、IP ネットワーク、およびその他のネットワークを変更する方法について は、「PowerHA SystemMirror の管理」を参照してください。

PowerHA SystemMirror の外で (クラスター・サービスがノード上で停止しているときに) RPV サーバーお よび RPV クライアントを変更する方法については、『遠隔地ミラーリング・ボリューム・グループの構 成』を参照してください。

サイトが PowerHA SystemMirror クラスター内で定義されている場合、クラスター・リソースを動的に変 更することはできません。 したがって、GLVM for PowerHA SystemMirror Enterprise Edition では、遠隔 地ミラーリング・ボリューム・グループが含まれるリソース・グループに対して動的に変更を適用すること はできません。

遠隔地ミラーリング・ボリューム・グループを変更するには、すべてのノード上のクラスター・サービスを 停止し、クラスター内の各ノードにおいて PowerHA SystemMirror の外で変更を行います。 変更が完了し たら、『PowerHA SystemMirror の制御下におく「遠隔地ミラーリング・ボリューム・グループ」の準備』 の手順を使用してから、変更したボリューム・グループをクラスター内のリソース・グループに再インポー トします。

# 実行中のクラスター内での **RPV** ディスクの追加

実行中のクラスター内でディスクを遠隔地ミラーリング・ボリューム・グループに追加するには、以下のス テップに従います。 ただし、以下のステップに従う前に、すべてのディスクに PVID が割り当てられてい ることを確認してください。 PVID が割り当てられていない場合は、chdev -a pv=yes -l hdisk3 を用いて PVID を使用する必要があります (ここで、hdisk3 はシステムに追加される新規ディスクです)。

## 実行中のクラスター内で **RPV** ディスクを **GMVG** に追加するステップは、さまざまなセットまたはブロ ックに分けられます。

RG の 1 次インスタンスを保持するサイトに RPV ディスクを追加する場合 (例えば、ボリューム・グル ープがオンラインに変更され、かつアプリケーションが実行中の場合)、セット 1 を使用します。

リモート・サイトで RPV ディスクを追加する場合 (この場合、ボリューム・グループはオフラインである かまたは RG の 2 次インスタンスを保持している)、セット 2 を使用します。両方のサイトで新規ディス クを追加するには、両方の手順を実行します。

#### 手順 **1: 1** 次サイトでの **RPV** ディスクの追加。

- 1. ボリューム・グループがオンに変更されているノード上で、そのボリューム・グループに追加される新 規物理ディスクを識別します。 このディスクは、該当のサイトのすべてのノードでアクセス可能でなけ ればなりません。
- 2. ボリューム・グループがオンに変更されているノード上で、このディスクの RPV サーバー・インスタ ンスを作成します。 「**Configure Automatically at System Restart? (**システム再始動時に自動的に構成 する**)**」フィールドは「**No (**いいえ**)**」に設定します。「**Start New Device Immediately (**新規デバイスの 即時始動**)**」フィールドは「**Yes (**はい**)**」に設定します。
- 3. ディスクを使用するこのサイトの残りのすべてのノード上で RPV サーバー・インスタンスを作成しま す。 「**Configure Automatically at System Restart? (**システム再始動時に自動的に構成する**)**」フィー ルドは「**No (**いいえ**)**」に設定します。「**Start New Devices Immediately (**新規デバイスの即時始動**)**」 フィールドは「**No (**いいえ**)**」に設定します。
- 4. リモート・サイト・ノード上で、ディスクの RPV クライアントを作成します。 このクライアントを、 前のステップで作成された RPV サーバー・インスタンスと関連付けます。 「**Start New Devices Immediately (**新規デバイスの即時始動**)**」フィールドは「**No (**いいえ**)**」に設定します。
- 5. リモート・サイトの残りのすべてのノード上で RPV クライアント・インスタンスを作成します。 「**Start New Devices Immediately (**新規デバイスの即時始動**)**」フィールドは「**No (**いいえ**)**」に設定し ます。
- 6. オンに変更されたボリューム・グループがあるノード上で、コマンド行から **extendvg** コマンドを実行 して、ローカル物理ボリュームをボリューム・グループに組み込みます。

#### 手順 **2:** バックアップ・サイトでディスクを追加するためのステップ

- 1. いずれかのリモート・サイト・ノード (リソース・グループの 2 次インスタンスを保持) 上で、ボリュ ーム・グループに追加される新規物理ディスクを識別します。 このディスクは、該当のサイトのすべて のノードでアクセス可能でなければなりません。
- 2. RPV ディスクの RPV サーバー・インスタンスを作成します。 「**Configure Automatically at System Restart? (**システム再始動時に自動的に構成する**)**」フィールドは「**No (**いいえ**)**」に設定します。「**Start New Devices Immediately (**新規デバイスの即時始動**)**」フィールドは「**No (**いいえ**)**」に設定します。
- 3. リモート・サイトの他のすべてのノード上で RPV サーバー・インスタンスを作成します。「**Configure Automatically at System Restart? (**システム再始動時に自動的に構成する**)**」フィールドは「No (いい え)」に設定します。「**Start New Devices Immediately (**新規デバイスの即時始動**)**」フィールドは「**No (**いいえ**)**」に設定します。
- 4. ボリューム・グループがオンに変更されているノード (リソース・グループの 1 次インスタンス) 上 で、このディスクの RPV クライアント・インスタンスを作成します。「**Start New Devices Immediately (**新規デバイスの即時始動**)**」フィールドは「**Yes (**はい**)**」に設定します。
- 5. このサイトの他のすべてのノード上の RPV クライアント。 「**Start New Devices Immediately (**新規デ バイスの即時始動**)**」フィールドは「**No (**いいえ**)**」に設定します。
- 6. ボリューム・グループがオンに変更されているノード (リソース・グループの 1 次インスタンスを保 持) 上で、ボリューム・グループを拡張するための **extendvg** コマンドを使用して、リモート物理ボリ ュームまたはディスクをボリューム・グループに追加するかまたは組み込みます。
- 7. 各サイトのその他すべてのノード上でボリューム・グループ定義を更新し、コマンド行から smit sysmirror と入力します。
- 8. SMIT インターフェースから、「**System Management (C-SPOC) (**システム管理 **(C-SPOC))**」 > 「**Storage (**ストレージ**)**」 > 「**Volume Groups (**ボリューム・グループ**)**」 > 「**Synchronize a Volume Group Definition (**ボリューム・グループ定義の同期化**)**」を選択して、Enter を押します。

#### 関連概念:

47 [ページの『遠隔地ミラーリング・ボリューム・グループの構成』](#page-54-0) 以下のトピックでは、遠隔地ミラーリング・ボリューム・グループ、それに対応する論理ボリューム、およ びリモート物理ボリューム (RPV) を構成する方法について説明します。 これらのエンティティーをセッ トアップすると、アプリケーションのデータのコピーを、GLVM for PowerHA SystemMirror Enterprise Edition のサポートを使用してリモート・サイトでミラーリングできます。

60 [ページの『リモート物理ボリューム・サーバーの構成』](#page-67-0)

リモート物理ボリューム・サーバーを構成するには、ボリューム・グループ、論理ボリューム、サイト名を 構成し、最後にサーバー自体を構成する必要があります。

#### 関連タスク:

97 ページの『PowerHA SystemMirror [の制御下におく「遠隔地ミラーリング・ボリューム・グループ」の](#page-104-0) [準備』](#page-104-0)

遠隔地ミラーリング・ボリューム・グループを構成した後、PowerHA SystemMirror クラスター検証のため にボリューム・グループを準備するステップをいくつか実行します。

## 関連情報:

Administering PowerHA SystemMirror

# **GLVM for PowerHA SystemMirror Enterprise Edition** の管理

このセクションでは、GLVM for PowerHA SystemMirror Enterprise Edition 構成の同期化後に、実行中のク ラスターで発生する可能性のある状態について説明します。

# **PowerHA SystemMirror** 制御外での **RPV** の管理

RPV を持つ「遠隔地ミラーリング・ボリューム・グループ」が含まれたリソース・グループを構成した ら、RPV に対する制御を PowerHA SystemMirror に解放します。

ただし、クラスター・サービスを停止する場合や、遠隔地ミラーリング・ボリューム・グループを PowerHA SystemMirror クラスターに組み込む前に RPV を構成した場合など、状況によっては、PowerHA SystemMirror クラスターの外で RPV サーバーおよび RPV クライアントを手動で管理しなければならない ことがあります。

通常、PowerHA SystemMirror はボリューム・グループを管理する場合と同じような方法で RPV を管理し ます。 ボリューム・グループの活動化および非活動化に対する制御を PowerHA SystemMirror に解放する 前に、そのボリューム・グループを varyoff する必要があります。

同様に、RPV が、アクティブ PowerHA SystemMirror クラスターに属するボリューム・グループの一部に なると、PowerHA SystemMirror はクラスター・イベントの途中に RPV 状態 (定義済み および使用可能) の変更処理を行います。 PowerHA SystemMirror が (遠隔地ミラーリング・ボリューム・グループを持つリ ソース・グループを取得することによって) RPV サーバーおよび RPV クライアントを取得する前に、 RPV サーバーおよび RPV クライアントを定義済み (システムで構成済みであるがアクティブではない) 状態にする必要があります。

言い換えれば、クラスター・サービスを停止し、RPV を手動で管理しなければならない場合、RPV を定義 済み 状態で構成してからクラスター・サービスを開始する必要があります。 これにより、PowerHA SystemMirror は、ノードがクラスターに結合されると RPV を管理できるようになります。

#### 関連タスク:

97 ページの『PowerHA SystemMirror [の制御下におく「遠隔地ミラーリング・ボリューム・グループ」の](#page-104-0) [準備』](#page-104-0)

遠隔地ミラーリング・ボリューム・グループを構成した後、PowerHA SystemMirror クラスター検証のため にボリューム・グループを準備するステップをいくつか実行します。

# **RPV** クライアントの手動再開

RPV クライアントおよび RPV サーバーは、RPV デバイス・ドライバーの一部です。実際のデータ入出力 操作はリモート・サイトで行われますが、RPV デバイス・ドライバーにより、AIX LVM は、リモート・ サイトにある物理ボリュームを別のローカル物理ボリュームと見なすことができます。

RPV クライアントを回復できるようにするコマンドを下記の表にまとめます。

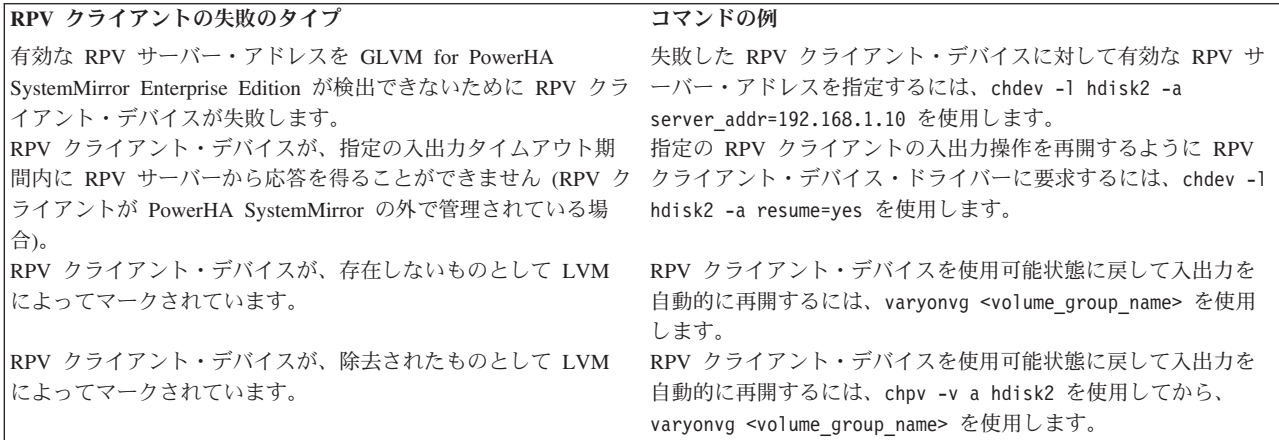

以下で、これらのケースの一部を詳しく説明します。

すべての XD data ネットワークが使用不可になった場合や、それ以外の理由でシステムが RPV サーバ ー・アドレスを取得できなかった場合など、特定の障害が原因で、RPV クライアント・デバイスは失敗と してシステムによってマークされることがあります。 この場合、次の例のように、**chdev** コマンドを使用 して RPV クライアント・デバイスに対して有効な RPV サーバー・アドレスを指定し、RPV クライアン ト・デバイスを使用可能状態に戻して、アクティブであるとマークします。

chdev -l hdisk2 -a server\_addr=192.168.1.10

PowerHA SystemMirror とは関係ない他の理由により、RPV クライアントが失敗する可能性もあります。 例えば、RPV クライアントが指定の入出力タイムアウト期間内に RPV サーバーから応答を得ることがで きない場合、RPV サーバーが指定されていても、RPV クライアントは失敗します。 (この状態は、RPV が PowerHA SystemMirror の制御の外で使用されている場合に発生する可能性があります。)

この場合、指定の RPV クライアントの入出力操作を再開するように RPV クライアント・デバイス・ドラ イバーに要求するには、**chdev** コマンドを **resume** 引数とともに使用します。 resume 引数の値は、次の例 のように **yes** でなければなりません。

chdev -l hdisk2 -a resume=yes

# **PowerHA SystemMirror** 制御外での「遠隔地ミラーリング・ボリューム・ グループ」の管理

ボリューム・グループが PowerHA SystemMirror クラスター・リソース・グループに組み込まれると、 PowerHA SystemMirror は、クラスター状態の変化に応じて、そのグループの varyon/varyoff を処理しま す。 PowerHA SystemMirror が最初にボリューム・グループを取得する前に、ボリューム・グループを varyoff する必要があります。

したがって、何らかの理由でクラスター・サービスを停止し、遠隔地ミラーリング・ボリューム・グループ を PowerHA SystemMirror クラスターの外で管理しなければならない場合は、以下のヒントを参考にして ください。

- v クラスター・サービスを再始動する前に、遠隔地ミラーリング・ボリューム・グループがクラスター内 のすべてのノード (関連リソース・グループが構成されていて、ボリューム・グループがローカル・サイ トとリモート・サイトでミラーリングされているノード) にインポートされていることを確認します。
- v クラスター・サービスを再始動する前に、遠隔地ミラーリング・ボリューム・グループが varyoff され ていることを確認します。
- 遠隔地ミラーリング・ボリューム・グループを PowerHA SystemMirror クラスターの外で活動化したい 場合は、有効な RPV サーバーがボリューム・グループの RPV クライアント・デバイスに指定されてい ることを確認します。これが指定されていない場合、RPV クライアントを使用可能 状態に移行でき ず、ボリューム・グループを varyon できません。 場合によっては、RPV クライアント・デバイスの RPV サーバーが server\_addr=none に設定されているため、RPV クライアント・デバイスを使用可能 状態に移行できないことがあります。

有効な RPV サーバー IP アドレスを RPV クライアントに渡すには、smit rpvclient 高速パスを使用 し、「**Change/Show Remote Physical Volume Client (**リモート物理ボリューム・クライアントの変更**/**表 示**)**」を選択し、**RPV** サーバー **IP** アドレスのフィールドで F4 を押してピック・リストを表示します。 有効な IP アドレスをピック・リストから選択して、Enter を押します。

# **GLVM for PowerHA SystemMirror Enterprise Edition** のトラブルシュ ーティング

以下のトピックは、GLVM for PowerHA SystemMirror Enterprise Edition 構成の保守とトラブルシューティ ングに関する一般的な説明です。 GLVM および RPV のサポートに固有の問題には、それを示す注記が付 いています。

# メッセージのロギング

GLVM for PowerHA SystemMirror Enterprise Edition は、PowerHA SystemMirror の標準のロギング機能を 使用します。

クラスターでの GLVM for PowerHA SystemMirror Enterprise Edition 操作をトラブルシューティングする には、**hacmp.out** ファイルおよび **syslog** ファイルのイベント要約を使用します。 また、AIX の **trace** コ マンドも使用できます。

## 関連情報:

Administering PowerHA SystemMirror PowerHA SystemMirror のトラブルシューティング オペレーティング・システムおよびデバイスのマネージ

# **GLVM** 構成アシスタントのトラブルシューティング |

GLVM 構成アシスタントを使用しているときにエラーが発生した場合、ツールは終了し、エラー・メッセ | ージを表示します。 |

GLVM 構成アシスタントを使用しているときに発生する問題は、その大半がローカル・サイトとリモー |

| ト・サイト間のネットワーク通信問題によるものです。そのため、すべてのネットワーク通信が正しく作動 | していることを確認する必要があります。その他のエラーは、システムの問題が原因で発生する可能性があ ります。例えば、AIX コマンドが正しく実行できない場合などです。 |

ご使用の環境内の既存の GLVM リソースはいずれも、GLVM 構成アシスタントの使用による影響は受け | ません。ただし、ミラーリング用に選択したディスク上に RPV サーバーおよび RPV クライアントの以前 | の定義がある場合は、GLVM 構成アシスタントに問題がある可能性があります。 |

l GLVM 構成アシスタントで使用可能な除去ブロセスでは、ボリューム・グループは除去されませんが、ミ | ラーリング機能は除去されます。ボリューム・グループ内のデータは、ローカル・ノードと、ボリューム・ | グループで使用されたディスクに残ります。データを削除するには、ボリューム・グループを除去する必要 があります。 |

永続 *IP* ラベル は、ノードにバインドされている IP アドレスであり、PowerHA SystemMirror によって高 | 可用性リソースとして維持されます。 GLVM 構成アシスタントが正しく機能するためには、永続 IP ラベ | ルを ping 可能でなければなりません。クラスターのサイト内のノード数と同数の永続 IP ラベルが必要で | す。永続 IP ラベル数が限られている場合は、エラーが発生し、GLVM 構成アシスタントは終了します。 |

### 関連概念: |

48 ページの『GLVM [構成アシスタントを使用するための前提条件』](#page-55-0) |

GLVM 構成アシスタントを使用するには、正しいファイルセットをインストールし、環境を正しく構成す | る必要があります。 |

## 関連タスク: |

49 ページの『GLVM [構成アシスタントを使用した非同期遠隔地ミラーリング・ボリューム・グループの構](#page-56-0) | [成』](#page-56-0) |

| 非同期ミラーリングは、ローカル・サイトを即時に更新し、リモート・サイトはサイト間の処理能力が使用 | 可能であるときに更新されます。

50 ページの『GLVM [構成アシスタントを使用した同期遠隔地ミラーリング・ボリューム・グループの構](#page-57-0) | [成』](#page-57-0) |

| 同期ミラーリングは、ローカルとリモートの両サイトに対して同時にデータを書き込みます。同期ミラーリ Ⅰ ングはまた、災害復旧サイトを最新の状態に保ちます。

# キャッシュ・デバイス障害

キャッシュ論理ボリュームにアクセスしようとしたときに RPV クライアントで入出力エラーが発生する と、その RPV は書き込み要求の処理を続行できません。

キャッシュ論理ボリュームの入出力障害の場合、たとえそれが単一の入出力障害に限ったものであっても、 RPV ドライバーは処理を実行できなくなったり、キャッシュの内容を信頼できなくなったりします。その ため、RPV ドライバーは、キャッシュで障害が発生したことを宣言しなければならなくなります。 次に RPV ドライバーは、キャッシュ・デバイスで障害が発生したことを LVM に通知することになります。 LVM は、他のミラー・プール属性とともに LVM メタデータ内に格納されているフラグを設定して、障害 を追跡します。

RPV クライアントは、ディスク上のすべての物理区画を不整合としてマークするように LVM に指示する ことになります。 同一のミラー・プールにあるすべてのリモート物理ボリュームが単一のキャッシュ・デ バイスを共有するため、キャッシュ・デバイス障害はミラー・プール全体に影響する (すなわち、ミラー・ プール全体に含まれるすべての物理区画が不整合としてマークされる可能性がある) ことに注意してくださ い。

キャッシュ・デバイス障害から回復するには、キャッシュ・デバイスを取り外して、別のキャッシュ・デバ イスに交換する一連のタスクを実行する必要があります。 また、**syncvg** コマンドを実行して、不整合物理 区画を最新の状態に戻す必要もあります。 **syncvg** コマンドでは、ネットワーク全体で完全な同期化を実行 する必要があります。 キャッシュ論理ボリュームを高可用性の論理ボリュームにして、キャッシュ論理ボ リュームで障害が発生しにくくするために、LVM ミラーリング (キャッシュ論理ボリュームの 2 つのコ ピー) を使用したり、データ・ミラーリング機能や RAID 機能が標準装備されたディスク・サブシステム を使用したりすれば、キャッシュ・デバイス障害からデータを保護できます。

# 非同期入出力キャッシュ論理ボリュームの障害

非同期 GLVM ミラーリングには、aio\_cache 論理ボリュームが必要です。 aio\_cache 論理ボリュームは、 リモート・ディスクに書き込まれるデータを待つ間に、ローカル側で書き込み要求を保管します。

ハードウェアが非同期 GLVM 構成に失敗すると、この障害により、rpvclient ドライバーから aio\_cache 論 理ボリュームへアクセスすることはできません。このタイプの障害は、「キャッシュ・デバイス障害」とし て知られています。キャッシュ・デバイス障害が発生すると、**errpt** コマンドにより以下の出力が表示され ます。

# errpt IDENTIFIER TIMESTAMP T C RESOURCE\_NAME DESCRIPTION 30097641 0506102109 I S LVDD AIO CACHE FAIL RECOVERY DONE EAA3D429 0506102109 U S LVDD PHYSICAL PARTITION MARKED STALE BD9355CC 0506102109 U S LVDD AIO FAIL NOTIFY RECEIVED F7DDA124 0506102109 U H LVDD PHYSICAL VOLUME DECLARED MISSING 52715FA5 0506102109 U H LVDD FAILED TO WRITE VOLUME GROUP STATUS AREA E86653C3 0506102109 P H LVDD I/O ERROR DETECTED BY LVM

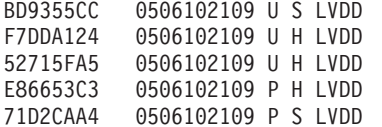

AIO FAIL NOTIFY RECEIVED PHYSICAL VOLUME DECLARED MISSING FAILED TO WRITE VOLUME GROUP STATUS AREA I/O ERROR DETECTED BY LVM AIO CACHE FAIL NOTIFY RECEIVED

AIO CACHE FAIL NOTIFY RECEIVED 出力および AIO CACHE FAIL RECOVERY DONE 出力は、キャッシュ・デバ イスで障害が発生したことを示しています。

また、**lsmp** コマンドは、キャッシュ・デバイスが有効かどうかも示します。キャッシュ・デバイスが無効 な場合、**lsmp** コマンドにより以下の出力が表示されます。

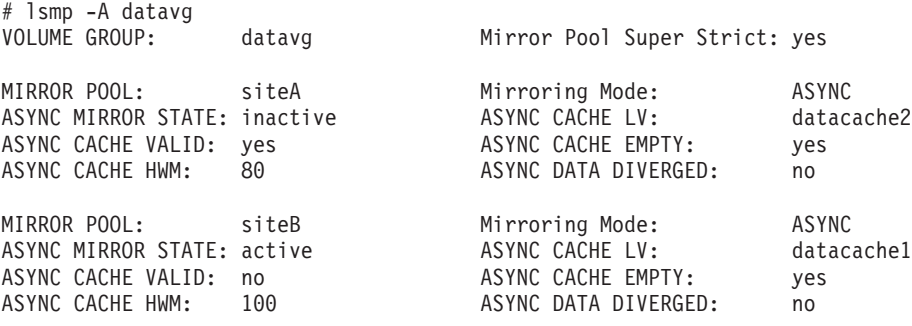

ASYNC CACHE VALID 出力は、siteB という名前のミラー・プールのキャッシュ・デバイスで障害が発生した ことを示しています。

キャッシュ・デバイスが失敗すると、リモート・ディスク上のすべての論理区画コピーが不整合としてマー クされます。キャッシュ・デバイス障害を防止するために、aio\_cache 論理ボリュームを高可用性にする論 理ボリューム・マネージャー (LVM) ミラーリング (aio\_cache 論理ボリュームの 2 つのコピー) を使用し たり、データ・ミラーリング機能や RAID 機能が標準装備されたディスク・サブシステムを使用したりす ることができます。ディスク障害時のデータ損失を回避するために、aio\_cache 論理ボリュームを他のデー タと同じディスク上に置かないでください。ハードウェア障害が生じたときに、同じデータのローカル・コ ピーおよびリモート・コピーに対してキャッシュされた更新が単一のディスクに保管される場合、データが 失われる可能性があります。このシナリオでは、障害が起きたディスクに書き込まれたが、リモート・サイ トにミラーリングされていないすべての更新は失われます。

キャッシュ・デバイス障害を修正するには、以下の手順を実行します。

- 1. 障害を引き起こしたハードウェアの問題を特定し、修正します。
- 2. 非同期ミラーリングから同期ミラーリングに切り替えるには、次のコマンドをコマンド・ラインから入 力します。

chmp -S -f -m siteB datavg

3. リモート物理ボリューム (RPV) クライアントが、RPV サーバーと通信を再開できることを確認するに は、リモート・ディスクごとに、次のコマンドを入力します。

chdev -l hdisk8 -a resume=yes

ここで、*hdisk8* はリモート・ディスクの名前です。

4. 以前に欠落としてマークされたディスクにアクセスする LVM を表示するには、次のコマンドを入力し ます。

varyonvg datavg

ここで、*datavg* はボリューム・グループの名前です。

<span id="page-120-0"></span>注**:** ボリューム・グループがオンライン状態になっている場合は、**varyonvg** コマンドを実行する必要が あります。

- 5. オプション: ハードウェア障害により aio cache 論理ボリュームが永続的に失われた場合、新規の aio\_cache 論理ボリュームを作成する必要があります。
- 6. 非同期ミラーリングにスイッチバックするには、次のコマンドを入力します。

chmp -A -m siteB datavg

ここで、*siteB* はミラー・プールが存在するサイトの名前であり、*datavg* はボリューム・グループの名 前です。

7. ASYNC CACHE VALID 出力が yes に設定されているかどうかを識別することによって、キャッシュ・デバ イスが有効かどうかを検証するには、次のコマンドを入力します。

lsmp -A datavg

ここで、*datavg* はボリューム・グループの名前です。

# 検証時の修正措置の実行

遠隔地ミラーリング・ボリューム・グループを構成する場合、**clverify** ユーティリティーの一部の自動修正 措置 (ボリューム・グループの自動インポート/エクスポートなど) が機能しません。 そのため、**clverify** ユーティリティーの自動修正措置を実行するときは、対話モードで実行してください。

## 関連情報:

Administering PowerHA SystemMirror

# **GLVM for PowerHA SystemMirror Enterprise Edition** でのクォーラム および強制 **varyon**

クォーラムは AIX LVM の機能であり、ボリューム・グループの強制 varyon の機能です。 構成したクォ ーラムの様態は、ミラーリングされるデータの可用性に影響を与える可能性があります。

関連資料:

96 ページの『[GLVM for PowerHA SystemMirror Enterprise Edition](#page-103-0) でのリソース・グループの構成』 **GLVM** ユーティリティー SMIT インターフェースを使用して、RPV、遠隔地ミラーリング・ボリューム・ グループ、および論理ボリュームを定義したら、ボリューム・グループをリソース・グループに追加できま す。

## クォーラムの問題

通常、リソース・グループがエラー状態のままになることがあまりないようにするために、遠隔地ミラーリ ング・ボリューム・グループに対してクォーラムを使用不可にすることをお勧めします。 PowerHA SystemMirror の場合、ボリューム・グループに対してクォーラムが失われると、PowerHA SystemMirror が、影響を受けるリソース・グループを別のノードに選択的に移動します。 同様に、GLVM for PowerHA SystemMirror Enterprise Edition の場合、クォーラムが使用可能になっていて、遠隔地ミラーリング・ボリ ューム・グループに対してそのクォーラムが失われると、PowerHA SystemMirror が選択的フォールオーバ ー・イベント (**hacmp.out** にリソース・グループの **rg\_move** として記録される) を開始することがありま す。

クォーラム設定を使用不可にすることが望ましい理由を以下で説明します。 遠隔地ミラーリング・ボリュ ーム・グループに対してクォーラムを使用可能にしているのか使用不可にしているのかによって、以下のシ ナリオが考えられます。

- クォーラムが使用可能になっている場合。 構成済みの XD data ネットワークが 1 つしかなく、そのネ ットワークで障害が発生した場合 (または、すべての XD\_data ネットワークで障害が発生した場合)、 RPV サーバーにはアクセスできなくなり、RPV クライアントは失敗します。場合によっては、クォーラ ムが失われることがあります。 PowerHA SystemMirror は、クォーラムが失われるとリソース・グルー プの選択的フォールオーバーを起動し、XD\_data ネットワーク上でアクティブなノードがこのサイトで ほかになくても、XD\_data ネットワークの障害発生後に、リソース・グループを移動しようと試みま す。これにより、リソース・グループはエラー状態のままになります。 リソース・グループを手動で回 復する方法については、『エラー状態のリソース・グループは自動的には回復されない』を参照してく ださい。
- クォーラムが使用不可になっている場合。 XD data ネットワークで障害が発生したときに (または、複 数の XD data ネットワークがある場合にそのすべてで障害が発生したときに)、クォーラムが使用不可 になっていれば、アクティブなボリューム・グループに対するアクセスがクラスター内で維持される可 能性が高くなります。 例えば、クラスターに 2 つのノードがあり、そのノードは各サイトに 1 つずつ 含まれていて、各サイトに 2 つのディスク格納装置があるとします。その場合に、XD\_data ネットワー クで障害が発生すると、リモート・サイトのディスクにはアクセスできなくなります。 しかし、遠隔地 ミラーリング・ボリューム・グループを持つリソース・グループが別のサイト (ディスクが機能している サイト) でホストされている場合、そのリソース・グループはまだオンラインのまま残っている可能性が あります。
- クォーラムを使用不可にするもう 1 つの理由は、保守のために他方のサイトをシャットダウンできるこ とです。 この場合、半数のディスクにはアクセスできなくなります。 ただし、クォーラムが使用不可 になっていて、1 つ以上のディスクがリソース・グループに対してローカル・サイトで使用可能のまま 残っているため、リソース・グループはノード上でまだオンラインのまま残っていて、ローカル・サイ トの対象ディスクにアクセスできる可能性があります。 その結果、サイトの保守を行う必要があるとき に、PowerHA SystemMirror はリソース・グループをリモート・サイトの別のノードに移動しようとはし ません。

これまでの説明をまとめると、遠隔地ミラーリング・ボリューム・グループに対してクォーラムを使用不可 にして、複数のデータ・ミラーリング・ネットワークを構成することをお勧めします。 これにより、不要 なフォールオーバーを最小限に抑えられます。また、GLVM for PowerHA SystemMirror Enterprise Edition は、残されたネットワークを使用してデータ・ミラーリングを行い、場合によってはリモート・サイトのノ ード上でリソース・グループを回復できるようになります。

注**:** クォーラムを使用不可にするには、多くの場合、ボリューム・グループの強制 varyon を設定する必要 があることを理解しておくことが重要です。

#### 関連資料:

121 [ページの『エラー状態のリソース・グループは自動的には回復されない』](#page-128-0) リソースがエラー状態になった場合でも、GLVM for PowerHA SystemMirror Enterprise Edition は、遠隔地 ミラーリング・ボリューム・グループが含まれたリソース・グループを自動的に回復しようとはしません。

『強制 varyon の問題』

遠隔地ミラーリング・ボリューム・グループに対して強制 varyon オプションを使用する場合は、クォーラ ムを使用不可にします。 ボリューム・グループの varyon の強制は、その結果を把握している場合にのみ 使用するオプションです。

## 強制 **varyon** の問題

遠隔地ミラーリング・ボリューム・グループに対して強制 varyon オプションを使用する場合は、クォーラ ムを使用不可にします。 ボリューム・グループの varyon の強制は、その結果を把握している場合にのみ 使用するオプションです。

強制 varyon 属性は、遠隔地ミラーリング・ボリューム・グループ、LVM ミラーリングを使用する SCSI ディスク上のボリューム・グループ、および個々の RAID デバイス間でミラーリングされたボリューム・ グループに対して指定できます。

このセクションでは、遠隔地ミラーリング・ボリューム・グループをノード上で強制的にオンラインにする 操作を安全に試行できるようにする条件について説明します。

#### 関連情報:

共用 LVM コンポーネントの計画

## **PowerHA SystemMirror** が強制 **varyon** を試行する場合

一般に、GLVM for PowerHA SystemMirror Enterprise Edition はクラスター障害時に強制 varyon を試行し ます。 トラブルシューティングのために、強制 varyon を構成するときには、GLVM for PowerHA SystemMirror Enterprise Edition が強制 varyon を試行するときの条件やクラスター・イベントを理解してお くと便利です。

次のリストに、遠隔地ミラーリング・ボリューム・グループの強制 varyon をトリガーする可能性のあるク ラスター・イベント障害の例を示します。

- クラスター始動。いずれかのディスクでクォーラムの損失が原因で通常の varyon が失敗する場合
- v ノードがクラスターに結合。いずれかのディスクでクォーラムの損失が原因で通常の varyon が失敗する 場合
- アプリケーションによる選択フォールオーバー、またはノード障害によりリソース・グループがテーク オーバー・ノードに移動する場合
- v ボリューム・グループのクォーラムが失われたことに起因する選択的フォールオーバーにより、リソー ス・グループがテークオーバー・ノードに移動される場合

遠隔地ミラーリング・ボリューム・グループが含まれたリソース・グループがリモート・サイトのノードに フォールオーバーするとき、GLVM for PowerHA SystemMirror Enterprise Edition は、リモート・サイトの いずれかのノードで少なくとも 1 つの XD data ネットワークが使用可能になっているかどうかを判断 し、そのノードのいずれかでリソース・グループをオンラインにしようとします。 XD\_data ネットワーク が使用可能になっているノードがない場合でも、PowerHA SystemMirror はリソース・グループを取得しよ うとします。

リソース・グループがボリューム・グループを強制 varyon するように設定されている場合で、RPV サー バーに RPV クライアントからアクセスできない (すなわち、使用可能な XD\_data ネットワークが 1 つも ない) ときは、遠隔地ミラーリング・ボリューム・グループがノード上で強制的に varyon されることがあ ります。このケースでボリューム・グループが強制的に varyon されている場合、サイト間にネットワーク を追加すれば、クラスターは区分化されません。

注**:**

- 強制 varyon 機能が正常に使用され、ノード上のボリューム・グループがオンライン状態になった場合 (検出されたデータの完全なコピーを 1 つ使用)、ボリューム・グループを強制的にオンラインにするこ とによって回復したデータは整合性が保証されますが、必ずしも最新ではありません。
- 大規模な (256 個より多くのディスクが存在する) ボリューム・グループの場合は、実行時に、論理区画 マップの検査に余分な処理時間を要する場合があります。 ただし、ボリューム・グループの活動化の見 込みがまったくないよりは、低速ではあっても、データ回復を可能にする varyon プロセスを行う方が望 ましいと言えます。

関連資料:

『クラスターの区分化の回避』

遠隔地ミラーリング・ボリューム・グループを活動化するための強制オプションは、慎重に使用する必要が あります。 クラスターが区分化されると、ボリューム・グループ上で各区分が強制され、実行を継続しま す。この場合、2 つの等しくないデータのコピーが同時にアクティブになります。 この状態はデータの相 違を引き起こし、完全な回復を妨げます。

117 ページの『[GLVM for PowerHA SystemMirror Enterprise Edition](#page-124-0) がボリューム・グループを強制的に活 [動化しない』](#page-124-0)

場合によっては、リソース・グループがミラー・コピー上の不整合区画にアクセスしようとしていることが ソフトウェアによって検知されることがあります。これは、別のサイトへのフォールオーバーの後に、最新 のミラーリングの更新が行われていない可能性があると GLVM for PowerHA SystemMirror Enterprise Edition が判断した状態に関連します。

## クラスターの区分化の回避

遠隔地ミラーリング・ボリューム・グループを活動化するための強制オプションは、慎重に使用する必要が あります。 クラスターが区分化されると、ボリューム・グループ上で各区分が強制され、実行を継続しま す。この場合、2 つの等しくないデータのコピーが同時にアクティブになります。 この状態はデータの相 違を引き起こし、完全な回復を妨げます。

クラスターの区分化を防止するには、サイト間に複数のネットワークを構成します。

2 つのサイトが、いずれの構成済み XD\_data ネットワークを使用しても通信できなくなった場合でも、 XD\_ip ネットワークがハートビートに使用できるのであれば、GLVM for PowerHA SystemMirror Enterprise Edition は **site\_isolation** イベントを実行します。

この場合、遠隔地ミラーリング・ボリューム・グループは、ローカル・サイトのノード上でアクティブ化さ れたまま (すなわち、リソース・グループの 1 次インスタンスはオンラインのまま) ですが、ミラーリン グは停止します。 以前構成された XD\_data ネットワークを少なくとも 1 つ復元し、クラスターが安定す ると、ミラーリングは自動的に再開されます。

## 強制 **varyon** の検証検査

リソース・グループ内のボリューム・グループに対して強制 varyon 属性を指定した場合、PowerHA SystemMirror は、非常に厳密なディスク割り振りポリシーで論理ボリュームがミラーリングされていない ことを検出すると、クラスター・リソースの検証時に警告を発行します。(GLVM for PowerHA SystemMirror Enterprise Edition では、ディスク割り振りポリシーが非常に厳密なディスク割り振りポリシ ーではない場合、遠隔地ミラーリング・ボリューム・グループを構成できません。)

さらに、PowerHA SystemMirror は、ボリューム・グループごとに各ディスク上の論理区画を検査します。

- HACMP がボリューム・グループの各論理ボリュームの完全なコピーを検出できない場合、エラー・メ ッセージ「Unable to vary on volume group <vg name> because logical volume <logical volume name> is incomplete (論理ボリューム <logical volume name> が不完全なために、ボリューム・グル ープ <vg name> を varyon できません)」が **hacmp.out** ファイルに表示されます。 この場合、強制 varyon 操作は失敗し、イベント・エラーが表示されます。
- v このリソース・グループに含まれるすべてのボリューム・グループで強制 varyon が必要な場合に、 PowerHA SystemMirror がそれらのボリューム・グループの各論理ボリュームに対して完全なコピーを検 出できると、それらのボリューム・グループはクラスター内のノード上で varyon されます。

<span id="page-124-0"></span>注**:** PowerHA SystemMirror によって行われるこの検査のほかに、GLVM for PowerHA SystemMirror Enterprise Edition によって追加の検査が行われます。場合によっては、各論理ボリュームの完全なコピー が見つかったとしても、HACMP/XD for GLVM はボリューム・グループを強制活動化しないようにするこ とがあります。

### 関連資料:

『GLVM for PowerHA SystemMirror Enterprise Edition がボリューム・グループを強制的に活動化しない』 場合によっては、リソース・グループがミラー・コピー上の不整合区画にアクセスしようとしていることが ソフトウェアによって検知されることがあります。これは、別のサイトへのフォールオーバーの後に、最新 のミラーリングの更新が行われていない可能性があると GLVM for PowerHA SystemMirror Enterprise Edition が判断した状態に関連します。

# **GLVM for PowerHA SystemMirror Enterprise Edition** がボリューム・グループを強 制的に活動化しない

場合によっては、リソース・グループがミラー・コピー上の不整合区画にアクセスしようとしていることが ソフトウェアによって検知されることがあります。これは、別のサイトへのフォールオーバーの後に、最新 のミラーリングの更新が行われていない可能性があると GLVM for PowerHA SystemMirror Enterprise Edition が判断した状態に関連します。

このような場合、GLVM for PowerHA SystemMirror Enterprise Edition はボリューム・グループを強制的に は活動化しません (強制 varyon が True に設定されている場合でも同様です)。 これについては、以下に 説明があるように、**hacmp.out** ファイルに情報が出力されます。

以下の例では、GLVM for PowerHA SystemMirror Enterprise Edition が強制 varyon プロセスをスキップ し、ボリューム・グループの強制的な活動化を行わない場合について説明します。

通常、リソース・グループの回復が必要な場合、GLVM for PowerHA SystemMirror Enterprise Edition はフ ォールオーバーを実行し、リソース・グループをローカル・サイトから別のサイトのノードに移動します。 HACMP/XD for GLVM は、ボリューム・グループを活動化する前に、PowerHA SystemMirror がアクティ ブなリソース・グループをローカル・ノードから別のサイトに移動する直前に行われた更新を含めて、最新 の更新でミラー・コピーが更新されているかどうかを検査します。 リモート・サイト上のミラー・コピー に最新の更新が含まれていない可能性があると判断された場合、リモート・サイトでボリューム・グループ の強制 varyon は行われず、リモート・サイトのノードでリソース・グループはエラー状態になります。

リソース・グループがエラー状態の場合、**hacmp.out** には、ボリューム・グループが varyon に失敗したこ とが示されます。

注**:** GLVM for PowerHA SystemMirror Enterprise Edition が、フォールオーバー発生前にミラーリングの更 新が行われなかったと判断した場合、クォーラムが使用可能になっているケースと、クォーラムが使用不可 になっているケースのどちらでも、SKIP FORCED VARYON フラグが設定される可能性があります。 次の詳細 な例は、クォーラムが使用可能になっているケースを表したものです。

**hacmp.out** 内のエントリーは次のようになっています。 rg7:glvm predisk available[529] [[ -z '' ]] rg7:glvm predisk available[531] [[ -n duke ]] rg7:glvm\_predisk\_available[533] STATUS=4 rg7:glvm\_predisk\_available[538] [[ NONE == RELEASE\_SECONDARY ]]

#### rg7:glvm\_predisk\_available[554] exit 4

rg7:get disk vg fs[192] export SKIP FORCED VARYON=true

. .

.

rg7:clvaryonvg[504] varyonvg -n gmvg

0516-052 varyonvg: Volume group cannot be varied on without a quorum. More physical volumes in the group must be active. Run diagnostics on inactive PVs.

- . .
- .

rg7:cl mirrorset[87] [[ -n true ]]

rg7:cl\_mirrorset[89] return 1

# **skip\_forced\_varyon** 設定のクリア、およびボリューム・グループの活動化**:**

簡単に言うと、ボリューム・グループによって使用されるディスクに不整合データが含まれている可能性が あると判断するだけの根拠が PowerHA SystemMirror にある場合、GLVM for PowerHA SystemMirror Enterprise Edition のイベント処理でボリューム・グループに対して強制 varyon が行われることはありませ ん。 PowerHA SystemMirror は、このようなケースであると判断すると、フラグを SKIP FORCED VARYON=true に設定します。

この場合、ボリューム・グループを varyon しないことが本当に正しい処理なのかどうかを、クラスターの 状態に基づいて判断することができます。 例えば、もう一方のサイトで障害が発生して、そのサイトが回 復不能であることが完全に分かっている場合、データがまったくないよりも不整合データでもある方がよい ため、このデータを使用しなければならないことがあります。 ただし、予定したサイト停止の後で、デー タの最新コピーがもう一方のサイトにそのまま残っているときは、このデータ・コピーの使用は望ましくあ りません。

クラスターの状態を注意深く調査します。ボリューム・グループ内のデータ整合性に問題がなければ、ノー ド上のリソース・グループを手動で活動化できます。(これにより、SKIP\_FORCED\_VARYON=false が設定さ れます。) 例えば、災害時回復の状態で、コピーが最新でないとしてもそのコピーを活動化する方が、コピ ーをまったく回復しないよりも望ましいときは、リソース・グループを手動で活動化することが好都合な場 合もあります。

この場合にボリューム・グループを強制的に活動化するには、リソース・グループがエラー状態になったノ ードでリソース・グループを手動でオンラインにします。

# データ可用性とデータ保全性

GLVM for PowerHA SystemMirror Enterprise Edition では、いくつかの一般的なタイプのクラスター構成が 可能です。

## クォーラムを使用不可にして強制 **varyon** を **true** に設定**:**

クォーラムがボリューム・グループに対して使用不可になっていて、そのボリューム・グループが強制的に varyon できるようなっている場合、データの高可用性を実現できますが、ごくまれにデータ保全性の面で リスクが生じる可能性があります。 このセクションでは、このシナリオを説明するとともに、この状況を 防止する方法について説明します。

注**:** GLVM for PowerHA SystemMirror Enterprise Edition では、クォーラムを使用不可にし、強制 varyon を **True** に設定する構成をお勧めしています。

リモート・サイトにあるコピーと同期化されていないデータを含むディスクのコピーにリソース・グループ がアクセスするという状況を想定することができます。 このシナリオは、以下の条件下で発生する可能性 があります。

• 構成済みの XD data ネットワークがすべて停止し (XD data が 1 つの場合は、その 1 つが停止し)、ミ ラーリングが停止した場合。 この場合は、クラスターの状態が原因で、リソース・グループは別のサイ トにフォールオーバーし、リモート・サイトのノード上で強制的に varyon されたボリューム・グループ で活動化されます (言い換えれば、リソース・グループの 2 次インスタンスがリモート・サイトでオン ラインになります)。

この状況下でローカル・サイトのノードが再始動され、リソース・グループが活動化されると、データ は同期化されなくなります。

#### データ不一致の防止

- 通常、最後に残った XD data ネットワーク (複数の XD data を構成してあった場合) で障害が発生する 前の最後の時点でミラーリングが行われていなかったことが判明している場合は、別のサイトでリソー ス・グループを再始動しないでください。 最新のデータではない可能性があるにせよ、ローカル・サイ トにはボリューム・グループのコピーがまだ存在する場合があります。
- すべての XD\_data ネットワークが停止し、リモート・サイトのノード (強制的にボリューム・グループ が varyon されている) でリソース・グループがオンラインになっている場合に、ネットワーク障害の前 にリソース・グループがリモート・サイトにフォールオーバーし、リモート・サイトのノード上でオン ラインになっていたことが判明しているときは、ローカル・サイトのノードを始動しないでください。
- すべての XD data ネットワークが停止し、リモート・サイトのノード上で強制的に varyon されたボリ ューム・グループでリソース・グループが活動化されている場合、ローカル・サイトのリソース・グル ープに対してさらに高い優先順位のノード上でクラスター・サービスを停止しないでください。 元々こ のリソース・グループのローカル・サイトだったサイトへのフォールオーバーが発生するような状態は 望ましくありません。
- v より高い優先順位のノード上でクラスター・サービスを再始動しないでください。

ネットワークが停止していてリソース・グループがリモート・サイトに残っていたときにボリューム・グル ープに対して行われた更新を手動で回復することを検討してください。

#### クォーラムを使用可能にして強制 **varyon** を **false** に設定**:**

リソース・グループ内のボリューム・グループに対して強制 varyon オプションを設定していない場合に、 クォーラムを使用可能になっているとき、PowerHA SystemMirror がリモート・サイトで使用可能なすべて のノード上でリソース・グループを活動化しようとすると、リソース・グループはエラー状態になります。

この場合、このクラスターはデータ不一致から保護されていて、データ保全性はセキュアですが、データの 可用性は必ずしも自動的に実現されるとは限りません。

このような設定の組み合わせを使用している場合、ボリューム・グループを varyon にしてもまったく安全 であるような特定のケースでも、GLVM for PowerHA SystemMirror Enterprise Edition は、データの単一コ ピーへのアクセスが行われるノード上でリソース・グループを活動化しようとせずに、リソース・グループ をエラー状態に移行します。

#### 安全な状態でのボリューム・グループの活動化

- v この状態を認識し、ボリューム・グループを活動化するためのアクションを実行できるようにするに は、以下の操作を実行します。
- v リソース・グループがエラー状態になったときにアクションを実行したり通知を行ったりするイベント 後スクリプトまたはエラー通知方式を作成します。
- SMIT の PowerHA SystemMirror Resource Group and Application Management ユーティリティー (clRGmove ユーティリティー) を使用して、リソース・グループがエラー状態になっているノードでリ ソース・グループを手動でオフラインにします。ボリューム・グループに対して強制 varyon を True に 設定し、ノード上でリソース・グループを手動でオンラインにします。

#### 両サイトでのクラスター・サービスのシャットダウンおよび再始動

すべての構成済み XD\_data ネットワークの最後のネットワークが停止したが、失われたデータがないこと が判明しているような一部のケースでは、両方のサイトでクラスター・サービスをシャットダウンしてネッ トワークを復元することを検討しなければならない場合があります。

このような状況は、リソース・グループが別のサイトにフォールオーバーしてエラー状態になり、すべての 構成済み XD data ネットワークが停止している場合に発生する可能性があります。 両方のサイトでクラ スター・サービスをシャットダウンする場合は、リソース・グループが最後にアクティブであり、ミラーリ ングされたのはどのノードだったのかを慎重に調査し、ノード上のクラスター・サービスを正しい順序で表 示することが非常に重要です。 サイトのクラスター・サービスを再始動するときは、必ず正しい順序で再 始動してください。最初に、最も後にミラーリングされたリソース・グループ・インスタンスがアクティブ だったサイトのノードでクラスター・サービスを開始します。

## 選択的フォールオーバー

基本 PowerHA SystemMirror の場合と同様に、GLVM for PowerHA SystemMirror Enterprise Edition は、遠 隔地ミラーリング・ボリューム・グループが含まれたリソース・グループに対して選択的フォールオーバー をサポートしていて、リソース・グループを別のノードに移動しようとします。

すべての XD data ネットワークで障害が発生した場合、および障害が発生したネットワークのノードが、 リソース・グループの 1 次コピーに属する「遠隔地ミラーリング・ボリューム・グループ」をホストして いる場合、PowerHA SystemMirror は、いずれかの XD\_data ネットワーク上に使用可能な IP インターフ ェースを持つ他のノードがローカル・サイトで使用可能かどうかを検査します。 そのようなノードが存在 する場合、PowerHA SystemMirror はリソース・グループをこのノードに選択的に移動します。 それ以外 の場合、グループは現行所有者ノードでオンラインのままです (ただし、リモート・サイトへのミラーリン グは停止します)。 構成済み XD\_data ネットワークの少なくとも 1 つがノードで復元されると、ミラーリ ング機能が自動的に再開され、コピーが同期化されます。

PowerHA SystemMirror は、リソース・グループの 1 次コピーに対してのみ選択的フォールオーバーを適 用し、リモート・サイトのデータ・コピーにアクセスするリソース・グループ・インスタンスに対しては選 択的フォールオーバーを適用しません。 すなわち、最後に残った XD data ネットワークで障害が発生 し、障害が発生したネットワークのノードが、関連 RPV サーバーを使用してボリューム・グループのミラ ー・コピーにアクセスするリソース・グループ (これは、リソース・グループの 2 次インスタンスとも見 なされる) をホストしている場合、GLVM for PowerHA SystemMirror Enterprise Edition はそのリソース・ グループをリモート・サイトの別のノードに移動せず、そのリソース・グループは ONLINE\_SECONDARY 状態に移行します。 リソース・グループは ONLINE SECONDARY 状態を保ち、ミラーリングに関与しま せん。 XD data ネットワークが復元されると、ミラーリング機能は自動的に再開されます。

# <span id="page-128-0"></span>リソース・グループの回復

遠隔地ミラーリング・ボリューム・グループが含まれたリソース・グループが別のノードにフォールオーバ ーするとき、または SMIT を使用して同一サイト内の別のノードにそのリソース・グループを移動すると き、GLVM for PowerHA SystemMirror Enterprise Edition は、このサイトのいずれかのノードで XD\_data ネットワークが使用可能になっているかどうかを判断し、そのうちのいずれかのノードでリソース・グルー プをオンラインにしようと試みます。 XD\_data ネットワークが使用可能になっているノードがない場合で も、PowerHA SystemMirror はリソース・グループを取得しようとします。

強制 varyon が True に設定されている場合で、RPV サーバーに RPV クライアントからアクセスできず に、ミラーリング機能が動作しないときは、遠隔地ミラーリング・ボリューム・グループがノード上で強制 的に varyon されることがあります。この場合、XD\_data ネットワークが復元されたときに、手動で介入し てミラーリング操作を再確立する必要があります。

#### 関連資料:

117 ページの『[GLVM for PowerHA SystemMirror Enterprise Edition](#page-124-0) がボリューム・グループを強制的に活 [動化しない』](#page-124-0)

場合によっては、リソース・グループがミラー・コピー上の不整合区画にアクセスしようとしていることが ソフトウェアによって検知されることがあります。これは、別のサイトへのフォールオーバーの後に、最新 のミラーリングの更新が行われていない可能性があると GLVM for PowerHA SystemMirror Enterprise Edition が判断した状態に関連します。

# ローカル・サイトからリモート・サイトへのリソース・グループ・フォールオーバー

GLVM for PowerHA SystemMirror Enterprise Edition は、ローカル・サイトのノードがいかなる形式のリソ ース・グループもサポートできない場合に限り、ローカル・サイトからリモート・サイトにリソース・グル ープを移動しようとします。 リソース・グループがオンラインになっているノードで障害が発生し、同じ サイトに使用可能なテークオーバー・ノードがない場合、GLVM for PowerHA SystemMirror Enterprise Edition は、リモート・サイトの使用可能なテークオーバー・ノードでリソース・グループの回復を試みま す。

# エラー状態のリソース・グループは自動的には回復されない

リソースがエラー状態になった場合でも、GLVM for PowerHA SystemMirror Enterprise Edition は、遠隔地 ミラーリング・ボリューム・グループが含まれたリソース・グループを自動的に回復しようとはしません。

例えば、遠隔地ミラーリング・ボリューム・グループが含まれたリソース・グループがエラー状態になって いて、すべての XD\_data ネットワークが停止している場合、その後 XD\_data ネットワークの 1 つが回復 しても、PowerHA SystemMirror はリソース・グループを回復してオンラインに戻そうとはしません。 ア クティブな XD\_data ネットワーク接続を持つノードでリソース・グループを手動でオンラインにする必要 があります。

データのローカル・コピーおよびリモート・コピーがすべて、再び使用可能になるまで待ってから、エラー 状態になったリソース・グループを再活動化し、遠隔地ミラーリング・ボリューム・グループを varyon し ます。

データのローカル・コピーまたはリモート・コピーのみが使用可能になっているリソース・グループをオン ラインにすることにした場合は、データが最新コピーではない可能性があること、および 2 つのコピーで データが一致しない可能性があることを承知しておいてください。

# 非同期ミラーリングを使用している場合の災害からの回復

ボリューム・グループをオフラインにする前に実動サイトで障害が突然発生した場合は、実動サイトのキャ ッシュに残っている更新の一部またはすべてが災害時回復サイトの物理ボリュームに反映されていない可能 性があります。

このような状態が発生した場合は、2 つの選択肢があります。 可能であれば、実動サイトの回復を待ちま す。この場合、キャッシュに保管されているデータ更新が失われることはありません。 または、最新のデ ータ更新がない災害時回復サイトのボリューム・グループを活動化します。この場合、実動サイトのデータ が破棄されていない限り、データ不一致が発生する可能性があります。

**varyonvg** コマンドを使用して、災害時回復サイトでボリューム・グループをオンラインにします。 通常の **varyonvg** コマンドは、実動サイトのディスクにアクセスできないため、たいてい失敗します。クォーラム が使用可能になっている場合、通常の **varyonvg** コマンドが成功するには、半数を超える数のディスクがア クセス可能でなければなりません。 クォーラムが使用不可になっている場合、通常の **varyonvg** コマンド が成功するには、すべてのディスクがアクセス可能になっていなければなりません。一般的な状況で通常の **varyonvg** コマンドが失敗するように、クォーラムを使用不可にすることを検討してください。 以上の理由 から、実動サイトで障害が発生した後にボリューム・グループをオンラインにするためには、通常、強制 **varyonvg** が必要になります。 ただし、非同期ミラーリングが使用されている場合は、データ不一致の偶発 的な発生を防ぐため、この方法は失敗します。

この状態では、データ不一致の発生を許可するかどうかを決定する必要があります。 災害時回復サイトで アプリケーションを実行するようにした場合は、-d フラグを (-f フラグと組み合わせて) 指定して **varyonvg** コマンドを実行し、実動サイトの障害時に失われた最新の更新がない災害時回復サイトでボリュ ーム・グループがオンラインになるようにする必要があります。 この過程で、LVM は、データ不一致の 発生が許可されたということを記録します。

## 実動サイトの回復

実動サイトでは、さまざまな理由により障害が発生する可能性があります。 データ・センターの火災や洪 水などにより、ハードウェアが損傷する可能性があります。 この場合は、実動サイトを回復することはで きず、そこに保管されていたデータは失われます。 ただし、システム・クラッシュや電源異常により、実 動サイトが停止したけれども、そこに保管されていたデータは破棄されないということはあります。

最新の更新がない災害時回復サイトでボリューム・グループがオンラインになった場合、および実動サイト のディスク上のデータがまだ損傷を受けていない場合は、実動サイトを回復するときに、データ不一致につ いて実行すべきことを決定する必要があります。どちらのデータ・コピーを保持し、どちらのコピーを破棄 するのかを決定しなければなりません。

## データ不一致からの回復

データ不一致とは、各サイトのディスクに、他のサイトにまだミラーリングされていないデータ更新が含ま れている状態のことです。

各サイトのデータ・コピーは、もう一方のサイトのデータ・コピーに含まれていない論理ボリュームの書き 込みを反映します。 データ不一致の発生が許可されている場合は、ボリューム・グループ全体をまとめて マージし直すために、一方のサイトにあるデータを保持し、もう一方のサイトで行われた、ミラーリングさ れていない更新をバックアウトする (つまり、破棄する) ことを後で選択する必要があります。

# データ不一致からの回復

実動サイトを回復しているときにデータ不一致が発生した場合は、データ不一致の回復を許可にするように できます。

データ不一致から回復したい場合、「ローカル」サイトにあるデータ・コピーと「リモート」サイトにある データ・コピーのどちらを保持するかを指定する必要があります。 この場合、「ローカル」はローカル・ サイト (この回復を実行する場所) を指し、「リモート」は対向サイトを指します。 **varyonvg** コマンド処 理では、ボリューム・グループをまとめてマージし直すために、選択されたサイトにあるデータが保持さ れ、対向サイトでミラーリングされていない更新がバックアウトされます (事実上、破棄されます)。 LVM では、各論理ボリュームのコピーを 3 つまで使用できます。 このため、実際には、一方のサイトにデータ のコピーを 2 つ含むことができます。 ただし、回復時には、保持するデータがあるサイトを指示するだけ です。 選択されたサイトに 2 つのミラー・コピーがある場合、両方のミラー・コピーが保持されます。

多くの場合、どちらのコピーを保持するのかは、ミラーリングされていない更新がどちらのサイトにより多 く存在するのかによって決まります。災害時回復サイトで数時間にわたりアプリケーションが実行されてい た場合は、災害時回復サイトにあるデータを保持し、実動サイトのキャッシュにある、ミラーリングされて いない更新を破棄しなければならない場合があります。 一方、災害時回復サイトでデータに対して重要な 変更をまったく行わなかった場合 (ファイルシステムをマウントしただけの場合など) は、実動サイトのデ ータを保持する必要があると考えられます。 この場合、データ不一致回復処理により、ファイルシステム のマウント時に行われたデータの更新はバックアウトされます。 どちらのデータ・コピーを保持するのか は、状況に基づいて判断する必要があります。この判断ができるのは、あなただけです。

場合によっては、実動サイトのデータを保持するようにできないことがあります。 例えば、実動サイトが 停止している間に災害時回復サイトで実行中の論理ボリュームを除去して新規の論理ボリュームを作成した 場合は、**varyonvg** コマンドが、ミラーリングされていない更新を災害時回復サイトのコピーから安全にバ ックアウトできないと判断する可能性があります。この場合、**varyonvg** コマンドは失敗します。

## データ不一致の強制回復

保持するために選択したデータ・コピーが、事実上、「最新」のデータ・コピーとなります。 選択された サイトにあるデータのミラー・コピーが 1 つのみであり、そのコピーに不整合物理ボリュームが含まれて いる場合、varyonvg コマンドは失敗します (同様に、選択されたサイトにデータのミラー・コピーが 2 つ あり、所定の論理区画の両方のコピーが不整合の場合 (つまり、所定の論理区画に対する両方の物理区画が 不整合の場合)、**varyonvg** コマンドは失敗します)。 データ不一致がなければ、対向サイトのデータから、 不整合物理区画を同期化できます。 ただし、対向サイトには、破棄するように選択されたデータが含まれ ています。 **varyonvg** コマンドは、データの内容を把握して、データの保全性および整合性を損なうリスク を伴わずに上記の処理を安全に実行できるかどうかを判断するようなことはしません。

保持する予定のデータ・バージョンに不整合物理区画が検出されたため (または、2 つのミラー・コピーが あるときに両方の論理区画コピーが不整合であるため)、**varyonvg** コマンドが失敗した場合は、2 つある対 処方法のいずれか一方を選択できます。 対向サイトのデータを保持する方が適切な場合は、対向サイトの データを保持するようにできます。 例えば、災害時回復サイトのディスクを更新するために実動サイトで **syncvg** コマンドを実行しているときに実動サイトで障害が発生した場合、**syncvg** コマンドで更新されなか った災害時回復サイト物理ボリューム上で不整合物理区画が検出されると、**varyonvg** は失敗します。災害 時回復サイトでボリューム・グループがオンラインになっている間に行われた変更をすべて破棄してもかま わない場合は、災害時回復サイトのデータ・バージョンではなく、実動サイトのデータ・バージョンを保持 できます。 **syncvg** コマンドは、次回の実行時に、災害時回復サイトのデータの同期化を完了できます。

一方、安全であることがわかっている場合は、不整合物理区画が含まれているデータ・コピーを強制的に **varyonvg** コマンドで保持するようにすることもできます。 その場合、不整合物理区画は、対向サイトにあ るデータ・コピー (破棄される予定のデータ) から同期化されます。ただし、この方法を使用する場合、デ ータ保全性に関する責任はユーザーが負うことになります。 この方法が使用されると、**varyonvg** コマンド は、この方法で回復された論理ボリュームを識別するための警告メッセージを出力します。 そのため、論 理ボリュームが多く存在していて、小さなサブセットにのみ不整合物理区画が含まれる場合は、この方法が 役立つことがあります。 その場合、警告メッセージが出力されなかった論理ボリュームは安全に回復され ています。警告メッセージが出力された論理ボリュームは破損している可能性があります。 そのような論 理ボリュームは、バックアップ・イメージから復元することで回復するようにできます。 すべての論理ボ リュームをバックアップ・イメージから復元するよりも、この方法を選択した方が望ましいと考えられま す。

# デフォルト・データ不一致回復のオーバーライド

実動サイトの障害からの回復するとき、実動サイトをクラスターに正常に戻すには、データ不一致回復処理 方法を決定しておく必要があります。

リソース・グループのデータ不一致を処理するためのデフォルトの選択肢がある場合、PowerHA SystemMirror がデータ不一致回復を自動的に実行するようにできます。 クラスター・サービスの開始時に リソース・グループが自動的に処理されるかどうかや、リソース・グループが手動で管理されているかどう かに関係なく、イベント処理によりデータ不一致が自動的に処理されます。

保持するデータがリソース・グループの 2 次インスタンスに含まれている場合は、1 次インスタンスをオ ンラインにする前に、リソース・グループの 2 次インスタンスをオンラインにする必要があります。 例え ば、災害時回復サイトにあるデータを保持したい場合は、実動サイトでリソースをオンラインにする前に、 災害時回復サイトでリソースをオフラインにしないでください。 さもないと、**varyonvg** コマンドは、デー タ不一致が発生したことを検知するために両方のサイトのディスクにアクセスすることができなくなり、正 しくないバージョンのデータを使用してリソース・グループがオンラインになります。 保持するデータが 災害時回復サイトにある場合は、実動サイトで PowerHA SystemMirror を始動する前に、災害時回復サイ トをシャットダウンしたり、災害時回復サイトでリソースをオフラインにしたりしないでください。

リソース・グループのデフォルト・データ不一致回復属性をオーバーライドする必要がある場合は、自動リ ソース・グループ管理を許可せずに、実動サイトでクラスター・サービスを開始する必要があります。 そ の場合、リソース・グループは手動で管理する必要があります。その際、デフォルト値をオーバーライドす る別のデータ不一致回復値を指定できます。

最初に、結合ノードでリソースが取得されるようにすることなく、クラスター・サービスを開始します。 それには、次に示すように、「Manage Resource Groups (リソース・グループの管理)」フィールドに対し て「**Manually (**手動**)**」を選択します。

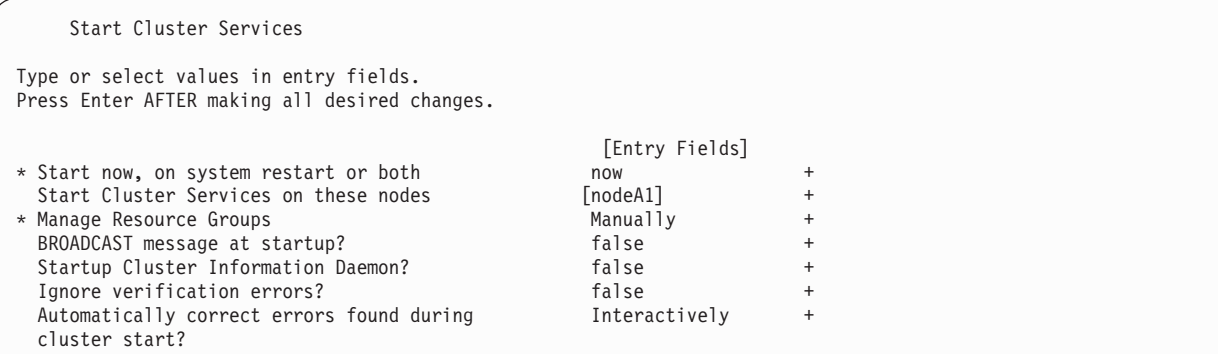

次に、実動サイトのノードがクラスターに結合された後、リソース・グループを手動で管理する必要があり ます。 多くの場合、災害時回復サイトでは、リソース・グループの 1 次インスタンスがすでに実行されて います。 次のようないくつかの管理方法があります。

- v リソース・グループの 1 次インスタンスを実動サイトに戻します。 この場合、「サイト・フォールバ ック」と呼ばれるものが実行され、実動サイトが災害時回復サイトに非同期でミラーリングされ、クラ スターがサイト障害以前の状態に戻されます。 PowerHA SystemMirror は自動的に 1 次リソース・グル ープ・インスタンスをオフラインにし、災害復旧サイトで 2 次インスタンスをオンラインにしてから、 実動サイトで 1 次インスタンスをオンラインにします。
- v 災害時回復サイトで 1 次インスタンスを保持し、実動サイトでリソース・グループの 2 次インスタン スをオンラインにします。 この場合は、逆方向 (災害時回復サイトから実動サイトへ) で非同期デー タ・ミラーリングが行われます。
- v 災害時回復サイトでデータを実行し続けながら、実動サイトのバージョンのデータに再び切り替える場 合は、災害時回復サイトでリソース・グループをオフラインにする必要があります。 その後、実動サイ トで 2 次インスタンスをオンラインにしてから、災害時回復サイトで 1 次インスタンスをオンライン にします。

次に示すように、「**Bring a Resource Group Online (**リソース・グループをオンラインにする**)**」および

「**Move a Resource Group to Another Node / Site (**ソース・グループの別のノード**/**サイトへの移動**)**」 SMIT メニューで、どちらのサイトのデータ・バージョンをデータ不一致回復処理で保持するのかを指定で

#### きます。

Bring a Resource Group Online Type or select values in entry fields. Press Enter AFTER making all desired changes. [Entry Fields] Resource Group to Bring Online Group of Two glvm rg Node on Which to Bring Resource Group Online  $\overline{A1}$ Name of site containing data to be preserved [siteA] + by data divergence recovery processing (Asynchronous GLVM Mirroring Only)

「**Name of site containing data to be preserved by data divergence recovery processing (**データ不一致回 復処理によって保存されるデータを含むサイトの名前**)**」フィールドに関しては、サイト名を入力しても、 ブランクのままにしておいてもかまいません。 このフィールドをブランクにした場合、以前に指定された 値がイベント処理に使用されます。以前に指定された値がない場合、この操作は失敗します。

サイト名が指定された場合、この操作のためにのみ、名前がリソース・グループのイベント処理に渡されま す。

# **GLVM** 環境の状態のモニター

GLVM 環境の状態 (構成した RPV および GMVG を含む) のモニターを支援するために、 GLVM には 2 つのツール (rpvstat および gmvgstat) が備わっています。 これら 2 つのコマンドは、RPV および GMVG に関する状況情報をリアルタイムで表示します。

# **rpvstat** コマンド

rpvstat コマンドは RPV クライアントの状況モニターを提供します。

1 つ以上の RPV クライアントに関する以下の情報が表示されます。

• RPV クライアント名

- v 接続状況
- 完了した読み取りの合計数
- v 読み取りの合計 KB 数
- 読み取りエラーの合計数
- 保留中の読み取りの合計数
- v 保留中の読み取りの合計 KB 数
- 完了した書き込みの合計数
- v 書き込まれた合計 KB 数
- 書き込みエラーの合計数
- 保留中の書き込みの合計数
- v 保留中の書き込みの合計 KB 数

rpvstat コマンドは、オプションで入出力関連の統計情報をネットワークごとに表示できます。 ネットワー ク要約オプションを使用すれば、以下の追加情報を表示できます。

• ネットワーク・スループット (KB/秒)。

rpvstat コマンドは、保留中の統計情報の最高記録値も表示できます。 このような最高水準点の履歴の数値 には、次の数値があります。

- v デバイスおよびネットワークごとの最大保留中読み取り数 (最高水準点)
- v デバイスおよびネットワークごとの最大保留中読み取り KB 数 (最高水準点)
- v デバイスおよびネットワークごとの最大保留中書き込み数 (最高水準点)
- v デバイスおよびネットワークごとの最大保留中書き込み KB 数 (最高水準点)

このような統計情報は、次の追加統計情報とともに別の表示で報告されます。

v 入出力操作 (読み取りと書き込みの両方の組み合わせ) の再試行回数

rpvstat コマンドを使用すれば、システム上のすべての RPV クライアントに関する情報や、コマンド行に おいて RPV クライアント名で指定された RPV クライアントのサブセットに関する情報を表示できます。 また、rpvstat コマンドで情報をモニターすることもできます (情報は、ユーザーが指定した間隔で繰り返 し表示されます)。

rpvstat コマンドは、RPV クライアントの疑似デバイス・ドライバーと対話して、クライアントが表示した 情報を取得します。

**rpvstat** コマンド・マニュアル・ページ**:**

**rpvstat** コマンド・マニュアル・ページには、**rpvstat** コマンドの参照情報が記載されています。

目的

RPV クライアント統計情報を表示します。

### 構文

rpvstat -h

rpvstat [-n] [-t] [-i Interval [-c Count] [-d]] [rpvclient\_name . . .]

rpvstat -N [-t] [-I Interval [-c Count] [-d]]

```
rpvstat -m [-n] [-t] [rpvc] ient name \ldots .]
rpvstat -R [-r][rpvclient name \ldots]
rpvstat -r [-R] [rpv-device(s)...]
rpvstat -A [-t] [-i] Interval [-d] [-c Count] ] [rpv-device(s)...] [rpvstat -C [-t] [-i Interval [-d] [-c Count] ] [rpv-device(s)...]
```
説明

**rpvstat** コマンドは、以下のような、RPV クライアント・デバイスから入手可能な統計情報を表示します。

- RPV クライアント名
- v 接続状況
- v 完了した読み取りの合計数
- v 読み取りの合計 KB 数
- 読み取りエラーの合計数
- 保留中の読み取りの合計数
- v 保留中の読み取りの合計 KB 数
- 完了した書き込みの合計数
- v 書き込まれた合計 KB 数
- 書き込みエラーの合計数
- 保留中の書き込みの合計数
- v 保留中の書き込みの合計 KB 数
- v 非同期入出力の統計情報
- 非同期入出力キャッシュの統計情報

読み取りエラーと書き込みエラーはまとめて表示されます。 カウンターに示される数は、アプリケーショ ンに返された入出力エラーの数です。

**rpvstat** コマンドは、オプションで入出力関連の統計情報をネットワークごとに表示できます。 このコマ ンドでネットワーク要約オプションを使用すれば、以下の追加情報を表示できます。

• ネットワーク・スループット (キロバイト/秒)。このスループットは、モニター・モード中に、ユーザー が指定した間隔回数ごとに計算されます。

**rpvstat** コマンドは、保留中の統計情報の最高記録値も表示できます。 このような最高水準点の履歴の 数値には、次の数値があります。

- ネットワークごとの最大保留中読み取り数
- ネットワークごとの最大保留中読み取りキロバイト数
- ネットワークごとの最大保留中書き込み数
- ネットワークごとの最大保留中書き込みキロバイト数

このような統計情報は、次の追加統計情報とともに別の表示で報告されます。

v 入出力操作 (読み取りと書き込みの両方) の再試行回数。 このカウントでは、このネットワークまたは デバイスで行われた入出力再試行回数が記録されます。 このカウントは、限界に近いネットワークや、 障害のあるネットワークに対する指標として使用できます。

また、非同期ミラーリングの統計情報も表示できます。 **rpvstat** コマンドで -A オプションを使用した場 合、全体的な非同期統計情報が出力されます。 デバイスごとに統計情報を表示するには、デバイスのリス トを指定する必要があります。 -C オプションを使用すれば、非同期入出力キャッシュ情報を表示できま す。

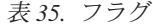

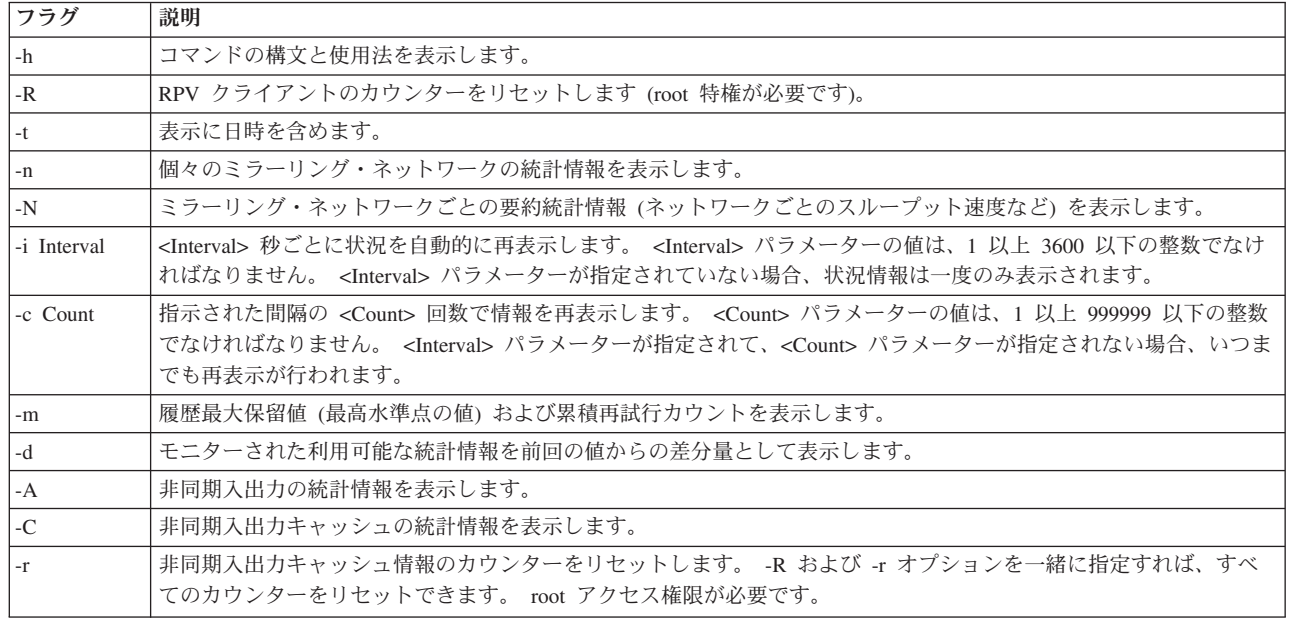

- v モニター・モード (-i) では、-d オプションも指定されている場合、統計情報の一部 (完了した読み取 り、完了した書き込み、完了した読み取りキロバイト、完了した書き込みキロバイト、およびエラー) が、前回の表示値からの差分量として示されます。このような統計情報の前には、2 回目以降の表示で 正符号 (+) が付けられます。差分値は、前回の反復でエラーが検出されたときや、反復の間に構成が変 更されたときなど、特定の状況では表示されません。
- RPV クライアント・デバイスのリストがコマンド行に明示的にリストされない場合、使用可能なすべて の RPV クライアントのリストがコマンド開始時に作成されます。 モニター・モードでは、この RPV クライアント表示リストは、各表示ループで最新表示されません。 つまり、追加または削除された他の RPV クライアントは、コマンドが再度開始されるまで認識されません。
- v -i で指定される間隔は、モニター・モードで RPV 統計情報を収集し始めてから表示するまでの 1 回ご との時間 (秒) です。 この間隔は、一連の更新表示と更新表示の間の経過時間を正確に計測した値では ありません。 rpvstat コマンドは、システム・サービスを呼び出すことで、表示する情報の一部を取得し ますが、そのサービスが処理を完了するまでの時間を計算に入れません。 RPV の数が増えるほど、 rpvstat コマンドが情報を収集するのに時間がかかり、モニター・モードでの一連の表示間隔が長くな り、-i で指定された表示間隔よりも時間間隔が大幅に広がることがあります。

表 *36.* オペランド

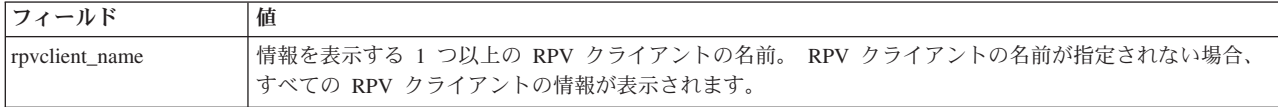

-A オプションを使用した場合、1 つ以上の非同期デバイスに関する以下の統計情報が出力されます。

- 非同期デバイス名
- v 非同期状況: この状況は 1 文字で出力されます。
- A- デバイスは非同期入出力用に完全に構成されていて、非同期入出力を受け入れることができま す。
- I- 非同期構成が不完全です。
- U- デバイスは非同期構成で構成されていません。従って、同期デバイスとして動作しています。 す べての統計情報が 0 として出力されます。
- X- デバイス状況を取得できません。 残りのすべての統計情報が 0 として出力されます。
- v 完了した非同期リモート書き込みの合計数。 書き込みはミラーリングされて完了しています。
- v 完了した非同期リモート書き込みの合計キロバイト数。 書き込みはミラーリングされて完了していま す。
- v ミラーリングする保留中の非同期書き込みの合計数。 書き込みはキャッシュに格納されています。 こ の書き込みは、LVM に関しては完了していますが、まだミラーリングされていません。
- v ミラーリングする保留中の非同期書き込みの合計キロバイト数。 書き込みはキャッシュに格納されてい ます。 この書き込みは、LVM に関しては完了していますが、まだミラーリングされていません。
- v 応答が保留中の書き込みの合計数。 この書き込みは保留キューに入っていて、まだキャッシュに書き込 まれていません。
- v 応答が保留中の非同期書き込みの合計キロバイト数。 この書き込みは保留キューに入っていて、まだキ ャッシュに書き込まれていません。

-C オプションを使用した場合、非同期入出力キャッシュに関する以下の統計情報が出力されます。 VG 名 が ODM から抽出されます。

- ボリューム・グループ名
- v 非同期状況: この状況は 1 文字で出力されます。
	- A- デバイスは非同期入出力用に完全に構成されていて、非同期入出力を受け入れることができま す。
	- I- 非同期構成が不完全です。
	- U- デバイスは非同期構成で構成されていません。従って、同期デバイスとして動作しています。 す べての統計情報が 0 として出力されます。
	- X- デバイス状況を取得できません。 残りのすべての統計情報が 0 として出力されます。
- 非同期書き込み操作の合計
- v 最大キャッシュ使用率 (%)
- v キャッシュが最高水準点に達した後にキャッシュ・フラッシュを待機していた保留非同期書き込みの 数。
- v キャッシュが最高水準点の限界に達した後にキャッシュ・フラッシュを待機していた書き込みの割合。
- v キャッシュが最高水準点に達した後の最大待機時間 (秒)。
- v キャッシュ内の現在のフリー・スペース (キロバイト)

注

- 読み取りおよび書き込みのカウントはバッファーごとに集計されます。つまり、アプリケーションの入 出力においてバッファーのベクトルが単一の読み取り/書き込み呼び出しで渡される場合、その読み取り/ 書き込みは単一の入出力としてカウントされるのではなく、ベクトル内のバッファーの数としてカウン トされます。
- v 完了した入出力キロバイト数または保留中の入出力キロバイト数は丸められます。 KB の少数部分は出 力表示では除去されます。

v 表示出力の cx フィールドには、接続状況が表示されます。このフィールドは以下のようになります。

表 *37. cx* 出力

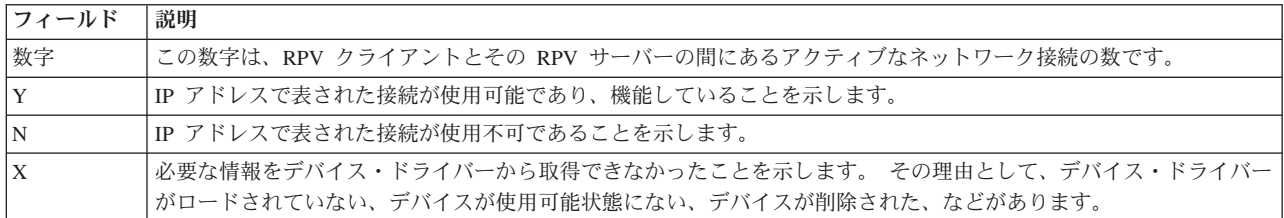

## 終了状況

このコマンドは、以下の終了値を返します。

表 *38.* 終了状況

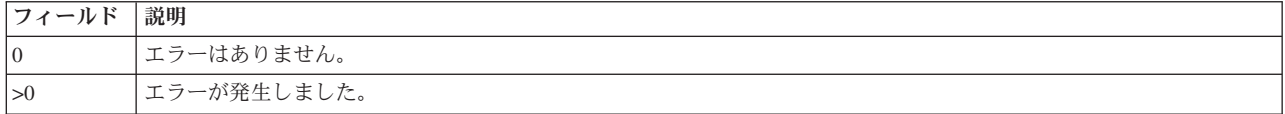

例

- 1. すべての RPV クライアントに関する統計情報を表示するには、次のように入力します。 rpvstat
- 2. RPV クライアント hdisk14 に関する統計情報を表示するには、次のように入力します。 rpvstat hdisk14
- 3. RPV クライアント hdisk23 の統計カウンターをリセットするには、次のように入力します。 rpvstat -R hdisk23
- 4. RPV クライアント hdisk14 の統計情報を表示し、表示を 30 秒ごとに 12 回繰り返すには、次のよう に入力します。

rpvstat hdisk14 -i 30 -c 12

5. すべての RPV クライアントの統計情報を表示し、ミラーリング・ネットワークごとの詳細情報を含め るには、次のように入力します。

rpvstat -n

- 6. すべてのミラーリング・ネットワークに関する統計情報を表示するには、次のように入力します。 rpvstat -N
- 7. すべての RPV クライアントの最大保留値に関する統計情報を表示するには、次のように入力します。 rpvstat -m

ファイル

rpvstat コマンドは /usr/sbin/rpvstat に含まれています。

#### **rpvstat** コマンドのサンプル表示出力**:**

以下のサンプルでは、rpvstat コマンドのさまざまな出力を示します。

#### 例 **1**

オプションを付けずに **rpvstat** コマンドを実行し、累積統計情報とともにローカル・ノード上の各 RPV ク ライアントを表示します。

#### >>>rpvstat

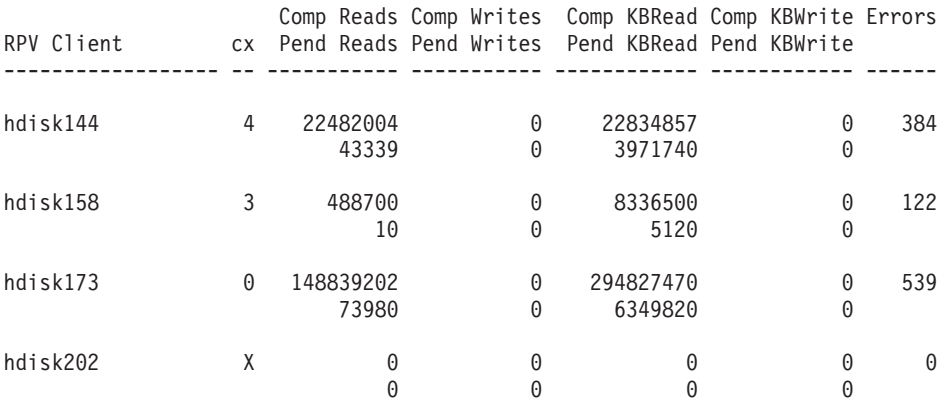

## 例 **2**

オプションを付けずに 1 つの RPV クライアントを指定して **rpvstat** コマンドを実行し、その特定の RPV クライアントのみの累積統計情報を表示します。

>>>rpvstat hdisk158

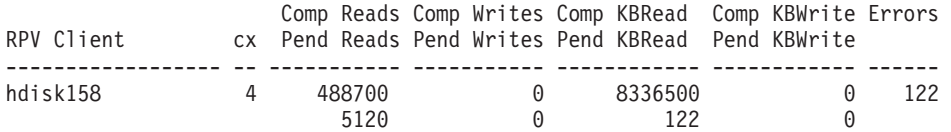

## 例 **3**

-n オプションを付けて **rpvstat** コマンドを実行し、現在定義されているネットワークごとに累積 RPV ク ライアント統計情報を追加で表示します。

>>>rpvstat -n

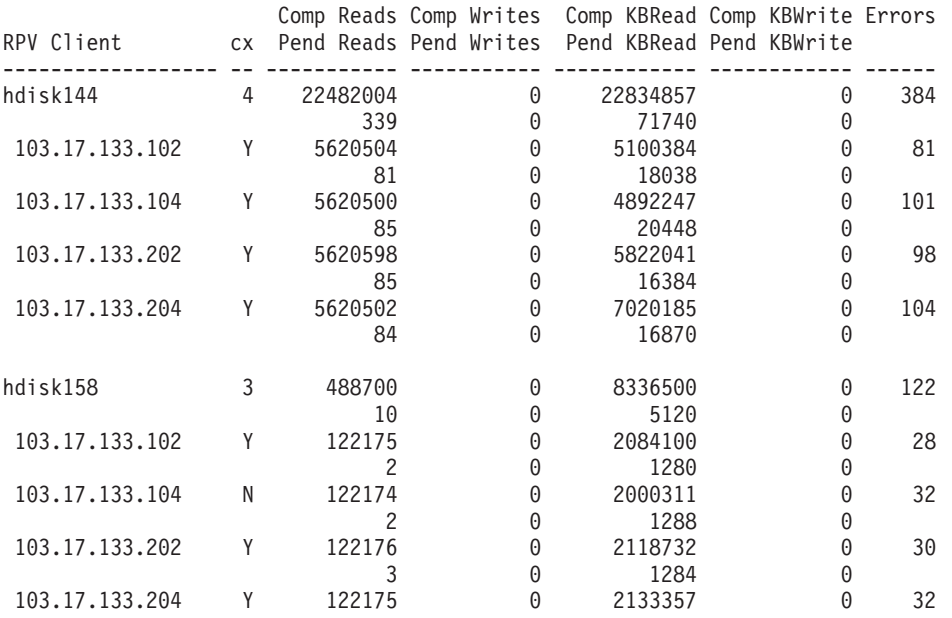

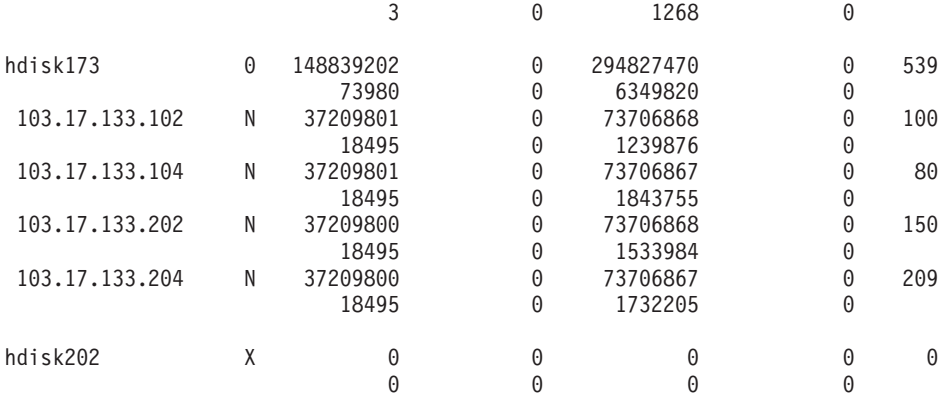

例 **4**

1 つの RPV クライアント、30 秒を 4 回繰り返したモニター間隔、および各間隔の日時の表示を指定し て、**rpvstat** コマンドを実行します。 -d オプションを付けてモニター・モードで実行すると、一部の繰り 返し統計情報では、前回の値との差分のみが表示され、先頭に正符号 (+) が示されます。

>>>rpvstat -t -i 30 -c 4 -d hdisk158

Remote Physical Volume Statistics Thu Jan 4 18:11:35 2007 Comp Reads Comp Writes Comp KBRead Comp KBWrite Errors RPV Client cx Pend Reads Pend Writes Pend KBRead Pend KBWrite ------------------ -- ----------- ----------- ------------ ------------ ------  $\begin{array}{ccccccc} 488700 && 0 && 8336500 && 0 && 122 \\ 10 && 0 && 5120 && 0 && \end{array}$ 5120 Remote Physical Volume Statistics Thu Jan 4 18:12:05 2007 Comp Reads Comp Writes Comp KBRead Comp KBWrite Errors RPV Client cx Pend Reads Pend Writes Pend KBRead Pend KBWrite ------------------ -- ----------- ----------- ------------ ------------ ----- hdisk158 3 +10 +0 +5120 +0 +0<br>8 0 4096 0  $\theta$ Remote Physical Volume Statistics Thu Jan 4 18:12:35 2007 Comp Reads Comp Writes Comp KBRead Comp KBWrite Errors RPV Client cx Pend Reads Pend Writes Pend KBRead Pend KBWrite ------------------ -- ----------- ----------- ------------ ------------ ----- hdisk158 3 +100 +1 +51200 +0 +0 4 0 2048 0 Remote Physical Volume Statistics Thu Jan 4 18:13:05 2007 Comp Reads Comp Writes Comp KBRead Comp KBWrite Errors RPV Client cx Pend Reads Pend Writes Pend KBRead Pend KBWrite ------------------ -- ----------- ----------- ------------ ------------ ----- hdisk158 3 +182 +0 +56320 +0 +0 11 0 5632 0

## 例 **5**

1 つの RPV クライアントを指定し、30 秒を 4 回繰り返すモニターで、-n フラグを付けて **rpvstat** コマ ンドを実行し、ネットワークごとに個別の統計情報を表示します。

#### >>>rpvstat -n -i 30 -c 4 -d hdisk158

### Remote Physical Volume Statistics

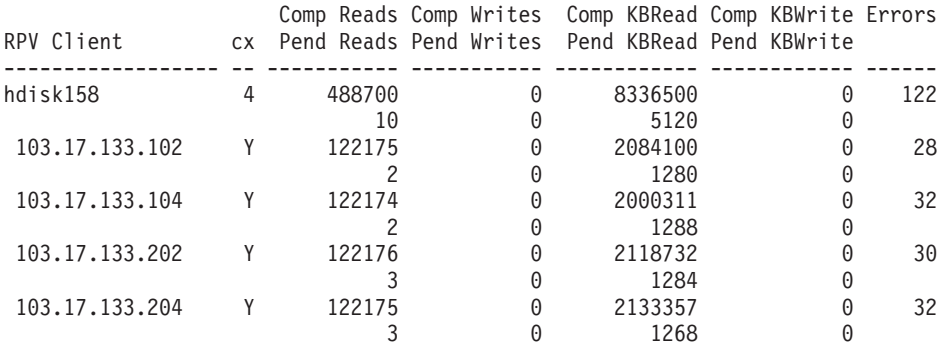

#### Remote Physical Volume Statistics

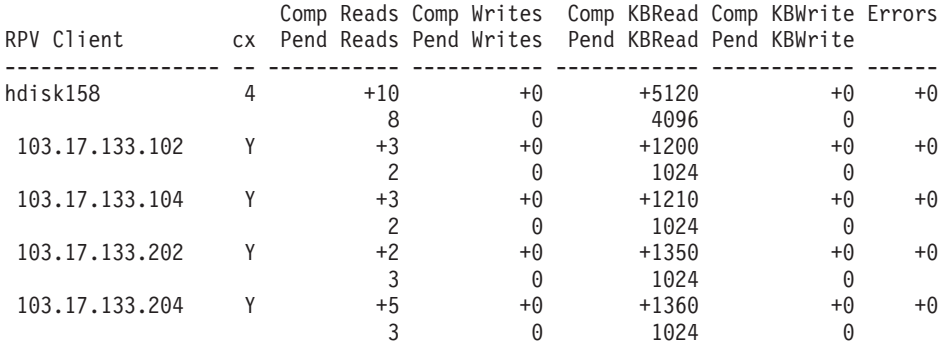

#### Remote Physical Volume Statistics

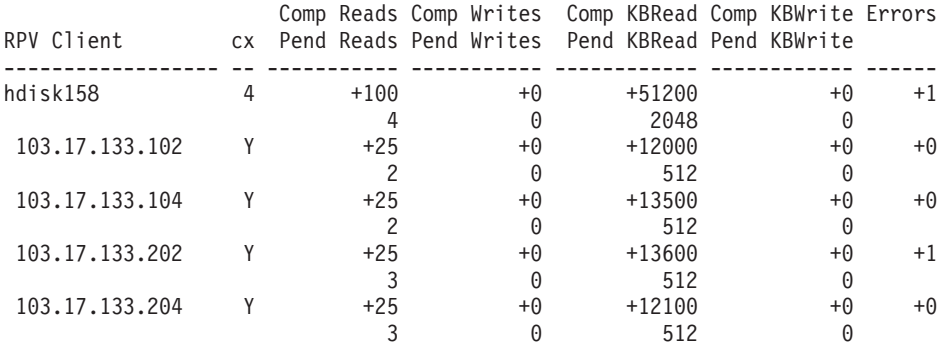

#### Remote Physical Volume Statistics

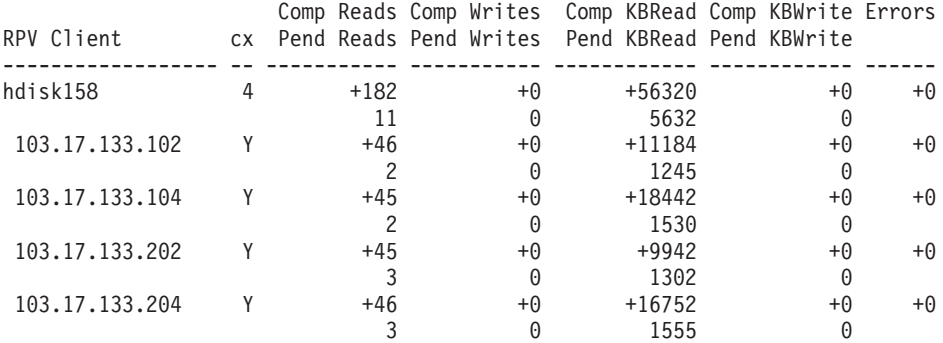

-N オプションを付けて **rpvstat** コマンドを実行し、ミラーリング・ネットワークごとに要約統計情報を表 示します。 30 秒を合計 4 回繰り返してモニターします。 これは、特定のネットワークで発生したエラー を検出する場合に使用できます。

>>>rpvstat -N -i 30 -c 4 -d

Remote Physical Volume Statistics

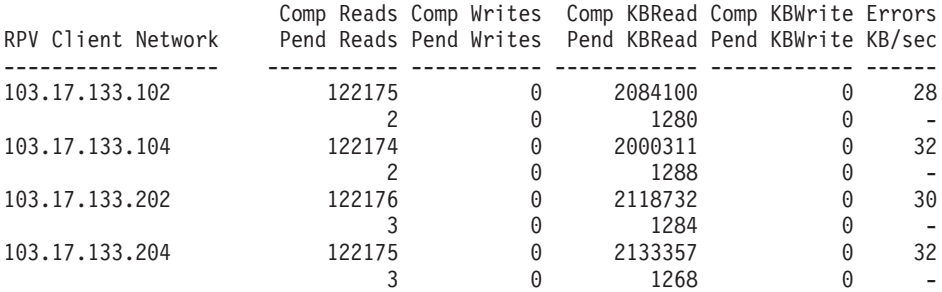

Remote Physical Volume Statistics

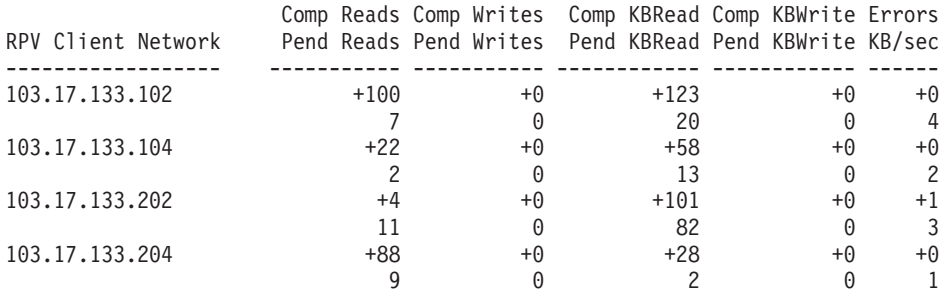

Remote Physical Volume Statistics

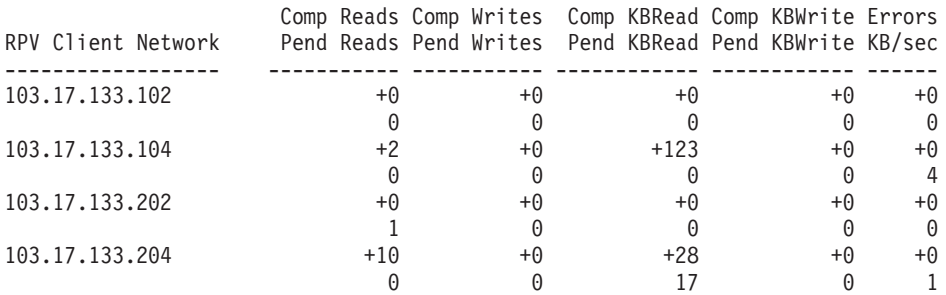

Remote Physical Volume Statistics

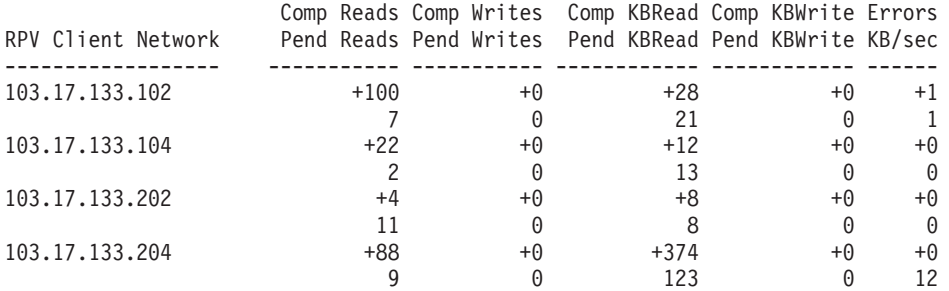

#### 例 **6**

#### 例 **7**

-m オプションを付けて **rpvstat** コマンドを実行し、最大保留統計情報 (最高水準点) を表示します。 これ により、最高水準点統計情報が、最初に RPV デバイスごとに (すべてのネットワークに対して) 表示さ れ、次にネットワークごとに (すべてのデバイスに対して) 表示されます。

>>>rpvstat -m

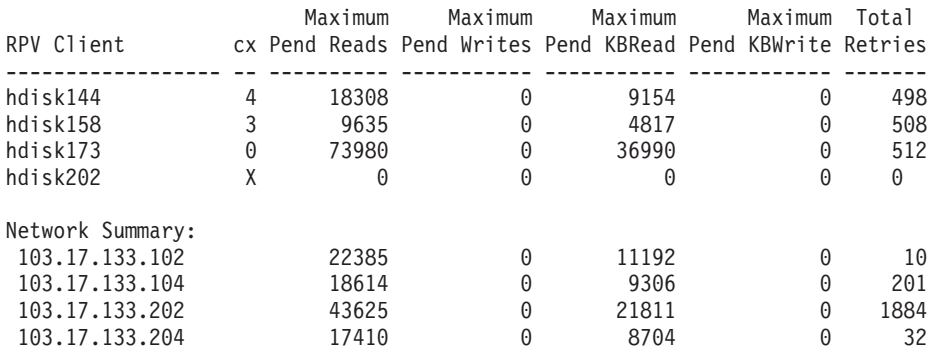

例 **8**

-m と -n オプションを付けて **rpvstat** コマンドを実行し、ネットワークごとの内訳とともに最大保留統計 情報 (最高水準点) を表示します。 これにより、最高水準点統計情報が、最初に RPV デバイスごとに (ネ ットワークごとの内訳とともに) 表示され、次にネットワークごとに (すべてのデバイスに対して) 表示さ れます。

>>>rpvstat -m -n

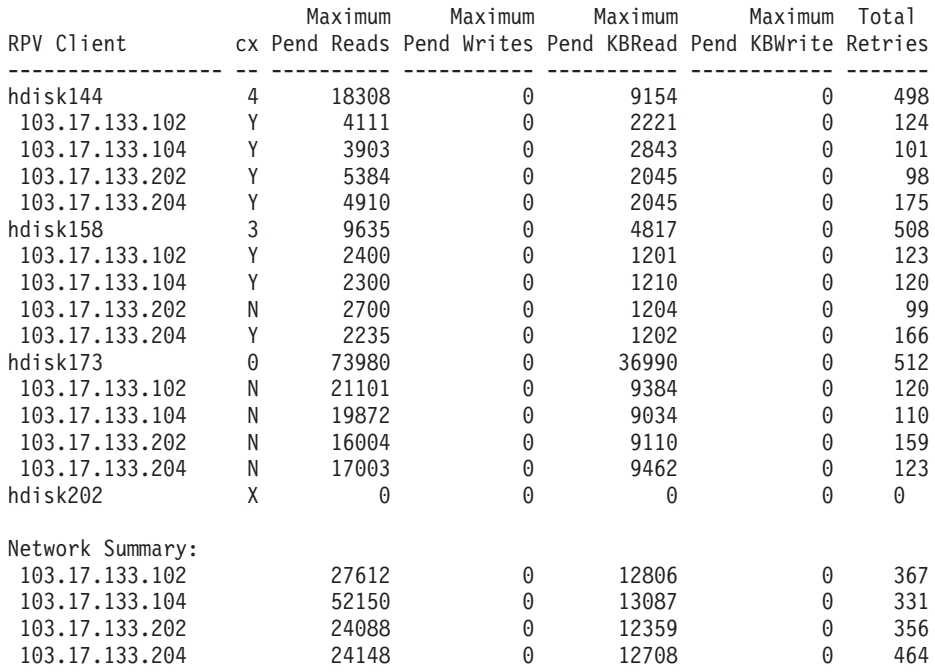

例 **9**

-A オプションを付けて **rpvstat** コマンドを実行します。これにより、非同期ミラーリングの全体的な統計 情報に加え、すべてのデバイスの統計情報が表示されます。

>>>rpvstat -A

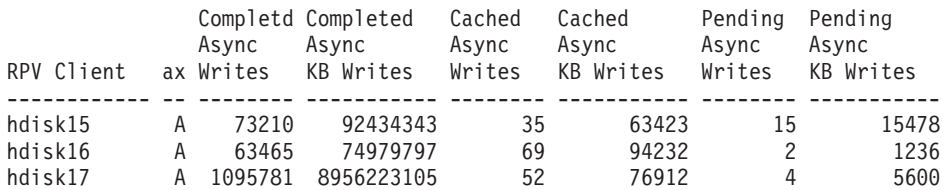

### 例 **10**

-C オプションを付けて **rpvstat** コマンドを実行します。これにより、非同期入出力キャッシュ統計情報が 表示されます。

>>>rpvstat -C

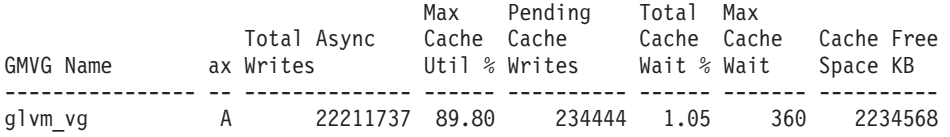

## **gmvgstat** コマンド

**gmvgstat** コマンドを使用すれば、遠隔地ミラーリング・ボリューム・グループ (GMVG) の状況をモニタ ーして、1 つ以上の GMVG に関する情報を表示できます。

このような GMVG には、以下のものが含まれます。

- GMVG 名
- v ローカル・システム上の GMVG 内にある物理ボリューム (PV) の数
- v ローカル・システム上で表されるが物理的にはリモート・システム上にある GMVG 内のリモート物理 ボリューム (RPV) の数
- ボリュームの合計数 (PV + RPV)
- 不整合ボリュームの数
- v ボリューム・グループ内の物理区画 (PP) の合計数
- v ボリューム・グループ内の不整合 PP の数
- v GMVG の同期化状態 同期化された (すなわち不整合でない) PP の割合

**gmvgstat** コマンドでは、システム上のすべての GMVG に対して、またはコマンド行に GMVG 名で指定 された GMVG のサブセットに対して、この情報を表示できます。 コマンド表示には、オプションで、指 定の GMVG に関連付けられた RPV クライアントに対する関連 rpvstat 表示出力が含まれます。

#### **gmvgstat** コマンド・マニュアル・ページ**:**

**gmvgstat** コマンド・マニュアル・ページには、**gmvgstat** コマンドの参照情報が記載されています。

目的

GMVG の統計情報を表示します。

#### 構文

gmvgstat [-h] | [-r] [-t] [-i Interval [-c Count] [-w]] [gmvg\_name . . .]
説明

**gmvgstat** コマンドは、以下のような、1 つ以上の GMVG に関する状況情報を表示します。

- 物理ボリュームの数
- リモート物理ボリュームの数
- ボリューム (PV および RPV) の合計数
- 不整合ボリュームの数
- v 物理区画 (PP) の合計数
- 不整合 PP の数
- GMVG が同期化されている割合

オプションで、**gmvgstat** コマンドは、-i および -c フラグを指定してモニター・モードで呼び出すことが できます。

1 つ以上の GMVG 名がコマンド行で指定された場合、**gmvgstat** コマンドは、リストされた GMVG 名が いずれも有効で使用可能なオンライン GMVG であることを検証します。 モニター・モードでは、ユーザ ー指定の GMVG リストが各ループで検証されます。

GMVG 名がコマンド行で指定されない場合、**gmvgstat** コマンドは、有効で使用可能なすべてのオンライン GMVG に関する情報を報告します。 モニター・モードでは、報告される GMVG のリストが各ループで 再生成されます。

#### フラグ

表 *39. gmvgstat* コマンドのフラグ

| フラグ         | 説明                                                                                                    |
|-------------|----------------------------------------------------------------------------------------------------|
| $-h$        | コマンド構文およびヘルプを表示します。                                                                                                    |
| $-r$        | 表示される GMVG に関連する個々の各 RPV クライアントに関する情報を組み込みます。                                                                                                    |
| $-t$        | 日時とともにヘッダーを表示します。                                                                                                    |
| -i Interval | <interval> 秒ごとに状況を自動的に再表示します。 <interval> パラメーターの値は、1 以上 3600 以下の整数でなけれ<br/>ばなりません。 <interval> パラメーターが指定されていない場合、状況情報は一度のみ表示されます。<br/>-i で指定される間隔は、モニター・モードで GMVG 統計情報を収集し始めてから表示するまでの 1 回ごとの時間<br/>(秒) です。 この間隔は、一連の更新表示と更新表示の間の経過時間を正確に計測した値ではありません。 gmvgstat<br/>コマンドは、他のコマンドを呼び出すことで、表示する情報の一部を取得しますが、そのコマンドが処理を完了するま<br/>での時間を計算に入れません。 GMVG の数が増えるほど、gmvgtstat コマンドが情報を収集するのに時間がかかり、<br/>モニター・モードでの一連の表示間隔が長くなります。 場合によっては、根本のコマンドが完了するまでに非常に長<br/>い時間がかかることがあり、結果として、gmvgstat コマンドの表示間隔が、 -i で指定された表示間隔よりも大幅に広<br/>がることがあります。</interval></interval></interval> |
| -c Count    | 指示された間隔の <count> 回数で情報を再表示します。 <count> パラメーターの値は、1 以上 999999 以下の整数で<br/>なければなりません。<interval> パラメーターが指定されて、<count> パラメーターが指定されない場合、いつまで<br/>も再表示が行われます。</count></interval></count></count>                                                                                                    |
| $-W$        | 再表示のたびに画面を消去します。                                                                                                    |

オペランド

表 *40.* オペランド・フィールド

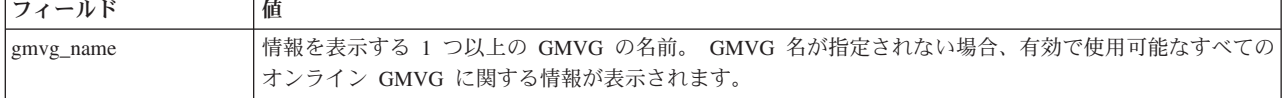

#### 終了状況

表 *41.* 終了状況

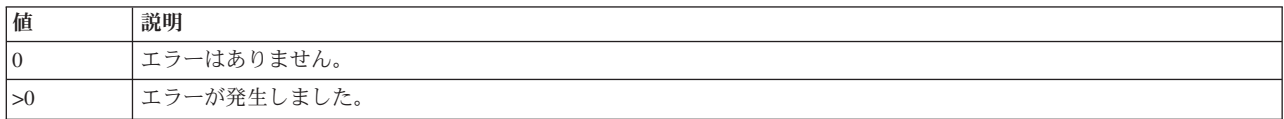

例

- 1. すべての GMVG に関する統計情報を表示するには、次のように入力します。 gmvgstat
- 2. red\_gmvg7 という名前の GMVG に関する統計情報を表示するには、次のように入力します。 gmvgstat red\_gmvg7
- 3. red\_gmvg7 という名前の GMVG に関する統計情報を、そのボリューム・グループに関連付けられたす べての RPV に関する統計情報とともに表示するには、次のように入力します。

gmvgstat -r red\_gmvg7

4. GMVG red\_gmvg7 に関する詳細情報を表示し、それを 10 秒ごとに自動的に再表示するには、次のよ うに入力します。

gmvgstat red\_gmvg7 -i 10

5. GMVG red\_gmvg7 に関する詳細情報を表示し、自動的に、その情報を 10 秒間隔で 20 回再表示し、 再表示ごとに画面を消去するには、次のように入力します。

gmvgstat red\_gmvg7 -i 10 -c 20 -w

### ファイル

gmvgstat コマンドは /usr/sbin/gmvgstat に含まれています。

#### **gmvgstat** コマンドのサンプル表示出力**:**

以下のサンプルでは、**gmvgstat** コマンドのさまざまな出力を示します。

#### 例 **1**

オプションを付けずに **gmvgstat** コマンドを実行し、ローカル・ノード上の各 GMVG を関連統計情報とと もに表示します。

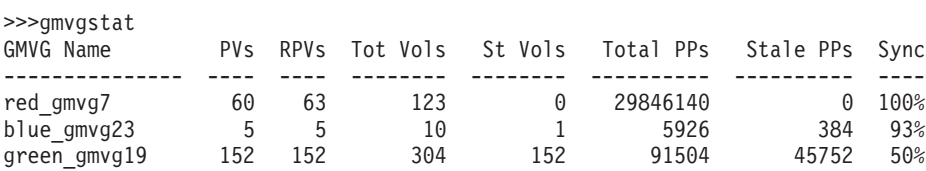

例 **2**

オプションを付けずに GMVG blue\_gmvg23 を指定して **gmvgstat** コマンドを実行し、その特定の GMVG のみの統計情報を表示します。

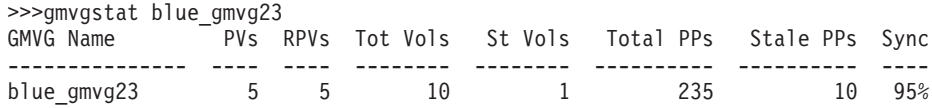

### 例 **3**

-t および -r オプションを付けて GMVG blue\_gmvg23 を指定して **gmvgstat** コマンドを実行し、指定の GMVG の統計情報に続けて、blue\_gmvg23 に含まれる各 RPV の統計情報 (**rpvstat** コマンドから) を表示 します。

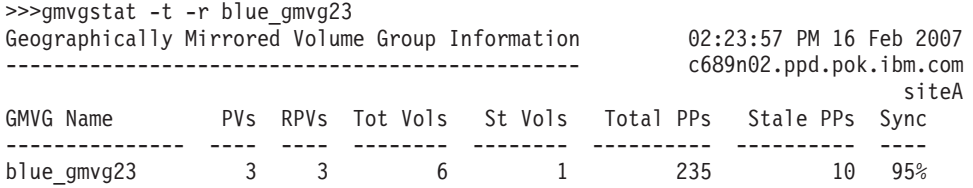

Remote Physical Volume Statistics:

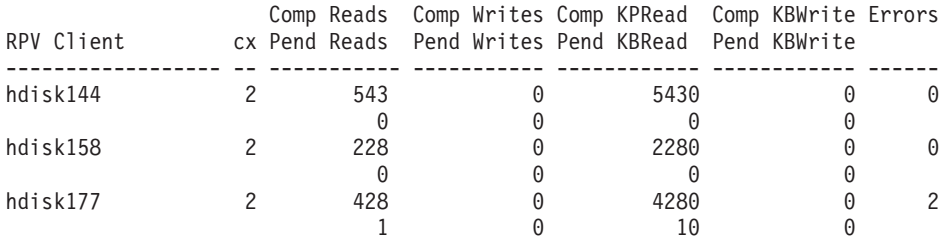

### 例 **4**

**gmvgstat** コマンドを実行して、2 つの GMVG (red\_gmvg7 および green\_gmvg19) の統計情報を表示しま す。 60 秒を合計 4 回繰り返して、これらの GMVG をモニターし、各表示に日時を示します。

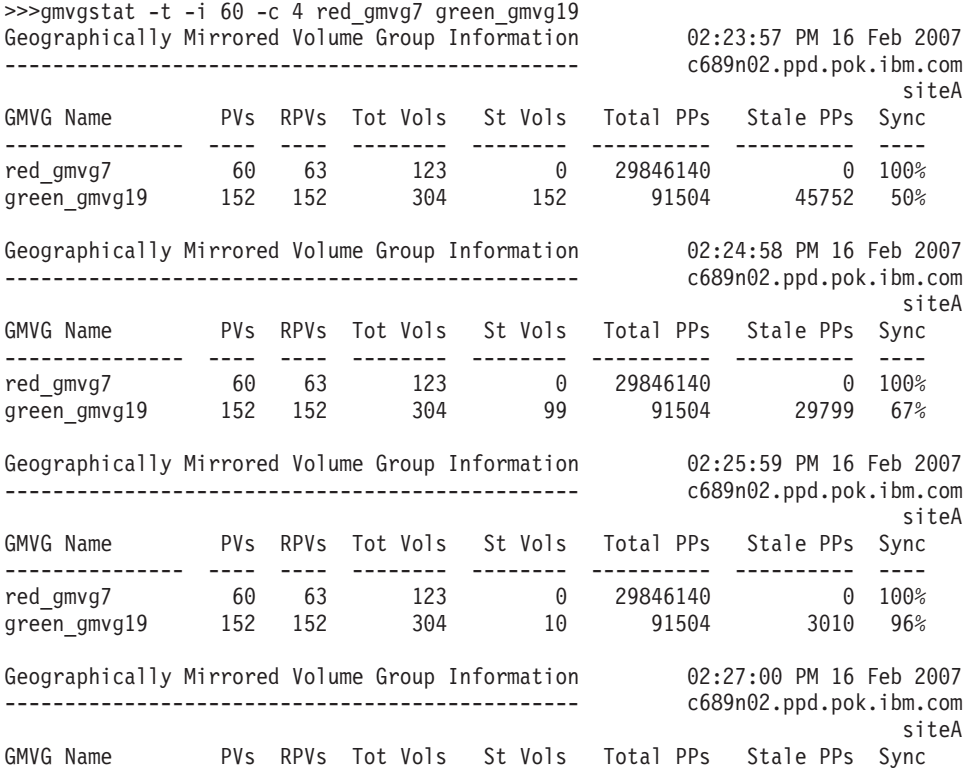

<span id="page-147-0"></span>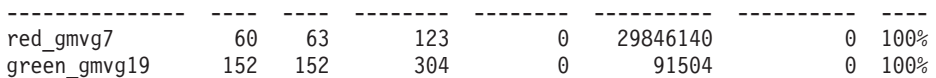

## **SMIT** インターフェース

**rpvstat** および **gmvgstat** コマンドは SMIT からも実行できます。

以下のセクションで、これらのコマンドの SMIT インターフェースについて説明します。

### **GLVM** 状況モニター・ツールの **SMIT** インターフェース **- rpvstat** および **gmvgstat**

GLVM 状況モニター・コマンドのメイン・エントリー・ポイントは、「Geographical Logical Volume Manager Utilities (地理論理ボリューム・マネージャー・ユーティリティー)」パネル上にあります (高速パ ス: glvm\_utils)。 SMIT メニューの項目は「Status Monitors (状況モニター)」です。

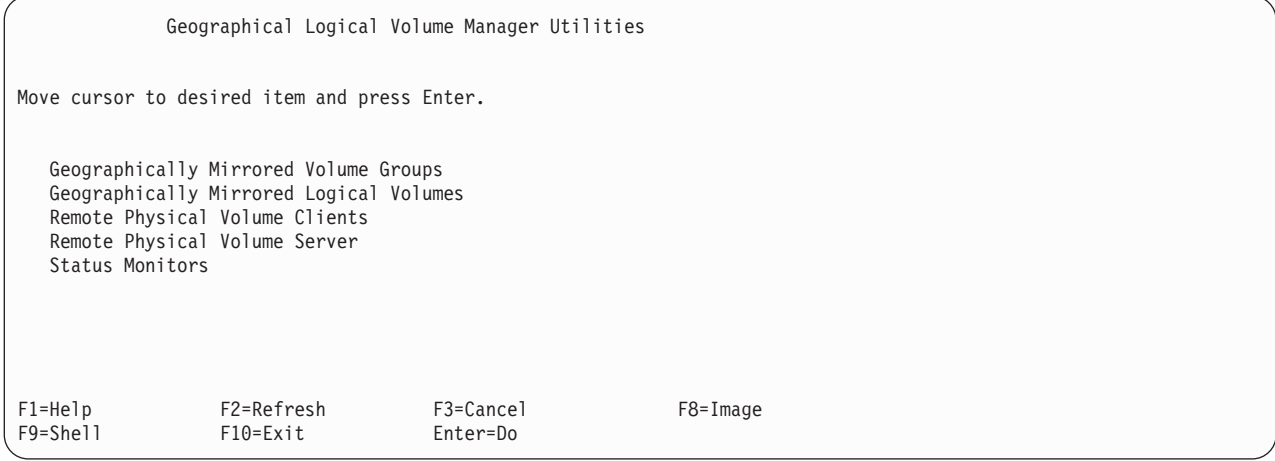

「Status Monitors (状況モニター)」を選択すると、次のパネルが表示されます (高速パス: glvmmonitors)。

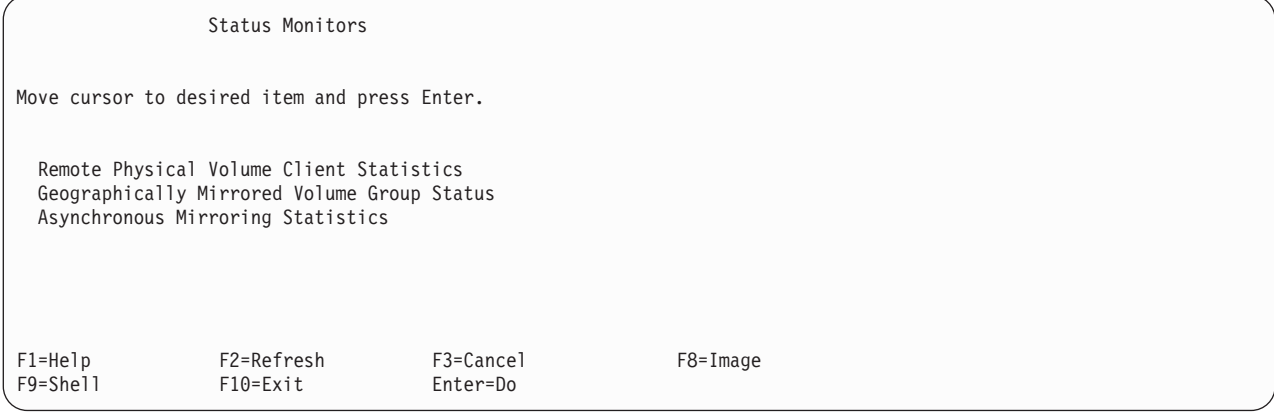

物理ボリュームに対する **rpvstat** コマンドの SMIT インターフェースを表示するには、「Remote Physical Volume Client Status (リモート物理ボリューム・クライアント統計)」を選択します。 **gmvgstat** コマンド の SMIT インターフェースを表示するには、「Geographically Mirrored Volume Group Status (遠隔地ミラ ーリング・ボリューム・グループの状況)」を選択します。 非同期モニターに対する **rpvstat** コマンドの SMIT インターフェースを表示するには、「Asynchronous Mirroring Statistics (非同期ミラーリング統計情 報)」を選択します。

### <span id="page-148-0"></span>**rpvstat** の **SMIT** インターフェース**:**

以下のサンプル SMIT インターフェースでは、**rpvstat** コマンドの使用方法について説明します。

「Status Monitors (状況モニター)」パネルから「Remote Physical Volume Client Statistics (リモート物理ボ リューム・クライアント統計)」を選択し、**rpvstat** コマンドのメイン SMIT インターフェース・パネルを 表示します (高速パス:rpvstat)。

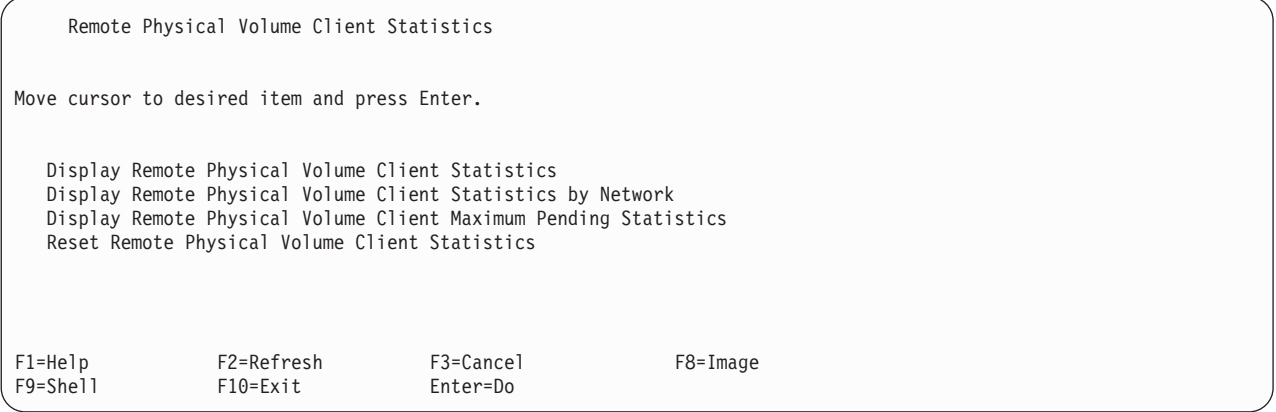

「Display Remote Physical Volume Client Statistics (リモート物理ボリューム・クライアント統計の表示)」 を選択すると、次のパネルが表示されます (高速パス: rpvstat\_dialog)。

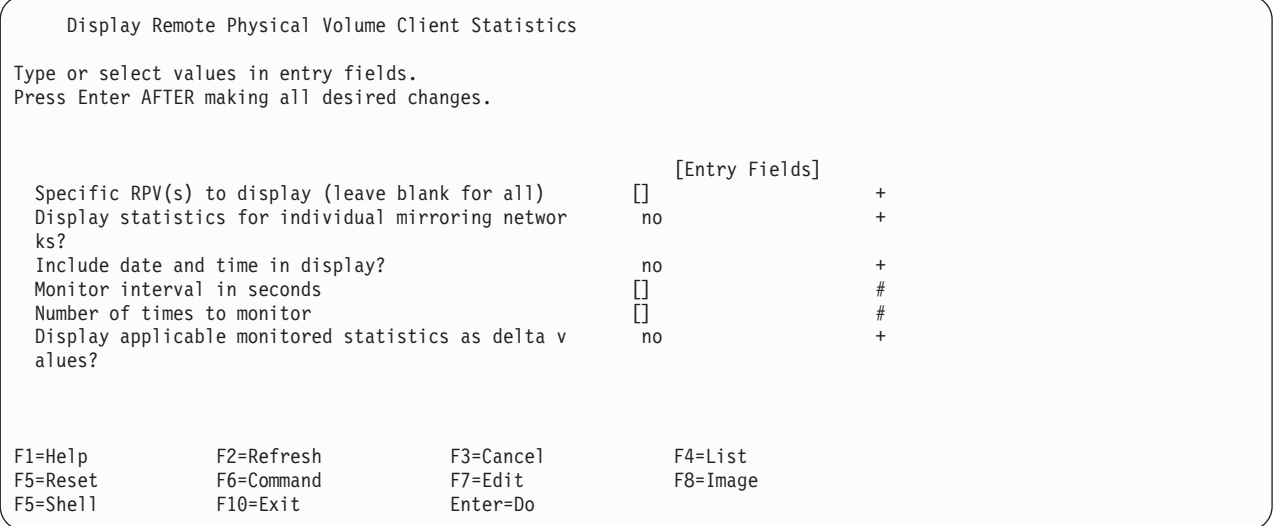

表 *42.* 「*Display Remote Physical Volume Client Statistics (*リモート物理ボリューム・クライアント統計の表示*)*」フィ ールド

| フィールド                           | 値                                                                                                    |
|---------------------------------|----------------------------------------------------------------------------------------------------|
| 表示する RPV (複数可。すべての場合はブラ<br> ンク) | このフィールドを空にしておけば、すべての RPV クライアントに関する情報を表<br>示できます。 PF4 を押すとリストが表示されます。 PF7 で、情報を表示する RPV<br>クライアントをそのリストから 1 つ以上選択できます。または、1 つ以上の RPV<br>クライアントの名前を入力フィールドに手動で入力してもかまいません。 |
| 個々のミラーリング・ネットワークの統計を<br> 表示する   | 「no (いいえ)」または「yes (はい)」を選択することもできます。                                                                                                    |
| 表示に日時を含める                       | 「no (いいえ)」または「yes (はい)」を選択することもできます。                                                                                                    |
| モニター間隔 (秒)                      | このフィールドはオプションで、 1 から 3600 までの整数値である必要がありま<br>す。                                                                                                    |

表 *42.* 「*Display Remote Physical Volume Client Statistics (*リモート物理ボリューム・クライアント統計の表示*)*」フィ ールド *(*続き*)*

| <b> フィールド</b>                                       | 値                                                                                                    |
|-----------------------------------------------------|----------------------------------------------------------------------------------------------------|
| モニター回数                                              | このフィールドはオプションですが、このフィールドに値を指定した場合、<br>「Monitor interval in seconds (モニター間隔 (秒))」 フィールドに値が必要となりま<br>す。 「Number of times to monitor (モニター回数)」フィールドは、 1 から<br>999999 までの整数値である必要があります。 |
| 利用可能なモニター統計を差分として表示す<br>$\mathcal{Z}_{\mathcal{D}}$ | 「no (いいえ)」または「yes (はい)」を選択することもできます。 このフィールド<br>は、「Monitor interval in seconds (モニター間隔 (秒))」 フィールドに値が存在する<br>場合にのみ適用されます。                                                           |

フィールドに入力した後、Enter を押して **rpvstat** コマンドを実行すれば、示されたすべての RPV クライ アントに関する統計情報が表示されます。

前述の「Remote Physical Volume Client Statistics (リモート物理ボリューム・クライアント統計)」パネルで 「Display Remote Physical Volume Client Statistics by Network (ネットワーク別のリモート物理ボリュー ム・クライアント統計の表示)」を選択すると、次のパネルが表示されます (高速パス: rpvstat\_net\_dialog)。

|                                                                                                    | Display Remote Physical Volume Client Statistics by Network |                                  |                                  |  |  |  |
|----------------------------------------------------------------------------------------------------|-------------------------------------------------------------|----------------------------------|----------------------------------|--|--|--|
| Type or select values in entry fields.<br>Press Enter AFTER making all desired changes.                                                                        |                                                             |                                  |                                  |  |  |  |
| Include date and time in display?<br>Monitor interval in seconds<br>Number of times to monitor<br>Display applicable monitored statistics as delta v<br>alues? |                                                             | [Entry Fields]<br>no<br>[]<br>no | $\ddot{}$<br>#<br>#<br>$\ddot{}$ |  |  |  |
| $F1 = He1p$<br>F5=Reset<br>F5=Shell                                                                                                    | F2=Refresh<br>F6=Command<br>F10=Exit                        | F3=Cancel<br>F7=Edit<br>Enter=Do | F4=List<br>F8=Image              |  |  |  |

表 *43.* 「*Display Remote Physical Volume Client Statistics by Network (*ネットワーク別のリモート物理ボリューム・ク ライアント統計の表示*)*」フィールド

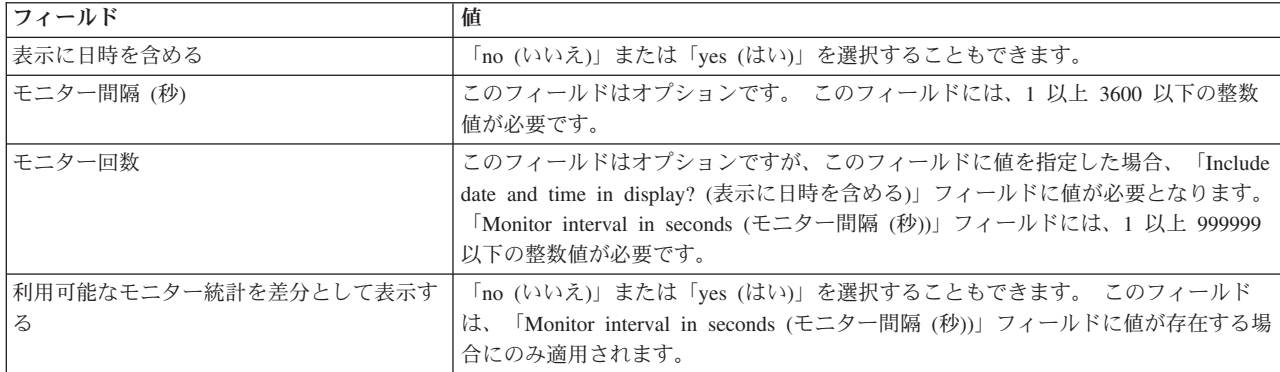

フィールドに入力した後、Enter を押して **rpvstat** -N コマンドを実行すれば、すべてのリモート・ミラー リング・ネットワークに関する統計情報が表示されます。

前述の「Remote Physical Volume Client Statistics (リモート物理ボリューム・クライアント統計)」パネルで 「Display Remote Physical Volume Client Maximum Pending Statistics (リモート物理ボリューム・クライア ントの最大保留統計の表示)」を選択すると、次のパネルが表示されます (高速パス:

rpvstat\_pending\_dialog)。

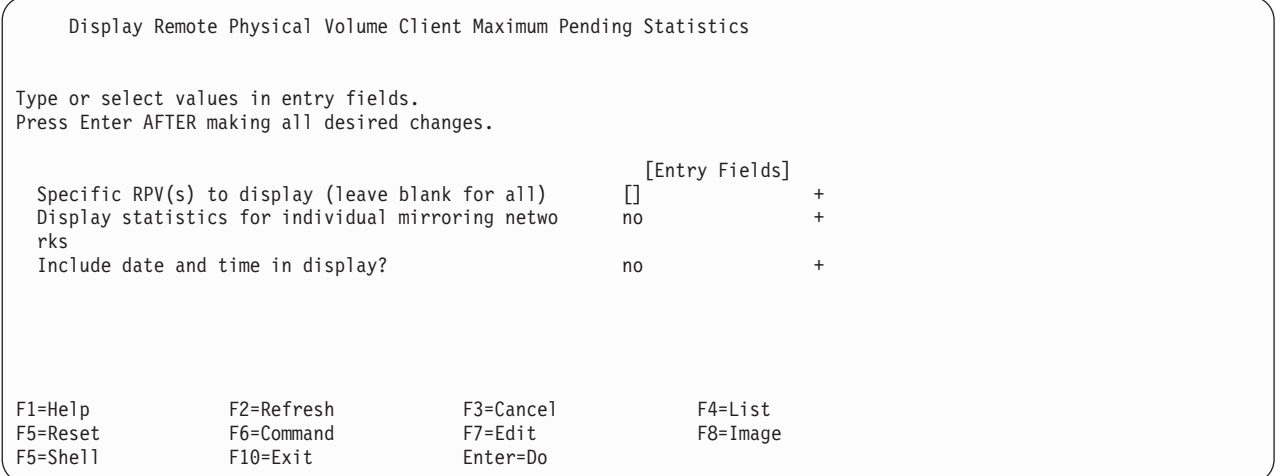

表 *44.* 「*Display Remote Physical Volume Client Maximum Pending Statistics (*リモート物理ボリューム・クライアント の最大保留統計の表示*)*」フィールド

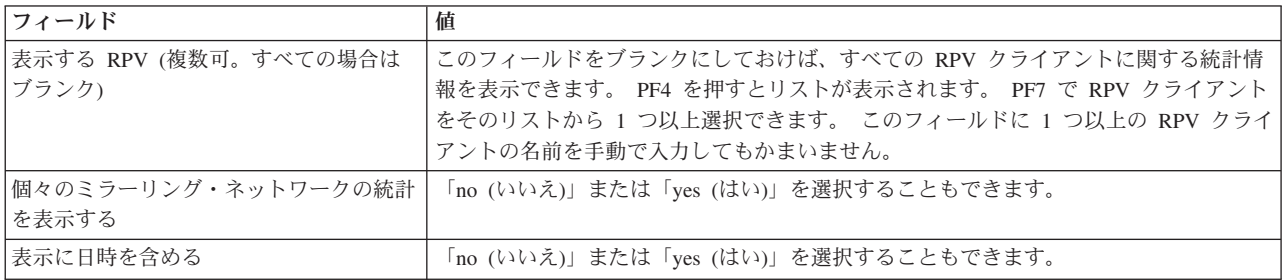

フィールドに入力した後、Enter を押して **rpvstatus** -m コマンドを実行すれば、保留統計情報に関する最 高水準点統計情報が表示されます。

前述の「Remote Physical Volume Client Statistics (リモート物理ボリューム・クライアント統計)」パネルで 「Reset RPV Client statistics (RPV クライアント統計のリセット)」を選択すると、次のパネルが表示され ます (高速パス: rpvstat\_reset\_dialog)。

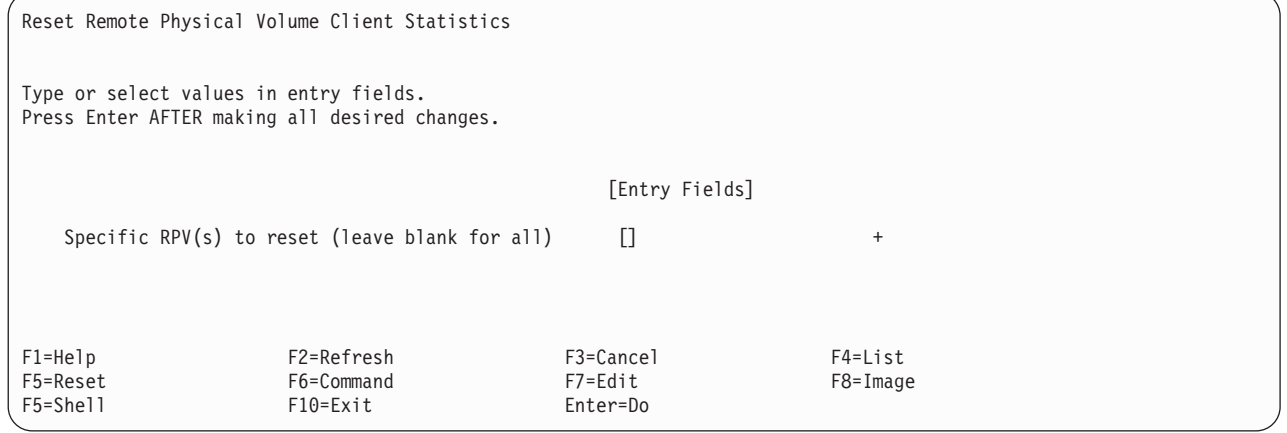

<span id="page-151-0"></span>表 *45. Reset Remote Physical Volume Client Statistics*

| <b> フィールド</b> | 値                                                                  |
|---------------|--------------------------------------------------------------------|
|               | リセットする RPV (複数可。すべての   このフィールドをブランクにしておけば、すべての RPV クライアントに関する統計情報を |
| 場合はブランク)      | リセットできます。 PF4 を押すとリストが表示されます。 PF7 で RPV クライアントをそ                   |
|               | のリストから 1 つ以上選択できます。 このフィールドに 1 つ以上の RPV クライアント                     |
|               | の名前を手動で入力してもかまいません。                                                |

Enter を押して **rpvstat** -R コマンドを実行すれば、示された RPV クライアントの統計カウンターがリセ ットされます。

### 非同期ミラーリングのための **rpvstat** の **SMIT** インターフェース**:**

以下のサンプル SMIT インターフェースでは、非同期ミラーリングのための **rpvstat** コマンドの使用方法 について説明します。

「**Asynchronous Mirroring Statistics (**非同期ミラーリング統計情報**)**」を選択した場合、次のパネルが表示 されます。

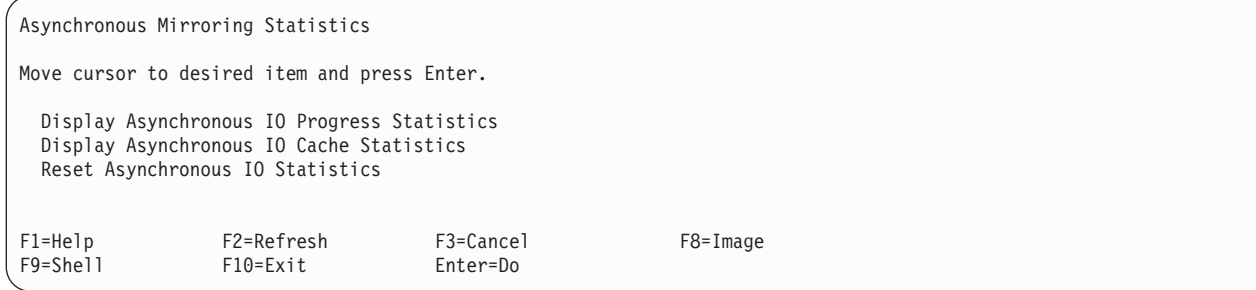

### 「**Display Asynchronous IO Progress Statistics (**非同期入出力進行統計情報の表示**)**」を選択した場合、次 のパネルが表示されます。

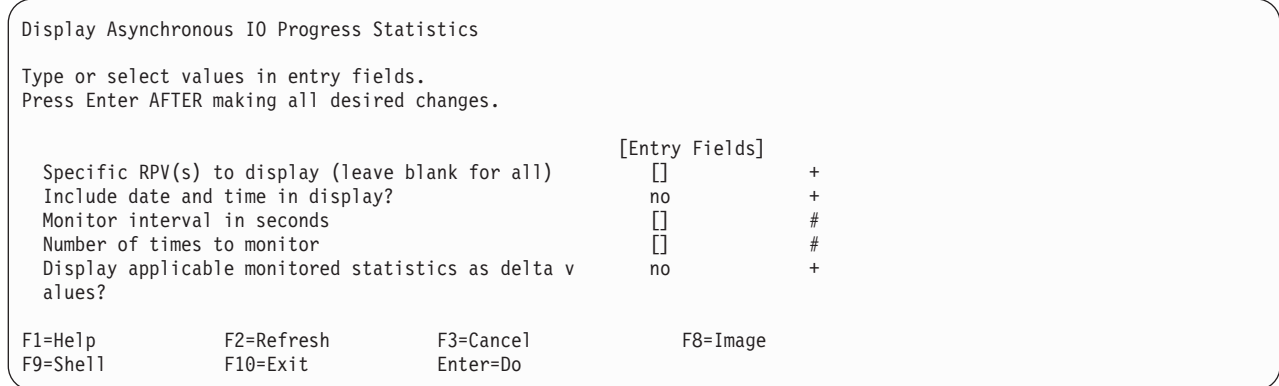

表 *46. Display Asynchronous IO Progress Statistics*

| フィールド                   | 値                                                         |
|-------------------------|-----------------------------------------------------------|
| 表示する RPV (複数可。すべての場合はブラ | このフィールドを空にしておけば、すべての RPV クライアントに関する情報を表                   |
| ンク)                     | 示できます。 PF4 を押すとリストが表示されます。 PF7 で、情報を表示する RPV              |
|                         | クライアントをそのリストから 1 つ以上選択できます。または、1 つ以上の RPV                 |
|                         | クライアントの名前を入力フィールドに手動で入力してもかまいません。                         |
| 表示に日時を含める               | 「no (いいえ)」または「yes (はい)」を選択することもできます。                      |
| モニター間隔 (秒)              | このフィールドはオプションで、 1 から 3600 までの整数値である必要がありま                 |
|                         | す。                                                        |
| モニター回数                  | このフィールドはオプションですが、このフィールドに値を指定した場合、                        |
|                         | 「Monitor interval in seconds (モニター間隔 (秒))」 フィールドに値が必要となりま |
|                         | す。 「Number of times to monitor (モニター回数)」フィールドは、 1 から      |
|                         | 999999 までの整数値である必要があります。                                  |
| 利用可能なモニター統計を差分として表示す    | 「no (いいえ)」または「yes (はい)」を選択することもできます。 このフィールド              |
| $\lesssim$              | は、「Monitor interval in seconds (モニター間隔 (秒))」 フィールドに値が存在する |
|                         | 場合にのみ適用されます。                                              |

## 「**Display Asynchronous IO Cache Statistics (**非同期入出力キャッシュ統計情報の表示**)**」を選択した場 合、次のパネルが表示されます。

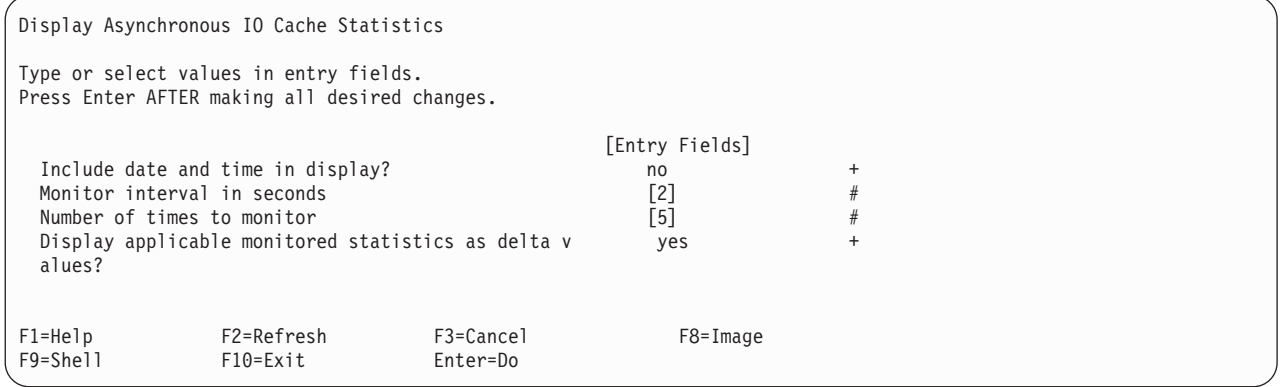

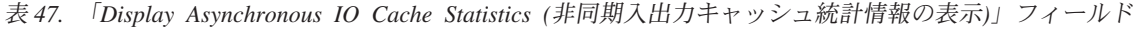

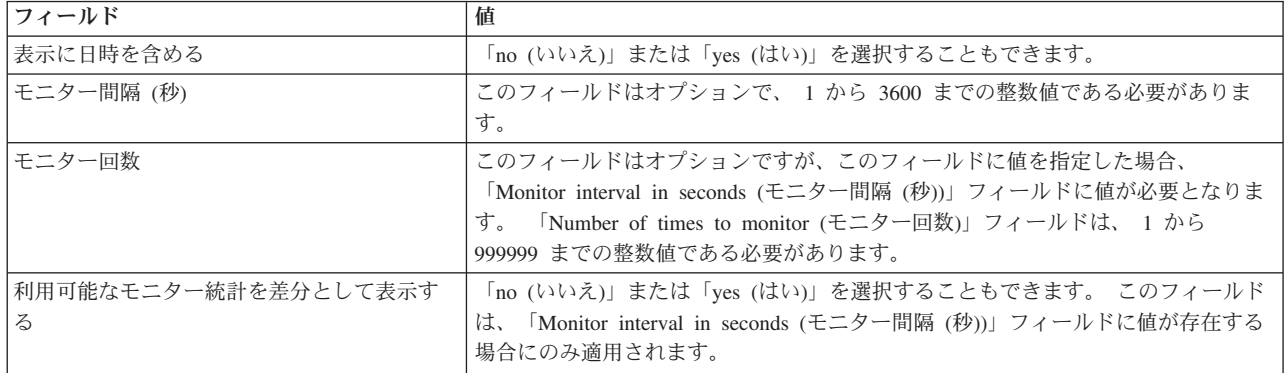

「**Reset Asynchronous IO Statistics (**非同期入出力統計情報のリセット**)**」を選択すると、rpvstat -A -R コマンドおよび rpvstat -C -R コマンドが実行され、すべての統計情報がリセットされます。

## **gmvgstat** の **SMIT** インターフェース**:**

以下のサンプル SMIT インターフェースでは、**gmvgstat** コマンドの使用方法について説明します。

<span id="page-153-0"></span>新規の「Status Monitors (状況モニター)」パネルから「Geographically Mirrored Volume Group Status (遠隔 地ミラーリング・ボリューム・グループの状況)」を選択すると、次のパネルが表示されます (高速パス:

gmvgstat)。

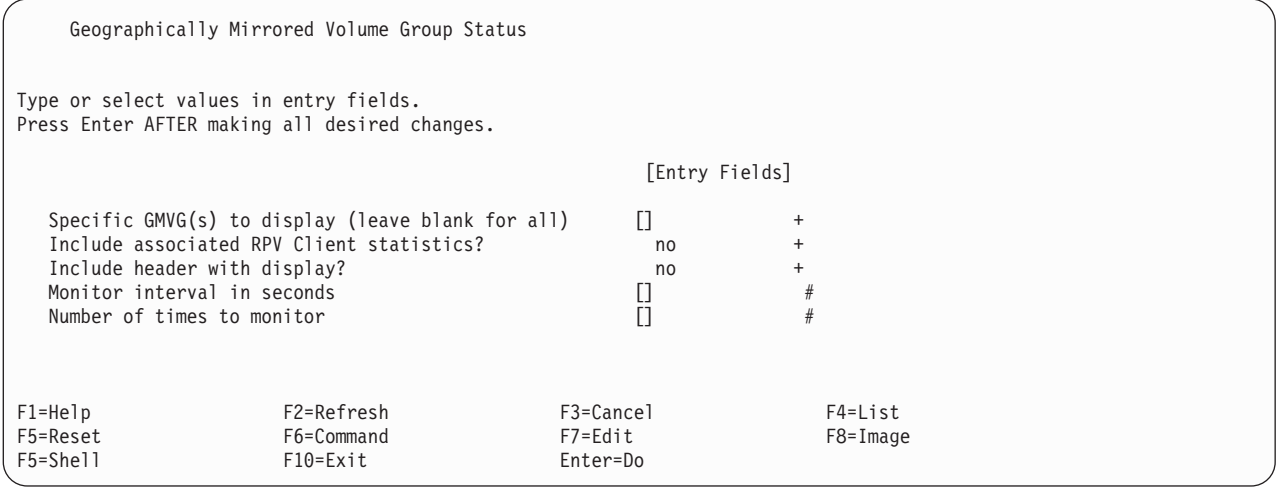

表 *48.* 「*Geographically Mirrored Volume Group Status (*遠隔地ミラーリング・ボリューム・グループの状況*)*」フィー ルド

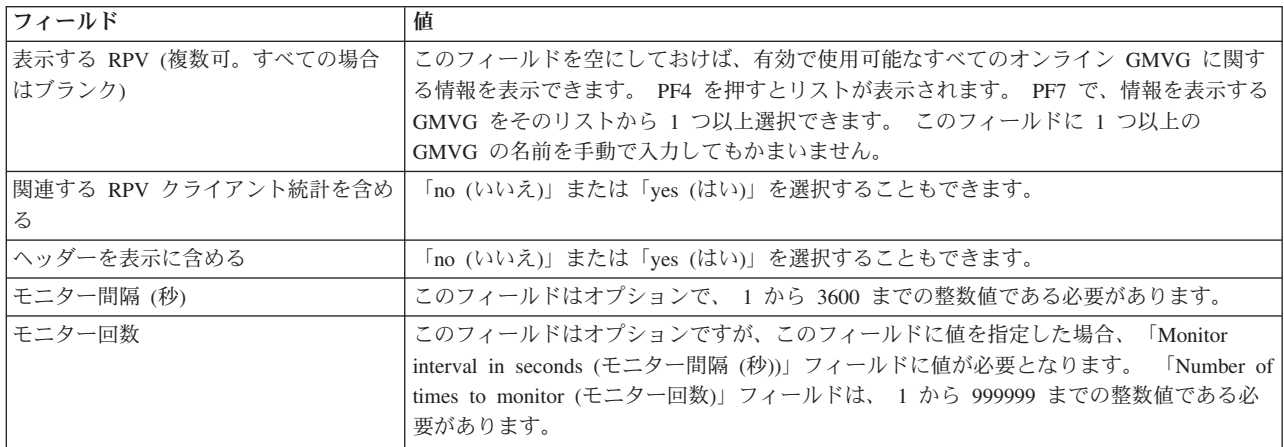

フィールドに入力した後、Enter を押して **gmvgstat** コマンドを実行すれば、示されたすべての GMVG に 関する統計情報が表示されます。

## 特記事項

本書は米国 IBM が提供する製品およびサービスについて作成したものです。

本書に記載の製品、サービス、または機能が日本においては提供されていない場合があります。日本で利用 可能な製品、サービス、および機能については、日本 IBM の営業担当員にお尋ねください。本書で IBM 製品、プログラム、またはサービスに言及していても、その IBM 製品、プログラム、またはサービスのみ が使用可能であることを意味するものではありません。これらに代えて、IBM の知的所有権を侵害するこ とのない、機能的に同等の製品、プログラム、またはサービスを使用することができます。ただし、IBM 以外の製品とプログラムの操作またはサービスの評価および検証は、お客様の責任で行っていただきます。

IBM は、本書に記載されている内容に関して特許権 (特許出願中のものを含む) を保有している場合があ ります。本書の提供は、お客様にこれらの特許権について実施権を許諾することを意味するものではありま せん。実施権についてのお問い合わせは、書面にて下記宛先にお送りください。

〒*103-8510* 東京都中央区日本橋箱崎町*19*番*21*号 日本アイ・ビー・エム株式会社 法務・知的財産 知的財産権ライセンス渉外

以下の保証は、国または地域の法律に沿わない場合は、適用されません。IBM およびその直接または間接 の子会社は、本書を特定物として現存するままの状態で提供し、商品性の保証、特定目的適合性の保証およ び法律上の瑕疵担保責任を含むすべての明示もしくは黙示の保証責任を負わないものとします。国または地 域によっては、法律の強行規定により、保証責任の制限が禁じられる場合、強行規定の制限を受けるものと します。

この情報には、技術的に不適切な記述や誤植を含む場合があります。本書は定期的に見直され、必要な変更 は本書の次版に組み込まれます。 IBM は予告なしに、随時、この文書に記載されている製品またはプログ ラムに対して、改良または変更を行うことがあります。

本書において IBM 以外の Web サイトに言及している場合がありますが、便宜のため記載しただけであ り、決してそれらの Web サイトを推奨するものではありません。それらの Web サイトにある資料は、こ の IBM 製品の資料の一部ではありません。それらの Web サイトは、お客様の責任でご使用ください。

IBM は、お客様が提供するいかなる情報も、お客様に対してなんら義務も負うことのない、自ら適切と信 ずる方法で、使用もしくは配布することができるものとします。

本プログラムのライセンス保持者で、(i) 独自に作成したプログラムとその他のプログラム (本プログラム を含む) との間での情報交換、および (ii) 交換された情報の相互利用を可能にすることを目的として、本 プログラムに関する情報を必要とする方は、下記に連絡してください。

*IBM Corporation Dept. LRAS/Bldg. 903 11501 Burnet Road Austin, TX 78758-3400 USA*

本プログラムに関する上記の情報は、適切な使用条件の下で使用することができますが、有償の場合もあり ます。

本書で説明されているライセンス・プログラムまたはその他のライセンス資料は、IBM 所定のプログラム 契約の契約条項、IBM プログラムのご使用条件、またはそれと同等の条項に基づいて、IBM より提供され ます。

この文書に含まれるいかなるパフォーマンス・データも、管理環境下で決定されたものです。そのため、他 の操作環境で得られた結果は、異なる可能性があります。一部の測定が、開発レベルのシステムで行われた 可能性がありますが、その測定値が、一般に利用可能なシステムのものと同じである保証はありません。さ らに、一部の測定値が、推定値である可能性があります。実際の結果は、異なる可能性があります。お客様 は、お客様の特定の環境に適したデータを確かめる必要があります。

IBM 以外の製品に関する情報は、その製品の供給者、出版物、もしくはその他の公に利用可能なソースか ら入手したものです。 IBM は、それらの製品のテストは行っておりません。したがって、他社製品に関す る実行性、互換性、またはその他の要求については確証できません。IBM 以外の製品の性能に関する質問 は、それらの製品の供給者にお願いします。

IBM の将来の方向または意向に関する記述については、予告なしに変更または撤回される場合があり、単 に目標を示しているものです。

表示されている IBM の価格は IBM が小売り価格として提示しているもので、現行価格であり、通知なし に変更されるものです。卸価格は、異なる場合があります。

本書はプランニング目的としてのみ記述されています。記述内容は製品が使用可能になる前に変更になる場 合があります。

本書には、日常の業務処理で用いられるデータや報告書の例が含まれています。より具体性を与えるため に、それらの例には、個人、企業、ブランド、あるいは製品などの名前が含まれている場合があります。こ れらの名称はすべて架空のものであり、名称や住所が類似する企業が実在しているとしても、それは偶然に すぎません。

#### 著作権使用許諾:

本書には、様々なオペレーティング・プラットフォームでのプログラミング手法を例示するサンプル・アプ リケーション・プログラムがソース言語で掲載されています。お客様は、サンプル・プログラムが書かれて いるオペレーティング・プラットフォームのアプリケーション・プログラミング・インターフェースに準拠 したアプリケーション・プログラムの開発、使用、販売、配布を目的として、いかなる形式においても、 IBM に対価を支払うことなくこれを複製し、改変し、配布することができます。このサンプル・プログラ ムは、あらゆる条件下における完全なテストを経ていません。従って IBM は、これらのサンプル・プログ ラムについて信頼性、利便性もしくは機能性があることをほのめかしたり、保証することはできません。こ れらのサンプル・プログラムは特定物として現存するままの状態で提供されるものであり、いかなる保証も 提供されません。 IBM は、お客様の当該サンプル・プログラムの使用から生ずるいかなる損害に対しても 一切の責任を負いません。

それぞれの複製物、サンプル・プログラムのいかなる部分、またはすべての派生的創作物にも、次のよう に、著作権表示を入れていただく必要があります。

このコードの一部は、IBM Corp. のサンプル・プログラムから取られています。

© Copyright IBM Corp. \_年を入れる\_. All rights reserved.

## プライバシー・ポリシーに関する考慮事項

サービス・ソリューションとしてのソフトウェアも含めた IBM ソフトウェア製品 (「ソフトウェア・オフ ァリング」) では、製品の使用に関する情報の収集、エンド・ユーザーの使用感の向上、エンド・ユーザー との対話またはその他の目的のために、Cookie はじめさまざまなテクノロジーを使用することがありま す。多くの場合、ソフトウェア・オファリングにより個人情報が収集されることはありません。 IBM の 「ソフトウェア・オファリング」の一部には、個人情報を収集できる機能を持つものがあります。ご使用の 「ソフトウェア・オファリング」が、これらの Cookie およびそれに類するテクノロジーを通じてお客様に よる個人情報の収集を可能にする場合、以下の具体的事項を確認ください。

この「ソフトウェア・オファリング」は、Cookie もしくはその他のテクノロジーを使用して個人情報を収 集することはありません。

この「ソフトウェア・オファリング」が Cookie およびさまざまなテクノロジーを使用してエンド・ユーザ ーから個人を特定できる情報を収集する機能を提供する場合、お客様は、このような情報を収集するにあた って適用される法律、ガイドライン等を遵守する必要があります。これには、エンドユーザーへの通知や同 意の要求も含まれますがそれらには限られません。

このような目的での Cookie を含む様々なテクノロジーの使用の詳細については、IBM の『IBM オンライ ンでのプライバシー・ステートメント』[\(http://www.ibm.com/privacy/details/jp/ja/\)](http://www.ibm.com/privacy/details/jp/ja/) の『クッキー、ウェブ・ビ ーコン、その他のテクノロジー』および『IBM Software Products and Software-as-a-Service Privacy Statement』[\(http://www.ibm.com/software/info/product-privacy\)](http://www.ibm.com/software/info/product-privacy) を参照してください。

## 商標

IBM、IBM ロゴおよび ibm.com は、世界の多くの国で登録された International Business Machines Corp. の商標です。 他の製品名およびサービス名等は、それぞれ IBM または各社の商標である場合がありま す。 現時点での IBM の商標リストについては、[http://www.ibm.com/legal/copytrade.shtml](http://www.ibm.com/legal/us/en/copytrade.shtml) をご覧くださ い。

## 索引

日本語, 数字, 英字, 特殊文字の順に配列されてい ます。なお, 濁音と半濁音は清音と同等に扱われて います。

## [ア行]

アップグレード [GLVM 45](#page-52-0) インストール [インストール・サーバーから](#page-48-0) 41 [検査](#page-51-0) 44 [シナリオ](#page-47-0) 40 [前提条件](#page-47-0) 40 [トラブルシューティング](#page-52-0) 45 [ハード・ディスクから](#page-48-0) 41 [CD-ROM](#page-49-0) から 42 [GLVM 39](#page-46-0) [インストール・サーバー](#page-48-0) 41

# [カ行]

概説 非同期ミラー [構成](#page-59-0) 52 [非同期ミラーリング](#page-17-0) 10 概念 [スタンドアロン](#page-14-0) GLVM 7 [データ・ミラーリング](#page-9-0) 2 [同期ミラーリング](#page-16-0) 9 [リモート物理ボリューム](#page-13-0) 6 [Geographic Logical Volume Manager 1](#page-8-0) [GLVM 4](#page-11-0) [回復](#page-129-0) 122 活動化 [非同期ミラーリング](#page-80-0) 73 ボリューム・グループ [実動サイト回復後](#page-82-0) 75 [実動サイトの障害発生後](#page-81-0) 74 [リモート物理ボリューム](#page-91-0) 84 [定義済みクライアント](#page-94-0) 87 管理 [ミラー・コピー](#page-71-0) 64 [ミラー・プール](#page-75-0) 68 [キャッシュ・デバイス障害](#page-118-0) 111 [クォーラム](#page-120-0) 113 計画 [サイト](#page-32-0) 25 [制限](#page-30-0) 23 [ネットワーク](#page-33-0) 26 [ネットワーク・セキュリティー](#page-34-0) 27

計画 *(*続き*)* [非同期ミラーリング](#page-43-0) 36 [ボリューム・グループ](#page-32-0) 25 [ミラー・プール](#page-43-0) 36 [要件](#page-30-0) 23 [リソース・グループ](#page-35-0) 28 [リモート物理ボリューム](#page-32-0) 25 検査 [インストール](#page-51-0) 44 ミラー・コピー [ボリューム・グループ](#page-75-0) 68 ミラー・コピー・ロケーション [論理ボリューム](#page-87-0) 8[0, 90](#page-97-0) [GLVM](#page-111-0) 構成 104 交換 [リモート物理ボリューム](#page-95-0) 88 構成 [サイト](#page-100-0) 93 [前提条件](#page-54-0) 47 [非同期ミラーリング](#page-64-0) 57 [ミラー・コピー](#page-71-0) 64 [リソース・グループ](#page-103-0) 96 [リモート物理ボリューム](#page-67-0) 6[0, 64](#page-71-0) [論理ボリューム](#page-71-0) 64 [GLVM 47](#page-54-0) GLVM [構成の検証](#page-111-0) 104 XD [タイプのネットワーク](#page-100-0) 93

# [サ行]

```
サイト
 計画 25
 構成 93
 変更 81
 リモート物理ボリューム・サイト名 81
 GLVM 12
サンプル構成
 GLVM 17
除去
 リモート物理ボリューム
   クライアント 86
   サーバー 83
   ボリューム・グループから 87
   ミラー・プールから 69
 リモート・サイト・ミラー・コピー
   ボリューム・グループから 67, 79
   ミラー・プールから 70
   論理ボリュームから 89
スタンドアロン
 概念 7
```
# [タ行]

追加 リモート物理ボリューム [ボリューム・グループに](#page-72-0) 65 [ミラー・プールに](#page-75-0) 68 リモート・サイト・ミラー・コピー [ボリューム・グループに](#page-73-0) 66 [ミラー・プールに対する](#page-76-0) 69 [論理ボリュームに](#page-83-0) 76 [データ不一致](#page-17-0) 1[0, 122](#page-129-0) [デフォルトのオーバーライド](#page-131-0) 124 データ・ミラーリング [概念](#page-9-0) 2 同期化中の [GLVM](#page-111-0) 構成 104 同期ミラーリング [概念](#page-16-0) 9 [変換](#page-80-0) 73 統合 GLVM [PowerHA SystemMirror](#page-98-0) クラスター 91 トラブルシューティング [インストール](#page-52-0) 45 [メッセージのロギング](#page-117-0) 110 [GLVM 110](#page-117-0)

# [ナ行]

ネットワーク [計画](#page-33-0) 26 [セキュリティー](#page-34-0) 27 XD [タイプの構成](#page-100-0) 93

# [ハ行]

[ハード・ディスク](#page-48-0) 41 非同期ミラーリング [概説](#page-17-0) 10 [活動化](#page-80-0) 73 [計画](#page-43-0) 36 [構成](#page-64-0) 57 [構成概要](#page-59-0) 52 [災害からの回復](#page-129-0) 122 [属性の変更](#page-79-0) 72 [ベスト・プラクティス](#page-45-0) 38 [変換](#page-78-0) 71 [ミラー・プールに対するリスト](#page-78-0) 71 表示 リモート物理ボリューム [クライアント](#page-91-0) 84 [サーバー](#page-88-0) 81 [フォールオーバー](#page-127-0) 120 [GLVM 13](#page-20-0) フォールバック [GLVM 13](#page-20-0)

ベスト・プラクティス [非同期ミラーリング](#page-45-0) 38 変換 同期ミラーリング [ミラー・プール用](#page-80-0) 73 非同期ミラーリング [ミラー・プール用](#page-78-0) 71 変更 非同期ミラーリング属性 [ミラー・プール用](#page-79-0) 72 リモート物理ボリューム [クライアント](#page-91-0) 84 [サーバー](#page-88-0) 81 [サイト名](#page-88-0) 81 [複数のクライアント](#page-92-0) 85 [複数のサーバー](#page-89-0) 82 保守 [GLVM 107](#page-114-0)[, 110](#page-117-0) ボリューム・グループ [計画](#page-32-0) 25 [実動サイト回復後の活動化](#page-82-0) 75 [実動サイトの障害発生後の活動化](#page-81-0) 74 [リスト](#page-95-0) 88 [リモート物理ボリュームの除去](#page-94-0) 87

# [マ行]

```
ミラー・コピー
 管理 64
 構成 64
 ボリューム・グループからの除去 67, 79
 ボリューム・グループに対する検証 68
 ボリューム・グループへの追加 66
 ミラー・プールからの除去 70
 ロケーションの検証 80, 90
 論理ボリュームからの除去 89
 論理ボリュームに追加 76
ミラー・プール
 管理 68
 計画 36
 同期ミラーリングに変換 73
 非同期ミラーリング属性の変更 72
 非同期ミラーリングに変換 71
 非同期ミラーリングの活動化 73
 非同期ミラーリングのリスト 71
 ミラー・コピー
   ミラー・プールに追加 69
 リモート物理ボリュームの除去 69
 リモート物理ボリュームの追加 68
 リモート・サイト・ミラー・コピーの除去 70
 リモート・サイト・ミラー・コピーの追加 69
メッセージのロギング 110
モニター 125
```
# [ラ行]

リスト 非同期ミラーリング [ミラー・プール用](#page-78-0) 71 [ボリューム・グループ](#page-95-0) 88 リモート物理ボリューム [クライアント](#page-91-0) 84 [サーバー](#page-88-0) 81 [論理ボリューム](#page-86-0) 7[9, 90](#page-97-0) リソース・グループ [計画](#page-35-0) 28 [構成](#page-103-0) 96 リモート物理ボリューム [概念](#page-13-0) 6 [活動化](#page-91-0) 84 [クライアントの除去](#page-93-0) 86 [クライアントの変更](#page-91-0) 84 [クライアントのリスト](#page-91-0) 84 [計画](#page-32-0) 25 [交換](#page-95-0) 88 [構成](#page-67-0) 6[0, 64](#page-71-0) [サーバーの表示](#page-88-0) 81 [サーバーの変更](#page-88-0) 81 [サーバーのリスト](#page-88-0) 81 [サイト名の変更](#page-88-0) 81 [除去](#page-90-0) 83 [定義済みクライアントの活動化](#page-94-0) 87 [複数のクライアントの変更](#page-92-0) 85 [複数のサーバーの変更](#page-89-0) 82 [ボリューム・グループからの除去](#page-94-0) 87 [ボリューム・グループへの追加](#page-72-0) 65 [ミラー・プールからの除去](#page-76-0) 69 [ミラー・プールに追加](#page-75-0) 68 リモート・サイト・ミラー・コピー [ボリューム・グループからの除去](#page-74-0) 6[7, 79](#page-86-0) [ボリューム・グループに対する検証](#page-75-0) 68 [ボリューム・グループへの追加](#page-73-0) 66 [ミラー・プールからの除去](#page-77-0) 70 [ミラー・プールに追加](#page-76-0) 69 [論理ボリュームからの除去](#page-96-0) 89 [論理ボリュームに追加](#page-83-0) 76 論理ボリューム [構成](#page-71-0) 64 [ミラー・コピー・ロケーションの検証](#page-87-0) 8[0, 90](#page-97-0) [リスト](#page-86-0) 7[9, 90](#page-97-0) [リモート・サイト・ミラー・コピーの追加](#page-83-0) 76

# **C**

[CD-ROM 42](#page-49-0)

## **G**

Geographic Logical Volume Manager [概念](#page-8-0) 1

Geographic Logical Volume Manager *(*続き*)* 参照: [GLVM](#page-46-0) [GLVM 125](#page-132-0) [アップグレード](#page-52-0) 45 [インストール](#page-46-0) 39 [インストール・サーバーから](#page-48-0) 41 [検証](#page-51-0) 44 [トラブルシューティング](#page-52-0) 45 [ハード・ディスクから](#page-48-0) 41 [CD-ROM](#page-49-0) から 42 [インストールの前提条件](#page-47-0) 40 [インストール・シナリオ](#page-47-0) 40 [概念](#page-8-0) [1, 4](#page-11-0) [キャッシュ・デバイス障害](#page-118-0) 111 強制 [varyon 113](#page-120-0) [クォーラム](#page-120-0) 113 [構成](#page-54-0) 47 [構成の検証](#page-111-0) 104 [構成の前提条件](#page-54-0) 47 [サイト](#page-19-0) 12 [サンプル構成](#page-24-0) 17 [制限](#page-30-0) 23 [選択フォールオーバー](#page-127-0) 120 [同期ミラーリング](#page-16-0) 9 [統合](#page-98-0) 91 [トラブルシューティング](#page-117-0) 110 [非同期ミラーリング](#page-17-0) 10 [フォールオーバー](#page-20-0) 13 [フォールバック](#page-20-0) 13 [保守](#page-114-0) 10[7, 110](#page-117-0) [モニター](#page-132-0) 125 [要件](#page-30-0) 23 GLVM [構成アシスタント](#page-55-0) 48 [同期](#page-57-0) 50 [トラブルシューティング](#page-117-0) 110 [非同期](#page-56-0) 49 gmvgstat [コマンド](#page-143-0) 136 SMIT [インターフェース](#page-147-0) 14[0, 146](#page-153-0)

## **P**

```
PowerHA SystemMirror クラスター
  GLVM の統合 91
PowerHA SystemMirror
、GLVM のための
  参照: GLVM
```
## **R**

RPV 参照: [リモート物理ボリューム](#page-32-0) rpvstat [コマンド](#page-132-0) 12[5, 144](#page-151-0) SMIT [インターフェース](#page-147-0) 14[0, 141](#page-148-0) [非同期ミラーリング](#page-151-0) 144

# **S**

SMIT インターフェース [非同期ミラーリング](#page-151-0) 144 gmvgstat [コマンド](#page-147-0) 14[0, 146](#page-153-0) rpvstat [コマンド](#page-147-0) 14[0, 141](#page-148-0) [非同期ミラーリング](#page-151-0) 144

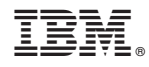

Printed in Japan